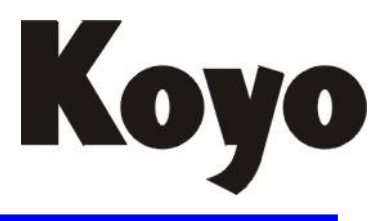

**Value & Technology**

# 可编程序控制器 **DL350 系列** 用户手册

[增补版]

# 光洋电子(无锡)有限公司

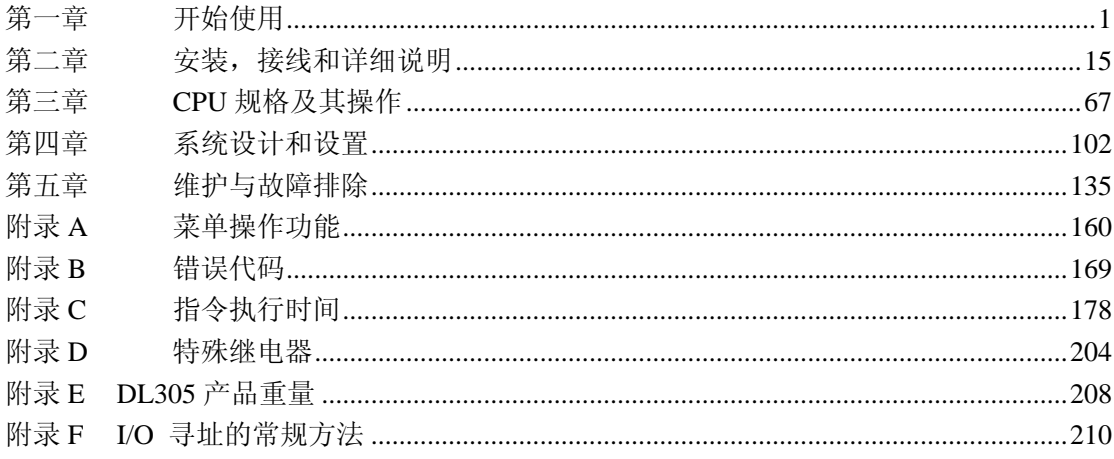

# <span id="page-2-0"></span>第一章 开始使用

1

开始使用

本章将介绍**….**

-介绍

-**DL305** 系统的各组成部分

-编程方法

-DirectLOGIC ™定义号系统

-设计一个成功的系统的步骤

# 介绍

编写目的 承蒙采用本公司DL305 系列的 产品。本手册将教您如何安装、 编程及维护我们的产品,同时 也能使您了解它是怎样和其他 控制系统的装置协调工作的。 本手册还包含一些重要的内 容,它将涉及到 DL305 PLC 及 其组件的安装和 PLC 编程。如 果您对 PLC 系统已经比较了 解,我们的手册能提供您建立 及维护系统所需要的全部信 息。

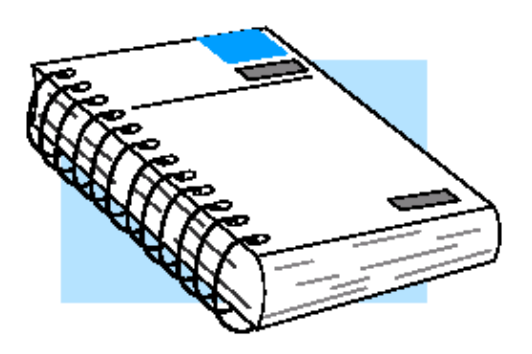

- 从哪里开始 如果您已经对 PLC 有所了解, 请阅读第二章 "安装、接线和详细 说明",也可按您个人情况跳过一些章节。当您有说明问题的时候, 可以把本手册当参考书来看。如果您是初次使用 DL305, 我们建议 您最好通读本手册以便了解 DL305 系列产品的多种特性。我们相信 您一定会为自己能用 DirectLOGIC ™产品完成很多的任务而感到惊 喜。
- **增补手册** 如果您已经购买了操作界面或 *DirectSOFT™*,您还需要一些产品附带 的手册来补充本手册。
- 技术支持我们意识到即使我们努力做到了做好,一些您所需要的信息,由于安 排方式上的原因而使您找不到。因此首先,查看以下帮助资源从而可 以决定所需信息属于哪个部分。
	- ●目录表—-在本手册的开头,列有目录的各章节名称
	- ●目录的快速指南——下一页上列出的各章概要
	- ●附录——关键主题的参考材料,靠近本手册的结尾部分
	- ●索引——按关键词的字母顺序来排列,在本手册末尾
	- 您也可以通过访问我们的网站来了解我们最新产品的信息。
	- ●互联网——地址为 [Http://antomationdirect.plcdirect.com](http://antomationdirect.plcdirect.com/)

如果您还需要进一步的帮助,可以拨打 770-844-4200。我们的技 术支持小组会很乐意回答您的问题。拨打电话请在工作日的 9:00~ 18:00 上午九点至下午六点,东部标准时间。如果您对我们的产品、 服务或手册有什么问题或建议,请填写并寄回夹在本手册中的"回执 卡"。

开始使用

章号 第二十四十四章 本手册的主要内容都包含在一下章节中

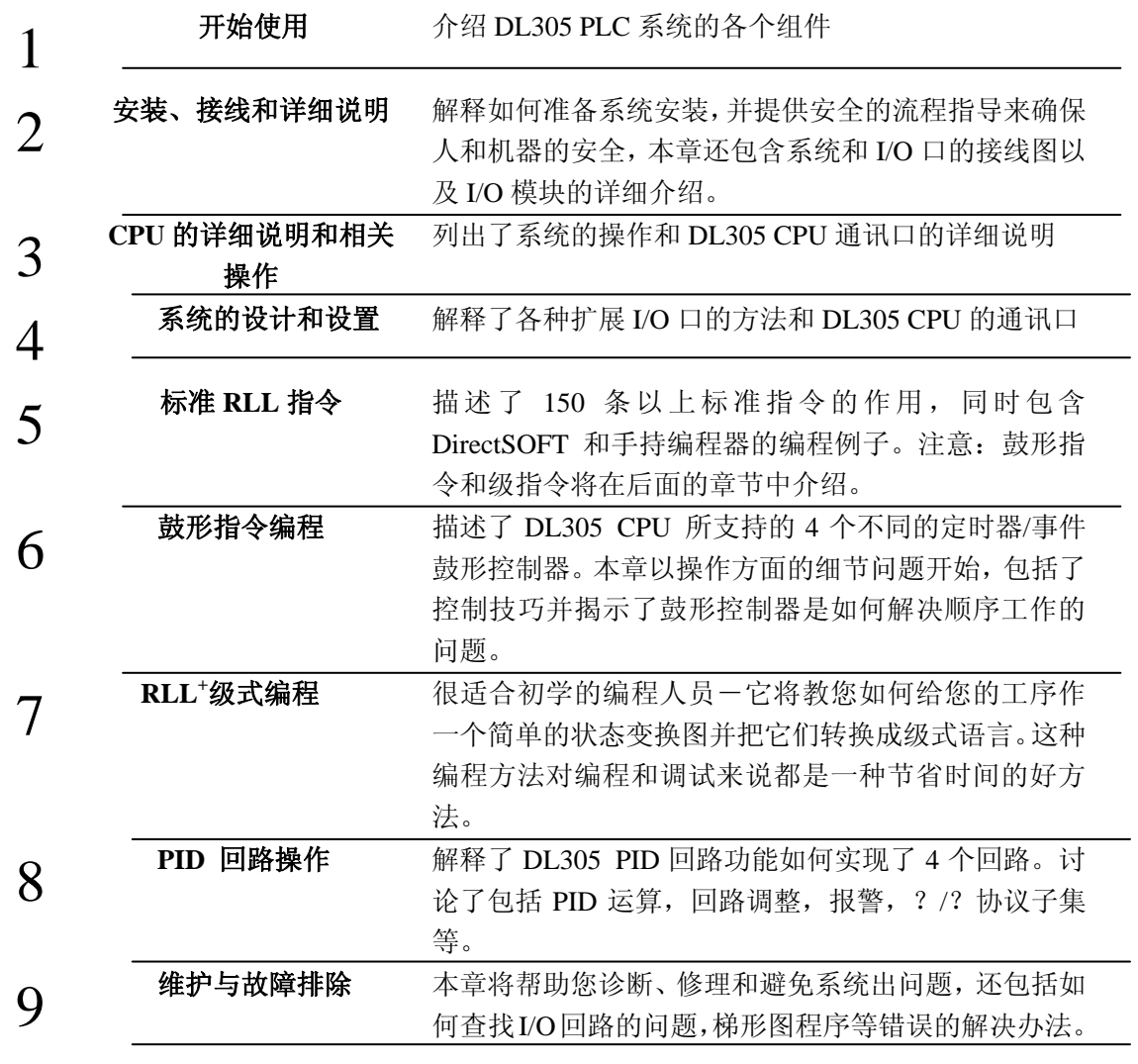

附录有关 DL305 的一些附加的参考信息包含在一下五个附录中:

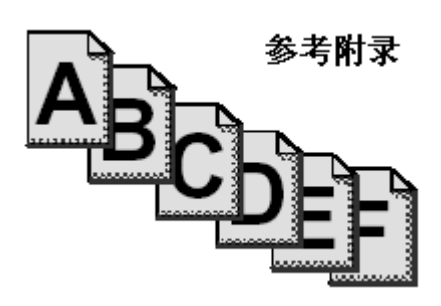

- A-辅助功能
- **B-DL305 出错代码**
- **●** C-指令执行时间
- D-特殊继电器
- E-产品重量

3

**● F-基本框架和 I/O 口的设置(常规方法)** 

开始使用

### **DL305** 系统组成

DL305 家族是一个种结构非常紧凑而且功能非常强大的产品系列。 它的 CPU 虽小,但能提供许多只在大规模或很昂贵的系统中才使 用的指令。在如今发展迅速的工控领域,模块化的设计能提供更灵 活的选择。以下是 DL305 系统组成的概要。

- **CPU** 在这一生产线上有三种功能增强的 CPU,DL330, DL340 和 DL350。 本手册只涉及到 DL350 CPU。DL330 和 DL340 CPU 的详细情况包 含在 DL305C 的用户手册里。DL350 CPU 含有内置的通讯口,一 个大容量程序存储器,丰富的指令系统和高级诊断。同时,含有鼓 形定时器,浮点运算功能,内置的能够实现自动调整的 PID 回路也 是它的一个特色。
- 基本框架 共有三种基本框架: 5 槽, 8 槽和 10 槽。其中一个是插 CPU 模块 的,其他的插各种 I/O 模块。所有的基本框架都内置了电源。最近 新出了两种基本框架。型号为×××××-1 的基本框架能对 DL305 CPU 进行补充。这三种CPU都能在这几个基本框架上使用, 并能融入某个系统中。当 DL305 CPU 用在某个老型号的基本框架 上,或用在不同的基本框架所组成的系统中时,它在寻址和 I/O 设 置上类似于 DL340 CPU (见附录 F)
- I/O 设置 <br> **I/O** 设置 配合最新的基本框架,DL350 CPU 能支持最多 368 个输入/输出点。 这些点可根据需要分配成输入点或输出点。DL305 系统可以通过增 加远程 I/O 口来进行扩展。DL350 还提供内置的远程 I/O 口控制器。 **I/O** 模块 DL305 有一些在工业上很强大的模块。提供了支持 24VDC、 110/220VAC 和触点电流高达 10A 的继电器输出等各种离散模块。

#### 编程方法

DL350 CPU 支持两种编程方法, RLL (继电器梯形图逻辑)和  $RLL^+$  (级式编程)。DirectSOFT 编程软件和手持编程器都能支持 RLL 和级式编程。

#### 基于 Windows 操作系 DL305 能用 DirectSOFT 来编程, 它是工业领域里最先进的编程软 统的 **DirectSOFT** 编程 件之一。

手持编程器 **DL350 CPU** 内置一个支持 DL205 所使用的编程器 (D2-HPP) 的 编程口。该编程器可用来编写、修改和调试您的应用程序。为此您 最好再看一下编程器使用手册。

开始使用

#### **DL305** 系统示意图 以下为 DL305 系统的主要部件及其配置方法的示意图。后面两页介 绍了构建您的系统所需的一些特殊部件。

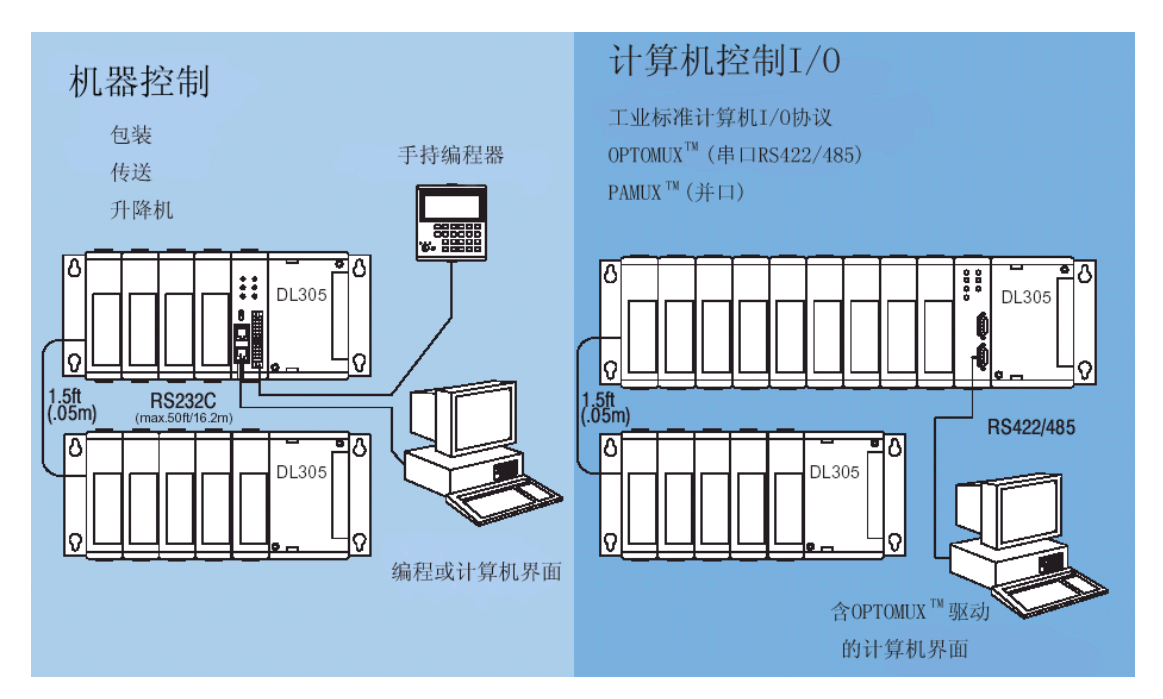

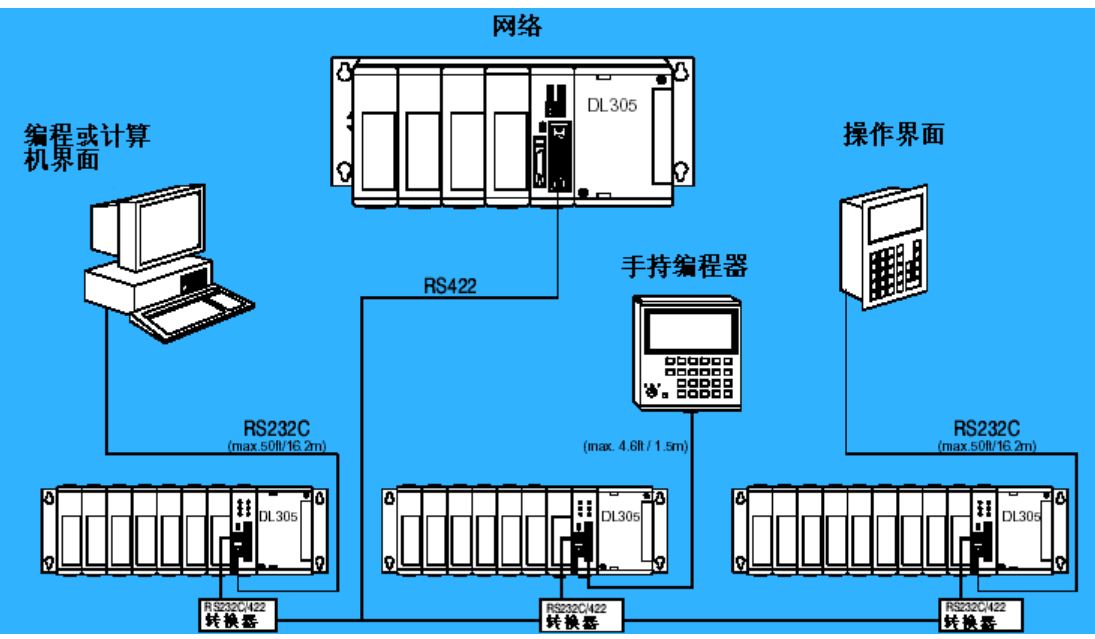

 $1 - 6$ 

开始使用

开始使用

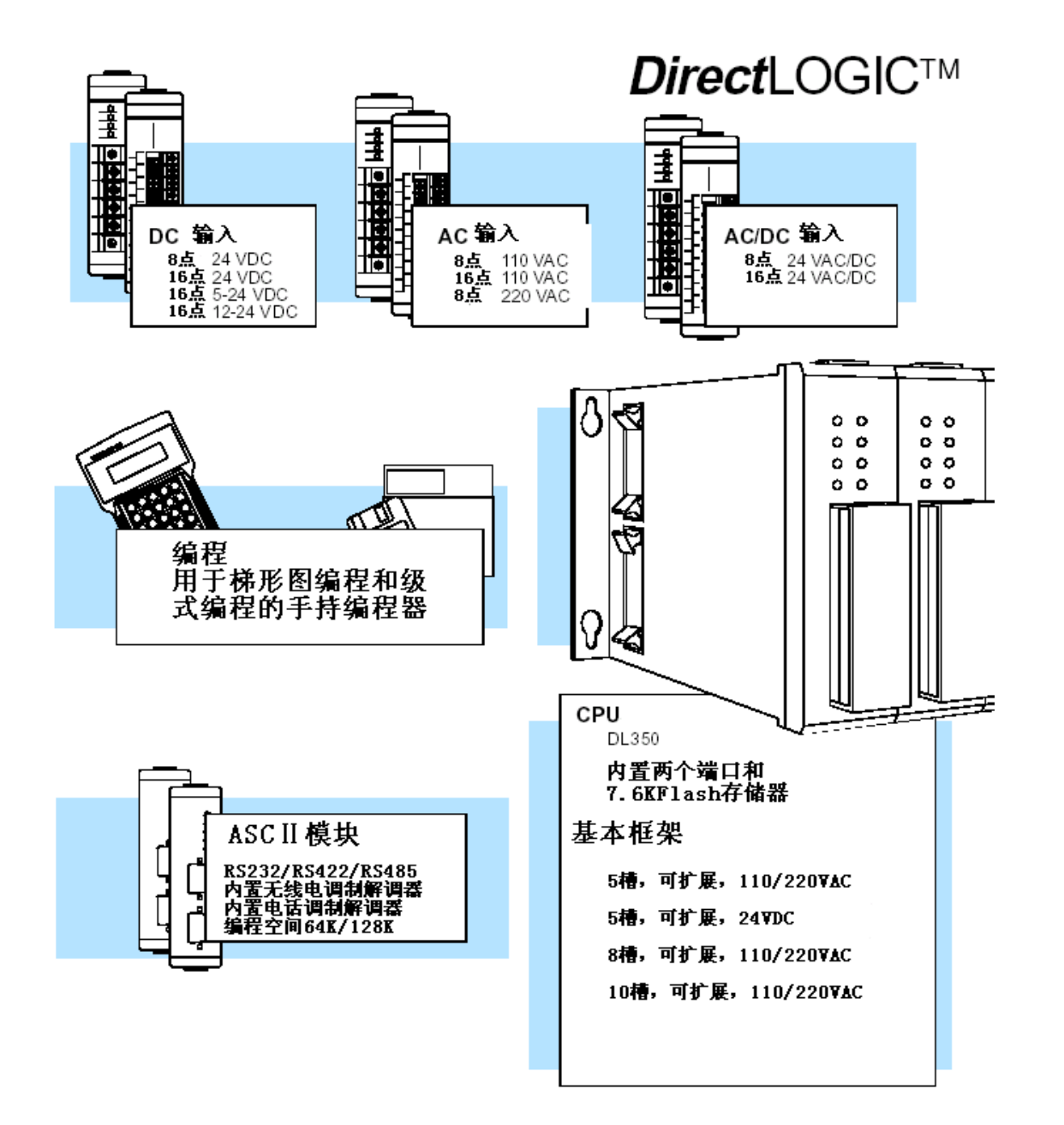

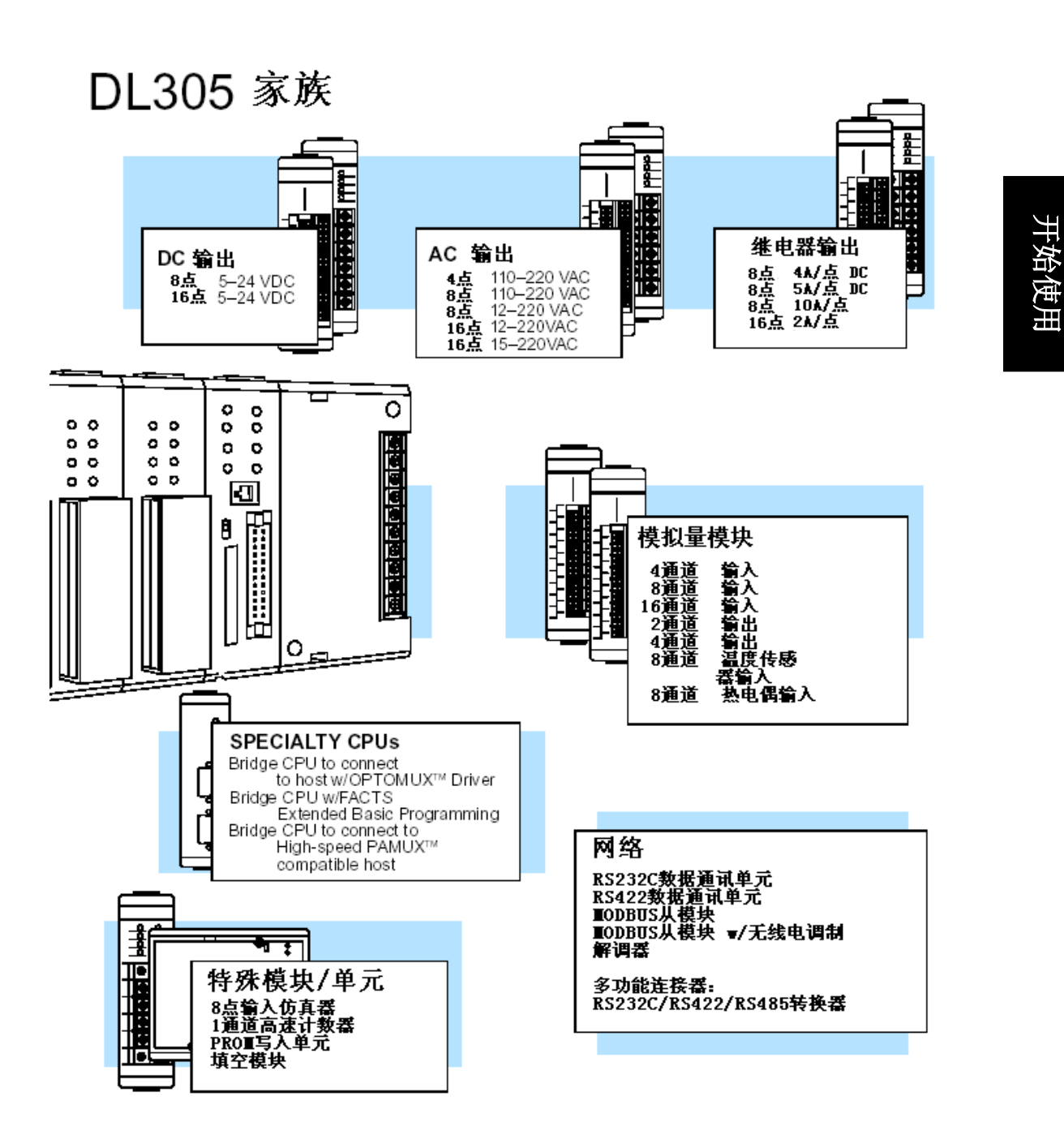

7

#### DirectLOGIC ™型号说明

当您在细查本手册时,会发现有许多不同类型等产品可供选用。一般来说要记住 所有产品的详细情况是非常困难的。尽管如此,如果您花几分钟时间来了解一下 产品的编号体系,您将会免去很多的麻烦。以下图表是不同种类产品的型号说明。 电缆,电池,存储卡?等附件的零件编号是描述这些物品的典型缩写。

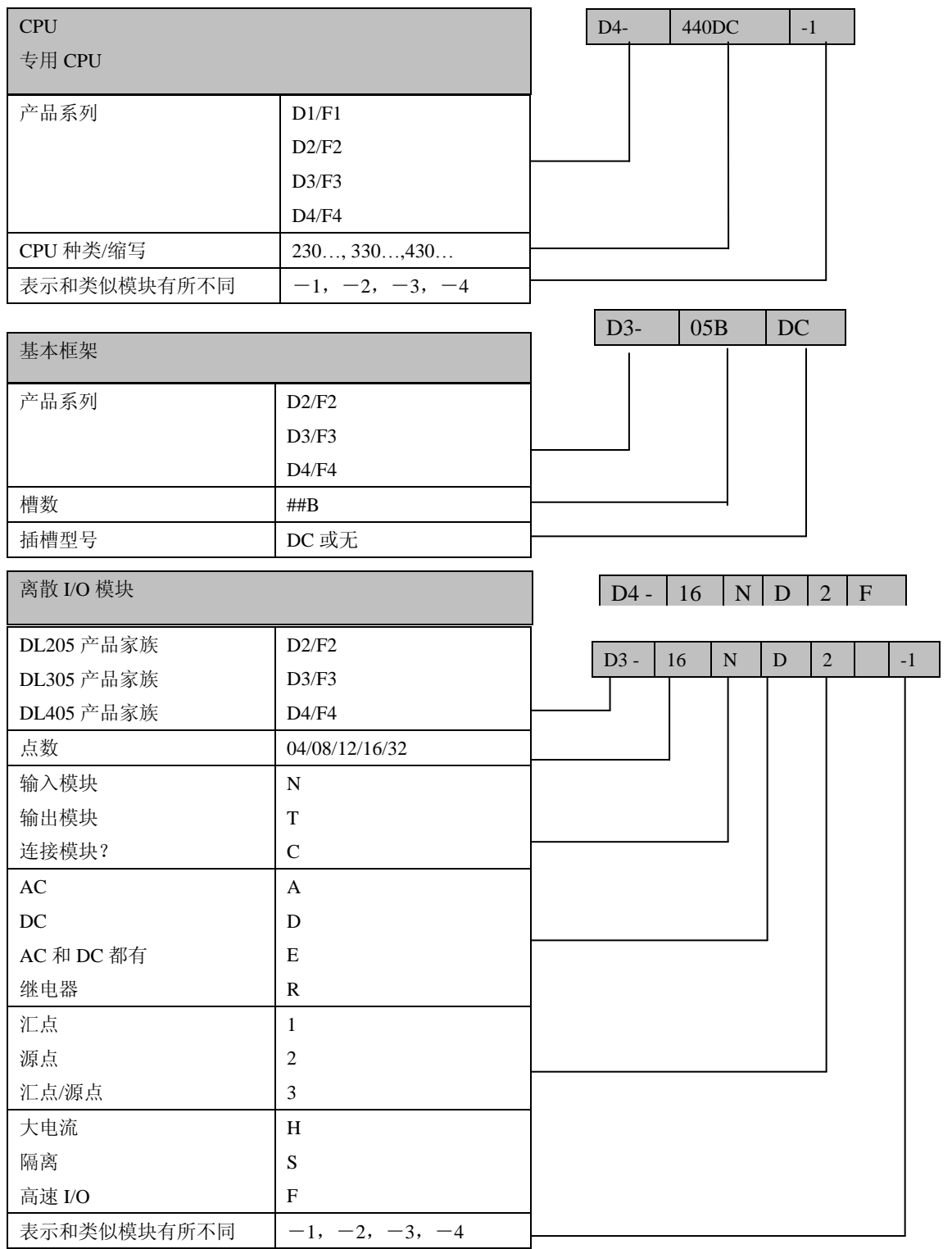

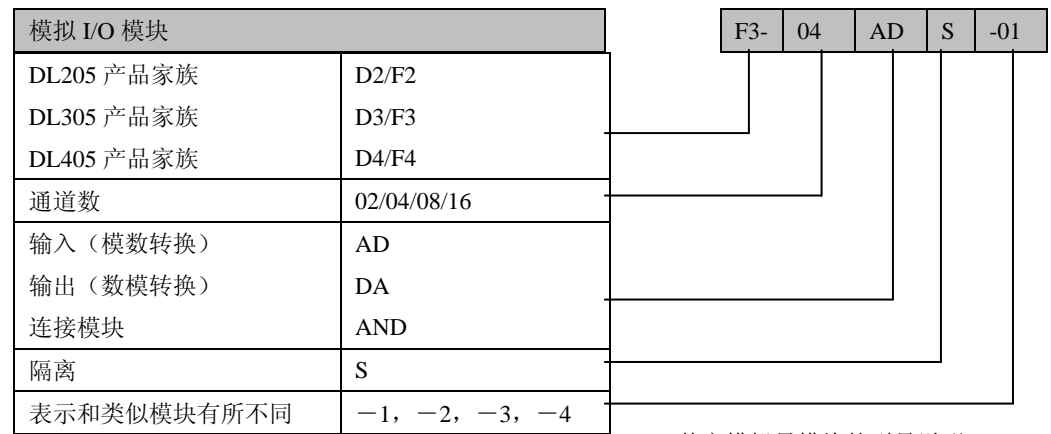

其它模拟量模块的型号说明

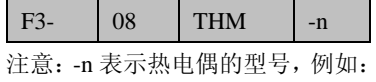

J,K,T,R,S 或 E

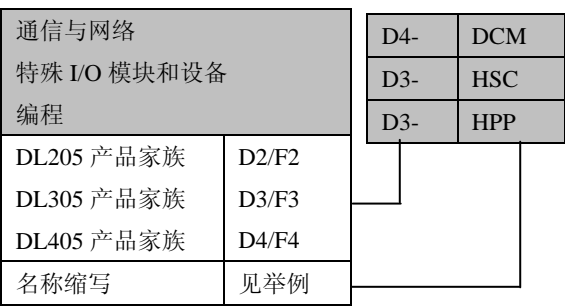

DCM(通讯模块) HSC(高速计数器) HPP(级式手持编程器)

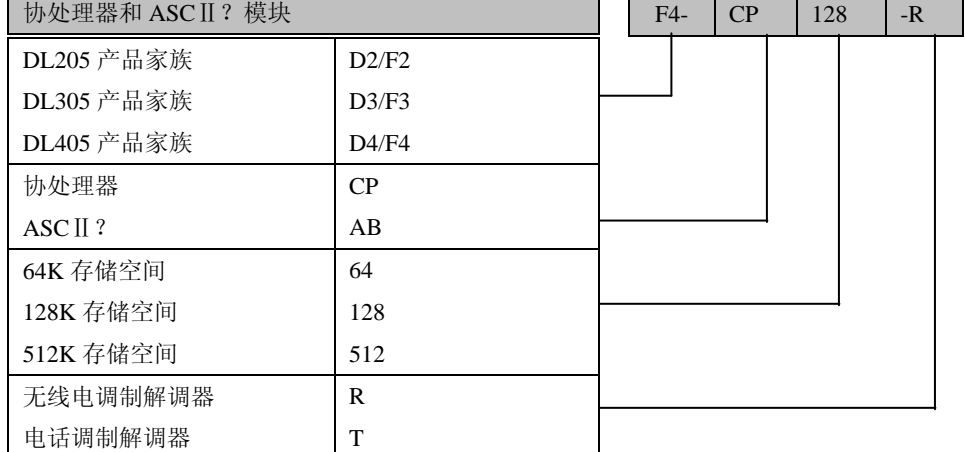

T.

9

 $1 - 10$ 

## **PLC** 确认与编程的快速教程?

如果您曾经用过 PLC,或者想创建一个简单的例子,这一节 将会教您如何来做。举这个例子并不是为了解释您创建系统 所需的每样东西,只是为了向您提供一些使系统运作起来的 基本示意图。

开始使用

步骤 **1**: 打开 DL305 的包装并确认含有以下建立演示系统所必需的 部件。

- 打开 **DL305** 包装 小部件如下:
	- 基本框架
	- CPU
	- D3-08ND2 直流输入模块或 D3-08SIM 模拟输入模块
	- D3-08TD2 直流输出模块
	- \*电源线
	- \*固定电线
	- \*A 24VDC 出发开关(如果不使用模拟输入模块)
	- \*一个螺丝起子, 普通的或 Philips 型的
	- \*此类物品不包含在 PLC 内

你必须选择以下两种编程方法之一来进行编程

- DirectSOFT 编程软件, DirectSOFT 使用手册, 和一根编程 电缆(用来连接 CPU 和计算机)
- D2-HHP 手持式编程器和使用手册

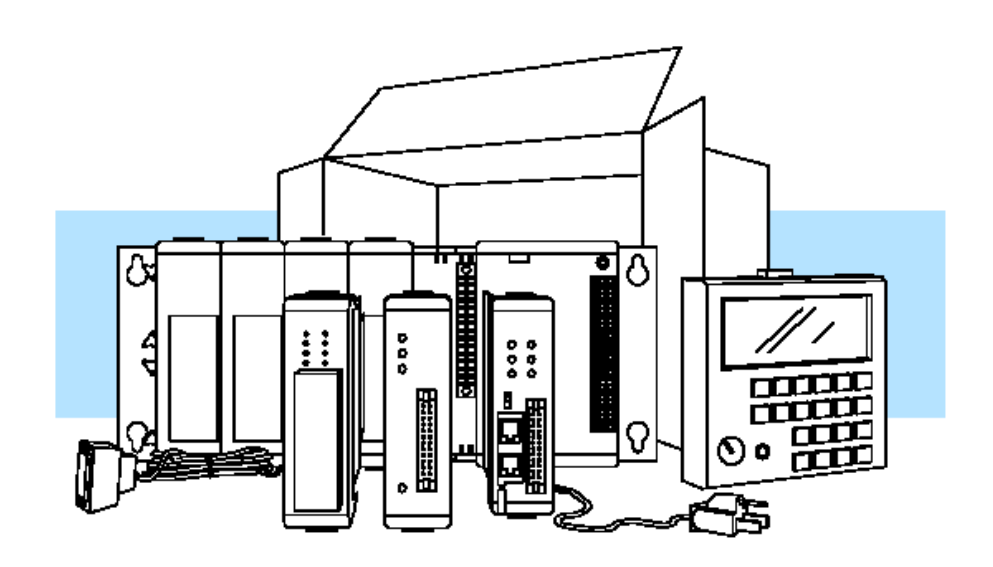

步**骤 2:安** 在基本框架上安装 CPU 模和 I/O 模块。CPU 模块必须插在第一个插槽(最 装 **CPU** 模 靠近电源的地方)

#### 和 **I/O** 模块

●每个模块的顶部 和底部都有一个塑 料固定夹 ●把模块插入基本

框架后,用上下两个 引导部件来滑动

●然后轻轻地向后 拉,直到模块固定并 且塑料固定夹也锁 紧了

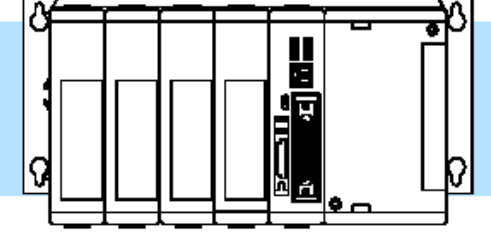

CPU必须安装在1号

开始使用

 $1 - 11$ 

离散模块、模拟量模块、和继电器模块应该插在哪个插槽或哪个基本框架 中并不重要。在本例中,将把输出模块插在 CPU 模块旁边,紧接着再插输 入模块。其他模块的使用限制条件将在第四章介绍。您在系统配置时,必 须保证不超过电源的最大供电能力。有关电源的参数也将在第四章中提到。

盖板

步骤 3: 取 取下端子的盖板。此盖板 下端子的 是位于电源上的一个塑料 片。

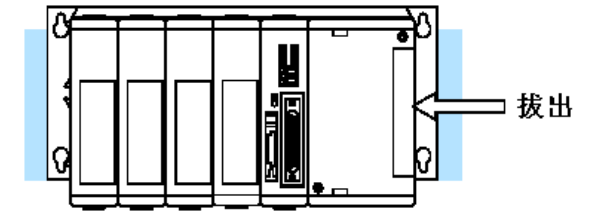

**步骤 4: 添** 为了完成这个快速入门练习或学习本手册上的其他例子,你必须安装一个 加 **I/O** 仿真 模拟输入的模块(或按下图所示连接一个开关),然后再安装一个输出模块。 使用输入模拟器是检验一个系统或程序能否正常运行的最快的方法。任何 一个离散的输出模块都可用来监测输出状态。

> 先把开关以及电源优先使用的一些场效应器件和系统先连接起来,从而来 保证某个点在接线过程中没有被打开。如下图所示,把一个触发开关和一 个输入模块(X0)连起来,并把 24V 辅助电源接到 CPU 的端子板上。第 二章"安装、接线和详细说明"提供了 I/O 口的接线指导。

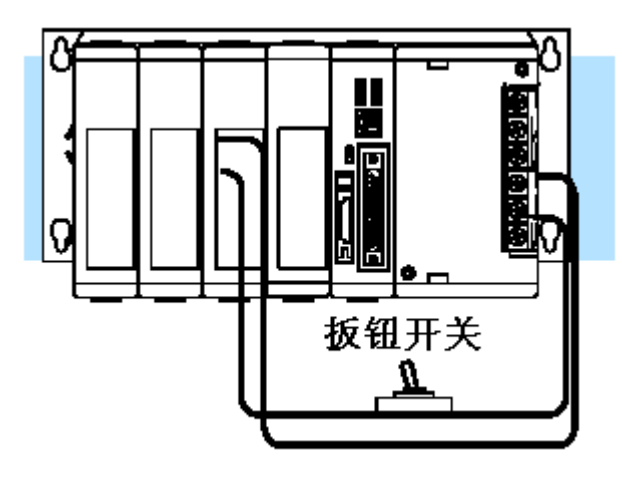

11

#### 开始使用

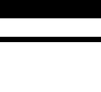

 $1 - 12$ 

步骤 **5**:接电 如图所示接线。仔细阅读本手册 源线 在开头就提到的注意事项。有关 接线步骤,详情请见第二章。当 所有接线完成,把 CPU 和模块 的盖板放回原处。注意暂且先不 要通电。

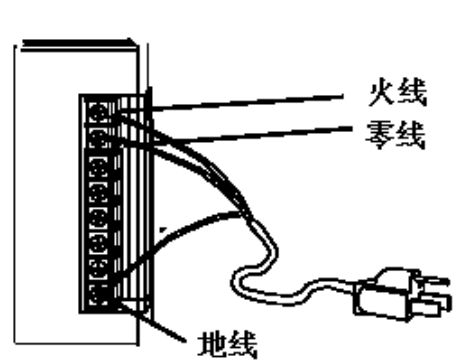

步骤 **6**:连接 用一根电缆把编程器连到 CPU 手持编程器 模块一个通讯口上 (RJ 型的电 话插座)。

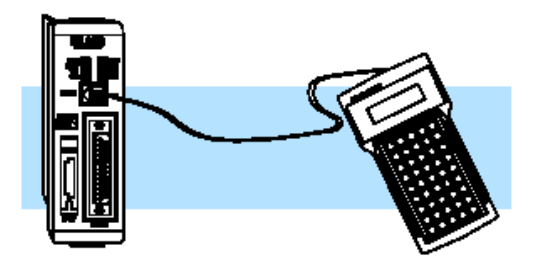

**步骤 7: 打开** 给系统上电并确认 "PWR"指示灯是否点亮。如果没有,断开电源并检查所 系统电源 有接线是否正确。您可以参考第九章中"故障排除"一节相关内容。

步骤 **8**:输入 把 CPU 模块上的模式开关先打到"STOP"位置,然后再打到"TERM"位置。 程序 此时 CPU 就进入了编程模式, 我们就可以对 CPU 进行编程。

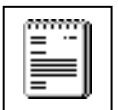

注意:没必要为您的系统特意分配 I/O 口, 因为 DL305 CPU 会自动检测所安 装的模块并进行正确的分配。

#### 手持编程器按键顺序

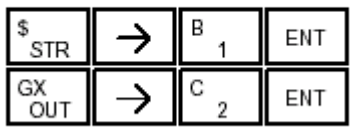

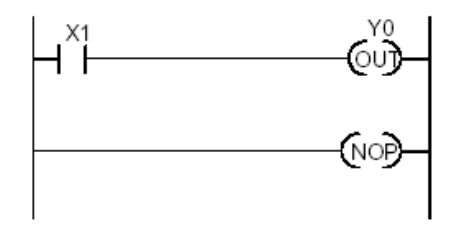

当输入一个简单的程序以后, 把模式开关从"TERM"打到"RUN"然后再 打回"TERM"。CPU 模块上的指示灯亮了就表示 CPU 已进入了运行模式。 如果该指示灯没亮,请重复步骤 8 来确保程序输入正常, 您也可以参考的第 九章的"故障排除"。

在运行过程中,输出状态指示灯能反映输出点的状态。当有输出信号时,相 应的指示灯就会点亮。

开始使用

#### 设计一个成功的系统的步骤

步骤 **1**: mm  $\equiv$ 

仔细查看安装向导 证的是安全问题。第二章的内容 在任何系统的应用中,首先要保 将会为您如何来建立一个更安 全、更可靠的系统提供一些帮助。 这一章还讲述了系统的各个部件 是如何接线的。

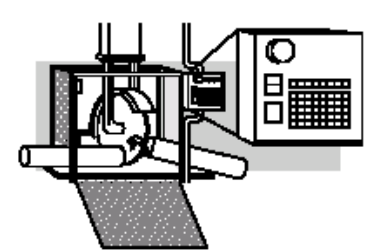

开始使用

步骤 **2**: 程序

步骤 **4**:

接线描述

理解 **CPU** 的组装 确保您已经花时间了解了各种特 CPU 是一个自动化系统的心脏。 性和所需组装的设备。

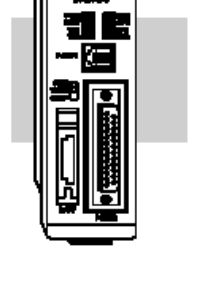

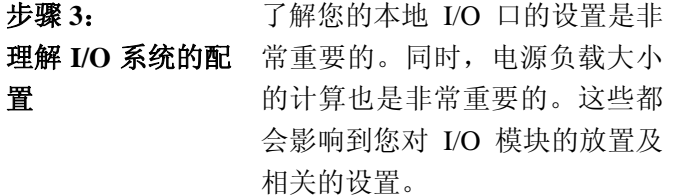

**I/O** 模 块 的 选 择 I/O 模块。第二章提供了离散 I/O

Y40 X20 X10 昨 to to to Y57  $X37$  X1. 0

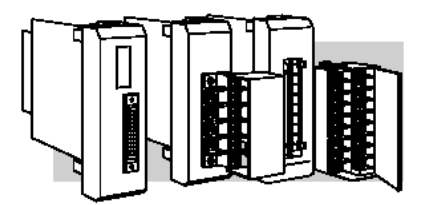

注意:本手册不包含一些特殊模 块的资料,它们由专门的手册来 介绍

DL305 系统可以支持多种不同的

模块的详细介绍和具体接线图。

13

步骤 **5**: 理解系统操作 如果在您输入一个程序前就知道 DL305 系统是如何工作的,那将 对您是非常有用的。这不仅涉及 到程序的执行步骤,还涉及到操 作模式和存储器的配置。详情请 参考第三章。

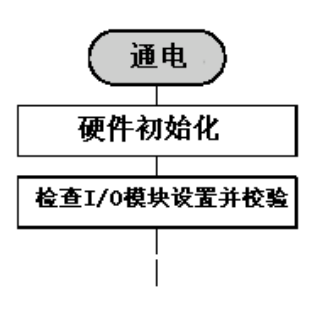

 $1 - 14$ 

步骤 **6**: 复习一下 编程概念

步骤 **7**: 选择指令

步骤 **8**:

DL305 提供四种途径来来帮您解决编程问题,包括下面讲到的 PID 回路整 定。

- ●梯形图编程法(RLL)是用来解决一些布尔逻辑和通用的 CPU 的寄存器/ 累加器操作的最好的方法。它支持许多指令,包括鼓形控制指令,级指令 和循环控制指令。
- ●DL350 有 4 个定时器/事件鼓形控制器,每个最多能 16 步。它们能提供基 于时间和事件的步进控制器。鼓形控制器最适用于一个重复性的过程,因 为它采用步进控制。?
- ●级式编程方法(也称为 $RLL^+$ )是基于级的变换图。级式图把梯形图划 分为几个部分,这有点类似于流程图中的级。
- ●DL305 的 PID 回路操作使用了设置表来设置 4 个回路。主要特性包括: 自动调节,报警,设定值 ?/ ?生成器等。

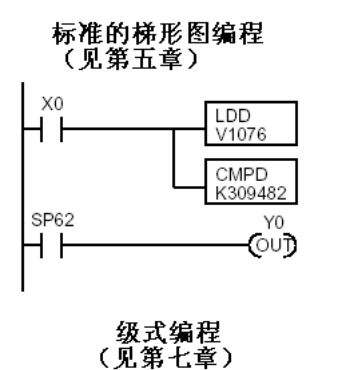

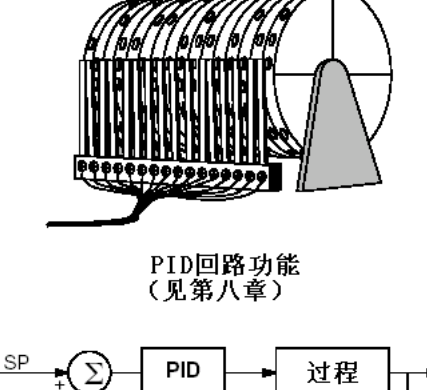

时间/事件鼓形控制器

(见第六章)

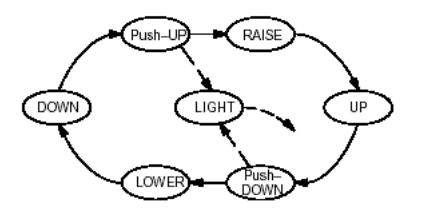

一旦您已经安装好了系统并清楚了其 工作原理,您就可以从功能最强大的 指令集中选择你所需要的。

**TMR**  $T<sub>1</sub>$ K30 CNT<sub>K10</sub>CT3

PV

理 解 维 护 和 故 障排除的程序 设备在任何时候都有可能会发生故 障。比如开关失灵,电池没电等。在 大多数情况下,排除故障的主要时间 都花在对故障的定位上。DL305 系统 内置了许多功能可以帮助您快速地找 到故障。有关诊断和故障排除的详情 请参考第 9 章。

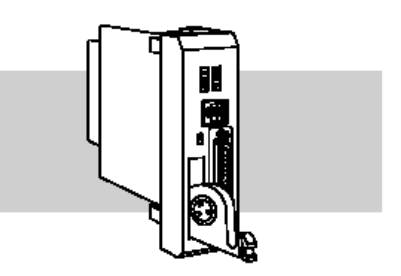

# <span id="page-16-0"></span>第二章 安装,接线和详细说明

2

本章将介绍**…**

- ——安全指南
- ——安装指南
- ——安装 **DL305** 的基本框架
- ——安装基本框架的组件
- ——**I/O** 安装策略
- ——**I/O** 模块的位置,接线和详细说明

——详述语句的术语表

#### 安全指南

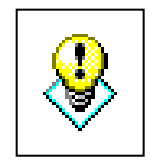

警告:保证有一个对人员和设备都相对安全的工作环境,不仅是您的 责任,也是您需要在系统的设计和安装过程中首先考虑的。自动化系 统有时会发生一些故障,这些故障有可能会导致人员受伤或者设备损 坏。不要指望自动化系统自己会提供一个安全的操作环境。您应该使 用一些外部机电设备,例如:继电器,限位开关等。这些元件虽然独 立于 PLC 系统之外, 但可以用来保护有可能会产生人员伤亡或设备损 坏的系统的任何一个部分。

每一个自动系统都是不同的,根据应用的不同,您可能会有一些特殊 的需求。所以必须确保您的操作符合当地的安装及操作规范。

安全计划 要提供一个安全的操作环境,最好的方法就是把人员及设备的安全写 入安全计划中。您最好仔细检查系统等每一个环节从而了解哪些部分 对人和机器的安全是尤为重要的。

> 如果您对 PLC 系统的安装没有多少实际的经验,或者贵公司还尚未制 定出安装指南,您最好通过一下三个来源来获取额外的信息。

- ●NEMA——国际电气制造业协会(The National Electrical Manufactures Association),坐落于美国华盛顿特区,出版许多有关工业控制系统 标准的文献。您可以直接向 NEMA 定购一些出版物, 例如: ISC1,工业控制与系统通用标 ISC3,工业系统 ISC6,工业控制系统外壳?
- ●NEC——全国电气规程(美)(The National Electrical Code), 它提 供了许多有关安装和使用各种不同电气设备的规则。一般您可以从 电气设备销售人员或当地图书馆得到 NEC 手册的拷贝。
- ●当地的机构——许多市政府和州政府除了 NEC 手册上的要求以外还 有其它的一些要求。
- 安全技术 上述出版物提供了许多维护系统安全的方案和设备。使用下面的技 术将有助于您减少安全问题的出现。
	- ●在 PLC 控制程序中要设计合理的系统断电顺序
	- ●系统断电方法(限位开关,紧急制动开关等)

依 次 关 闭 系 第一级保护是由 PLC 的程序通 统 过机械故障识别来完成的。分析 您的实际应用并确定正确的断 电顺序。一些典型的问题,例如 零件的卡住或丢失,空箱等,都 会产生人员受伤或设备损坏的 风险。

方法。

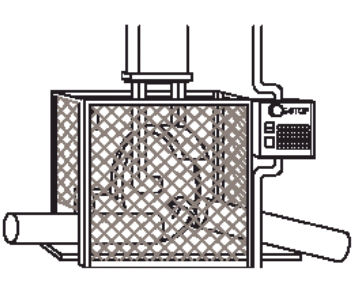

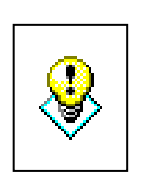

警告:控制程序决不能成为唯一 的保护人身安全和设备安全的

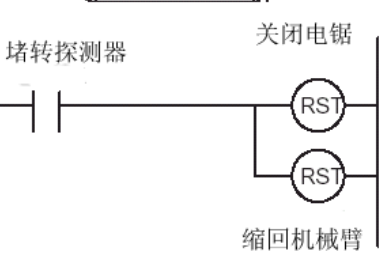

安装,接线和详细说明 线和详细说明

切断系统电 通过某些机电装置,比如主控继电器和限位开关,您可以避免机器的误启动。 源 只要安装正确,此类装置可以避免任何的机械误操作。

例如,机器的某个部分被卡住了,PLC 的控制程序可以关闭电锯并缩回刀轴。 尽管如此, 由于操作员会亲自打开隔离网来移走部件, 您还必须使用一个接 近开关。当隔离网一打开,就切断整个系统的电源。

同时,操作者也需要一个顺手的手动开关来切断所有系统电源。这可以通过 使用一个标有"紧急停止"的开关来实现。

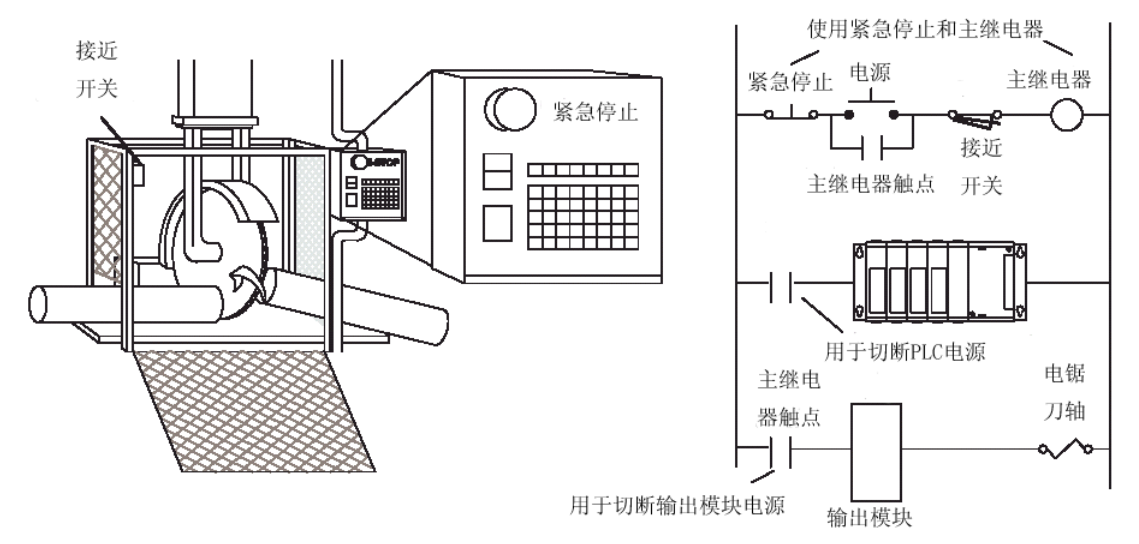

在紧急停止或者任何其它形式的电源中断后,也许会产生一些必须解决的问 题。只有解决了这些问题,机器才能重新启动。例如,某个特殊寄存器的值 必须被改变(或者维持断电以前的状态),系统才能重新工作。在这种情况下, 您也许要用到控制程序中的停电记忆区域,或者常数来确定起始工作点。

## 安装指南

在安装 PLC 系统之前,您还必须了解系统中用到的组件的尺寸。组件的尺 寸将在下面的示意图中表示出来并且可以作为决定外壳规格的依据。记 得要为以后的扩展设备留有一定的空间。

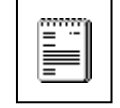

注意:如果您在系统中还用到其它的组件,请查阅相应的手册来 了解它们的具体尺寸。

基本框架尺寸 以下是有关安装尺寸的信息。所有基本框架的高度都是一致的。 其深度由您所选的 I/O 模块来决定。基本框架的长度根据槽数的 增加而增加。请确认您已经按照安装指南来留出空间了。

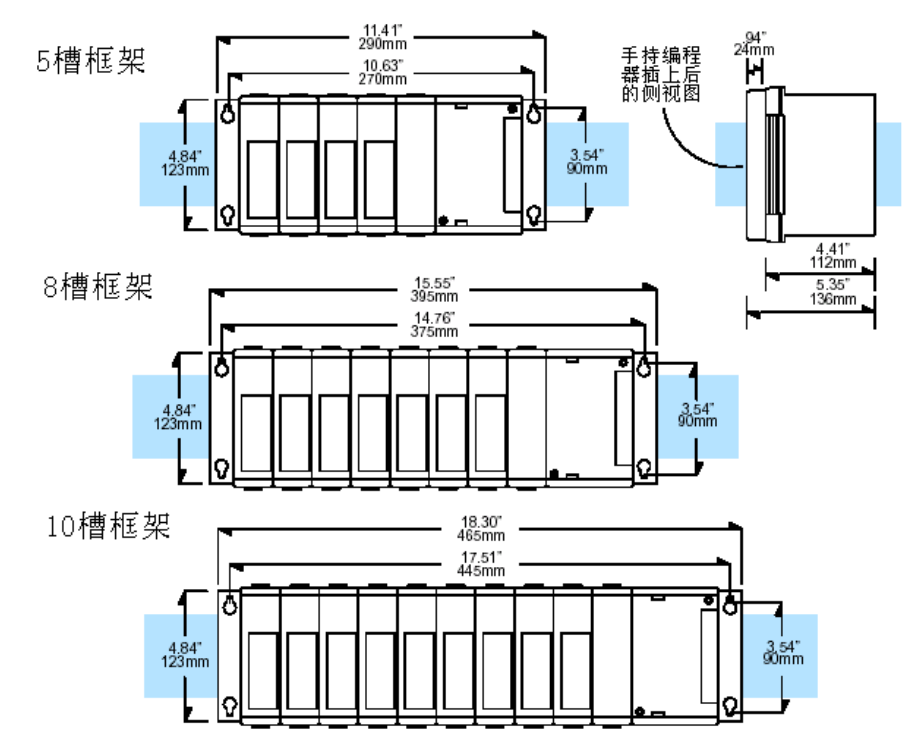

面板安装与布线 正确地设计面板将有助于确保 DL305 能工作在环境允许的条 件之下,这一点是非常重要的。系统的安装应该按照所有相 应的电气规范和标准。您的系统还应该符合实际应用的操作 标准,从而确保运行正常。

- **1**. 基本框架必须水平安装从而使通风顺畅。
- **2**. 相邻两个基本框架之间的距离必须至少 183mm。
- **3**. 基本框架和柜子的任何一部分之间必须最少有 50mm 的 距离。基本框架和任何布线管之间的距离必须在 30mm 以 上。
- **4**. 柜门和 DL305 的组件之间至少要 50mm

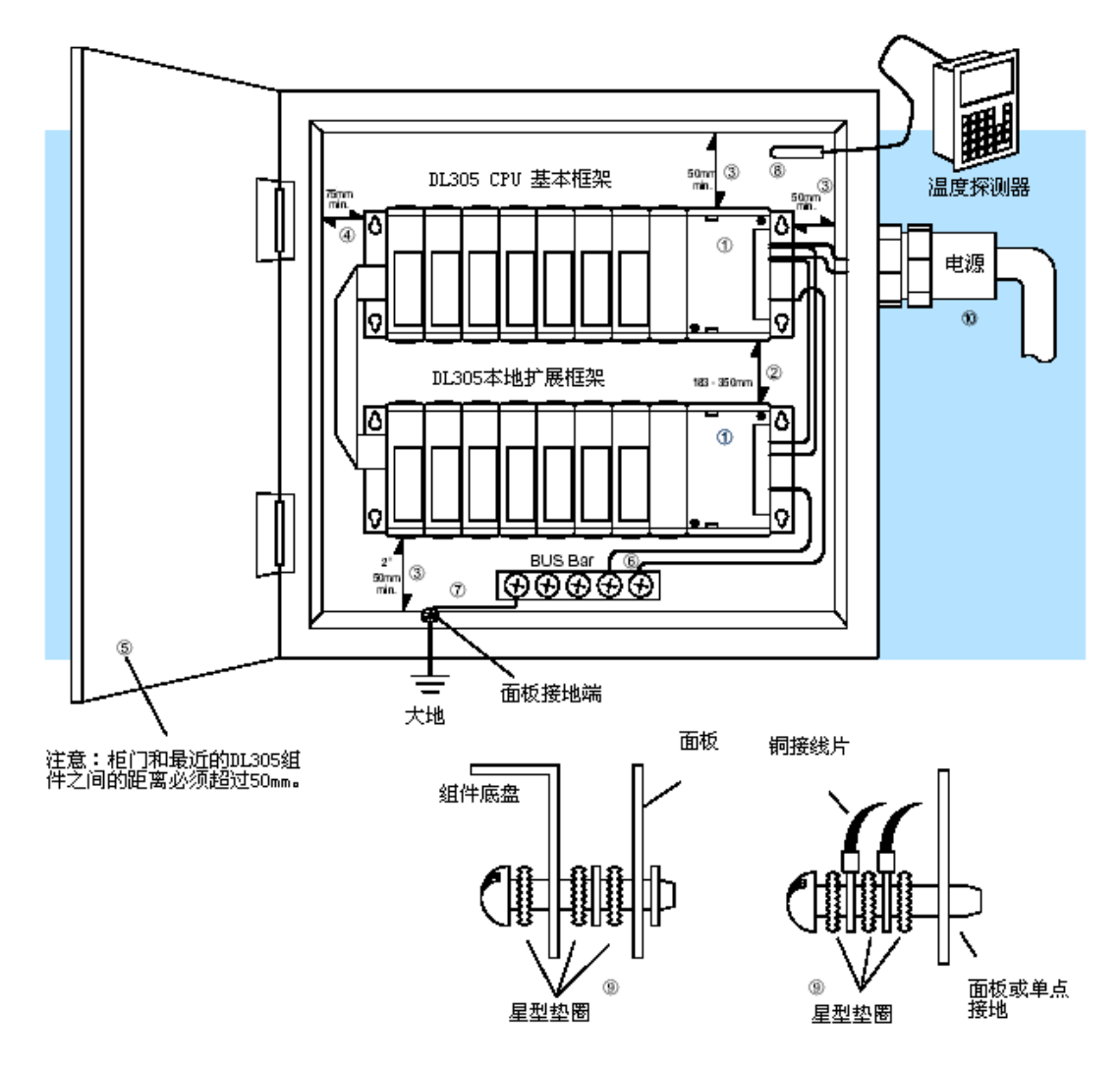

**5**.DL305 基本框架上的接地端必须单点接地?。应该使用铜 导线可以实现低阻抗要求。铜接线片?应该被弄弯然后焊 接到导线的末端,这样才能保证有一个良好的接触面。您 还必须去除阳极电镀?然后使用铜接线片和星型垫圈来接 到段子上。通用的规则是为了使 DL305 和单点接地之间的 直流电阻小于 0.1Ω 。

6.控制柜中所有需要接地返回?的设备都必须要有单点接地 (例如铜的总线?)。单点接地必须接到控制柜的地上。 控制柜的接地端必须和大地相连。此连接必须至少使用 AWG12 的铜导线。最小线径, 颜色的选择, 通用安全实际操 作都要按照当地的电气规范和标准来决定。

一个好的通用的参考地?(大地)对 DL305 的正确操作非常 重要。DL305 系统及其组件都是用的同一个参考地。有几种 方法可以用来提供足够的参考地,例如以下两种:

1)尽可能在靠近控制柜的地方安装一个接地棒。

- 2)接到电源地上
- 7.安装时还要考虑到周围的温度变化是否会超过允许的范围。 要做到这一点只要在控制柜中放一个温度探测器,然后关上 门让系统运行,直到稳定下来。如果周围的温度已经超过了 DL305 系统允许的范围,必须采取一些措施来使 DL305 系统 的环境温度达到要求指标,比如安装一些加热/冷却装置。
- 8. 设备安装螺钉以及接地?螺钉应该用#10 铜螺钉或同等零 件。只要有可能,应该采用?孔而不是螺钉螺母。要保证 有良好的接触,应该清除终端部位?接线处的杂物,如油 漆,涂料,腐蚀物等。
- **9. DL305 系统的电源支持 110VAC, 220VAC 和 24VDC, 因** 此它可以贯穿于某个工业环境中使用。隔离变压器和降噪装 置一般没必要使用,但它们对消除或降低电源不稳定的问题 是有一定作用的。
- 外壳 为某种一个良好的外壳将有助于您组成一个工作良好、安全可靠 的 DL305 系统。根据 DL305 系统的不同应用, 也许还需要一 些额外的特性?外壳应至少包含以下要求:
	- 符合电气标准
	- 应避免不良的工业环境因素
	- 公共参考地?
	- 维持周围的温度
	- 能够访问设备?
	- 访问限制
	- 提供足够的安装及维护设备的空间

环境技术要求 以下表格列出了 DL305 系统 (包括 CPU,基本 I/O 模块) 的通用环境技术要求。您的应用和 周围温度的变化会使模块工作不稳定。要了解各种模块的特性曲线可以参考有关介绍 I/O 模块的章节。

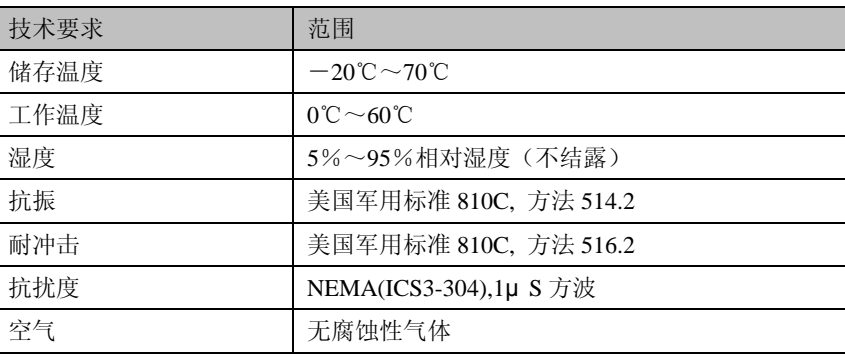

\*手持编程器和 DV-1000 的工作温度应该在 0℃~50℃

手持编程器和 DV-1000 的存储温度应该在-20℃~70℃

\*\*设备必须工作在湿度 30%以下的环境中。尽管如此,在较低的湿度下一些静态的电气问 题出现的频率要高一点。保证在触摸设备以前做好充分的防范措施。在低湿度的环境中, 可以考虑使用接地带,防静电底板等物品。

电源 电源必须符合基本框架电源部分的电压和电流要求。

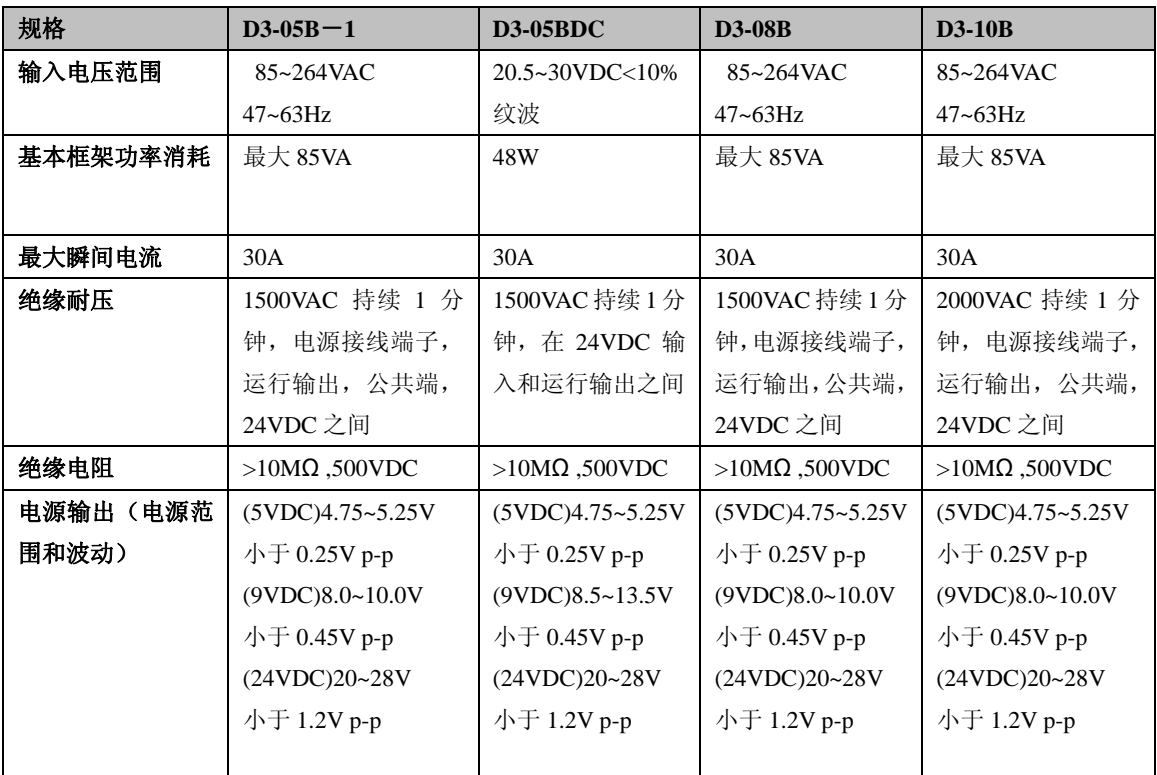

机构认可 某些应用是需要机构认可的。典型的机构认可有以下几种

**● UL**(美国保险商实验所)

● CSA (加拿大标准协会—Canadian Standard Association)

**● FM** (工厂相互研究组织?)

**●** CUL (加拿大保险商实验所)

组件尺寸 在安装 PLC 系统之前,您还必须了解系统中用到的组件的尺寸。组件的 尺寸将在后面的示意图中表示出来并且可以作为决定外壳规格的依 据。记得要为以后的扩展设备留有一定的空间。附录 E 提供了各种组 件的重量。

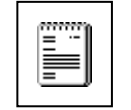

注意: 如果您在系统中还用到其它的组件, 请务必参考相关的手册来 使得安装正确。

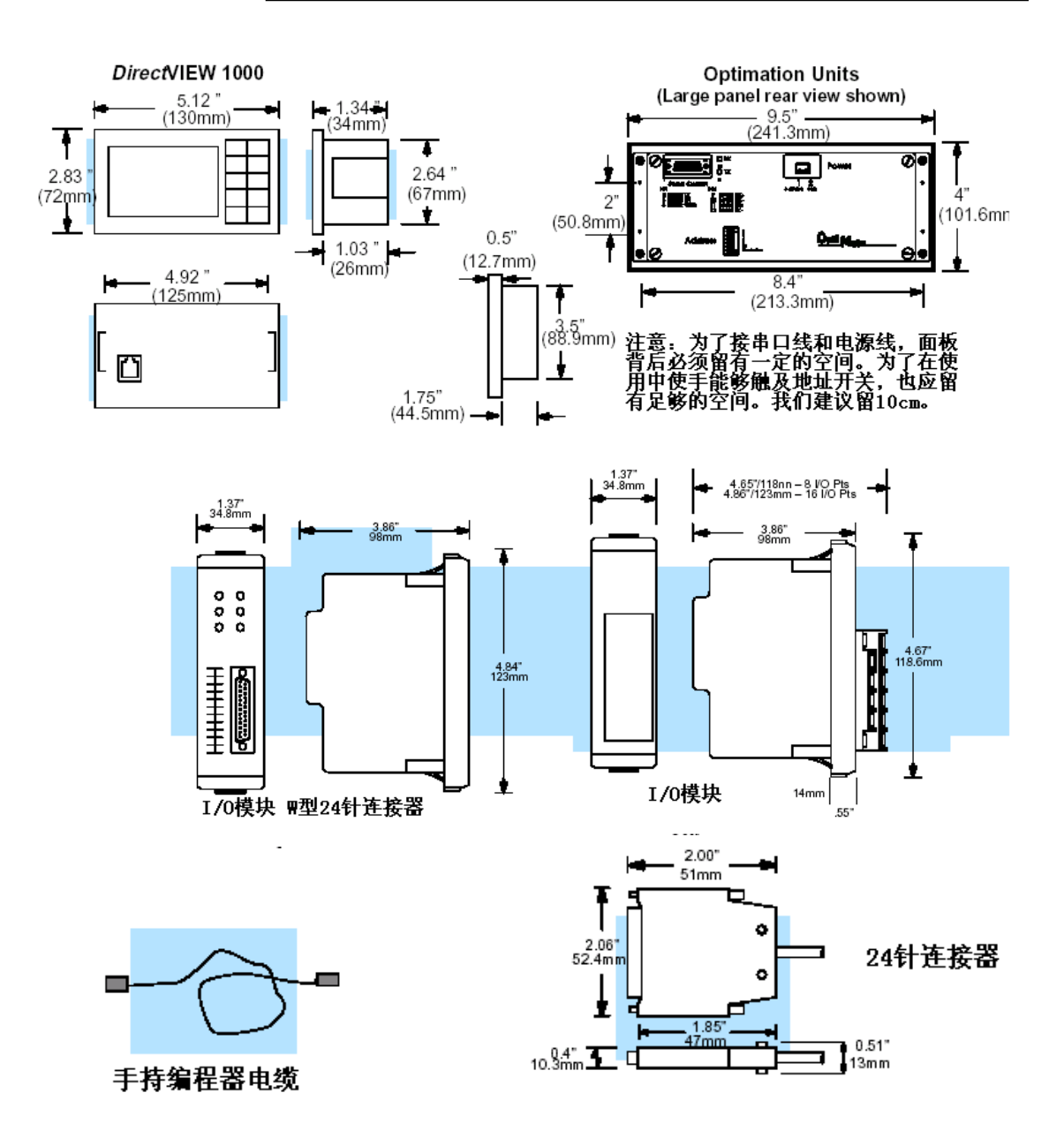

#### 安装 **DL305** 基本框架

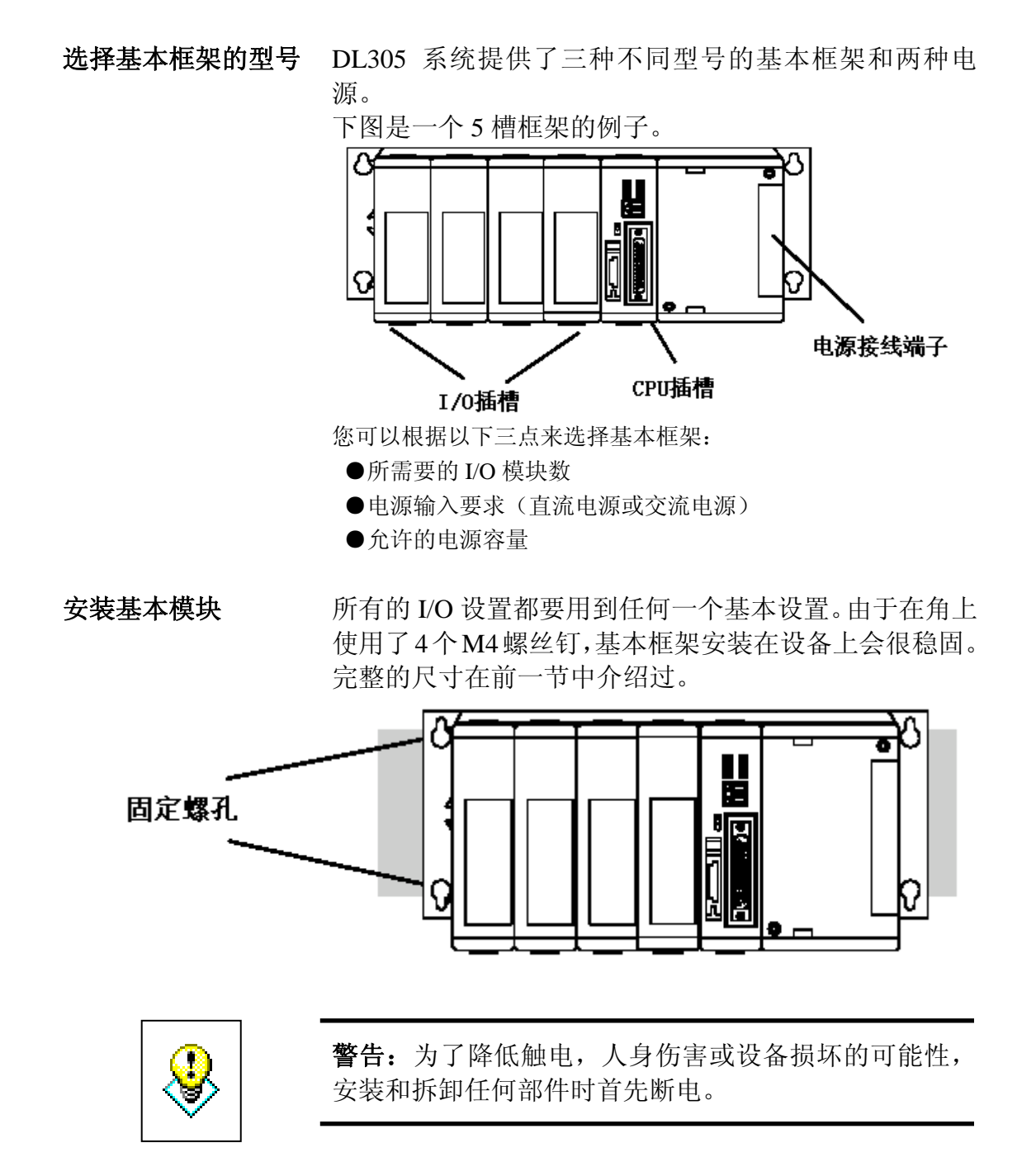

#### 在基本框架中安装组件

在进行模块的安装时,把模块的 PCB 板对准框架的凹槽,然后垂直插 入框架中直到与底板接触牢固可靠。一旦模块插入框架中,按下固定 塑料夹(位于模块的底部和顶部)来保证插到位。

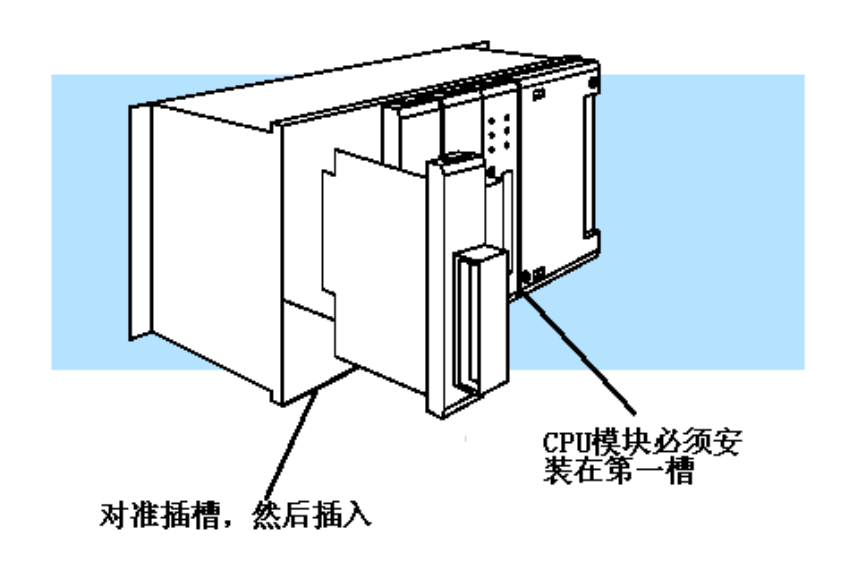

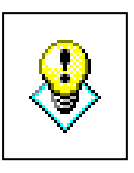

警告:为了避免触电,人身伤害或设备损坏,安装和拆卸任 何部件时首先应断电。

#### 基本框架接线指南

基本框架的 以下是位于 DL305×××××一1 基本框架电源上的接线端子示意图。 接线 基本框架能最大支持 16AWG 规格的电线。

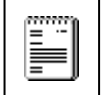

注意:您可以把 115VAC 或 220VAC 直接接到到电源上。当和其它的 DirectLOGIC ™产品一起使用时,没必要进行特殊的接线或跳线。

24VDC基本框架端子板

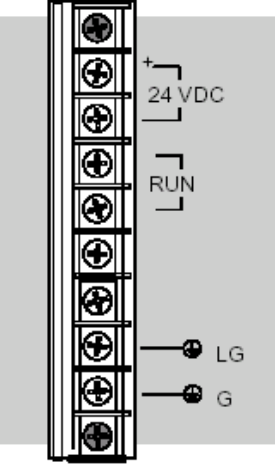

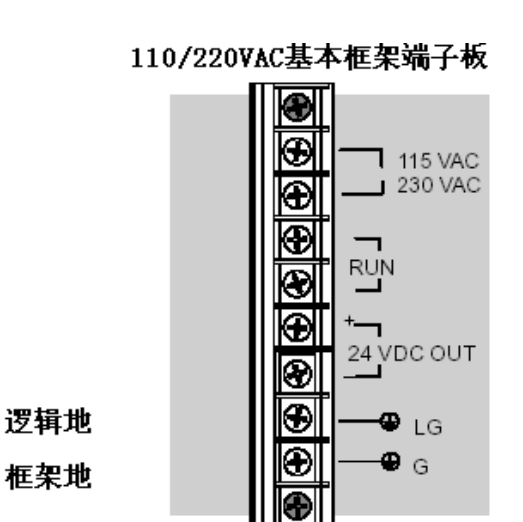

警告:接好电源线后,一定要装上保护盖。当拿走此保护盖时,如 果您不小心用手碰到端子,将会有触电的危险。

的接线

扩 展 框 架 以下例子演示了扩展框架的接线方法。

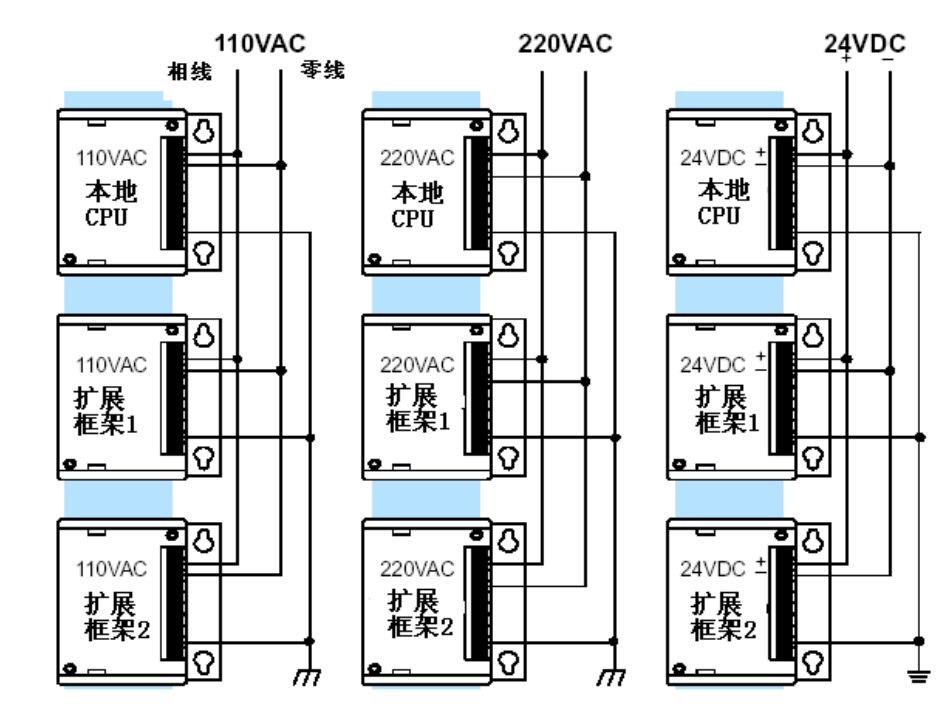

#### **I/O** 接线策略

DL305 系统是非常灵活的,它能工作于不同的接线设置中。在实际操 作前,通过学习这一节,您也许会发现在您的应用中最合理的接线策 略。这可以帮您减少系统花费,接线错误和避免安全问题。

**PLC** 隔离边界 如下图所示,PLC 内部回路被隔离边界分为三个独立的区域。电气上 的隔离能提供一定的安全性,所以,当某个区域出了问题,它不会损 坏其它的区域。电源内部的变压器通过磁感应的方式把初级和次级隔 离。光耦器件在信号的输入和输出时提供光隔离。此隔离把与现场装 置直接相连的 I/O 回路和内部处理回路隔离起来。请注意输入点和输 出点之间也是隔离的,因为它们都已经分别和处理回路隔离开来。隔 离边界可以在电源接错或 I/O 接线错误时保护操作界面或者操作人员。 当给一台 PLC 接线时,千万要防止内部处理回路和其它回路相连接。

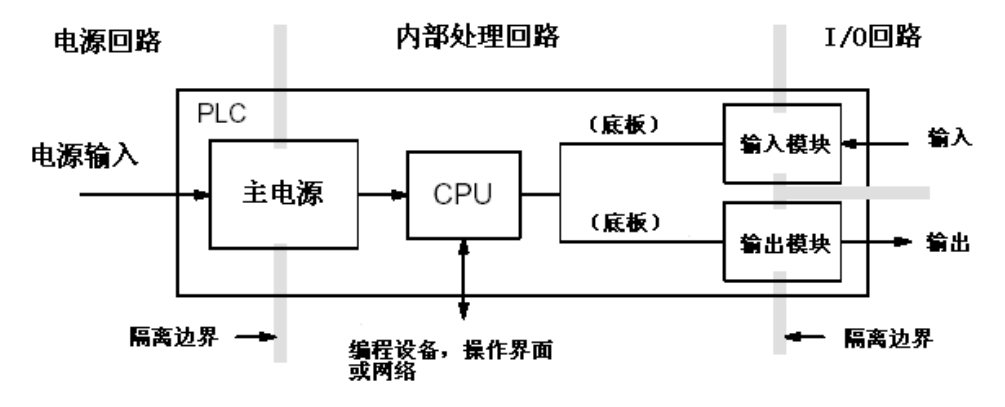

以下是 DL305 系统的布局图。除了给自身供电以外,基本框架在保证隔离的情 况下还能向外提供一个+24VDC 的电源。由于电源回路是和其它三个回路是隔 离的,因此它能给 I/0 回路供电。

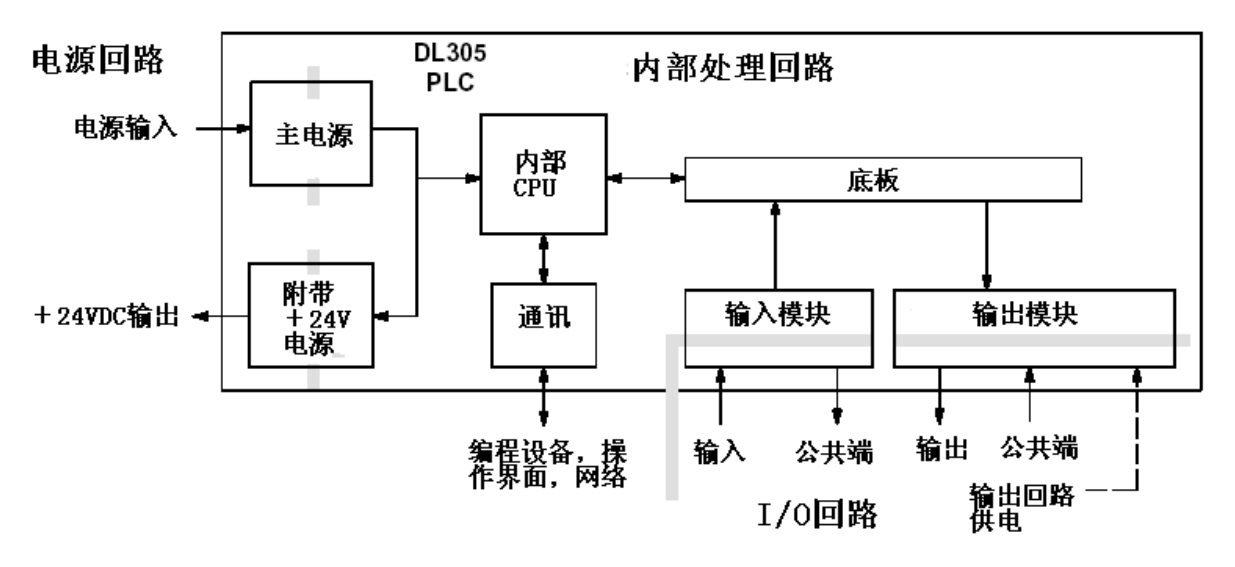

在一些情况下,使用 PLC 内置的+24VDC 电源可以帮您 节省费用。它能提供最大 100mA 的负载。使用时务必注意 不要让电源过载。如果您是系统的设计者,您可以放心使 用需要+24VDC 供电的现场装置。

路供电

用 **24VDC** 给 **I/O** 回 自带直流输出电源,这是所有采用交流供电的 DL305 基本 框架的一个特点。如果输入设备和输出负载都需要+ 24VDC 电源,PLC 自带的直流输出电源可以同时给两者供 电。如下图所示:

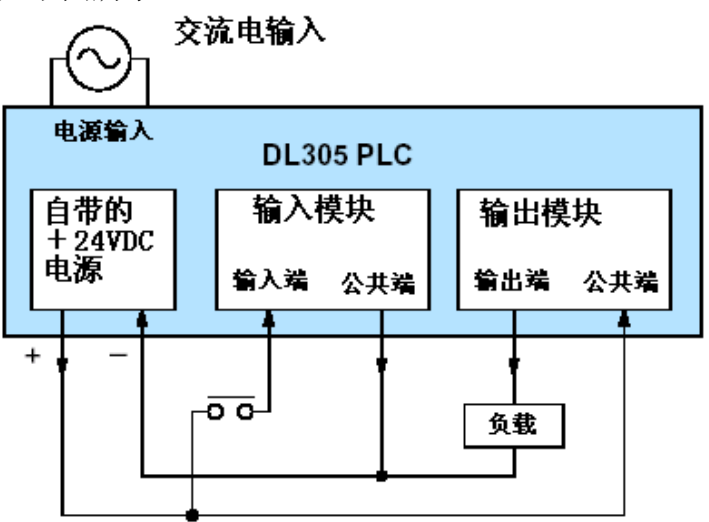

直流供电的 DL305 基本框架用于一些特殊的场合, 比如直流电源 比交流电源更容易得到。这些包括由许多电池组成的宽电压范围的 场合,比如可移动的控制,车辆上的使用,便携式设备等。像在此 类应用中,所有的输入装置和输出负载都使用同一个直流电源。

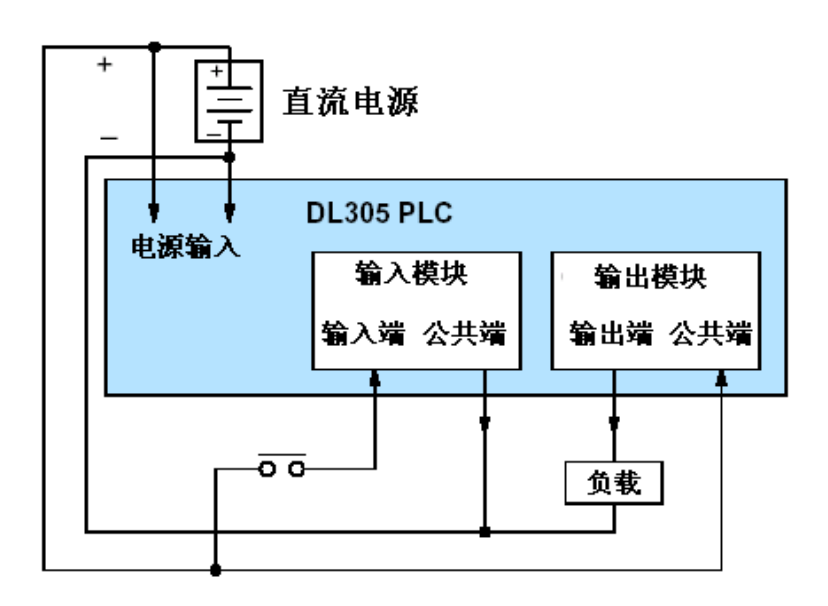

给 **I/O** 回路单独 供电

在大多数的情况下,有必要给输入设备和输出负载分别供 电。输出负载经常需要高电压的直流电源,而输入传感器 一般使用低电压的直流电。如果一个机器操作人员很有可 能接触到输入接线,那么从安全方面来考虑,需要把它们 和高电压的输出回路相隔离。如果负载能使用和 PLC 一样 的电源,而且输入传感器能使用 PLC 自带的 24VDC 电源, 那将是非常方便的。如下面左图所示。

如果负载不能由 PLC 外部电源供电,必须再使用一个独立 的电源。如下面右图所示。

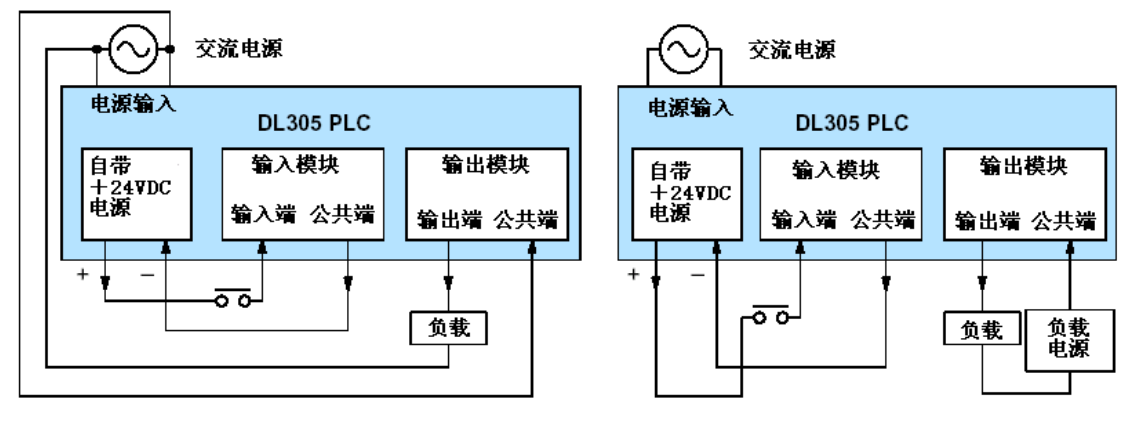

在一些情况下,输入回路和基本框架使用同一个电源。这 主要用于直流供电的 PLC 上,如下面左图所示。此时,PLC 和输入回路使用同一个电源,而输出回路另外使用一个独 立的电源。

从花费和复杂程度来考虑,最坏的情况就是 PLC.输入设 备,输出负载都需要各自独立的电源。下面右图表示了如 何来接线,但自带的直流电源输出没有用到。您应该尽量 避免这种情况的发生。

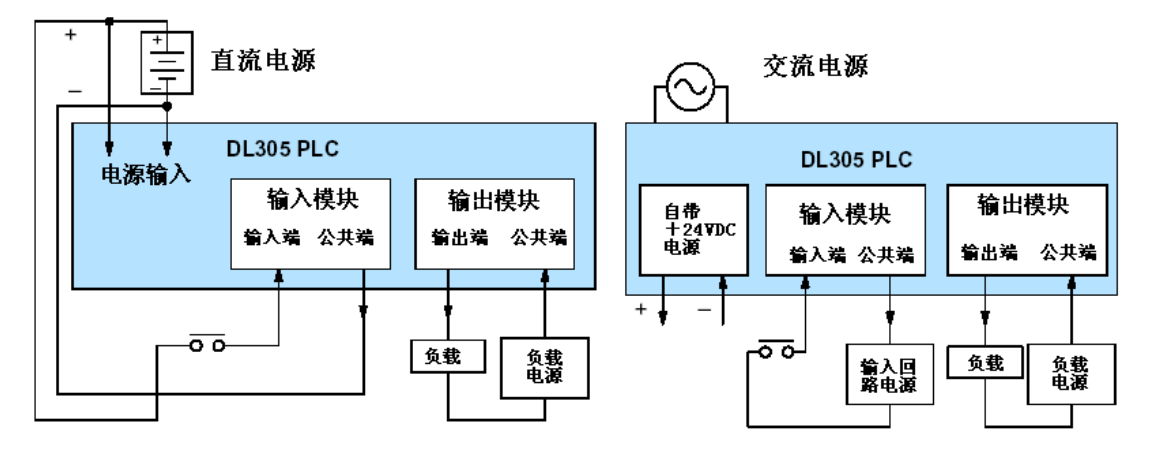

汇点**/**源点的概念 在深入学习接线策略之前,您还必须充分理解"汇点"和"源 点"的概念。在讨论输入输出回路的时候会经常用到这两个 词汇。编写本节的主要目的就是要让您很容易地理解这两个 概念并进一步确保您的安装成功。先给出简短的定义。

汇点=提供一条与电源负极(—)相连的通路

源点=提供一条与电源正极(+)相连的通路 首先,您会发现这两个概念只和直流回路有关而和交流回路 无关,因为它涉及到正极和负极。所以这两个术语只能应用 于直流的输入输出回路。指定为源点或汇点的输入点或输出 点只能向一个方向传导电流。这意味着有可能把外部电源和 现场设备接到 I/O 点上使得电流方向发生错误时,电路将不 工作。尽管如此,理解了"源点"和"汇点"的概念以后, 您能够每次都把电源和现场设备接对。

例如,右图就描述了一个"汇 点"输入。要把外部电源正确 地接好,您必须使输入提供一 条与电源负极(—)相连的通 路。电流从 PLC 的输入端流 入,经过输入回路,再从公共 端流出, 电源负极与公共端 相连。在电源正极和输入端之 间添加一个开关,整个电路就 完成了。当开关闭合时,电流 方向如图中箭头所示。

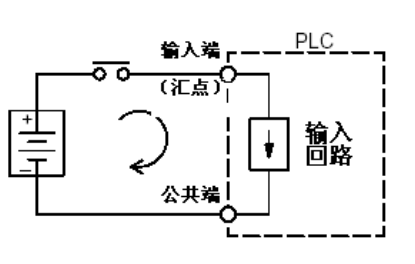

下图给出了汇点/源点的输入/输出电气原理图。本章的结尾 部分将介绍 I/O 的规格和输入输出类型。

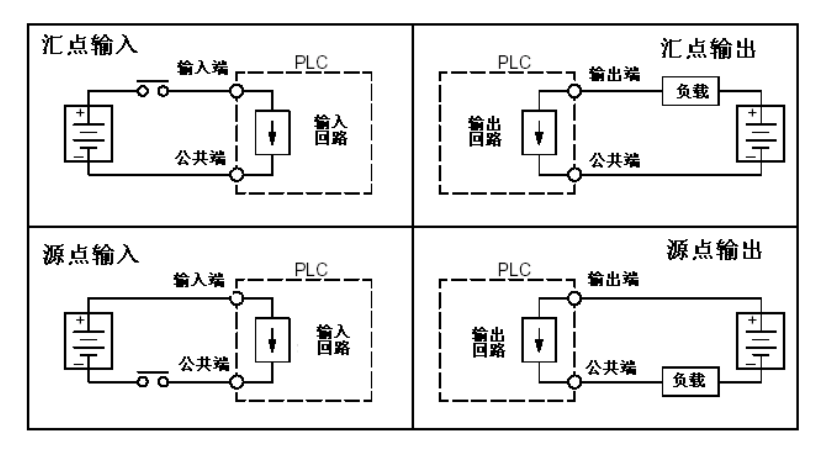

的概念

**I/O** 公 共 端 一个 PLC 的 I/O 回路要工作 起来,必须让电流从一个端 子流入从另外一个端子流 出。因此,每个 I/O 点需要 两个端子。如右图所示,输 入输出端子是电流通过的主 要回路。要使电流返回电源 负极,还必须要有额外的一 个端子。

> 如果空间和预算都不受限 制,每个 I/O 点都需要用专 门的两个端子,如右面上图 所示。然而,对大多数情况 来说,这种方式没必要也不 实际。因此,大多数的 PLC I/O 回路都采用了分组的方 法,每组共用一个返回通道, 即所谓的公共端。右图是 4 个输入点共用一个公共端的 例子。这样,4 点的输入只需 要 5 个端子,而不是原来的 8 个。

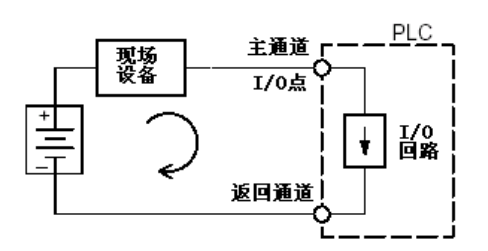

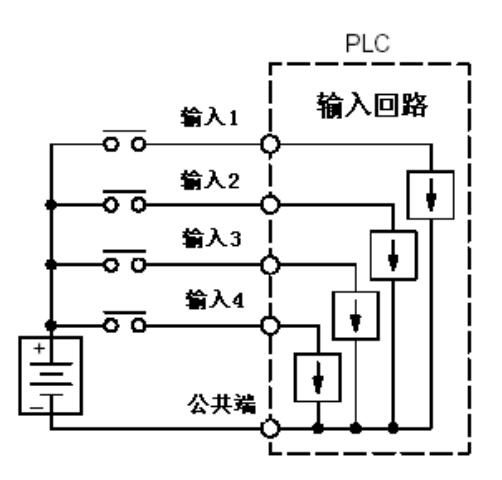

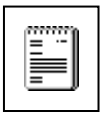

注意: 在上面的电路图中, 当 4 个点都有输入时, 公共端上流经 的电流是任何一个输入通道的 4 倍。这一点对输出回路尤为重要, 公共端通常都需要更大规格的线。

直流 I/O 点和"固 在前一节中提到了源点和汇点的概念, 直流 I/O 回路有时候只能允 态"现场装置的连接 许电流从一个方向流过。这对一些有固态特性(晶体管特性)的现 场装置也是一样的。换句话说,现场装置也有源点和汇点的概念。 当把两个现场装置接到一个直流回路中时,必须一个作为源点来接 另一个作为汇点来接。

固态输入传感器 一些 DL305 的直流输入模块由于能够检测电流方向,使用起来非 常方便,可以既作为源点来接也可以作为汇点来接。在下面的电路 图中,其现场装置有一个集电极开路的 NPN 型晶体管输出。它能 汇聚从 PLC 输入点(源点)流出来的电流。电源可以是 PLC 自带 的 24VDC 电源, 也可以是其它的电源 $(+)$ 2VDC 或 $+$ 24VDC), 只要输入特性相匹配。

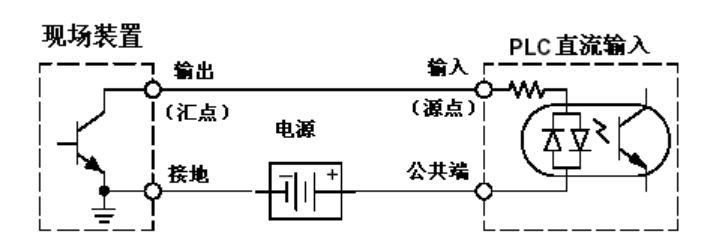

在下一个电路中,其现场装置有一个发射极开路的 PNP 型晶体管 输出。工作时电流源于其输出,经过 PLC 的输入点汇于电源地。 因为该现场设备是源点输出,所以没必要再另加电源。

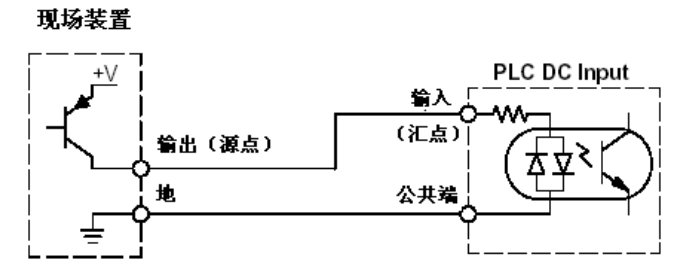

固态输出负载 在某些应用场合需要把 PLC 的输出点和固态输入的装置相连。这 种类型的连接通常用于传送小信号,而不能用来传送驱动执行部件 的直流电。一些 DL305 直流输出模块是汇点输出的。这意味着每 个输出点在动作的时候提供了一条连着电源地的通路。在下面的电 路图中,PLC 的输出点在动作的时候汇电流于电源地。与它相连的 现场输入装置正好是源点输入的。

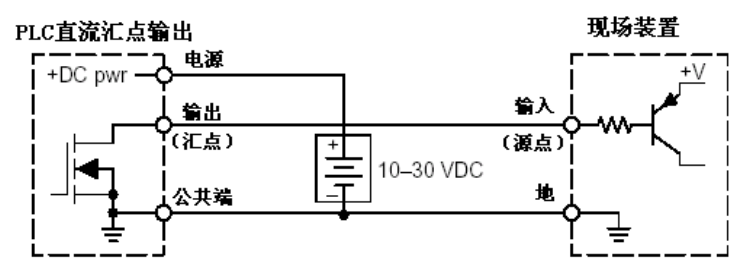

在下面的例子中,PLC 的直流汇点输出接到现场装置的汇点输入上。 这是需要技巧的,因为 PLC 的输出点输出点和现场装置的输入点都 是汇点型的。在回路中,必须一个是汇点型的另一个是源点型的,因 此要通过使用一个上拉电阻来给 PLC 的输出点成为源点型的。在下 面的电路图中, Rpull-up接在输出点和直流输出回路电源之间。

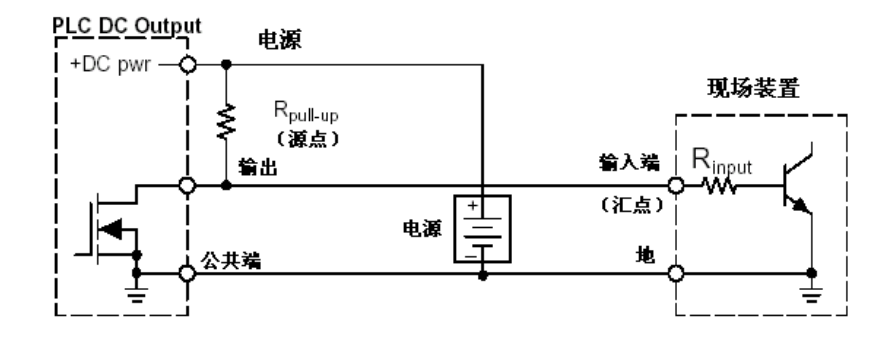

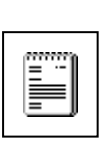

注意 **1**:不能通过上拉电阻的方式来驱动一个大的负载(>25mA) 注意 **2**:使用上拉电阻的方式来获取源点将会颠倒输出点的逻辑。换 句话说,从梯形图的角度来看,当PLC 的输出点是 OFF 时, 现场装 置才动作。您在进行梯形图编程的时候,应该改变输出形式。或者, 您也可以改变其它地方来消除这种效果,比如更改现场装置。

选择合适的 Rnul-up 也是十分重要的。您首先需要知道现场装置动作 时的工作电流。若没给出该值,您可以按下面的式子进行计算(典型 的值是 15mA)。然后通过 I input 和外部电源值来计算出  $R_{pull-up}$ 。接着 计算 Rpull-up的功率从而选择合适的电阻。

$$
I_{input} = \frac{V_{input(turn-on)}}{R_{input}}
$$
  
\n
$$
R_{pull-up} = \frac{V_{supply} - 0.7}{I_{input}} - R_{input}
$$
  
\n
$$
P_{pull-up} = \frac{V_{supply}^{2}}{R_{pullup}}
$$

当然,最简单的驱动一个汇点输入型的现场装置的办法就是使用直流 源点输出模块,如下图所示。达林顿 NPN 型的管子有 1.5V 的导通饱 和电压,但这对低电流的固态负载不成问题。

#### PLC直流源点输出

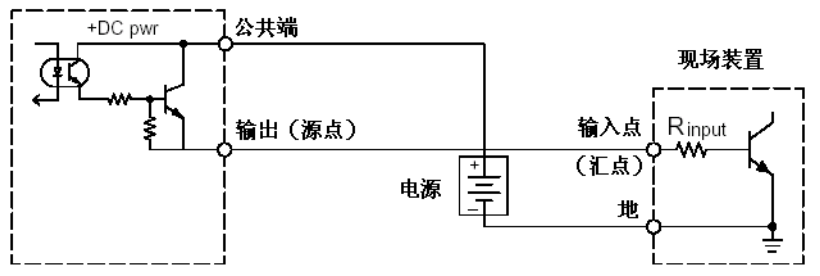

继电器输出 DL305 的 I/O 家族带继电器输出的有以下 4 种: D3-08TR, F3-08TRS-1, 指南 F3-08TRS-2, D3-16TR。继电器最适用于以下场合:

●驱动负载所用的电流晶体管输出无法满足

- ●低预算的场合
- ●一部分输出通道需要和其它输出点隔离(比如一些负载需的电压与其 它输出点不同)

以下场合不宜使用继电器输出:

负载工作电流低于 10 mA

负载的开关频率较高或高强度的循环场合

DL305 输出模块的输出点有两种接 触方式,如右图所示。A 型或称 SPST (单刀单 掷 —— single pole,single throw)型是一个常开触点,这也是 最为常用的一种类型。C 型或称 SPDT (单刀双掷 — — single pole,double throw)型有一个中心触 点可以移向常开触点或常闭触点。此 类接触形式可以提供一组常开和一 组常闭触点。

一些继电器输出模块上的继电器有 公共端,它们与继电器中的动触点相 连接?。其它继电器模块都有各自完 全独立的继电器。不管怎样,只要当 输出点 ON 时,模块就驱动继电器线 圈。

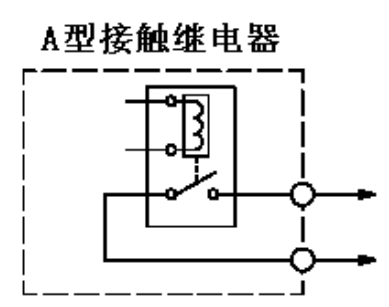

C型接触继电器

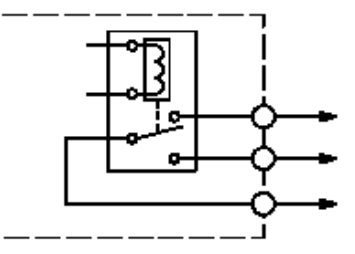

#### 延长继电器的 寿命

动作的次数,动作时产生的火花和空气中的污染物都会影响继电器触点的 寿命。不管怎样,以下方法可以帮助您尽量延长继电器触点的寿命:

●只在系统确实需要的时候才让继电器动作

●如果可能的话,在电流最小的时候让继电器动作

●采取一定的措施来降低感性元件(比如接触器和螺线管)产生的感生 电压。下面给出了具体电路图。

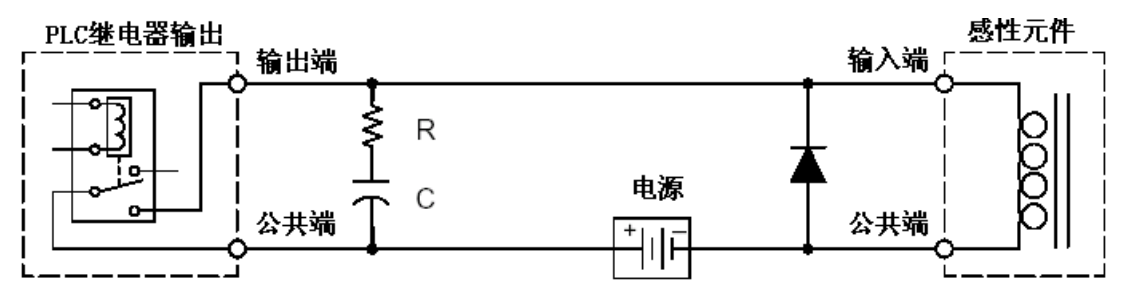

通过添加外部触点保护电路,可以让继电器的寿命超出继电器模块 附带的规格表中列出的使用寿命。类似离合器、刹车装置、电动机、 直接动作电磁阀和电机启动器等大电流的感性负载若采用了触点 保护将大大受益。

RC 网络必须在靠近输出点附近连接。要确定 RC 缓冲区网络的参 数,先要知道常开触点两端的电压以及闭合时通过触点的电流。如 果负载使用的是交流电,就把其电流和电压转换成峰值: 这样您就可以按下面的式子计算出 R 和 C 的值:

$$
C(\mu F) = \frac{I^2}{10} \qquad R(\Omega) = \frac{V}{10 \times I^x} \quad , \quad \frac{1}{\mu} \mp x = 1 + \frac{50}{V}
$$

C<sub>min</sub>=0.001μ F, 电压等级应大于 V, 无极性  $R_{min} = 0.5Ω$ , 1/2W, 精度±5%

例如,假设继电器要驱动的负载是 120VAC,0.5A。考虑到本例中 的电源是交流电,首先要算出其电流电压的峰值。

$$
I_p = I_{rms} \times 1.414 = 0.5 \times 1.414 = 0.707 \text{ (A)}
$$

$$
V_p = V_{rms} \times 1.414 = 120 \times 1.414 = 169.7 \quad (V)
$$

然后确定 R 和 C 的值:

 0.05 , 10 0.707 10 ( ) 2 2 *F I C F* 电压等级大于 170V *x I V R* 10 ( ) ,其中 *V x* 50 1 1.29 169.7 50 *x* 1 26 , 10 0.707 169.7 ( ) 1.29 *R* 1/2 W, ±5%

如果触点控制的是一个直流的感性负载,尽可能在负载线圈旁边加 一个二极管。当负载得电时,该二极管反偏(高阻抗状态)。当负 载断电时,线圈中的储能以反向电压的形式释放。此时二极管正偏 (低阻抗状态),并且把电流分流到接地端。这可以避免继电器触 点受到动作瞬间所产生的高电压电弧的冲击。

为了取得最好的效果,请按以下指南使用一个降噪二极管:

- ●千万不能把此电路用于交流场合
- ●把二极管安装在尽可能靠近感性元件的地方
- ●二极管的反向击穿电压必须至少100 PIV,正向电流3A以上。 应使用快速恢复型(比如肖特基二极管)。千万不能使用类 似 1N914,1N941 等的小信号二极管。
- ●通电前先确认二极管已安装正确。如果装反了,继电器一动 作就会把电源烧坏。
#### **I/0** 模块的位置,接线和详细说明

槽的编号 DL305 的基本框架提供不同数量的插槽用来插 I/0 模块。您会发现基 本框架有 5 槽的, 8 槽的等。其中一个是专门给 CPU 模块用的, 所以 您总是必须少用一个 I/O 插槽。比如, 在 5 槽的基本框架上您只能使 用 4 个 I/O 插槽。其编号为 0-3。CPU 插槽总是包含一个 CPU,因此 不对它编号。

以下是在 5 槽框架上使用 8 点和 16 点 I/O 模块时分配 I/O 点的例子。

使用8点的I/0模块

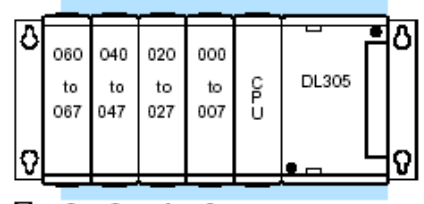

插槽编号: 3-2-1-0

使用16点的I/0模块

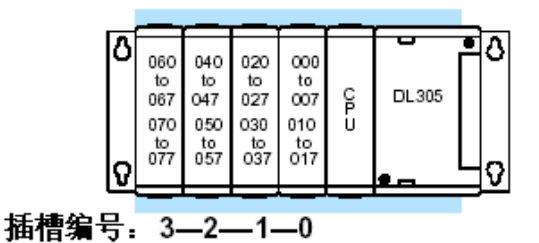

**I/O** 模块安 在哪里插入什么模块是有一定的限制的。一些模块必须插在指定的插 放规则 槽中,因此会影响到其它模块的安放及其编号。

> 如果您还有一些疑问,请继续往下看。您会逐渐消除您的疑问并找到 适合您的设置方法。

> 在所有先前提到的设置中,将会用到的插槽编号会在扩展框架时用到。 比如,如果要求声明某个模块必须放在六个插槽中最靠近 CPU 的那个 插槽,那么系统必须由两个 5 槽

框架来组成,扩展框架的 1 号 2 号槽是有效的位置。

以下表格提供了 DL305 系统组件的一般安放规则。

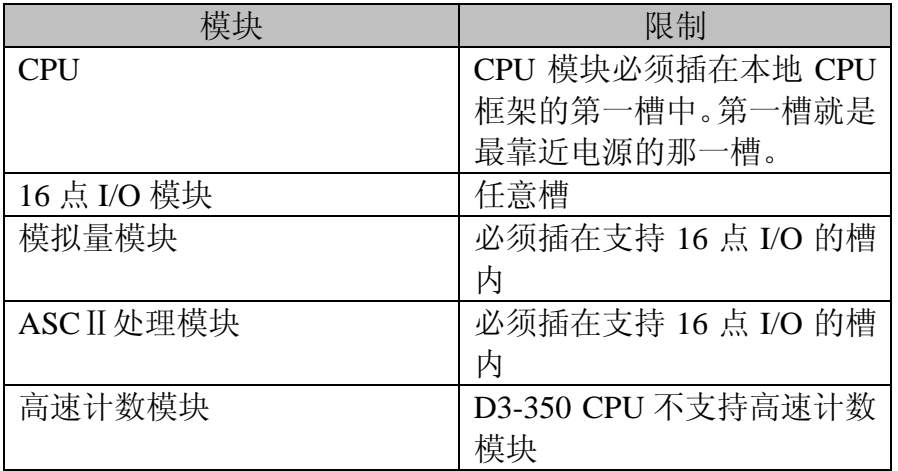

# 安装,接线和详细说明 和详细说明

**模块状态** 一些模块上有 LED 来指示当前的输入点状态。

指 示 器 DL305 家族的模块上有彩条, 它将有助于您快速地辨别出是输入模 I/O 模块 块, 输出模块, 还是特殊模块。该彩条位于模块的正面。如下图所 颜色分类 示:

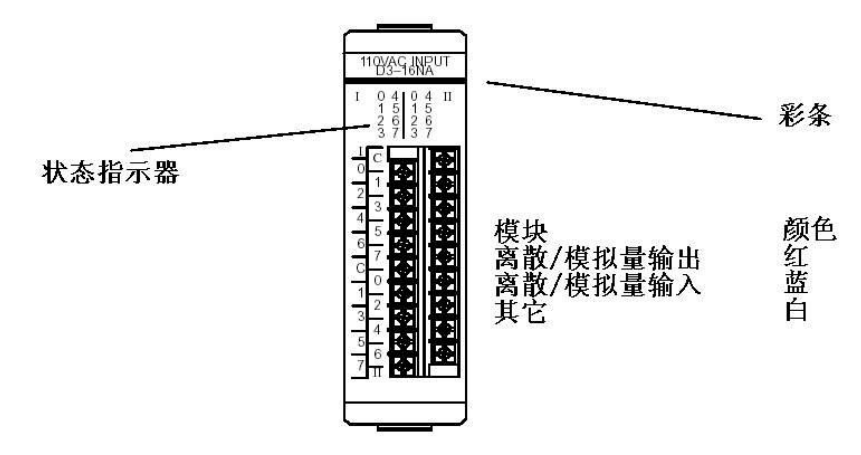

不同模块 DL305 的 I/O 模块有三种不同的接口。一些模块有普通的螺丝钉接 的接线 口。有些模块的接线端子是下凹的。下凹的端子可以防止人员不小 心触及上面的接线。第三种是用来和专门的电缆连的 D 形接口。 两种螺丝钉式的端子都很容易拆卸。如果您仔细观察,您会发现在 模块的顶部和底部有两个卡位片。要取出接线端子时,先按下两个 卡位片, 然后向外拔。 我们也有 DIN 导轨型的接线端子板和 DINEnector (请参考产品目

录)。此 DINEnector 含有一个特殊的预装好的电缆, 其 I/O 接口也 已安装好了。

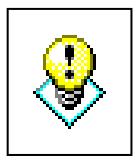

警告:对于一些模块,由于外接电源的存在,在 PLC 已经断电时也 会带电。为了尽量避免触电的风险,拆卸时应保证外接的现场设备 都已断电。

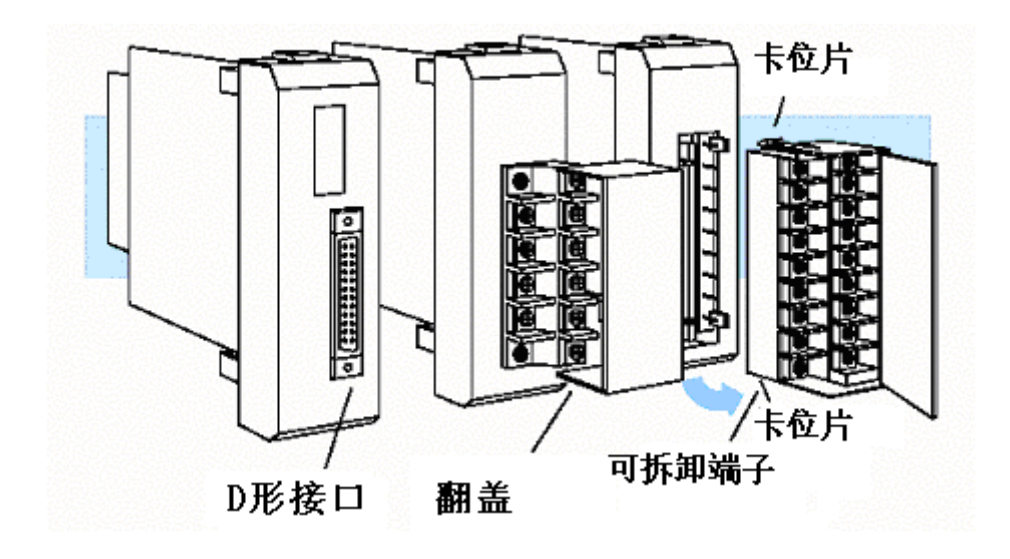

I/O 接线 在给您的系统接线时,请参考以下指南

1.不同模块支持的线径可能有所不同,请看下面的表格。 线径稍小时,不会影响使用。

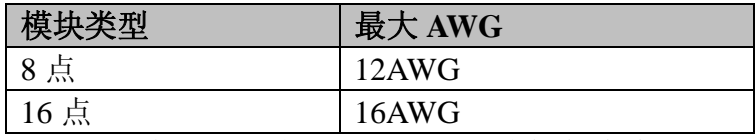

- 2.总是使用连续的导线,不要用两根线接起来来达到所需 的长度
- 3.尽量缩短接线的长度
- 4.有可能就使用接线片
- 5.避免信号线靠近动力线
- 6.避免输入信号线靠近输出信号线
- 7.当接线较长时,为了减小压降,在返回线中使用多股线?
- 8.避免直流线和交流线相靠近
- 9.避免接线有过分的弯曲
- 10.为了避免模块烧坏,我们建议您最好添加一些外部熔断 器。可以在每个公共端加一个熔断电流小于模块自带熔 断器熔断电流的快速型的熔断器,或者加一个熔断电流 略小于输出继电器触点电流的熔断器。请参考我们的产 品目录来选取熔断块所用的 DINEnector 和 DIN 导轨。

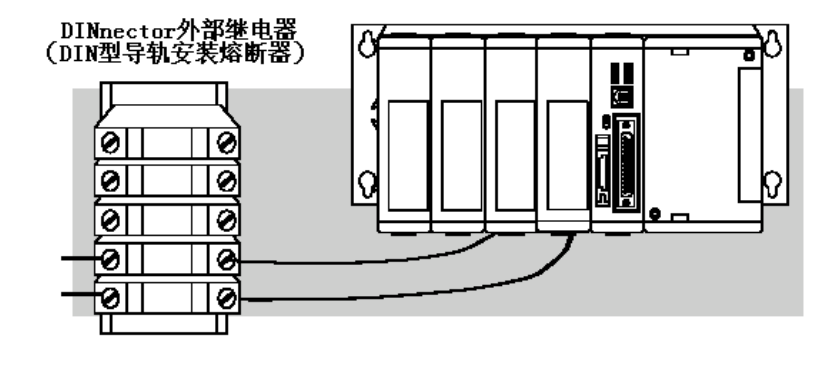

Ħ

注意:由于我们对自行拆机者将不负责任,对于一些熔断器 是焊死的或不可更换的模块,如果其熔断器烧掉,我们建议 您拿给我们来处理。

# 详细说明的术语表

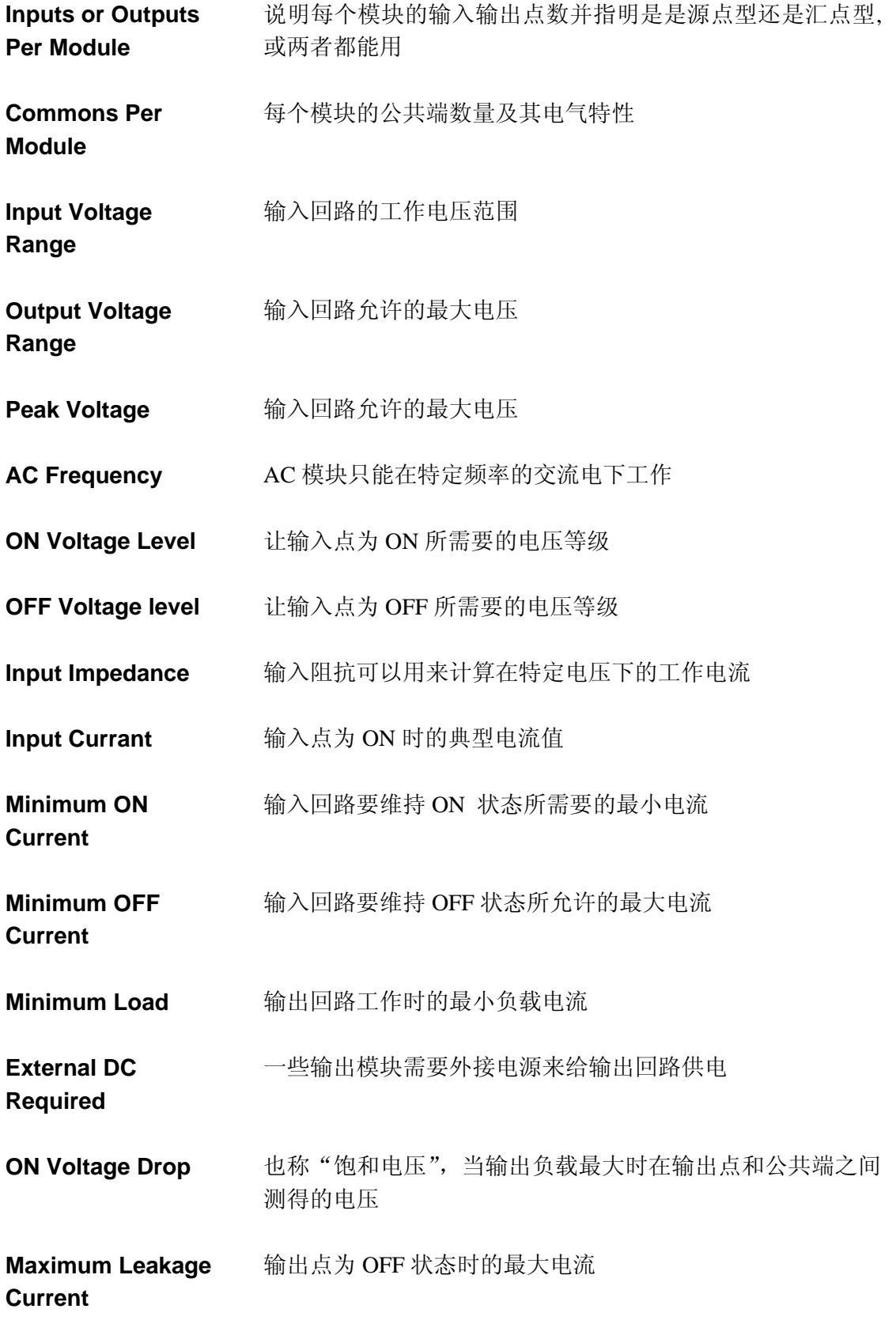

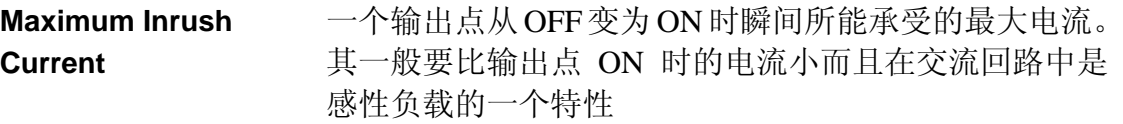

**Base Power Required** DL305 的自带的电源给其输入模块供电并随着模块的不 同而不同。模块功率计算指南请参考 4-5。

**OFF to ON** 模块从 OFF 变为 ON 时所花的时间

**ON to OFF** 模块从 ON 变为 OFF 时所花的时间

**Terminal Type** 指明其端子类型是可拆卸式的或不可拆卸式的或其它形 式的

**Status Indicators** 指示当前输入点状态的一组 LED。这些 LED 安装在输入 回路的内部处理侧或现场侧。

**Weight** 说明模块的重量。DL305 的各种组件的重量在附录 E 上。

**Fuses** 输出回路的一个保护装置,当通过的电流超过其熔断值 时就切断电路。有可更换式的和不可更换式的,或者内 置的和外置的。

**Module** 模块

**Response**

**Response**

**Sinking** 汇点

**Sourcing** 源点

#### **D3-08ND2,24VDC** 输入模块

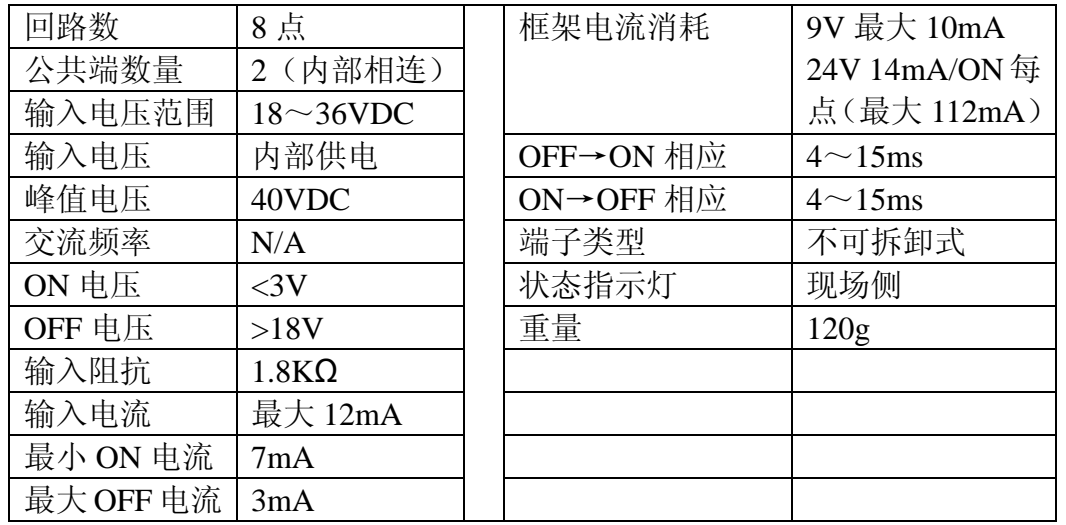

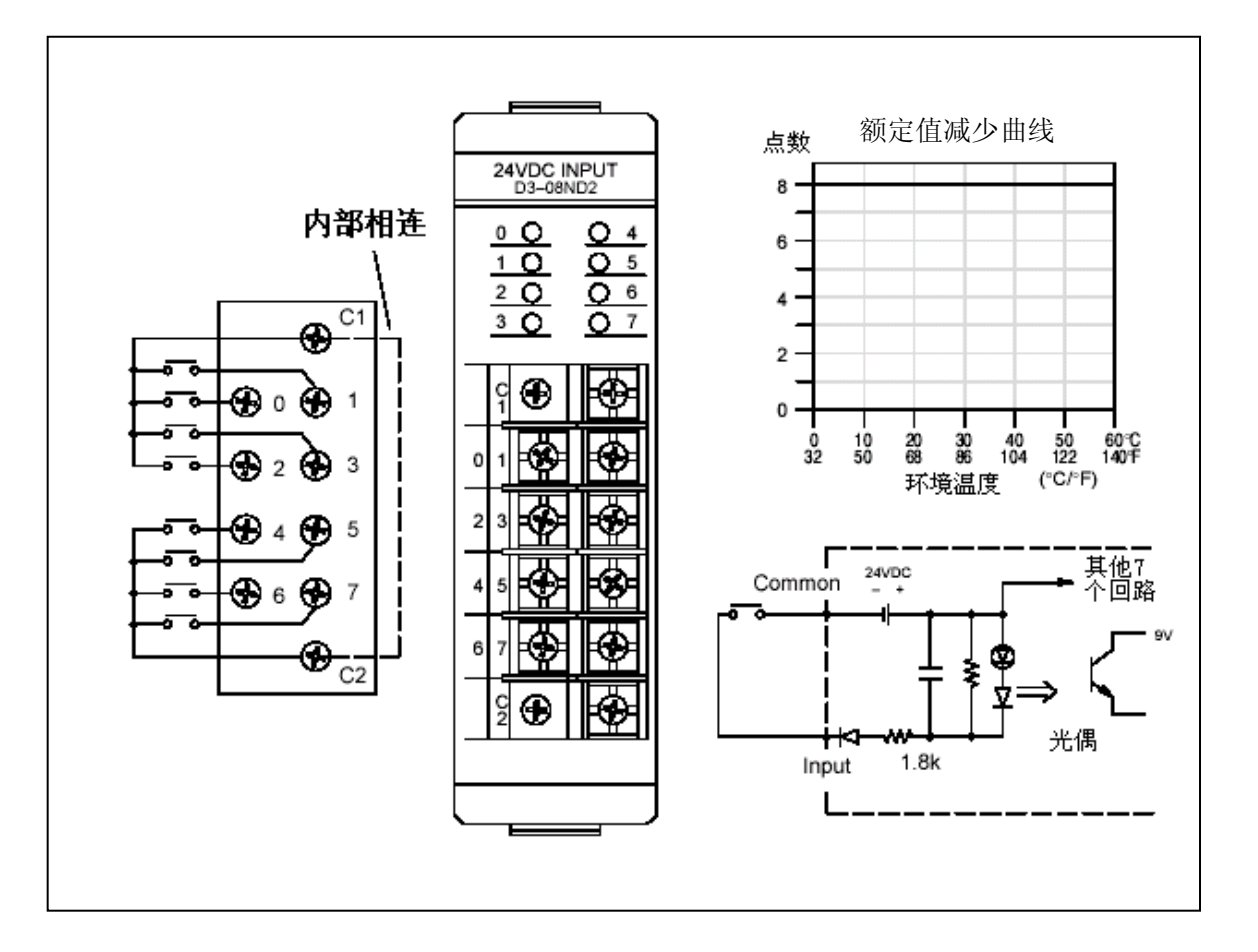

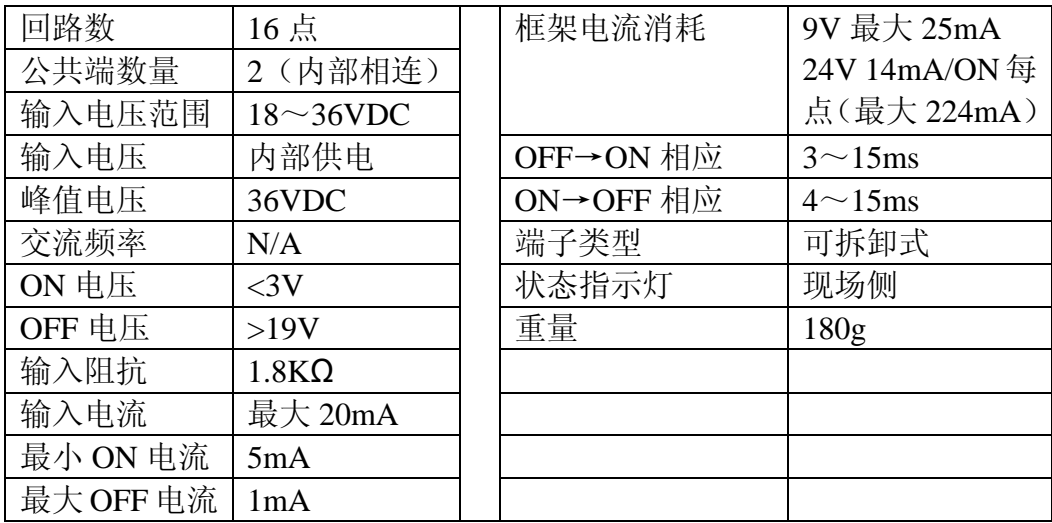

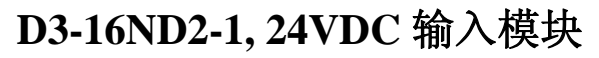

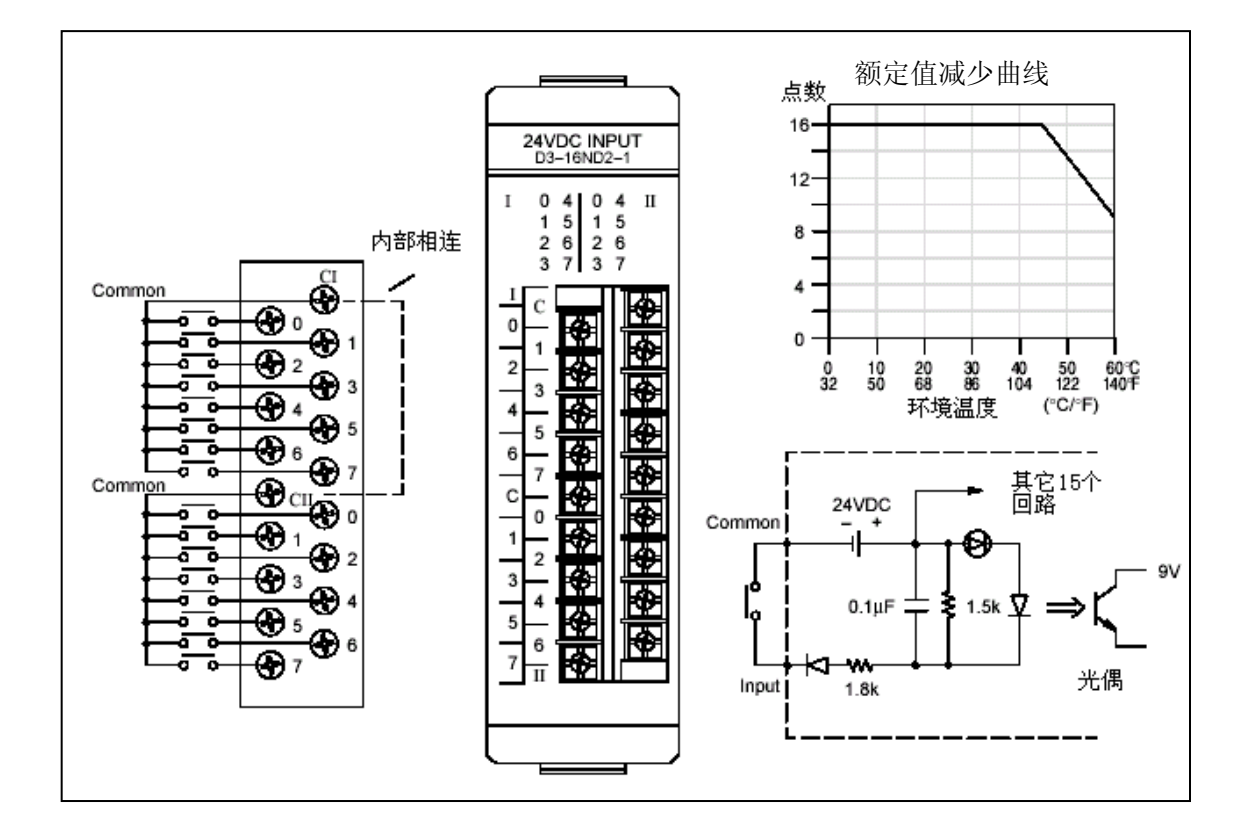

 $2 - 29$ 

#### **D3-16ND2-2, 24VDC** 输入模块

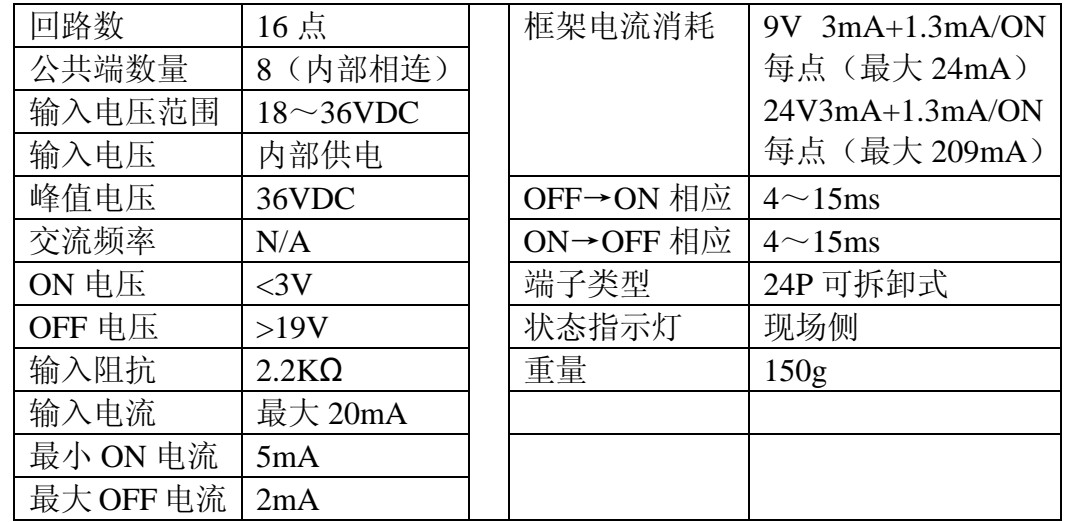

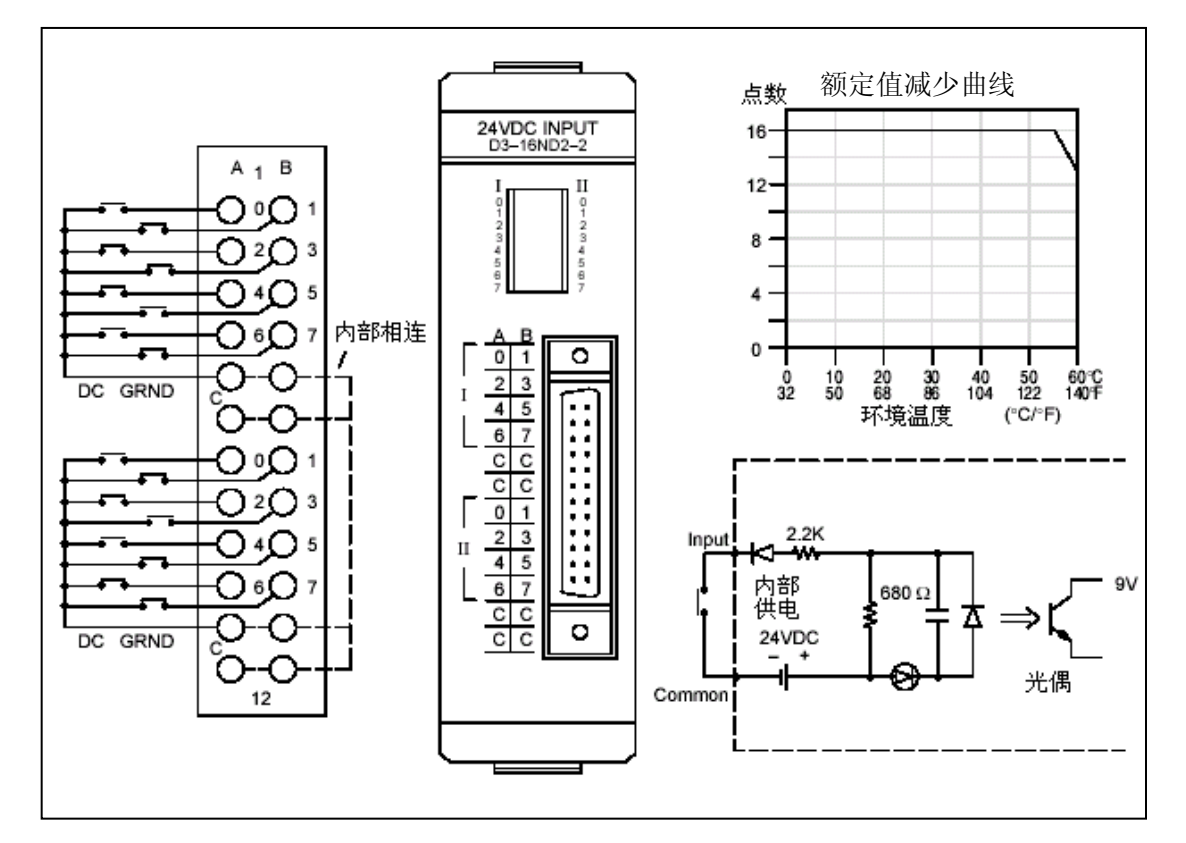

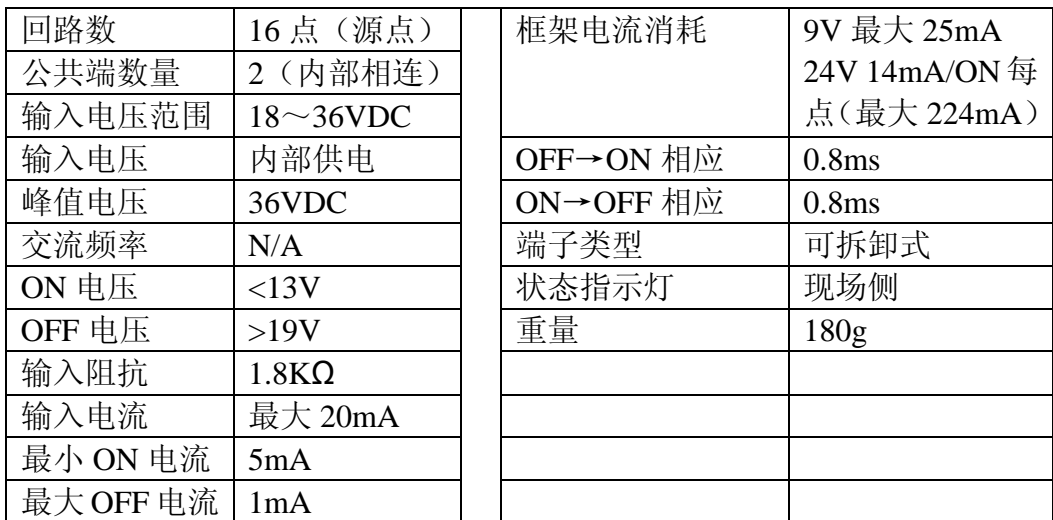

#### **D3-16ND2F,24VDC** 高速响应模块

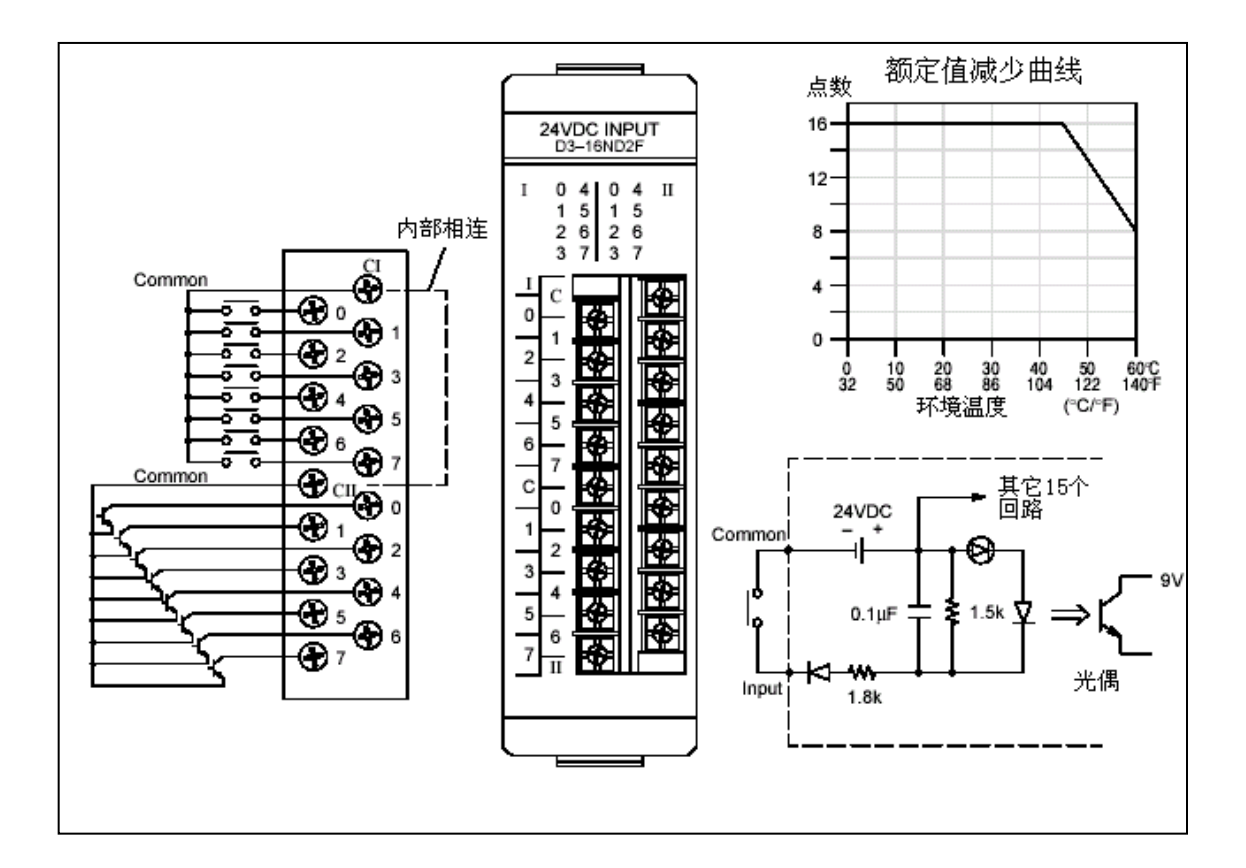

#### **F3-16ND3F,TTL/24VDC** 高速响应模块

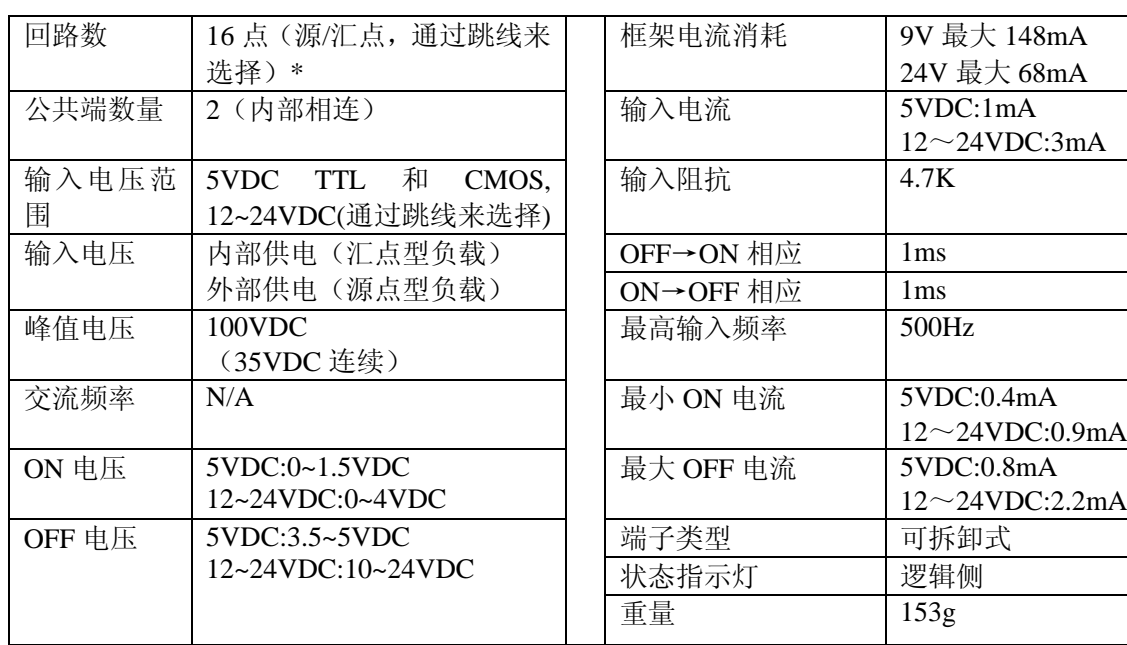

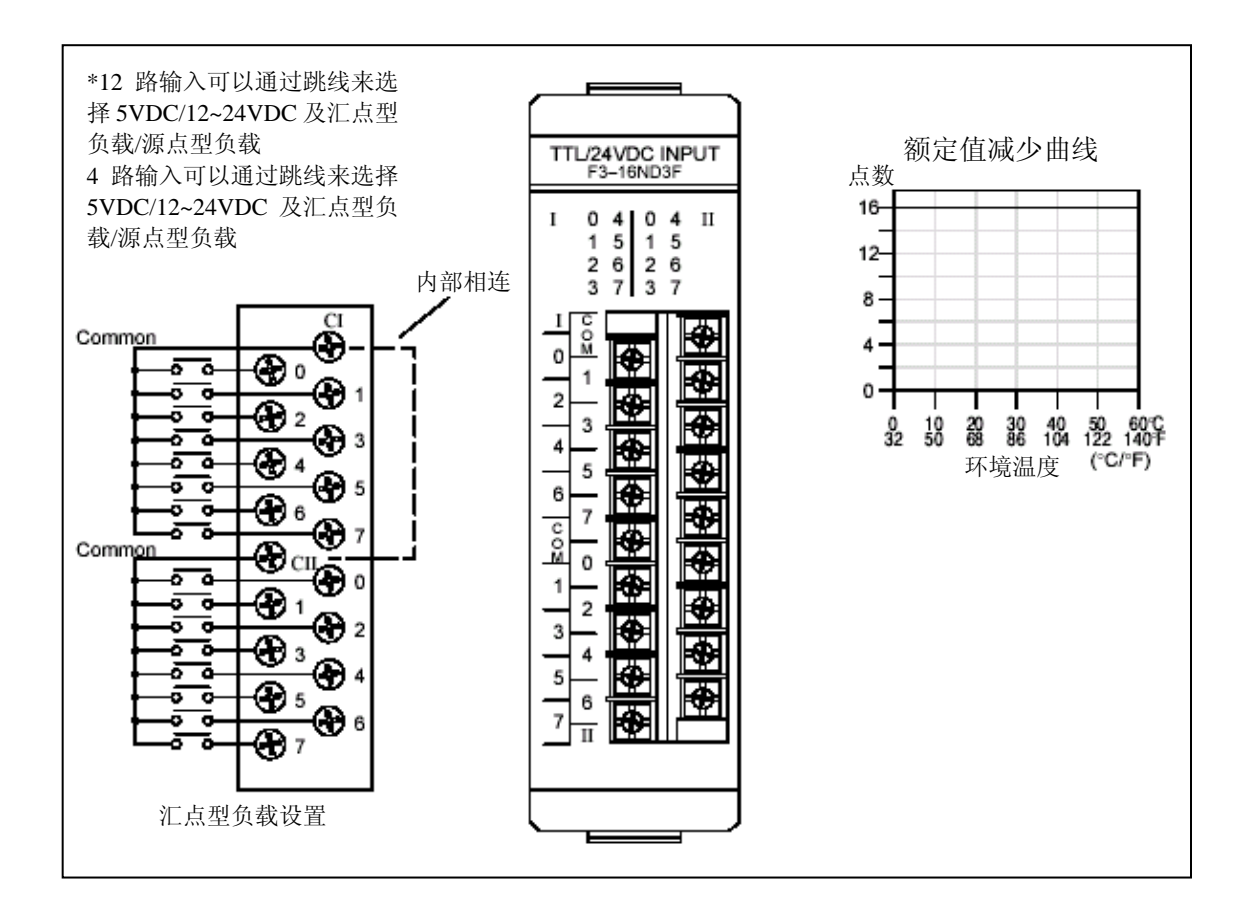

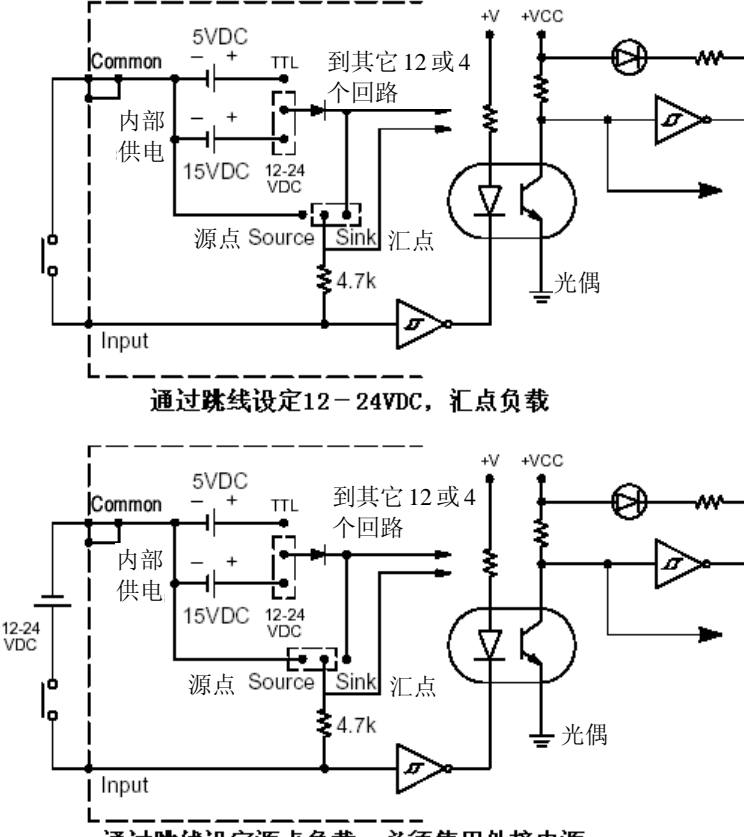

通过跳线设定源点负载。必须使用外接电源。

设定工作方式 当跳线帽放在汇点信号侧时,用来检测输入状态的 DC 电源 是框架自带的电源。当输入端和公共端短接时,汇点型输入 就变成 ON。源点型输入信号在输入装置提供的电压使输入 状态变为 OFF 时, 它才呈现 ON 的状态。

> 每组电路的工作模式,比如 5VDC 或 12-24VDC 的汇点或 源点输入,都可以通过改变电路板边缘的跳线帽的位置来实 现。一共有 4 种跳线方式(每个跳线有三针),每一组有两 个跳线位置。前两种设置方式用来设定前面的 12 点输入(比 如 0-7 和 100-103)并标注为 12 回路。在第一组跳线上面 标有 12/24V 和 5V。第二组跳线上标有 SINK(汇)和 SRC(SOURCE——源)。要选择 12 回路工作方式, 把跳线帽 插在最靠近对应标签的两根针上。比如,要设定前 12 个输 入点为 24VDC 汇点输入,把一个跳线帽放在有 12/24V 标签 的位置,把另一个放在有 SINK 标签的位置。后两种方式是 用来设置后 4 点输入的(比如 104-107)并标注为 4 回路。 这 4 回路可以设定成与前面 12 回路不同的工作方式。要设 定正确,每一组都必须安放上跳线帽(总共 4 种跳线方式)。

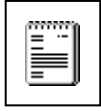

注意:当一组输入用的是 TTL 电平,要为其选择 SINK 工作 方式。"标准"的 TTL 能够汇几个毫安的电流,但只能源不 到 1 毫安的电流。

### **D3-08NA-1, 110VAC** 输入模块

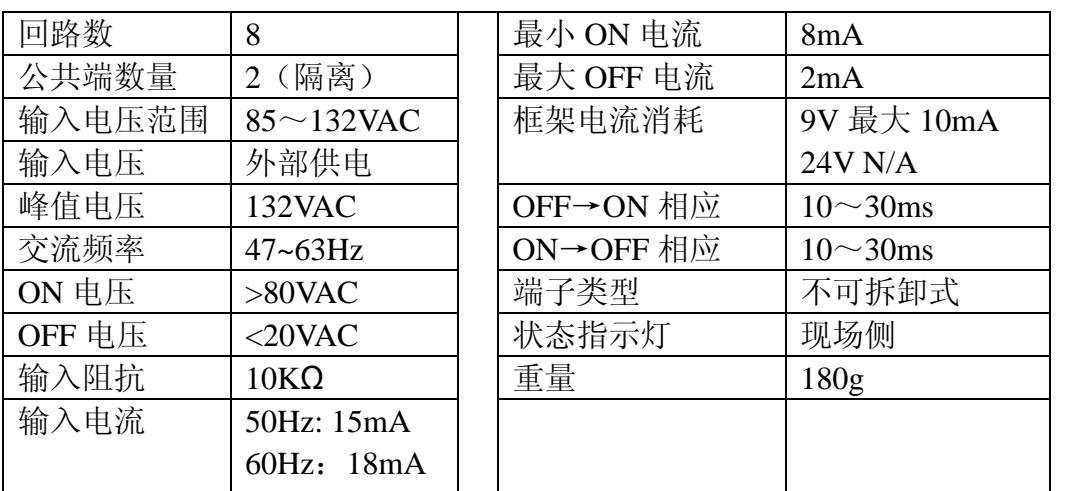

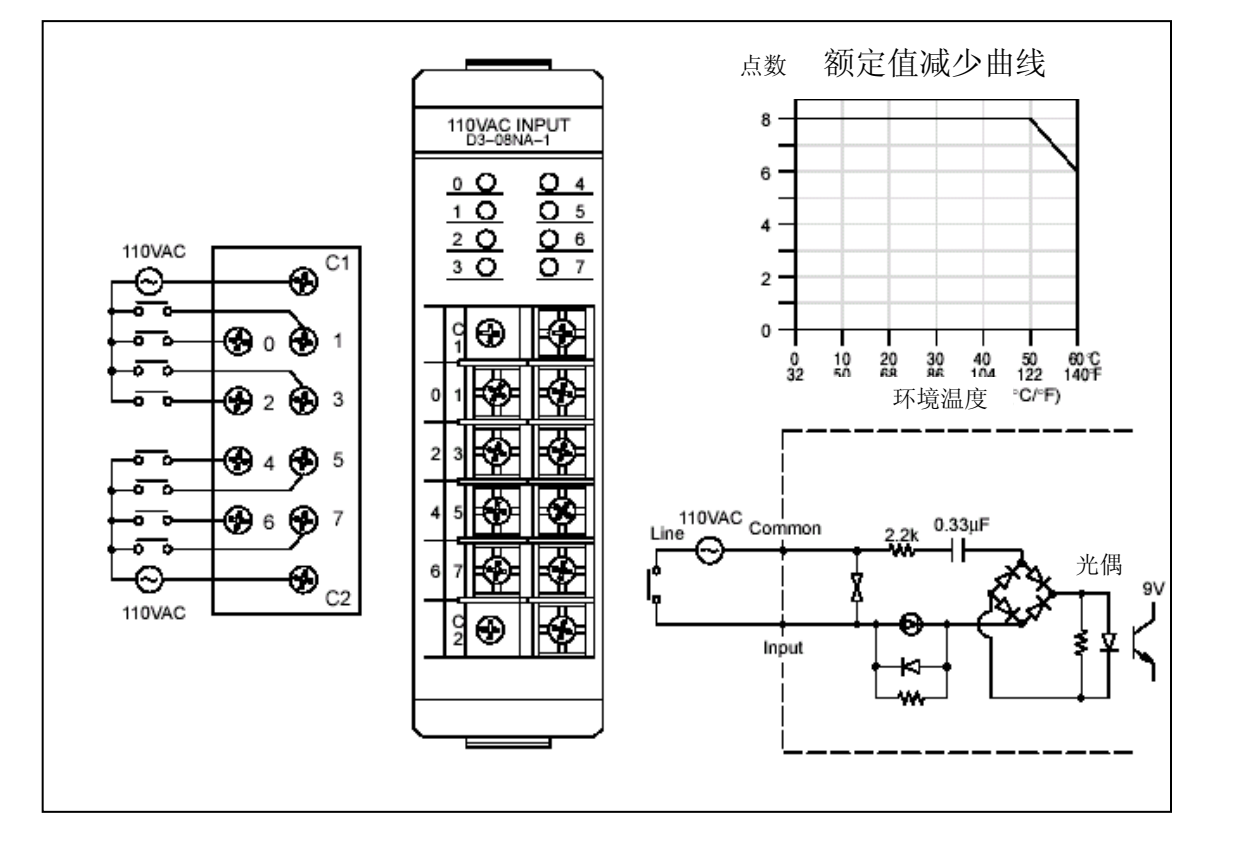

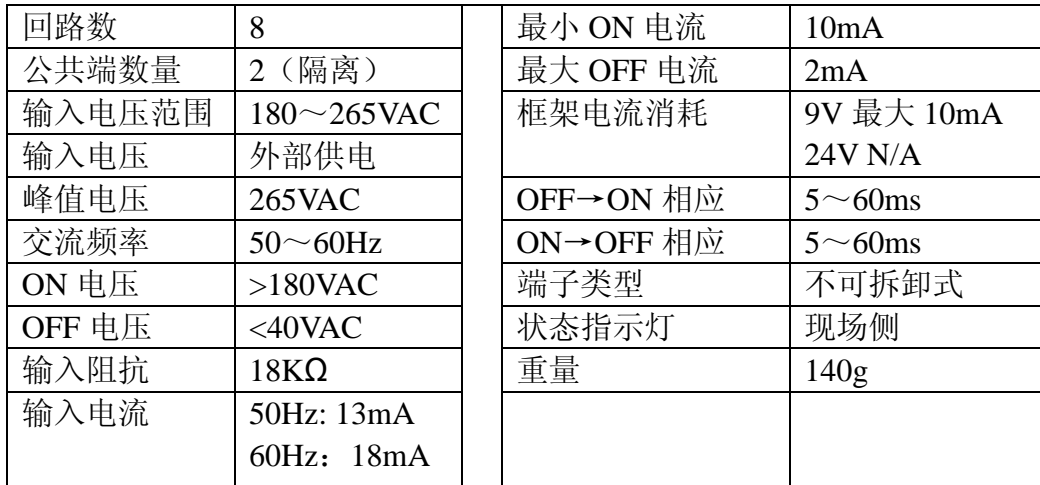

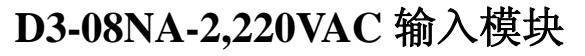

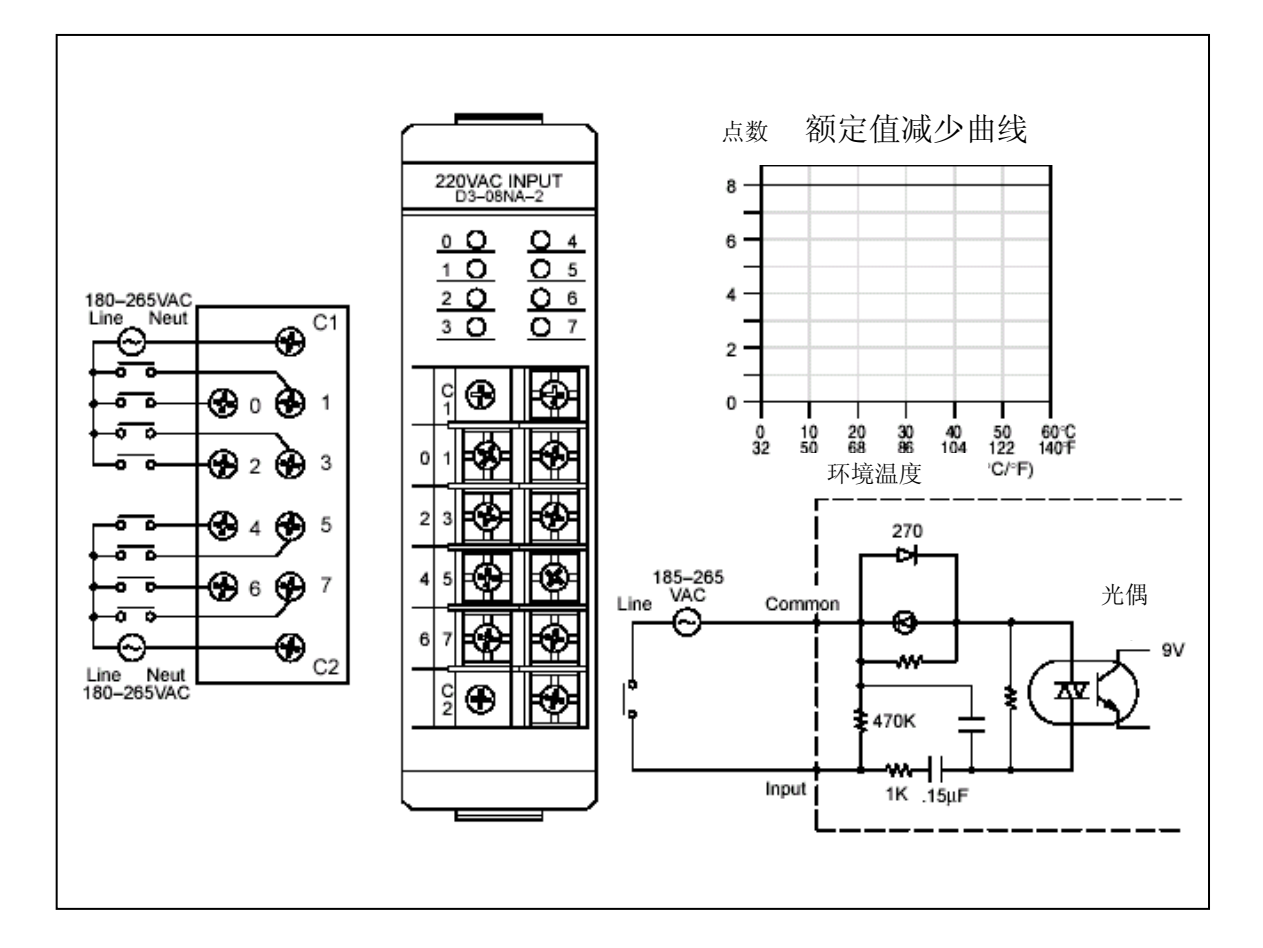

#### **D3-16NA,110VAC** 输入模块

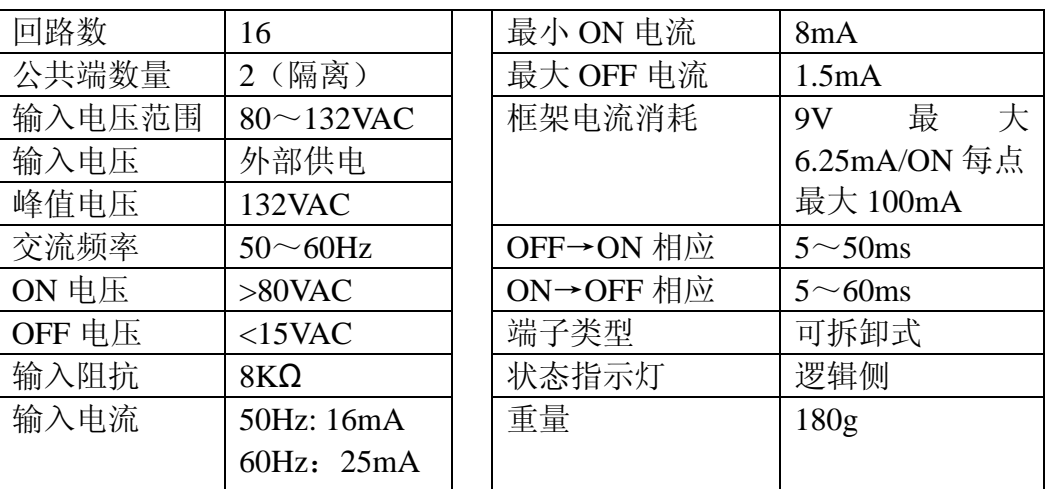

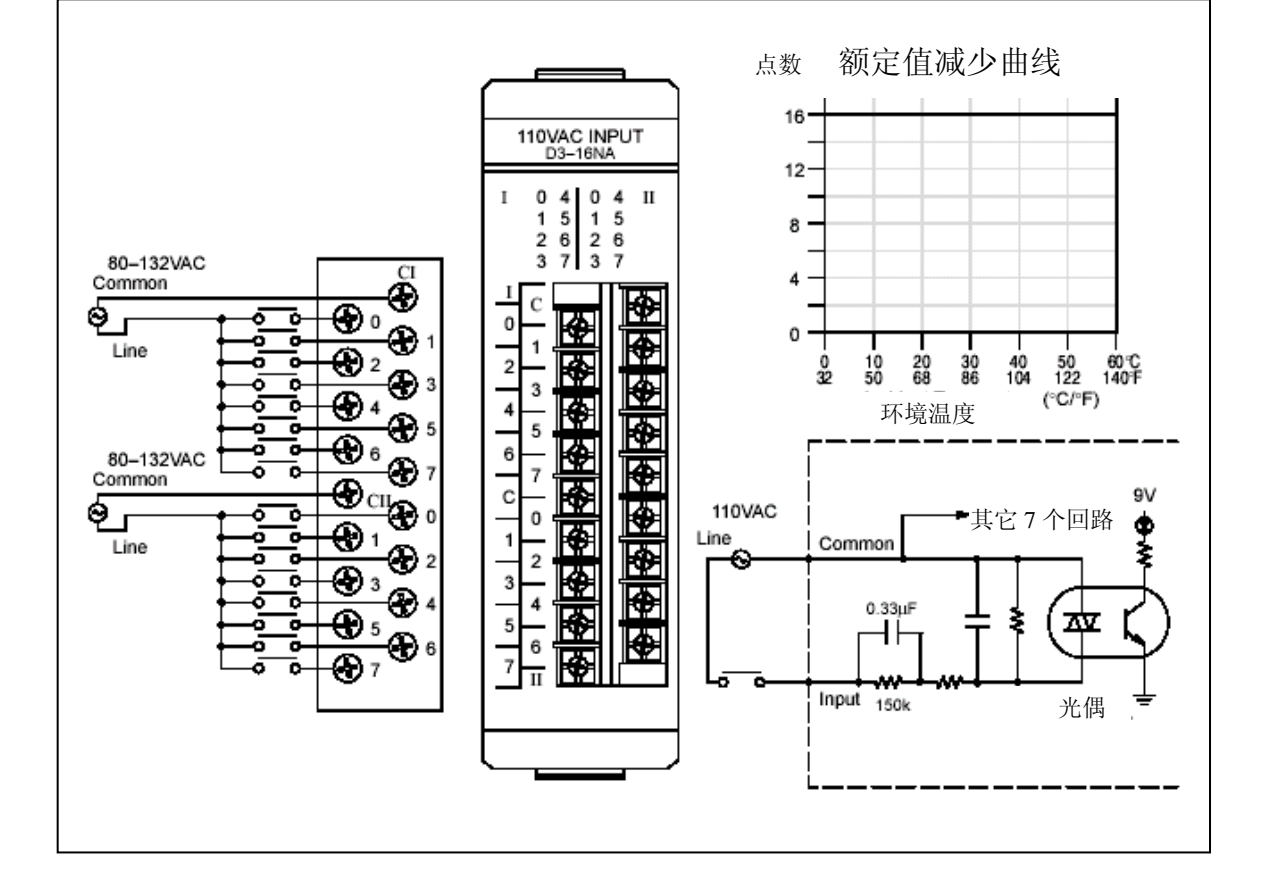

#### **D3-08NE3,24VAC/DC** 输入模块

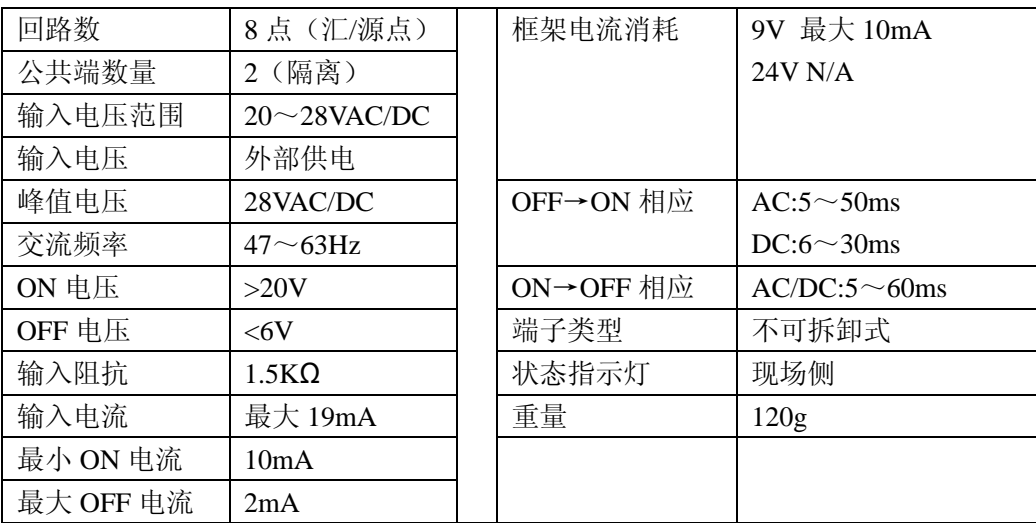

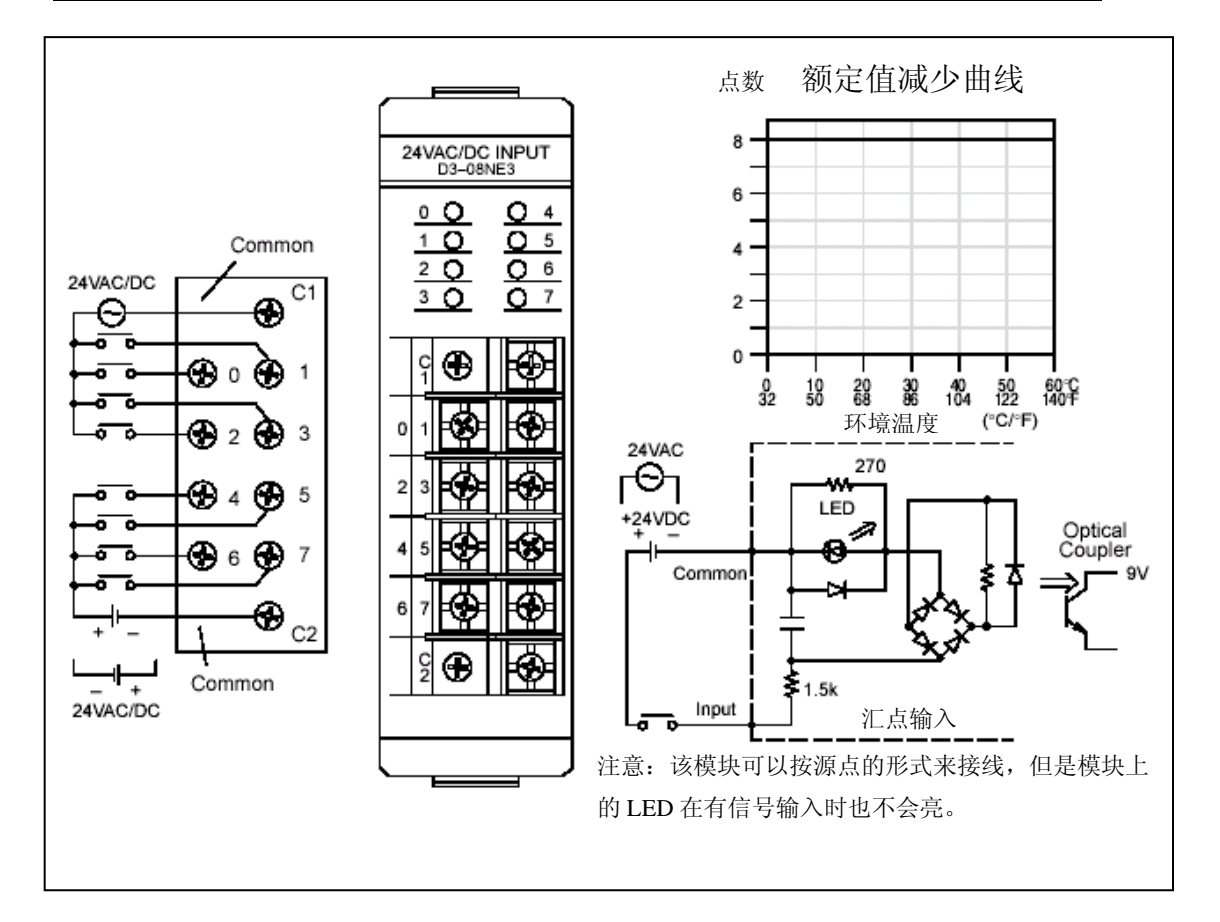

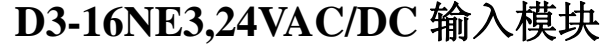

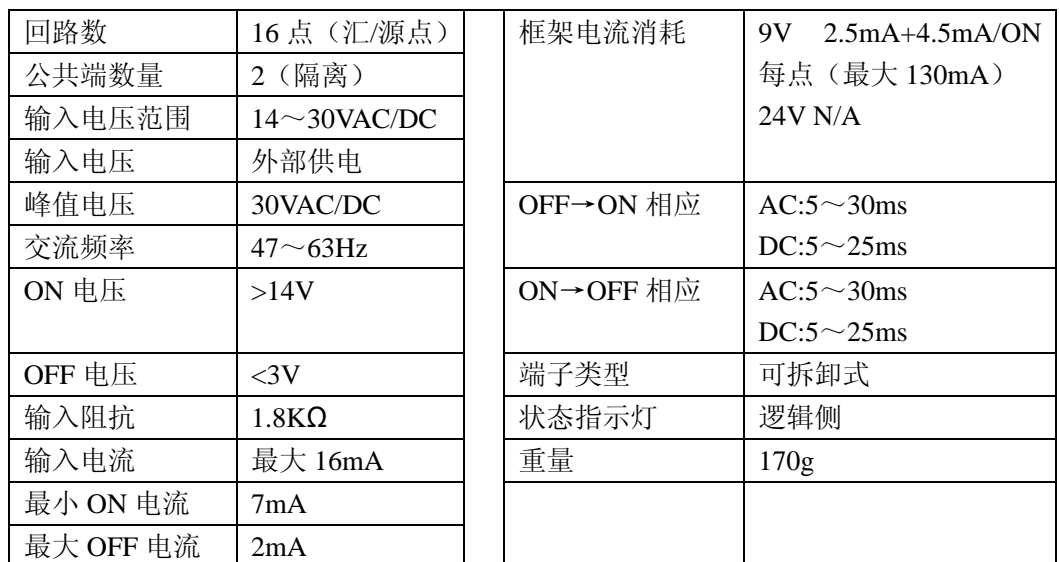

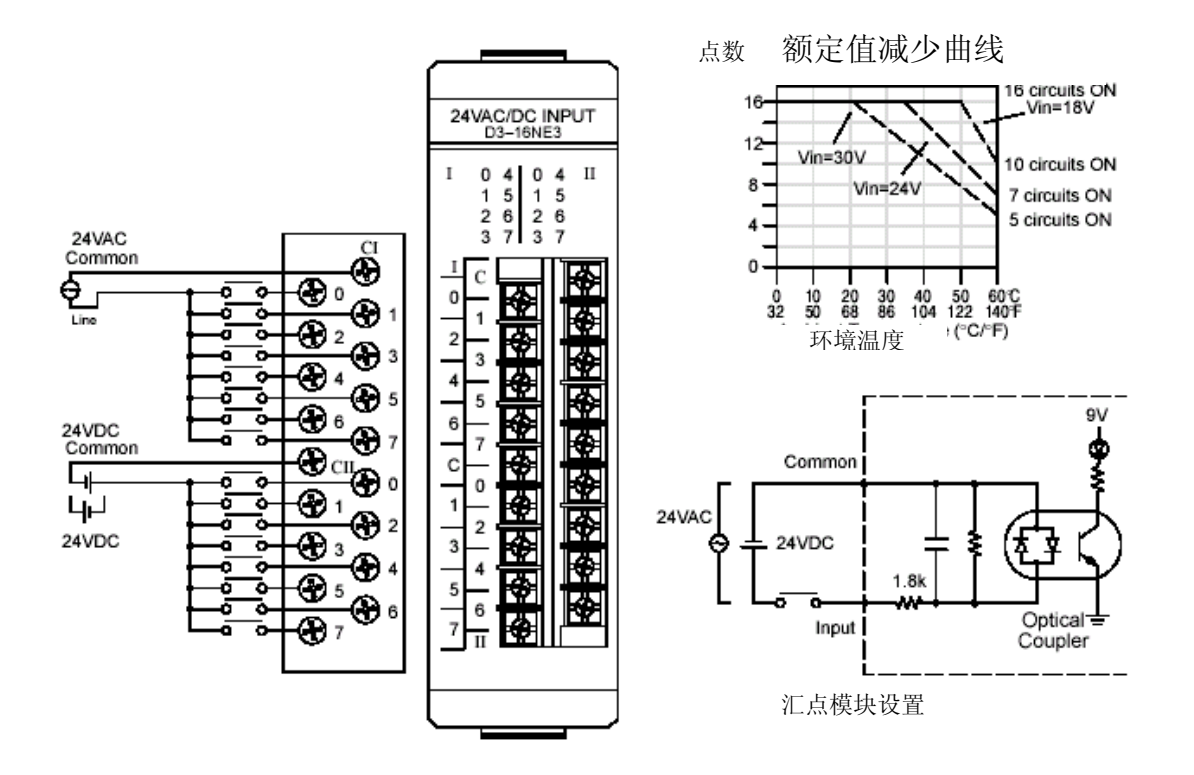

**D3-16NA,110VAC** 输入模块

| 回路数    | 16                | 最小 ON 电流  | 8mA              |
|--------|-------------------|-----------|------------------|
| 公共端数量  | 2 (隔离)            | 最大 OFF 电流 | 1.5mA            |
| 输入电压范围 | $80 \sim 132$ VAC | 框架电流消耗    | 最<br>大<br>9V     |
| 输入电压   | 外部供电              |           | 6.25mA/ON 每点     |
| 峰值电压   | 132VAC            |           | 最大 100mA         |
| 交流频率   | $50 \sim 60$ Hz   | OFF→ON 相应 | $5 \sim 50$ ms   |
| ON 电压  | $>80$ VAC         | ON→OFF 相应 | $5 \sim 60$ ms   |
| OFF 电压 | $<$ 15VAC         | 端子类型      | 可拆卸式             |
| 输入阻抗   | $8K\Omega$        | 状态指示灯     | 逻辑侧              |
| 输入电流   | 50Hz: 16mA        | 重量        | 180 <sub>g</sub> |
|        | 60Hz: 25mA        |           |                  |

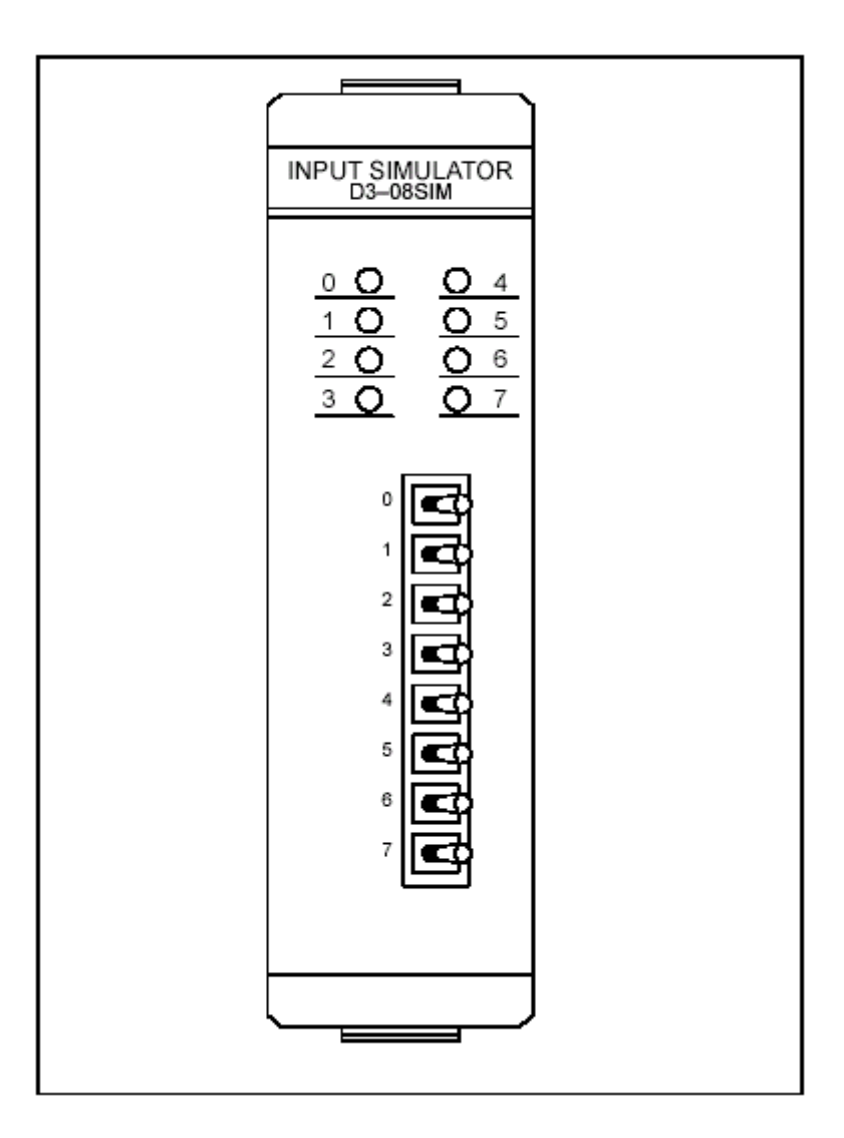

#### **D3-08TD1,24VDC** 输出模块

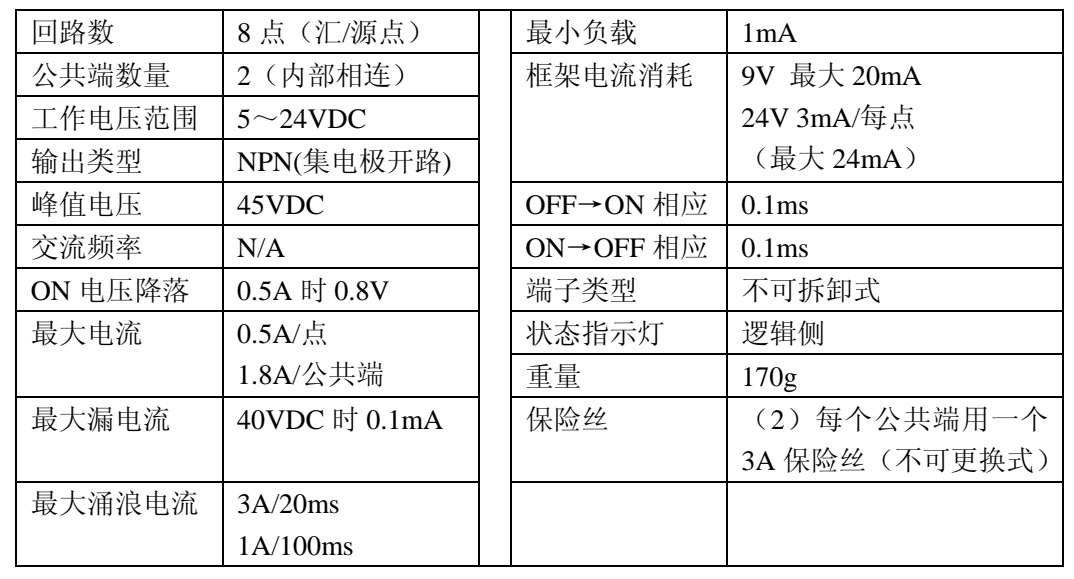

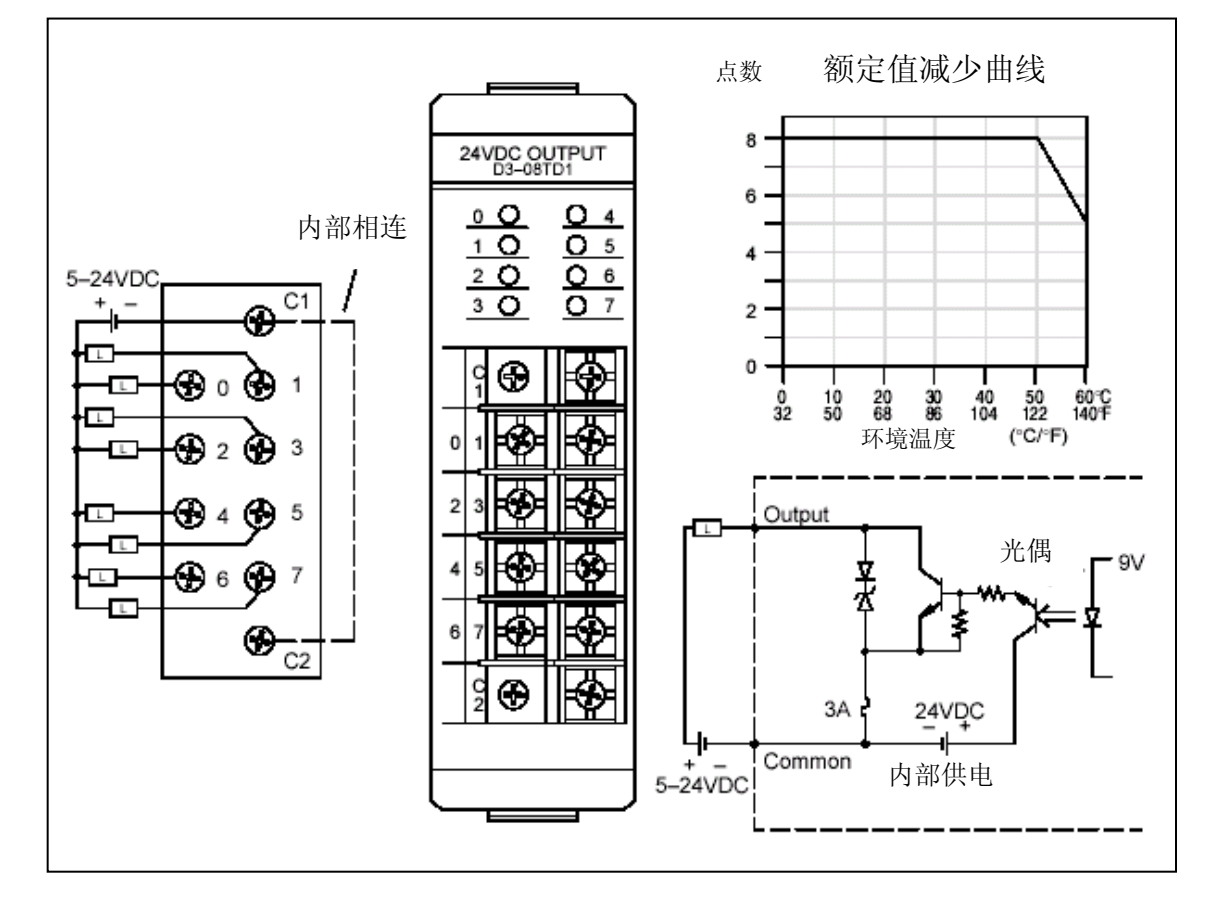

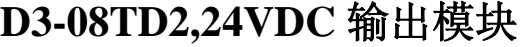

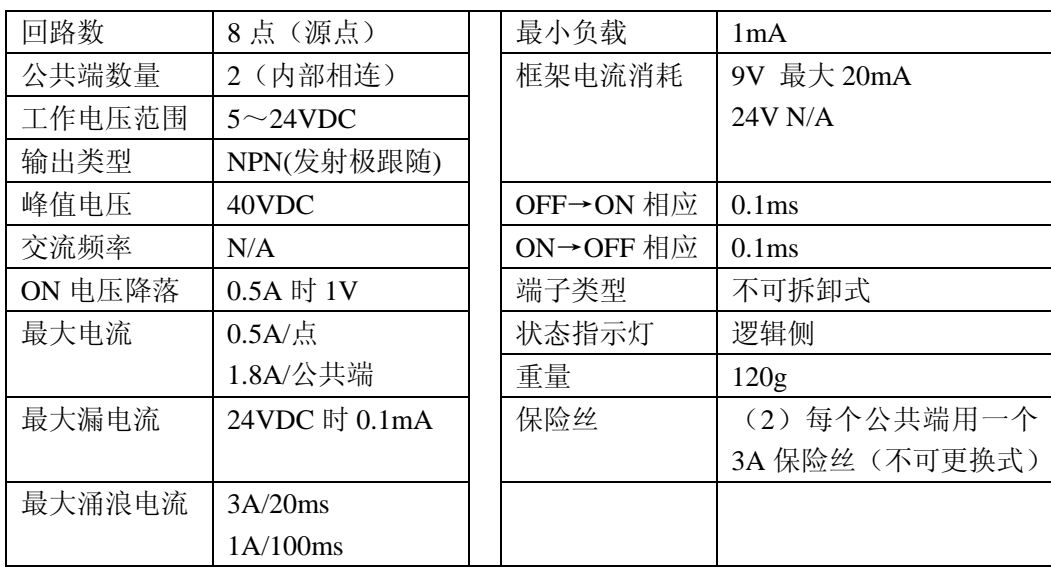

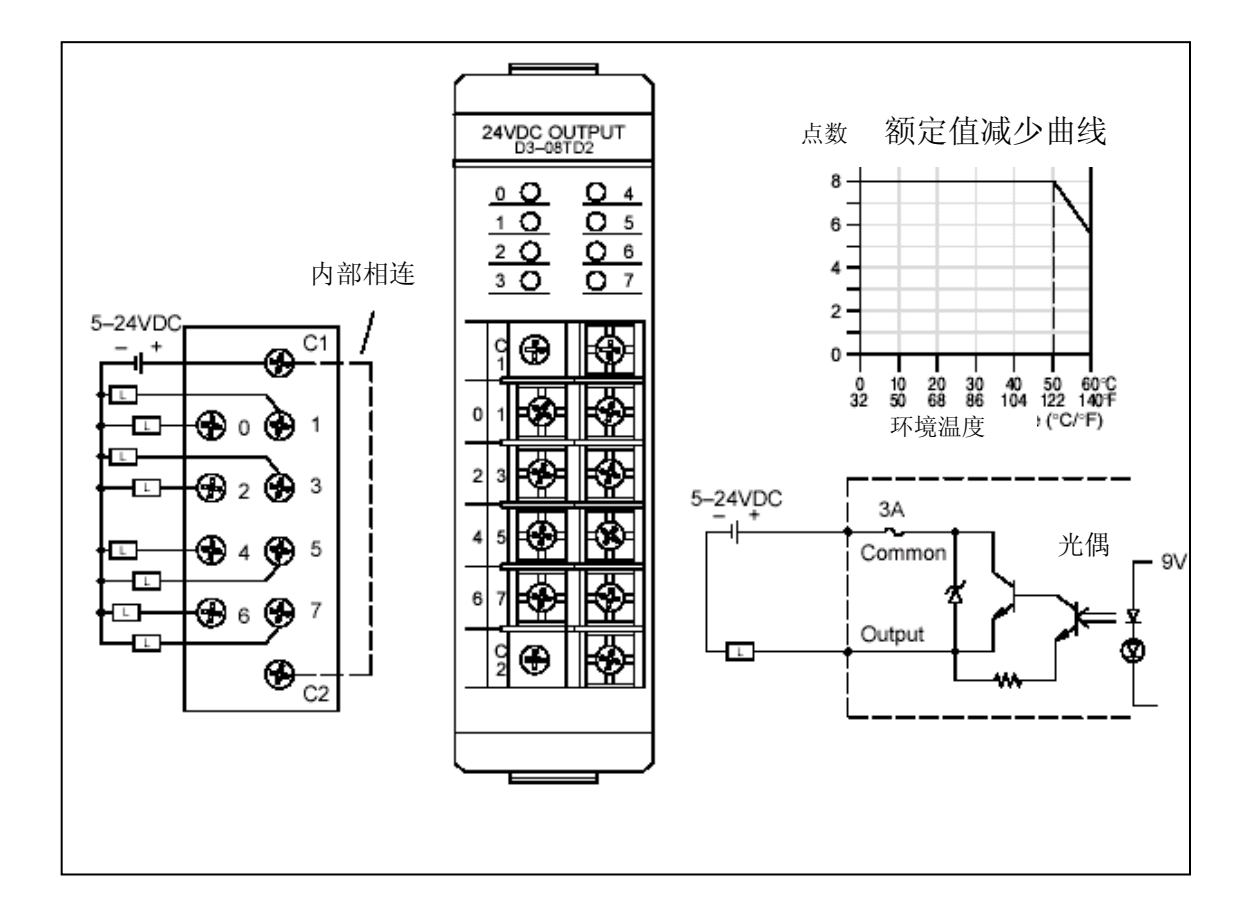

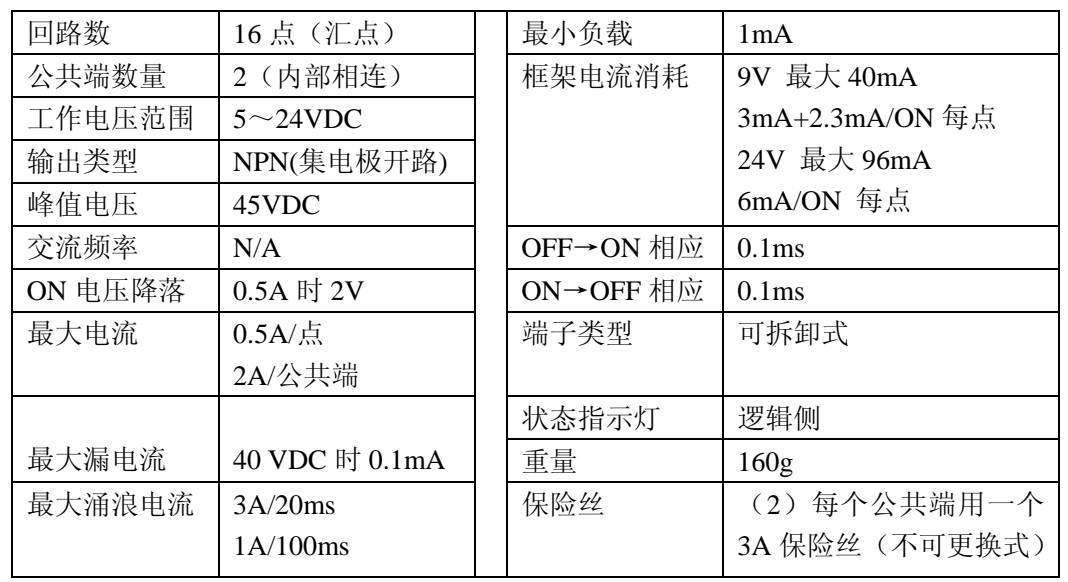

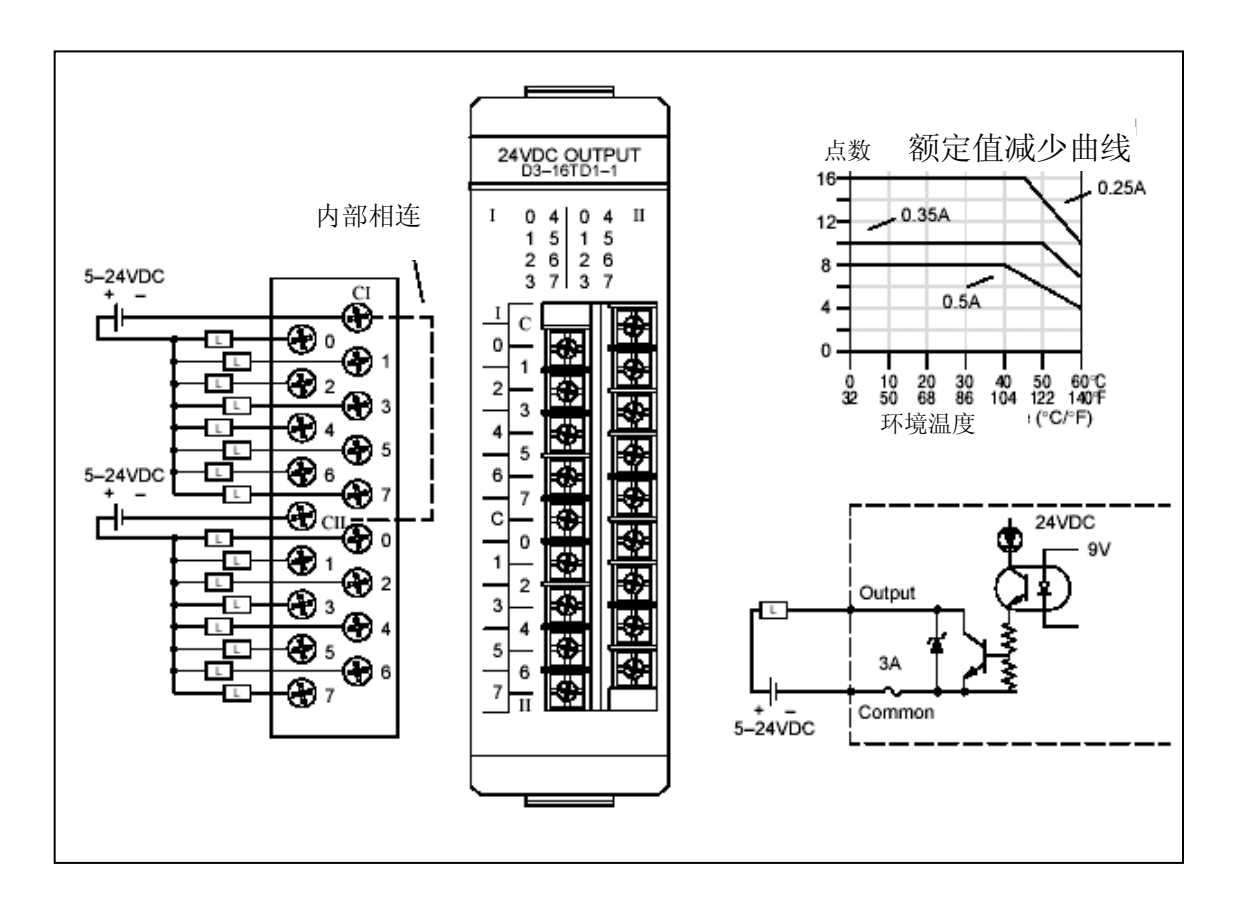

#### **D3-16TD1-1,24VDC** 输出模块

**D3-16TD1-2,24VDC** 输出模块

| 回路数     | 16点 (汇点)          | 最小负载      | 1mA               |
|---------|-------------------|-----------|-------------------|
| 公共端数量   | 4 (内部相连)          | 框架电流消耗    | 9V 最大 40mA        |
| 工作电压范围  | $5 \sim 24$ VDC   |           | 3mA+2.3mA/ON 每点   |
| 输出类型    | NPN(集电极开路)        |           | 24V 最大 96mA       |
| 峰值电压    | 45VDC             |           | 6mA/ON 每点         |
| 交流频率    | N/A               | OFF→ON 相应 | 0.1 <sub>ms</sub> |
| ON 电压降落 | 0.5A 时 2V         | ON→OFF 相应 | 0.1 <sub>ms</sub> |
| 最大电流    | $0.5A/\ddot{\pi}$ | 端子类型      | 可拆卸式              |
|         | 1.8A/公共端          |           |                   |
|         |                   | 状态指示灯     | 逻辑侧               |
| 最大漏电流   | 40 VDC 时 0.3mA    | 重量        | 160g              |
| 最大涌浪电流  | 3A/20ms           | 保险丝       | (2) 每个公共端用一个      |
|         | 1A/100ms          |           | 3A 保险丝 (不可更换式)    |

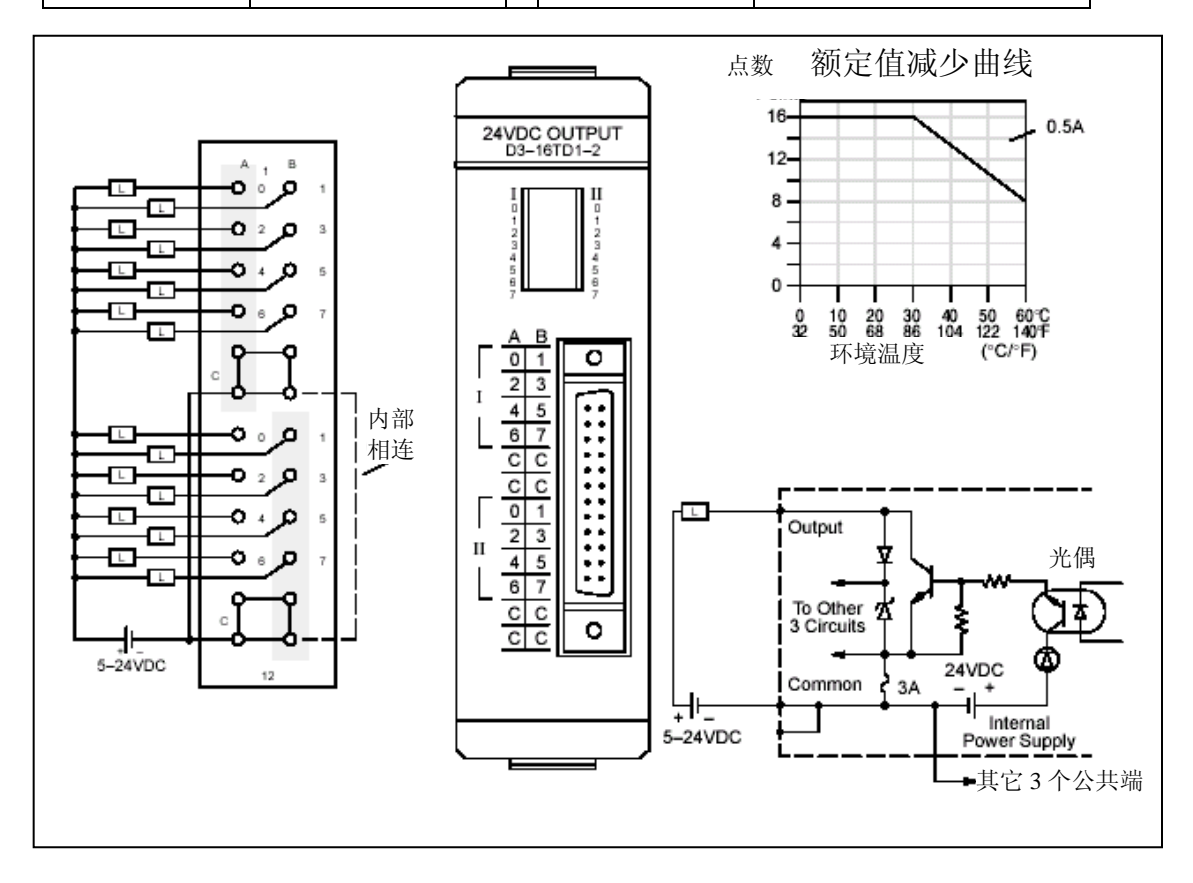

#### **D3-16TD2,24VDC** 输出模块

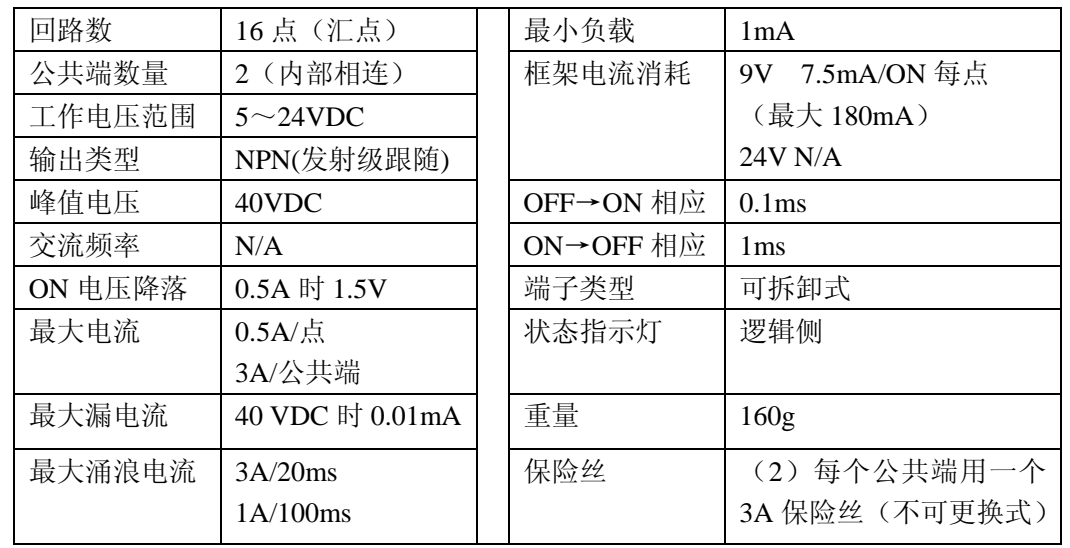

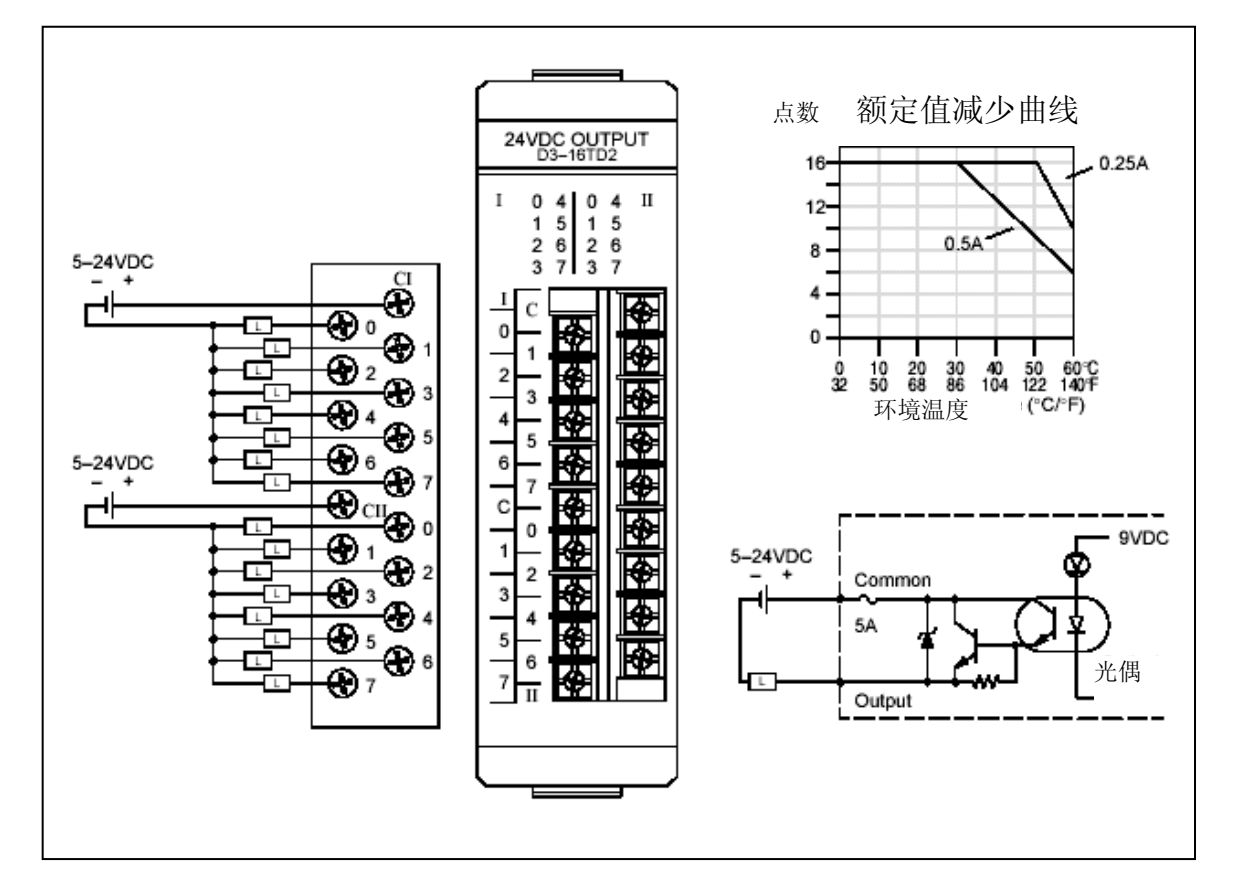

#### **D3-04TAS,110~220VAC** 输出模块

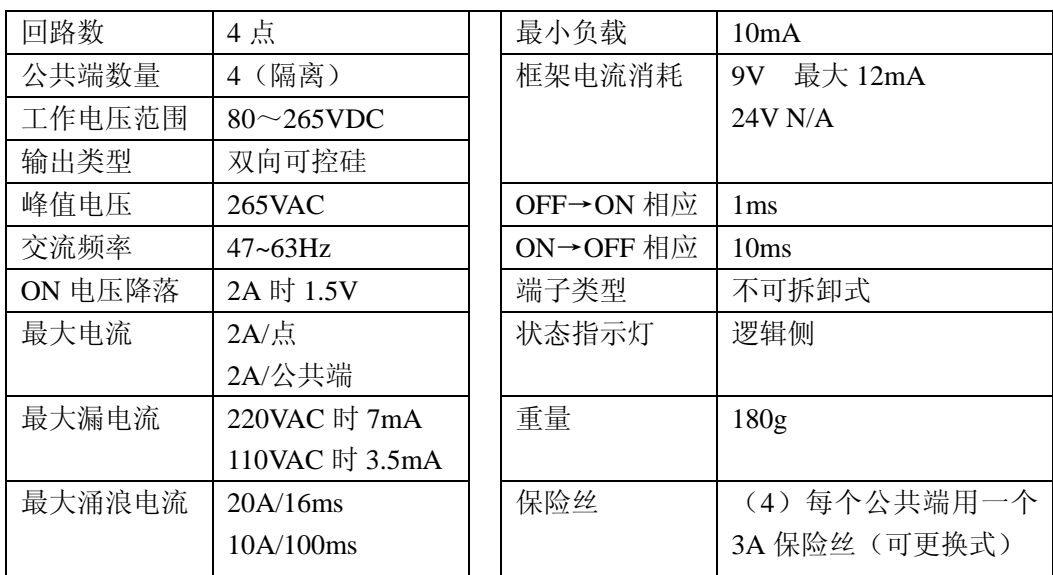

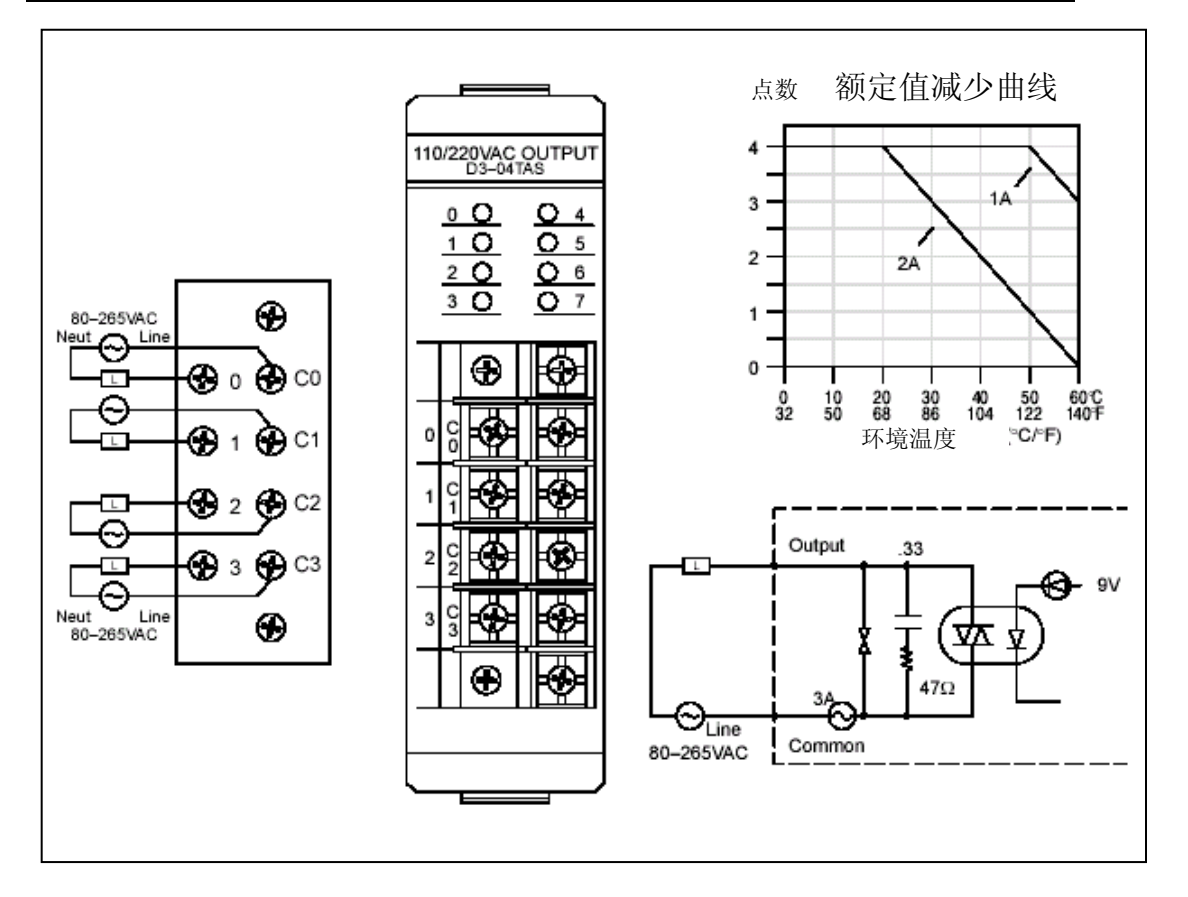

#### **F3-08TAS,250VAC** 隔离输出模块

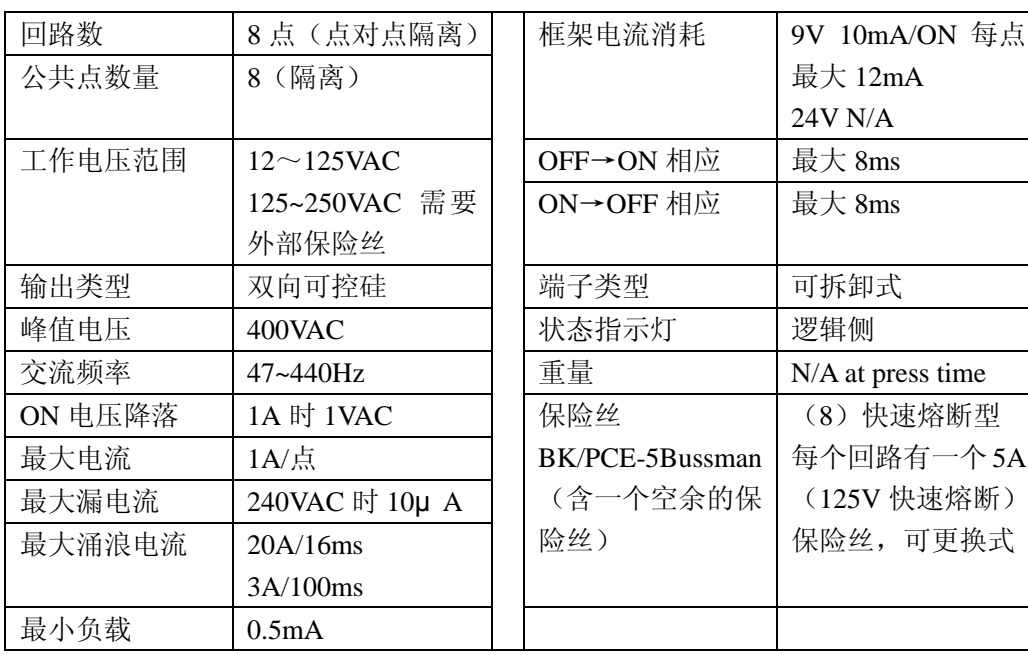

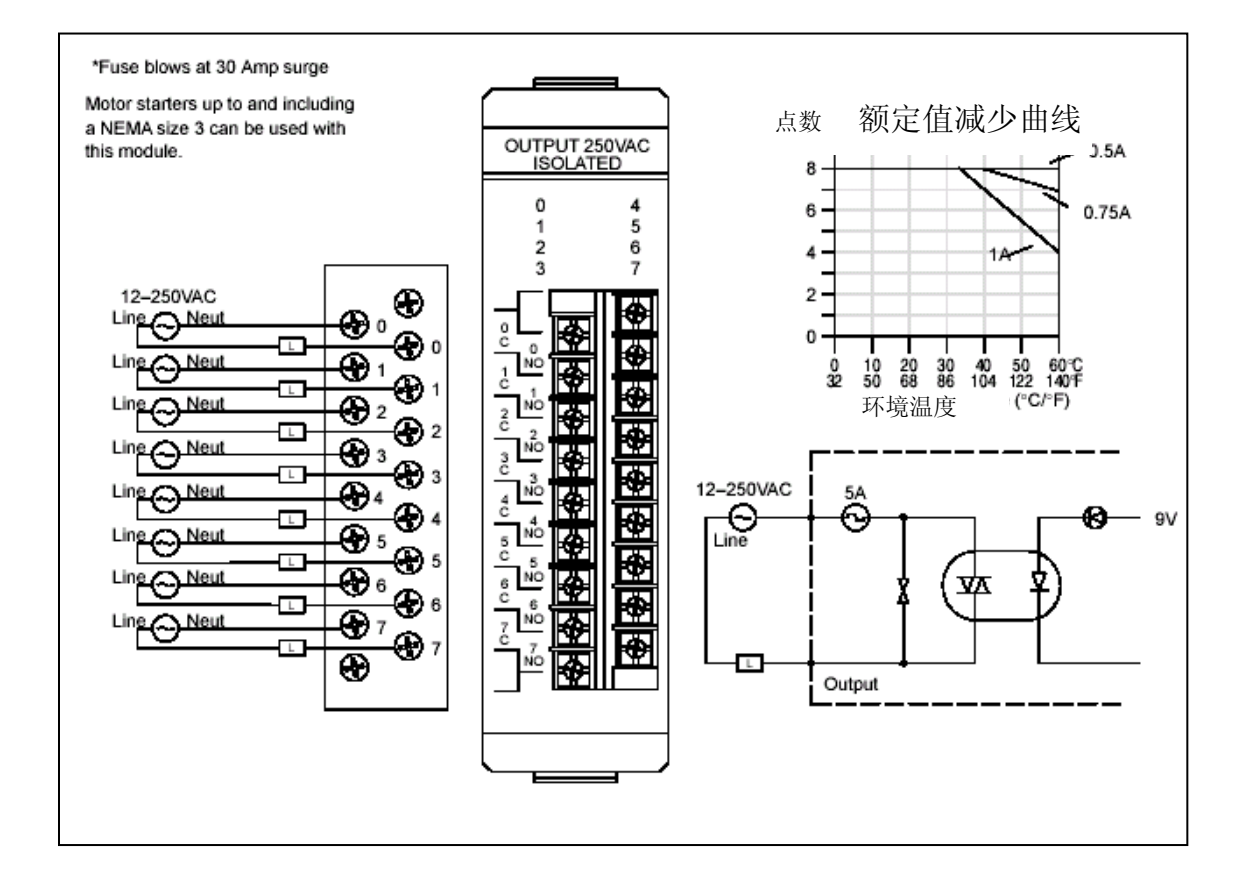

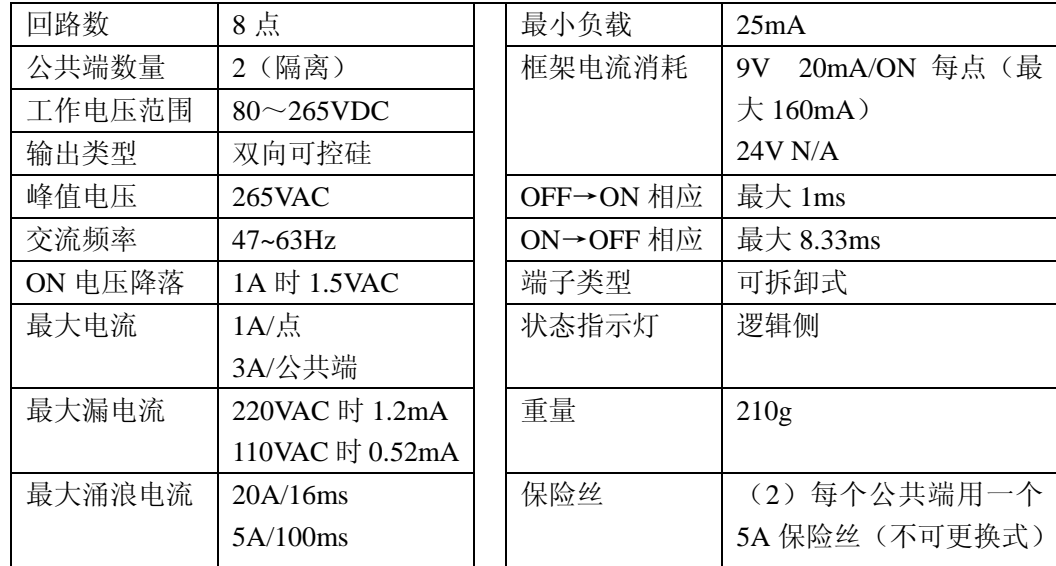

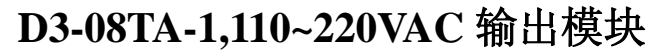

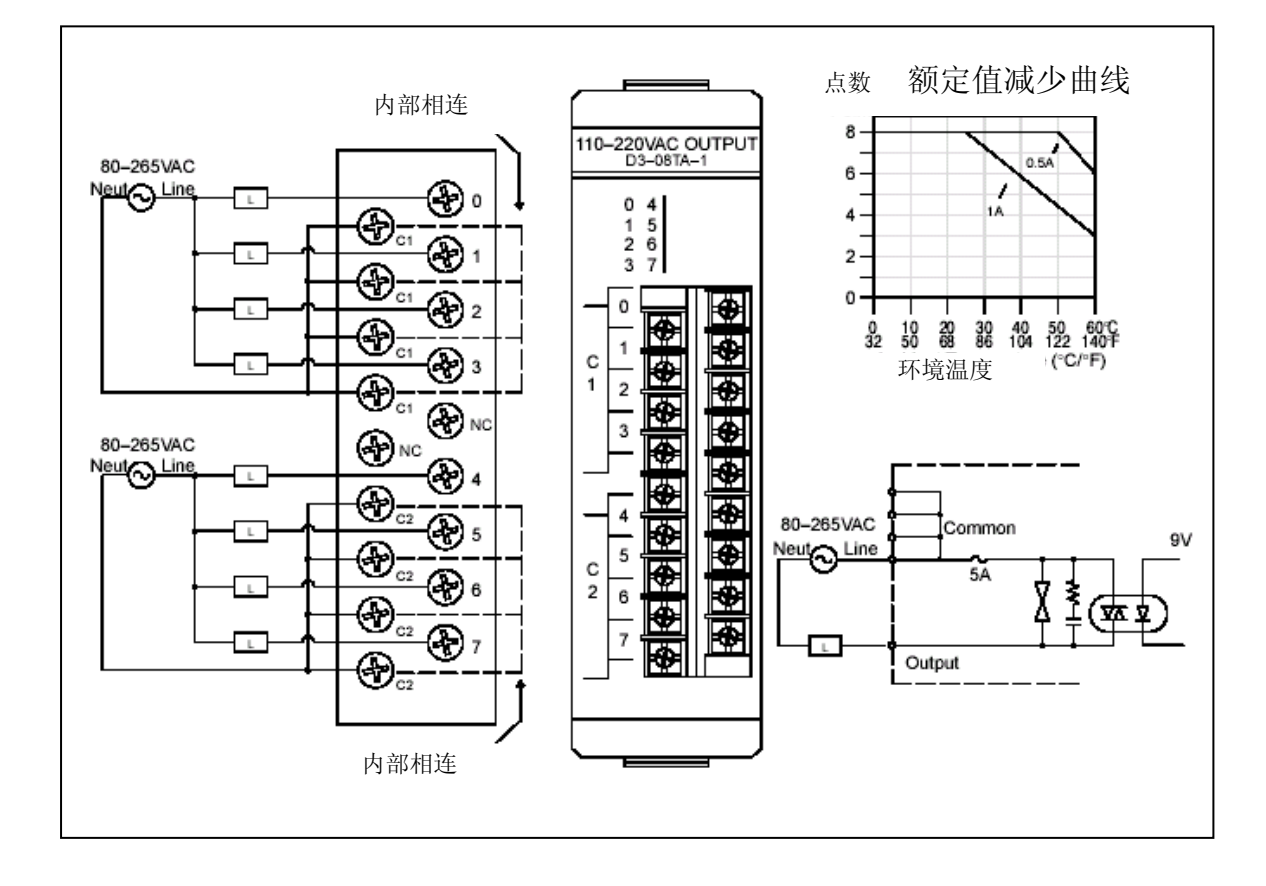

 $2 - 47$ 

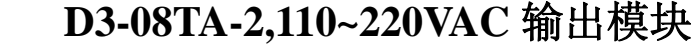

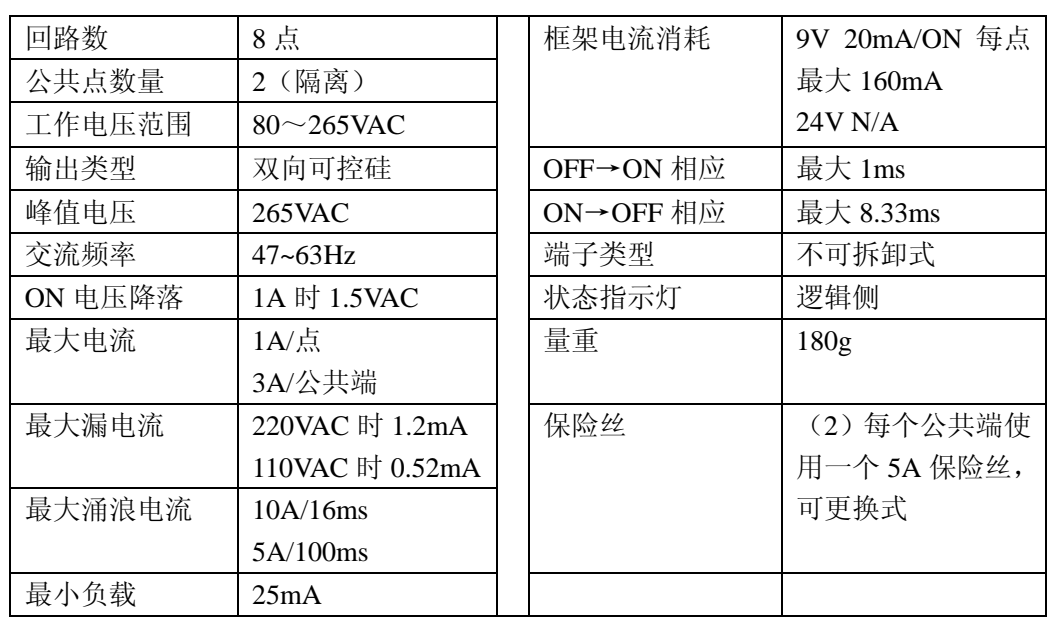

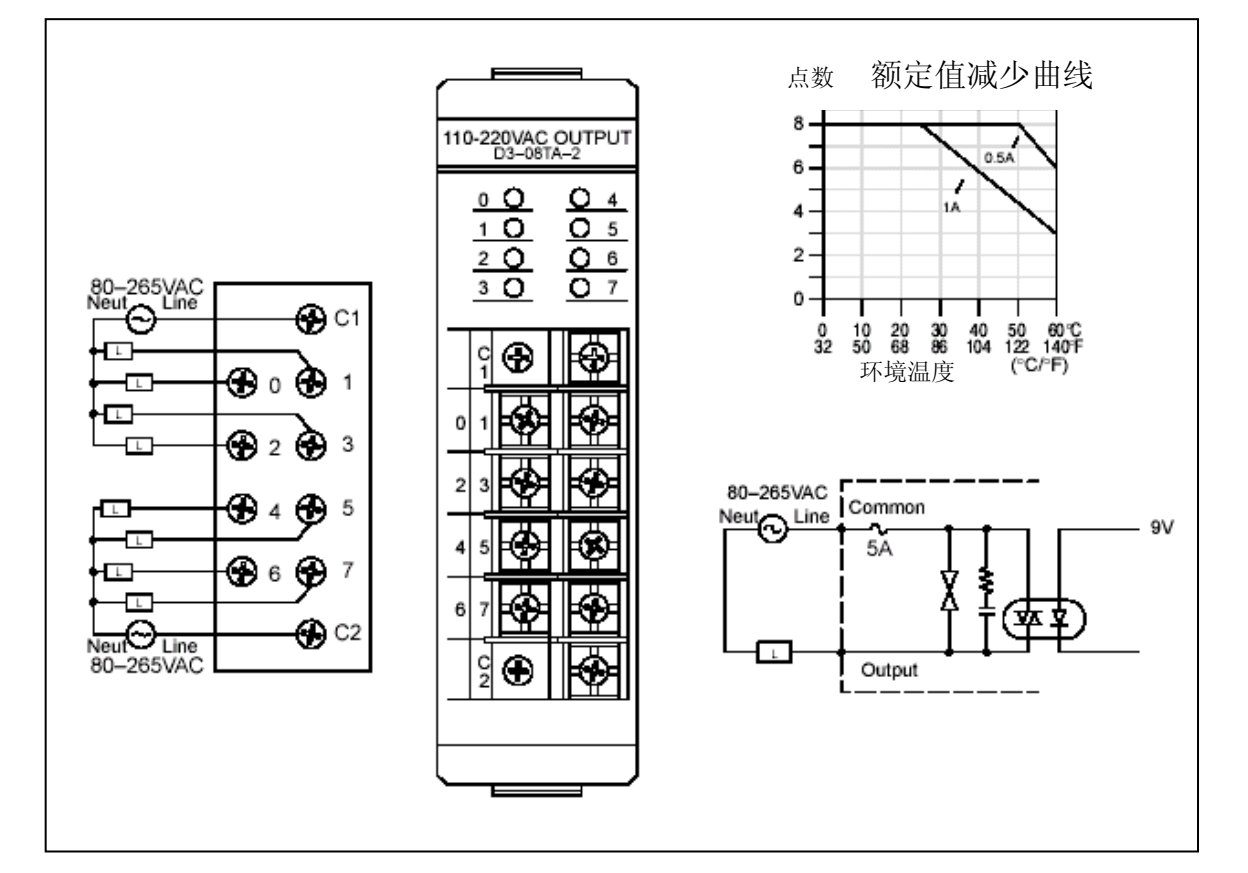

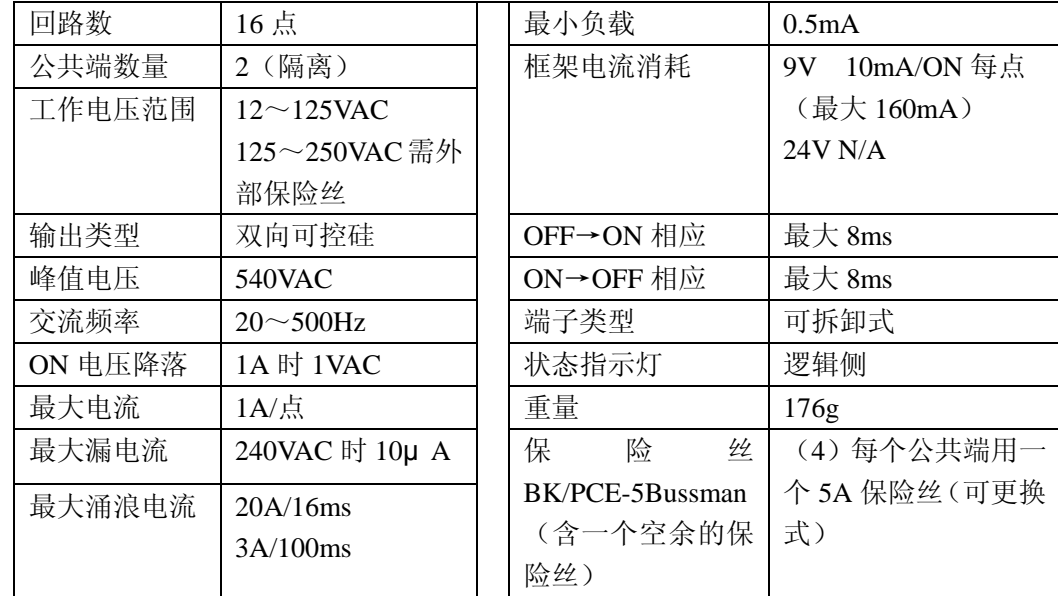

#### \*Fuse blows at 20 Amp surge Motor starters up to and including 点数 额定值减少曲线 a NEMA size 3 can be used with 12-220VAC OUTPUT this module.  $16-$ 0.25A  $\begin{array}{c|cc} 0 & 4 & 0 & 4 & \text{II} \\ 1 & 5 & 1 & 5 & \\ 2 & 6 & 2 & 6 & \\ 3 & 7 & 3 & 7 & \end{array}$  $\rm I$  $12 1A$  $0.50A$  $8 -$ 12-250VAC  $\ddot{4}$  – ∱  $\mathbf{\mathfrak{D}}_1^\mathsf{H}$  $\frac{H}{I}$ Ю₹  $\bigcirc$  $\pmb{\mathsf{o}}$ ₩е  $\mathbf 0$  -⊛  $\mathbf{1}$  $\overline{2}$ 圈 ₽ 10 29 39 49 59 69 6 æз  $\overline{\mathbf{3}}$ C/F) 医检 环境温度  $\begin{array}{c} 4 \\ 6 \end{array}$  $\overline{5}$ ⊛ 5 6 12-250VAC  $\overline{7}$ ⊛ 7  $\frac{H}{\pi}$ 医图像 12-250VAC 其它回路 $\bigoplus$ нц ⊦⊖  $\overline{\Theta}_{\text{Line}}$ ⊕∘  $\overline{\phantom{a}}$ ၑ Θ - 9V  $\mathbf{1}$  $\overline{2}$ Đ2 ₩ Common ⊕∘  $\overline{\mathbf{3}}$  $\frac{1}{4}$ ॼॕ  $\bigoplus$  4 屦  $\overline{\phantom{a}}$ 5  $\overline{6}$ ⊛∘ 丽  $\overline{7}$ स्त्र ⊕ Ē  $\overline{7}$  $\overline{\mathbf{u}}$ Output

#### **F3-16TA-1,12~220VAC** 输出模块

ſ

#### **D3-16TA-2,15~220VAC** 输出模块

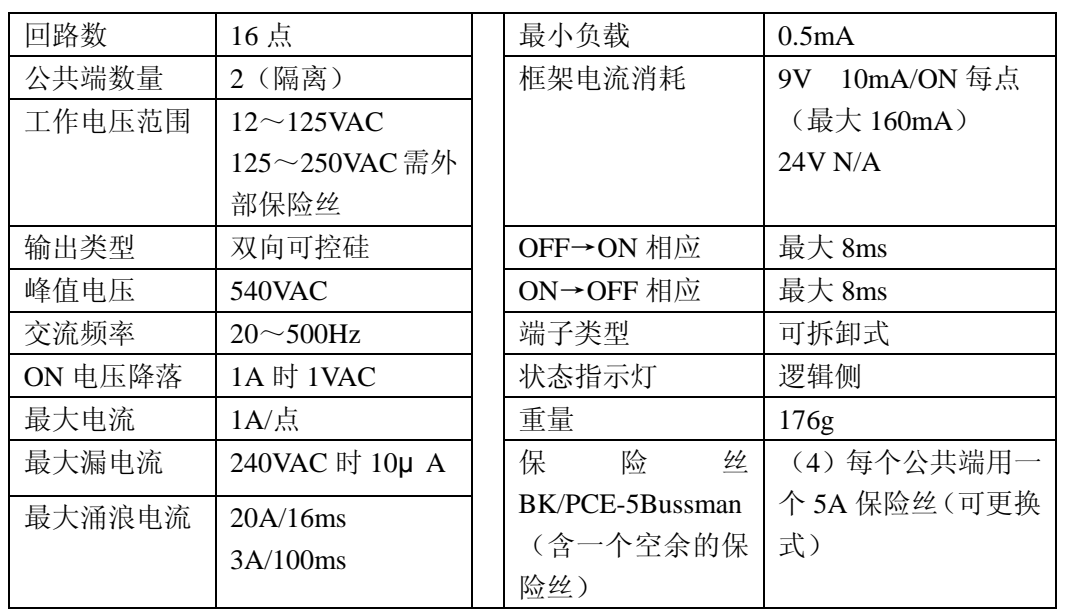

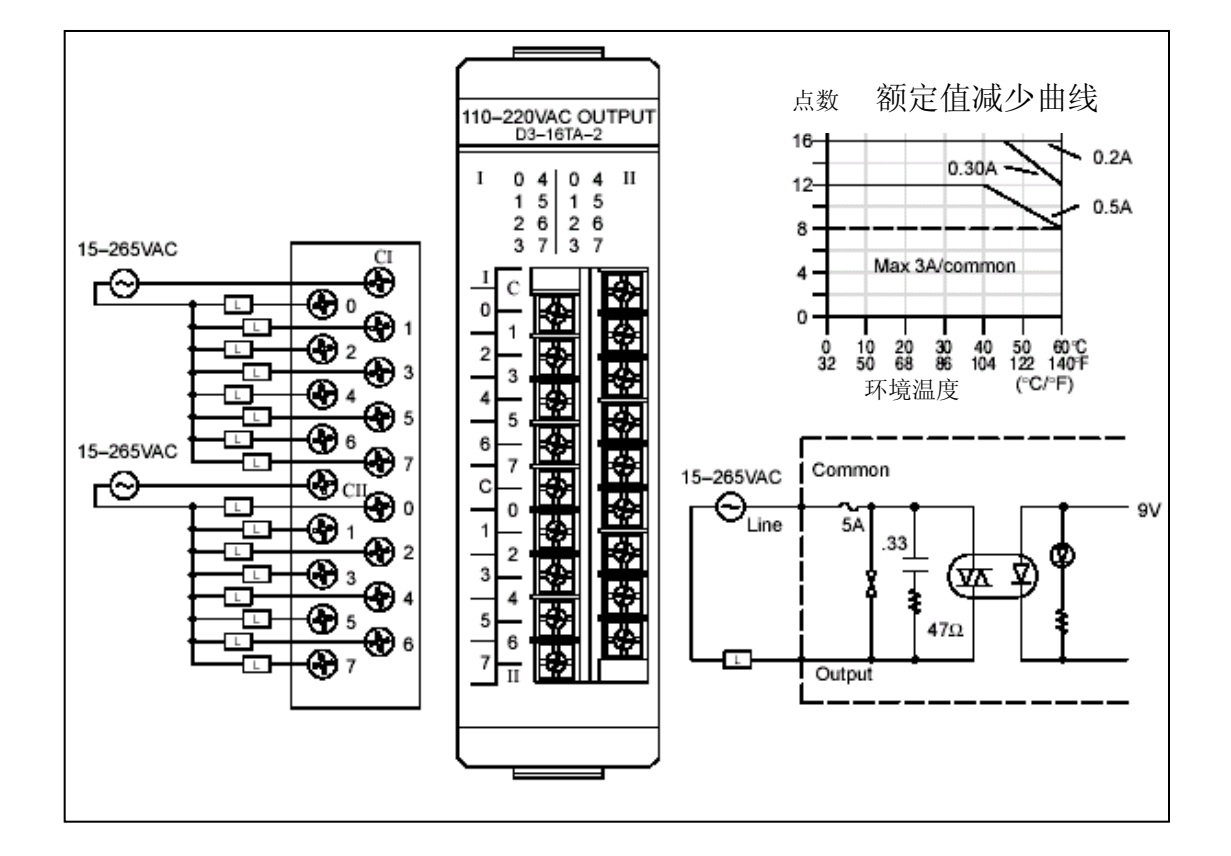

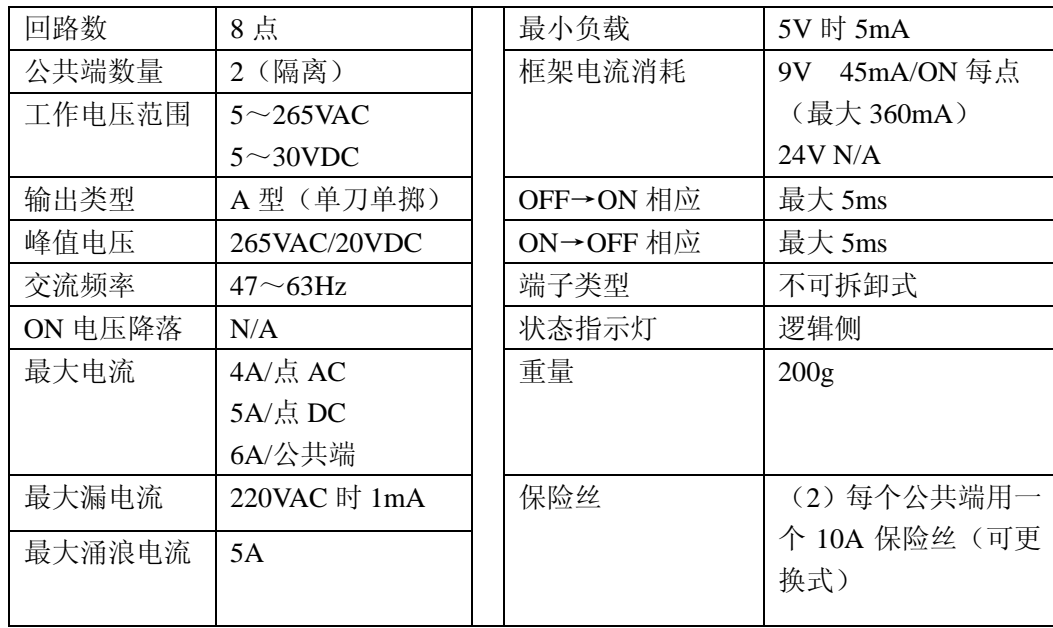

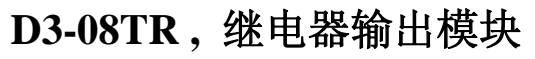

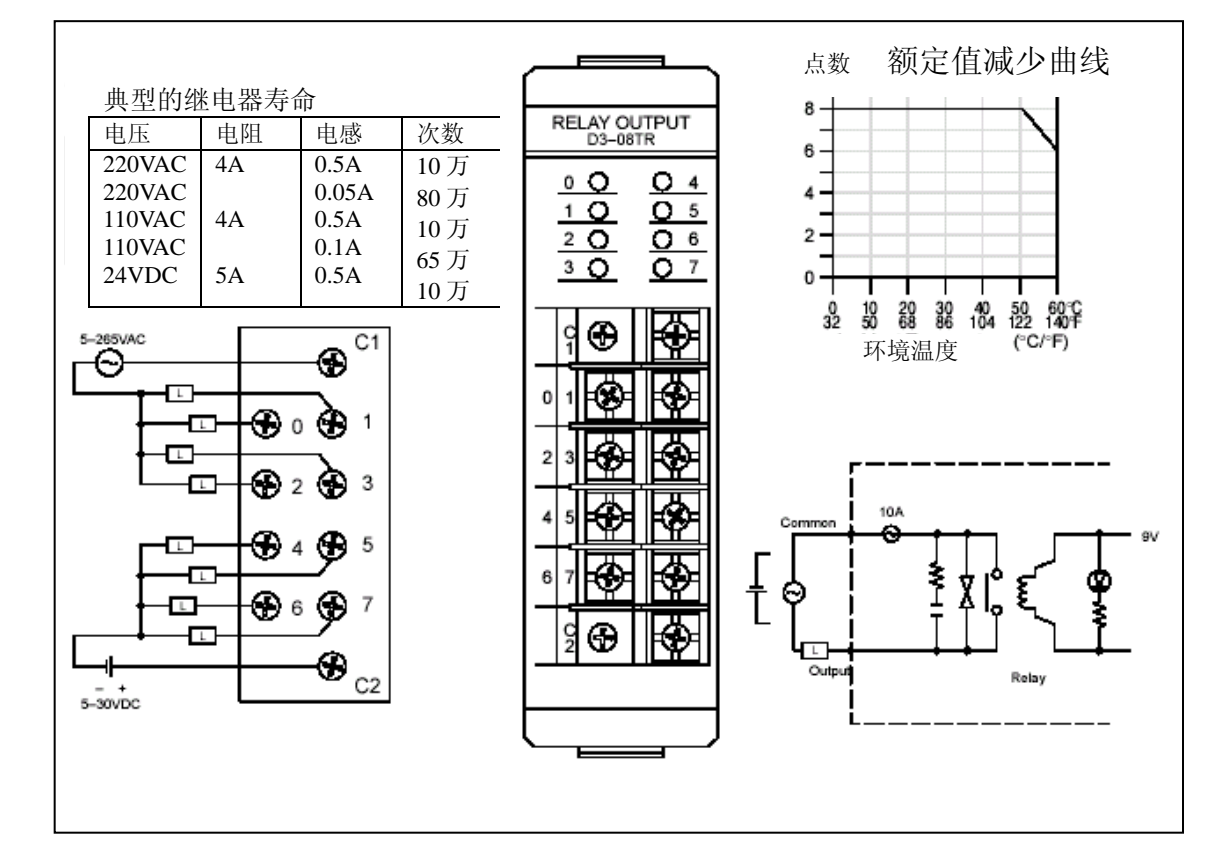

安装,接线和详细说明 线和详细说明

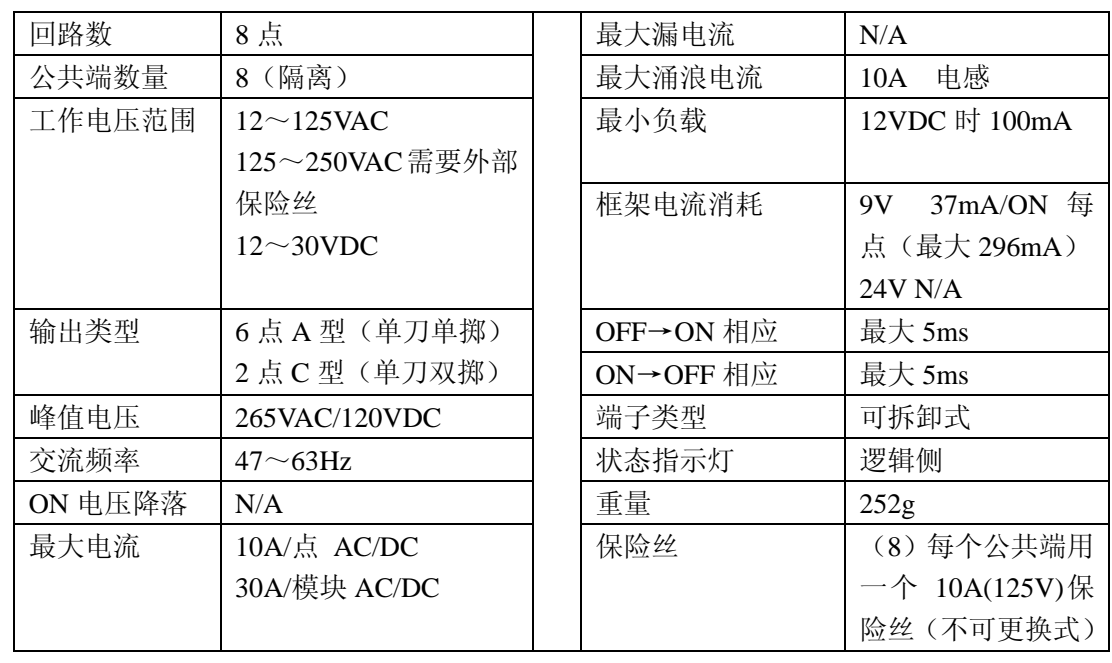

#### **F3-08TRS-1 ,** 继电器输出模块

注意:如果方法得当,可以适当延长接点的寿命。其技巧在本章的开头有过介绍。

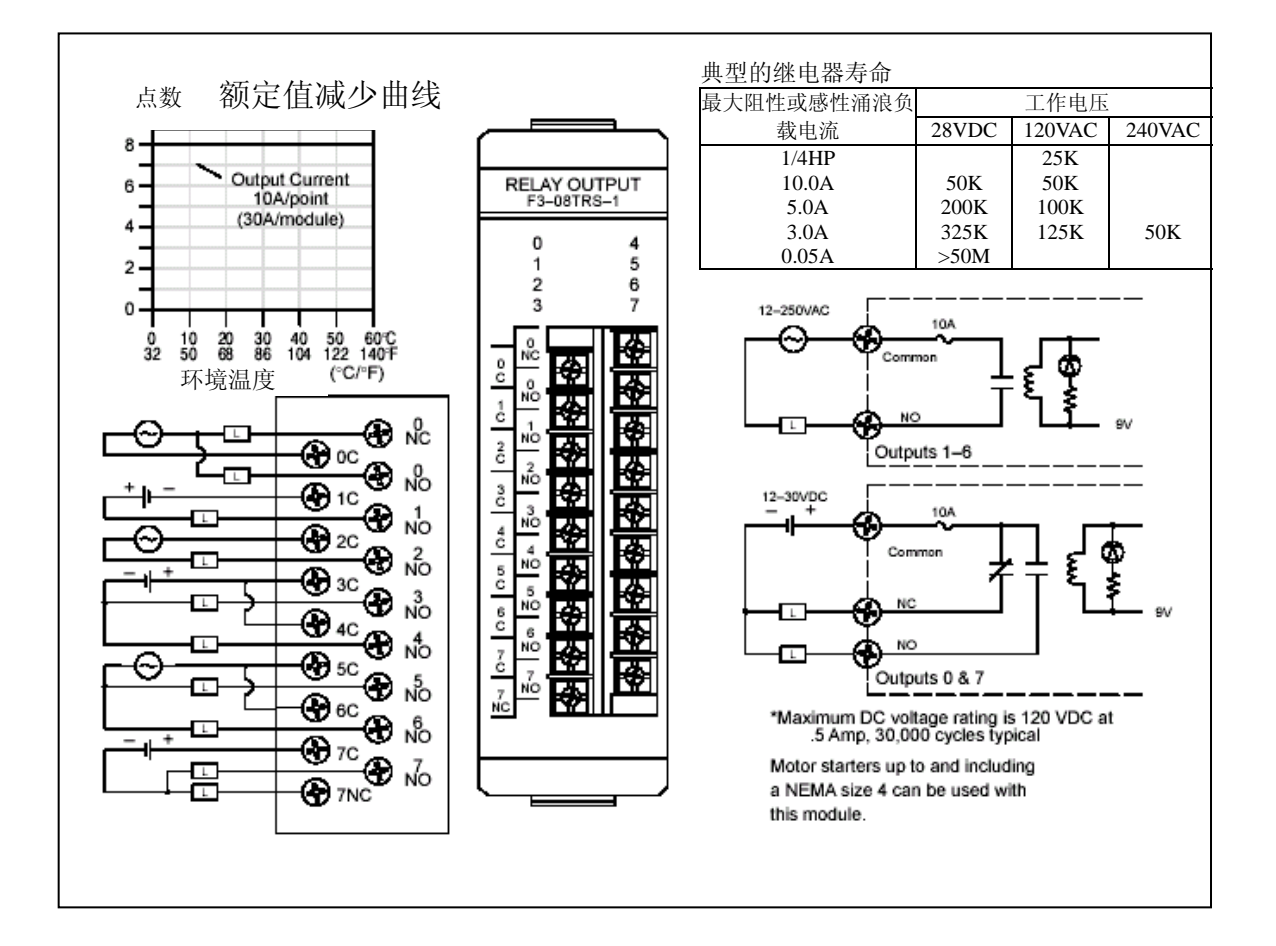

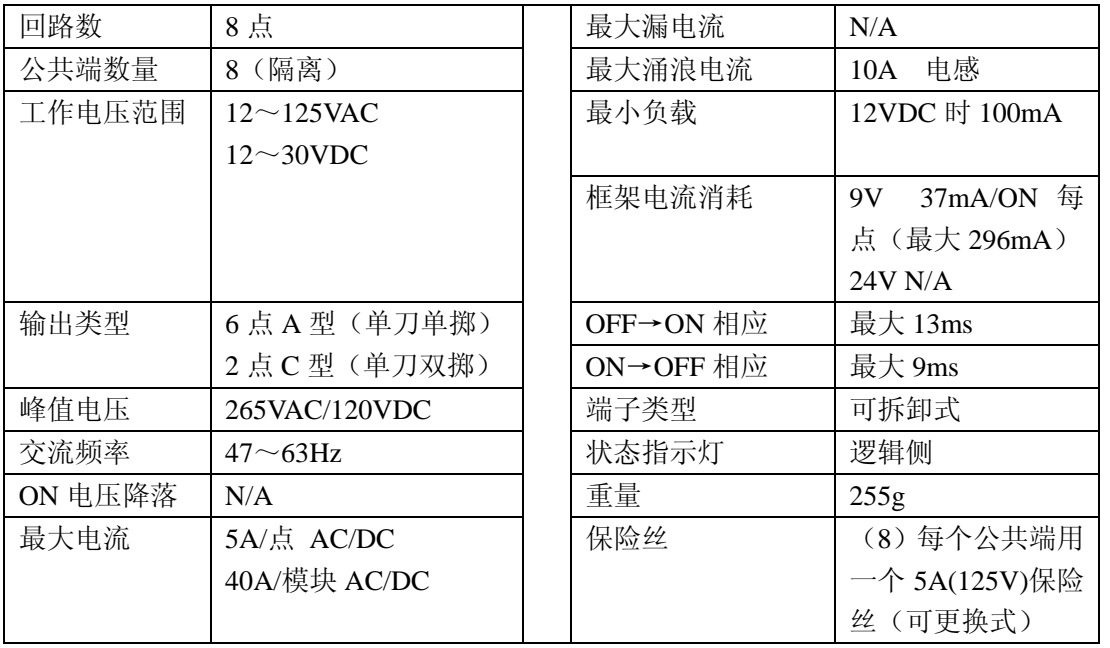

#### **F3-08TRS-2,**继电器输出模块

注意:如果方法得当,可以适当延长接点的寿命。其技巧在本章的开头有过介绍。

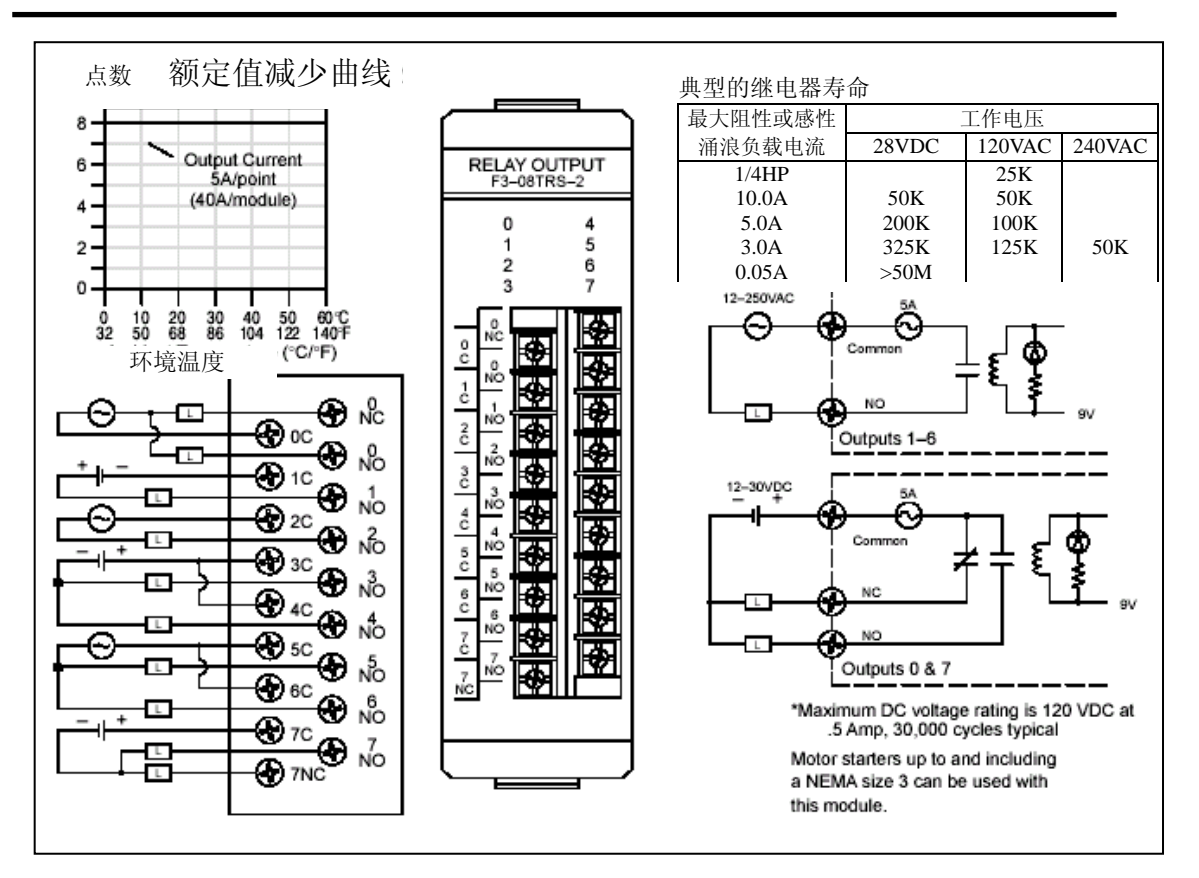

#### **D3-16TR,**继电器输出模块

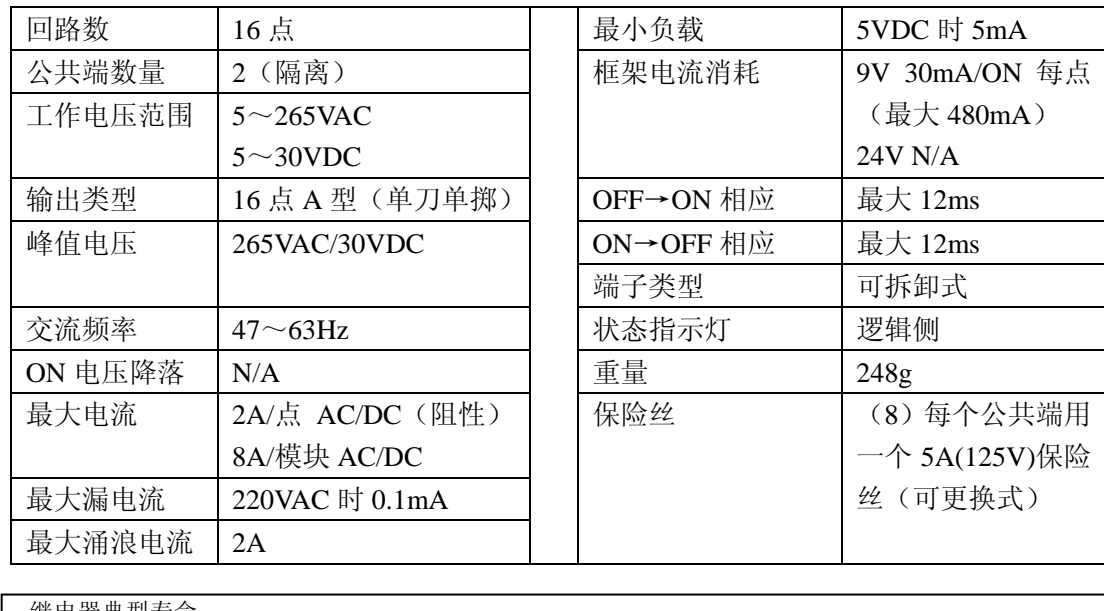

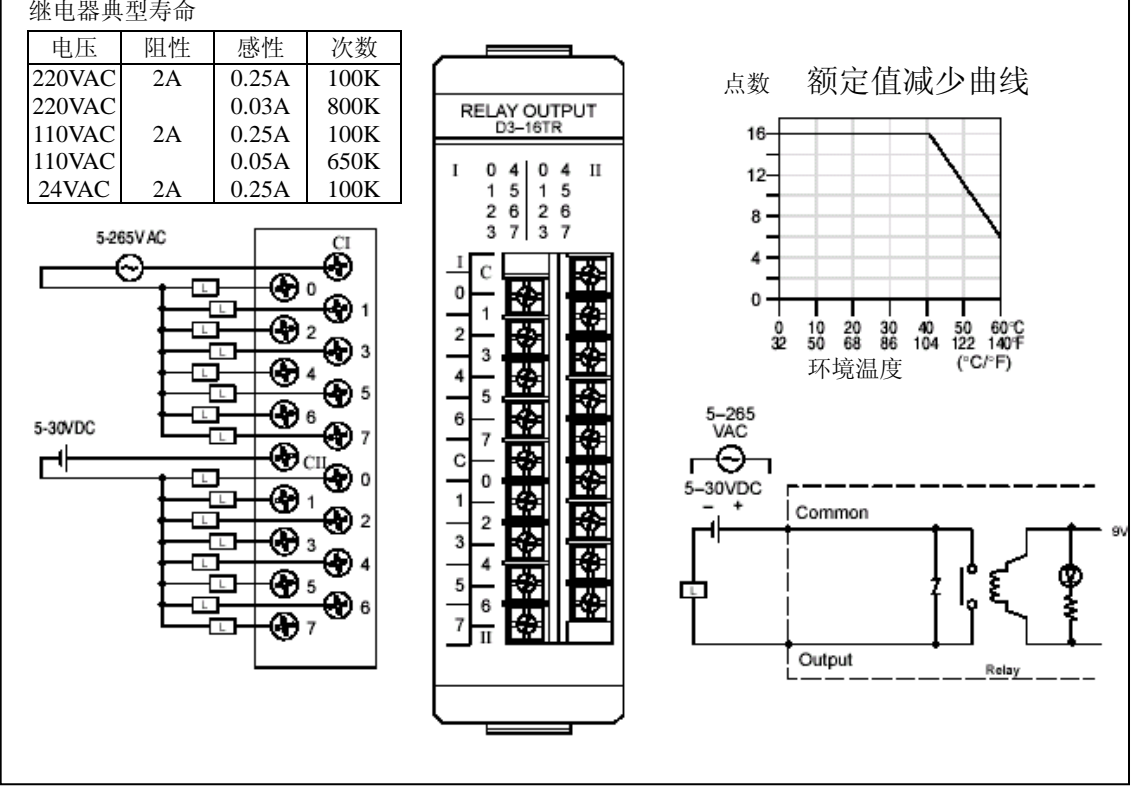

# 第三章 **CPU** 规格及其操作

# 3

本章将介绍:

- ——概要
- ——**CPU** 一般规格
- ——**CPU** 硬件特性
- ——使用电池备份
- ——选择程序存储媒体
- ——**CPU** 设置
- ——**CPU** 操作
- ——**I/O** 响应时间
- ——**CPU** 扫描周期
- ——**PLC** 数字系统
- ——存储器映射
- ——**DL305** 系统的 **V**-存储器
- ——**I** 输入**/ Q** 输出定义号表
- ——控制继电器定义号表
- ——**StageTM** 控制**/**状态定义号表
- ——定时器**/**计数器状态定义号表

#### **CPU** 规格及其操作

#### 概要

CPU 是控制系统的心脏。几 乎所有的控制系统都要由 CPU 来控制,因此 CPU 地设 置和安装是否正确是十分重 要的。本章提供了一些有关的 信息:

·不同的 CPU 模块之间的区 别

·设置和安装 CPU 的步骤

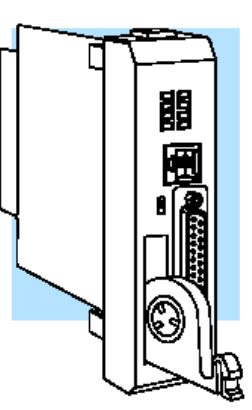

一般的 **CPU** 规格 DL350 是一个模块化的 CPU,它可以插在 5 槽、8 槽或 10 槽框架中。它支持所有 DL305 家族的 I/O 模块。DL350 CPU 提供了强大的处理功能,梯形图编程指令和级式编程指令 (请参考第五章)。由于有广泛的自诊断功能,可以通过应 用程序和操作界面来监控。DL350 与 DL305 家族的其它 CPU 略有不同。它支持 16 位的地址格式,而 DL330/340 是 8 位的。因此 DL350 多了一些指令和存储器空间,其特 性很接近 DL205 和 DL405 的 CPU。

**DL350 CPU** 特性 DL350 含有最大为 14.8K 的程序空间,其中 7.6K 为用户程 序存储器,7.2K 为 R-存储器(数据寄存器)。它最多支持 368 点的本地 I/O 和 880 点的远端 I/O。为了增强处理性能, 它还有一个内置的基于 RISC 的微处理器。DL350 有 150 条以上的指令,包括鼓形定时器,打印功能,浮点运算和 4 回路的 PID 功能。

> DL350 有两个通讯口。上面一个口是 6 针型的, 它是内置 的 RS232 通讯口。它可以用来方便地和手持编程器, PC, 或以 DirectNET 为协议的子局相连。下面一个口是 25 针的 RS232/RS422 通讯口。它可以用来连接 DirectSOFT, 操作 界面,内置远程 I/O, DirectNET 和 MODBUS RTU 主/从连 接。

**CPU** 一般规格

| 特性                         | <b>DL350</b> |
|----------------------------|--------------|
| 总的程序空间(字)                  | 14. 8K       |
| 用户程序空间(字)                  | 7680 (Flash) |
| R-存储器(字)                   | 7168         |
| 不可挥发 R-存储器(字)              | 无            |
| 布尔执行/K                     | $5 - 6$ ms   |
| 支持梯形图编程和级式编程               | 是            |
| 支持手持编程器                    | 是            |
| 支持 Windows 环境下的 DirectSOFT | 是            |
| 内置通讯口 (RS232)              | 有            |
| <b>CMOS RAM</b>            | 无            |
| <b>UVPROM</b>              | 无            |
| <b>EEPROM</b>              | Flash        |
| 支持本地 I/O 点数                | 368          |
| 支持远程 I/O 点数                | 512          |
| 远程 I/O 通道                  | 1            |
| 最多远程子局数                    | 7            |
| 最多本地模拟量输入/输出通道             | 128/32       |
| 计数功能(脉冲输出、脉冲捕捉等)           | 无            |
| 一个模块上的 I/O 点数              | 8/16         |
| 槽数                         | 5/8/10       |
| 指令数(见第五章)                  | 170          |
| 中间继电器                      | 1024         |
| 特殊继电器 (系统定义)               | 144          |
| 级式编程中的最多级数                 | 1024         |
| 定时器                        | 256          |
| 计数器                        | 128          |
| 直接输入输出                     | 有            |
| 中断输入(硬件/定时)                | 无/有          |
| 支持子程序                      | 是            |
| 支持鼓形定时器                    | 是            |
| For/Next 循环                | 有            |
| 算术                         | 整数, 浮点数      |
| 内置的 PID 回路                 | 有            |
| 日历功能                       | 有            |
| 运行时间编辑                     | 有            |
| 内部诊断                       | 有            |
| 口令设置                       | 有            |
| 系统出错日志                     | 有            |
| 用户出错日志                     | 有            |
| 电池备份                       | 有(可选)        |

CPU 规格及其操作 规格及其操作

#### **CPU** 硬件特性

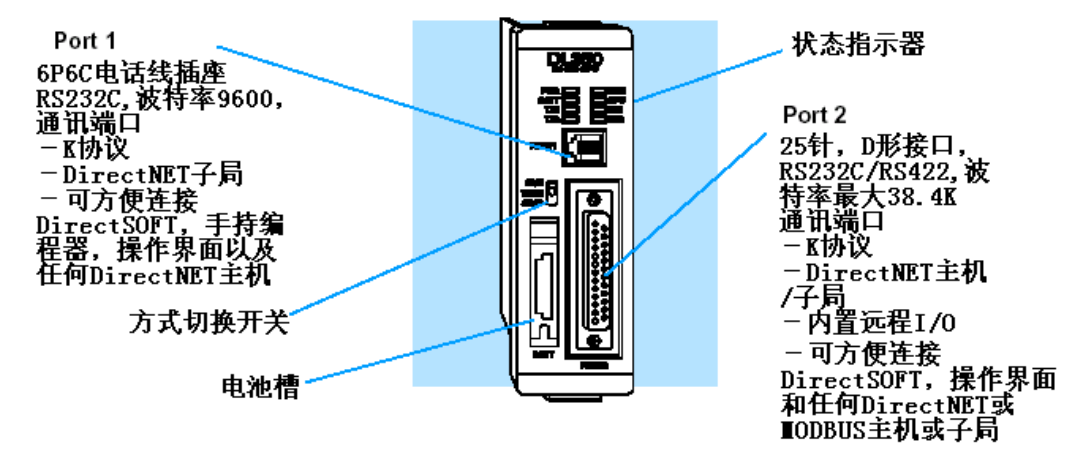

方式切换开关 通过方式开关,可以切换成允许或禁止对 CPU 中程序的修改。除非 打到 TERM 位置, 在 RUN 和 STOP 位置时用界面设备(手持编程 器, DirectSOFT 软件等)所作的修改都是无用的。如果打到 TERM 位置,并且没有口令的限制,包括进入用户程序在内的操作方式都 是允许的(要使用编程或监控设备)。

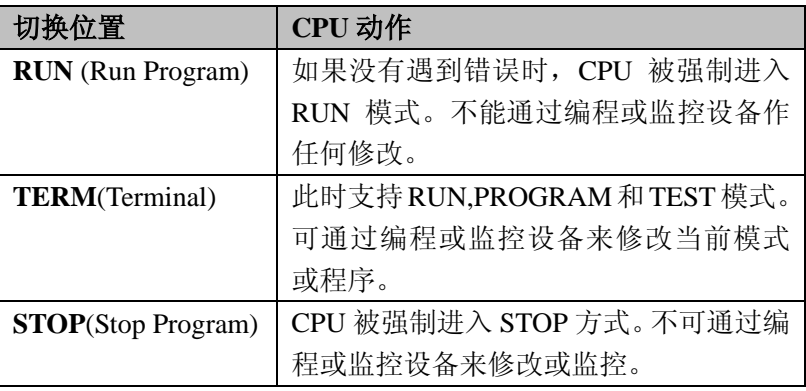

改变 CPU 的方式有以下两种方法:

·使用 CPU 的方式切换开关

·把方式开关打到 TERM 位置时,可使用编程设备来改变操作 方式。在此位置,您可以在 RUN 和 Program 方式之间进行切换。

状态指示器 CPU 模块上面的 8 个状态指示 LED 有各自的特殊用处,它可以编程 或排除故障时给予您帮助。

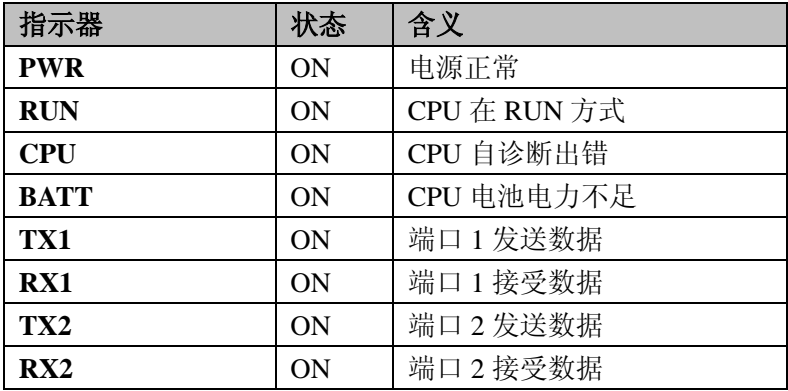
#### 端口 **1** 以下是 DL350 上的端口 1 的操作参数:

规格

- 6针电话插座(RJ12 电话插座) · DirectNET (子局), K协议
- ·RS232C,9600 波特率
- 
- ·可连接 DirectSOFT,D2-HPP,DV1000 或者 DirectNET 主机

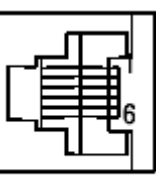

6针插座

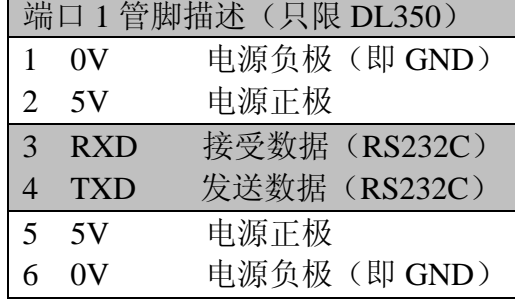

端口 **2** 规格

- DL350 的端口 2 是 25 针的 D 形接口。它可以用编程设备上的 AUX 功能来设置。
	- ·25 针插座接口
	- ·协议:K 协议,DirectNET 主机/子局,MODBUS RTU 主 机 /子局, 远程 I/O, 无协议
	- ·RS232C,非隔离,距离不超过 15m
	- ·RS422C,非隔离,距离不超过 1000m
	- ·最大支持 38.4 波特
	- ·地址可选(1-90)
	- ·可连接 DirectSOFT,操作界面,和任何 DirectNET 或 MODBUS 的主机或子局。

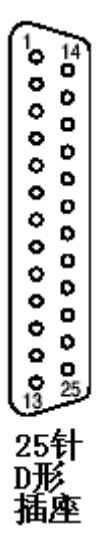

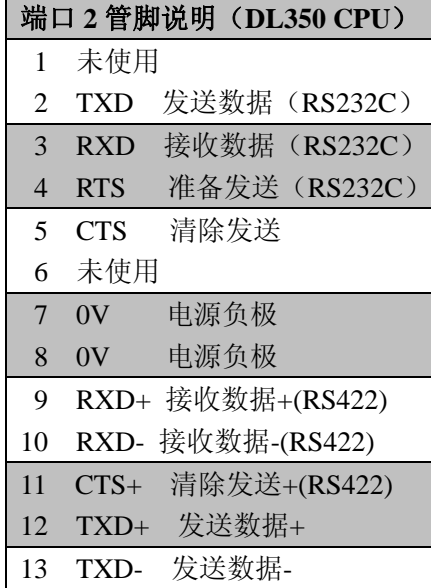

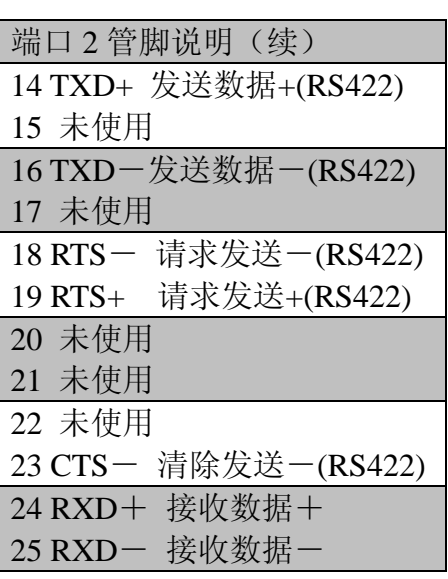

#### 使用电池备份

 $3 - 6$ 

当 DL350 没有外部电源时,一个备选的锂电池可用来维 持系统的 RAM 的信息。一般的 CPU 电池的寿命为 5 年, 这也是和一般的工作寿命相接近。但是,如果您已很久 没有更换电池而且系统将要停用超过 10 天,也要考虑更 换新的电池。

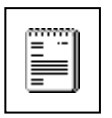

注意: 在安装或更换您的 CPU 电池时, 请备份您的 R-存储器数据和系统参数。您可以通过 DirectSOFT 来保存 程序、R-存储器数据和系统参数到您的硬盘或软盘。

请按以下步骤来安装 D3-BAT CPU 电池:

- 1.按下电池门上的卡位片 并向外拉
- 2.把新的电池放入电池盒
- 3.关上电池门并确保到位 4.对电池的更换日前作一 个记录

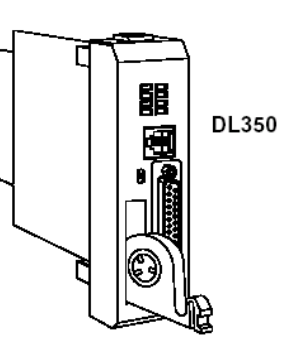

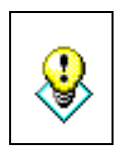

警告:不要尝试给电池充电或把旧电池扔到火中。因为 电池有可能爆炸或释放出有害物质。

激活电池备份 可以通过给 R7633 中的第 12 位置位来激活电池(见下面 的例子)。在此模式下,当电池电压低于 2.5VDC 时 (SP43),电力不足指示灯就会亮而且出现 E41 报错。在 此模式下,倘若电池是正常的,当断电时,CPU 会保持 M,S,T,C 以及 R 寄存器中的数据。电池的使用也可以决定 当系统再次通电时会进入哪一种操作模式。详情请见后 面的章节——CPU 的设置。

> 当您已经安装完了电池,电池回路也可以通过 R7633 中 的第 12 位复位来禁止导通。但是,如果您已经安装了电 池并选择了"No Battery"操作,则电池指示灯在电池电 压很低的情况下也不会亮。

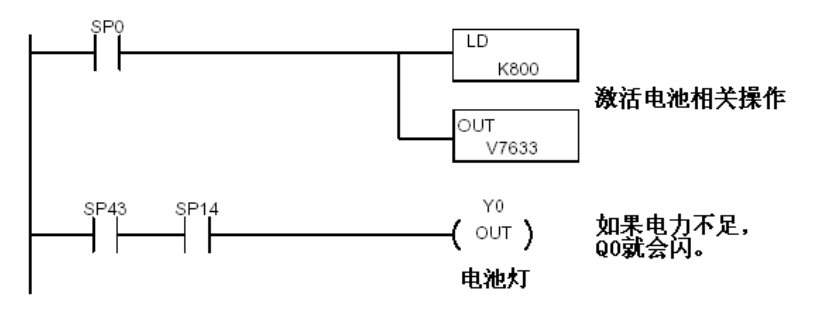

### **CPU** 的设置

安装 **CPU** CPU 模块必须安装在框架的第一槽中(最靠近电源的地方)。 绝对不能插在其它槽中。要插入 CPU 模块时, 先把模块的电 路板对准插槽的上部和下部。然后垂直地插入其中直到接触 牢固可靠。

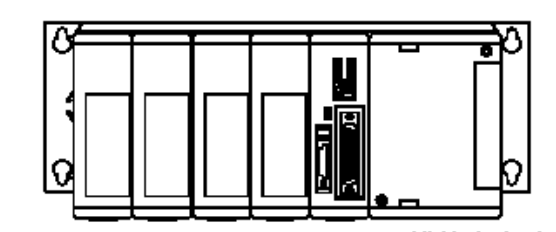

CPU模块必须安装在第一槽中!

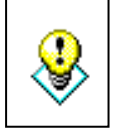

警告: 为了避免触电, 人身伤害或机器损坏, 在安装或拆除 系统的任何组件时都要首先给系统断电。

连接编程设备 手持编程器可通过手持编程器电缆来连接 CPU。您可以通过 端口 1 连接手持编程器。其电缆是和手持编程器包装在一起 的。此电缆约为 2m 长。

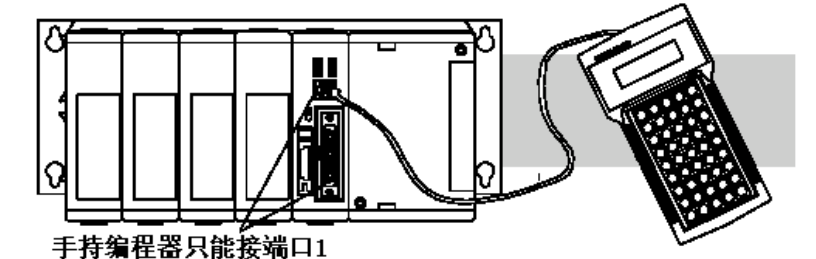

如果您通过一台装有 DirectSOFT 软件的 PC 来连接 CPU,那 么,上下两个端口都可以使用。

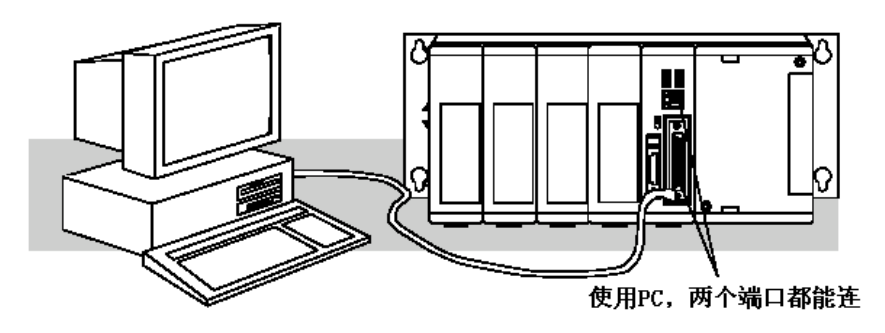

辅助功能 许多 CPU 的设置会涉及到辅助(AUX) 功能的使用。AUX 功能提供了许多不同的操作,例如:清除程序存储器, 显 示扫描时间,拷贝程序到手持编程器的 EEPROM 中等。它 们按照不同的系统参数来分类。附录 A 提供了 AUX 功能 的描述。

您可以通过 DirectSOFT 或手持编程器来使用这些 AUX 功 能。以上两种产品的用户手册都提供了使用 AUX 功能的步 骤。其中有一些 AUX 功能是专门为手持编程器设计的,因 此它们在 DirectSOFT 中也是无效的。下面的表格列举了对 于不同的 CPU 和手持编程器的 AUX 功能。注意,手持编 程器可能含有一些 DL350 CPU 不支持的 AUX 功能。

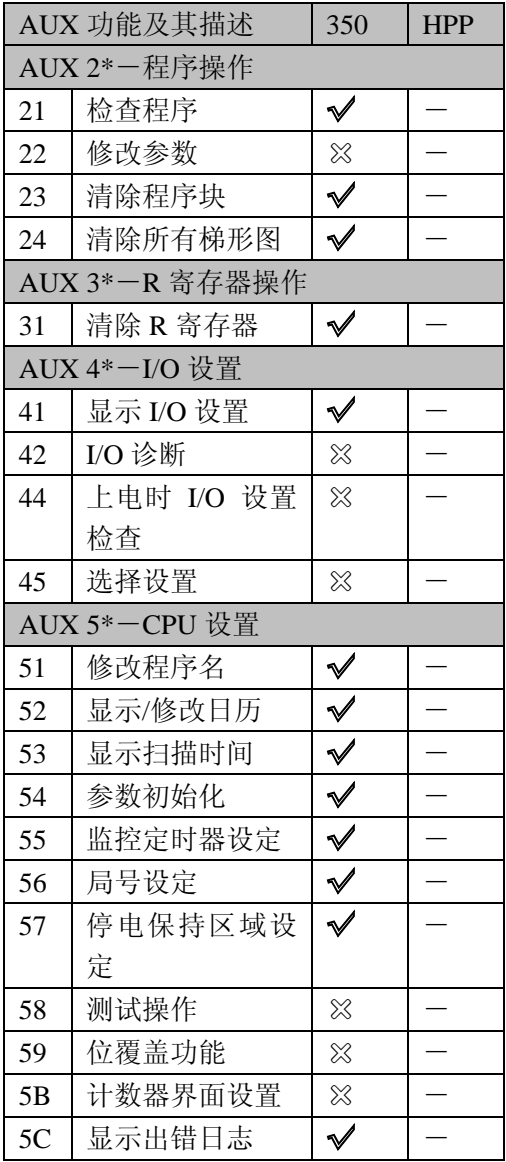

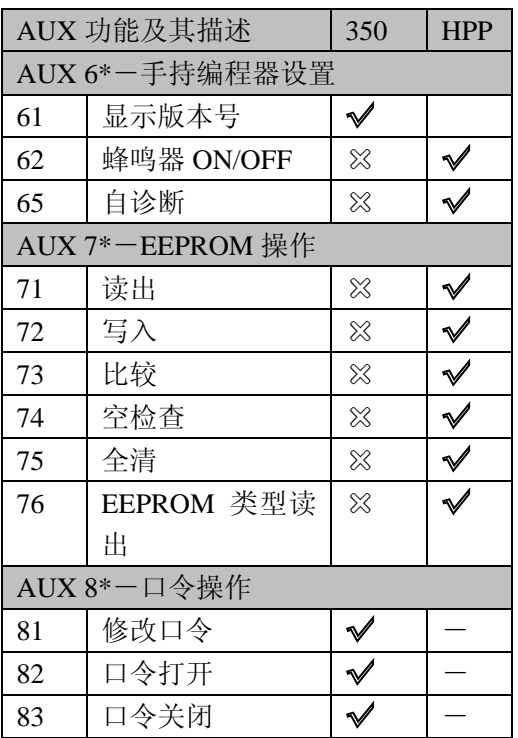

√ 支持 × 不支持

- 无效

清除已有的 在您写入一个新的程序之前,需要清除程序存储器中的内容。 程序 您可以使用 24 号功能来清除所有的程序。 您也可以通过其它的方法来清除其它的存储器空间。

- ·AUX 23-清除程序块
- ·AUX 24-清除所有程序
- ·AUX 31-清除 R 寄存器内容

设定时钟和 DL305 的时钟/日历功能可以达到多种目的。如果您需要用到这 日历 些功能,一些 AUX 功能可以用来设置相应的日期和时间。例 如, 您可以通过手持编程器的 AUX 52, 显示/改变日历来改变 时间和日期。如果要用 DirectSOFT,您可以使用 PLC 设置相关 菜单,而且只能使用 K-协议。

CPU 使用以下的显示

#### 格式:

- ·日期-年,月,日, 星期(0-6,表示星 期天-星期六)
- ·时间-24 小时格式,

#### 手持编程器显示

97/05/20  $23:08:17$ 

时,分,秒

存 储 器 初 始 化

您可以通过 AUX 功能来改变任何日期或时间的组件。但是, 但 CPU 不会自动纠正日期和星期之间的差异。比如,您把日期 改到某月的15日,且这一天是星期四, 您还必须再设定星期几 (除非 CPU 本来就显示的是星期四)。星期几的设定只能通过 手持编程器来完成。

DL350 CPU 把所涉及到的存储区域的系统参数像"中间结果暂 存器"一样保留住。有时候,您对系统作的一些修改会被存在 系统的存储器中。例如,如果您指定了一个中间继电器区域作 为保留的,那么这些都会被存起来。

AUX 54 可以系统的存储器恢复成默认值。

警告:除非您要清除系统存储器中的所有设置,否则千万不要 使用此功能。通常,如果您要改变程序或者旧的程序需要一些 特殊的系统设置时,您只要把系统的存储空间初始化一下即可。

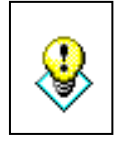

记住, 此 AUX 功能将给所有的系统存储器复位。如果您已经 设置了特殊的参数,比如保留区域等,它们都会被覆盖掉当 AUX 54 功能执行的时候。确保您在作此操作前已经考虑到了 所有的后果。

设置 **CPU** 的局号 DL350 有一个内置的 DirectNET 端口。您可以使用通过 手持编程器来设置局号和端口的通讯参数。默认设置如 下:

- ·局地址 1
- ·HEX 模式
- ·奇校验
- ·9600 波特率

DirectNET 的手册中有关于联网操作的通讯设置的详细 说明。

设置保留存储区域 DL305 系统保留了一些存储空间。其默认的范围在许多 情况下都适用,如果您的系统需要更多的保留空间或不 需要保留空间, 您也可以把它们改掉。其默认设置如下:

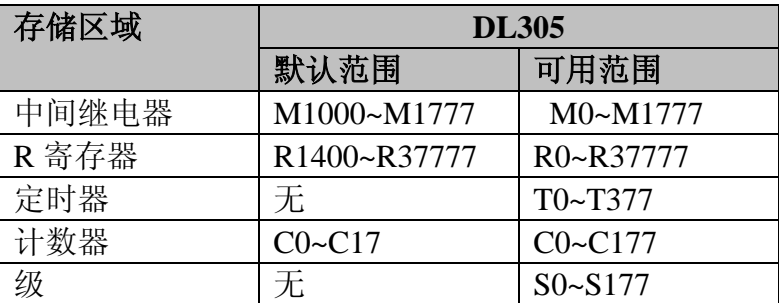

 您可以通过 57 号功能来设置保留区域。同时您也可以 用 DirectSOFT 的菜单来选择保留区域。

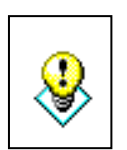

警告:DL305 CPU 不包含电池。其内部的大电容可以使 数据在断电后短期内不挥发。如果保留区域的内容对您 十分重要的话,您必须使用电池。

口令保护 DL305 CPU 所含有的口令功能帮助您尽量减少程序被非 法复制或更改的可能性。DL305 CPU 提供了多重口令来 进一步提高安全性。设置了密码以后,您就可以"锁住" CPU。当 CPU 被锁以后,在使用编程设备来改变任何系 统参数之前就需要先输入口令。 您可以选择 8 位数字作为口令。CPU 的出厂口令为 00000000。全零可以取消口令保护。如果已经设置了新 的口令,则无法通过输入 8 个"0"来进入。设置了口令 以后,您也可以把口令重新设成 8个"0"来去掉口令保 护功能。 要了解有关口令的详细信息,请见相关附录。

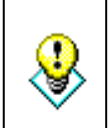

警告:请您务必牢记口令。如果您忘记了口令,就不能 对 CPU 进行操作。CPU 必须返回到厂家进行恢复。

# **CPU** 操作

要使您的设备或程序达到一定的控制 目标,您必须清楚地了解 CPU 是如何 工作的。本节我们将研究 CPU 工作的 四个方面。

- ·CPU 操作系统—CPU 管理系统控制 的所有方面。
- ·CPU 工作模式—有三种基本模式, 分别是 Program,Run 和 Test。
- ·CPU 定时—I/O 响应时间和 CPU 扫 描周期。
- ·CPU 功能寄存器编号表—提供了各 种系统资源的地址表,比如,T,C,I,Q 等。

通电时,CPU 先对内部硬件作初始化。

**CPU**

操作系统

存储器在初始化时同时检测存储器设 置。通常,除了保留区域,其他的存 储器都清零(除非特殊情况)。 在完成了通电初始任务后,CPU 开始 循环扫描。扫描流程图如右图所示。 "扫描周期"是循环扫描的平均时间。 请注意即使 CPU 在 Program 状态, 也 会不断读取输入信息。这就可以通过 编程设备来随时监控输入状态。 输出的状态只在 RUN 模式下才改变。 在 PROGRAM 模式下,它们都是关断 的。

在 RUN 模式下,CPU 执行用户程序。 紧接着,之前设置的 PID 回路开始工 作(只限 DL305)。 然后 CPU 把以上 两个任务的结果立即写入输出点。 检错功能有两个等级。出现 Non-fatal 报错时, CPU 维持原运行状态。出现 Fatal 报错时, CPU 被强制进入 PROGRAM 模式,而且所有的输出都 关断。

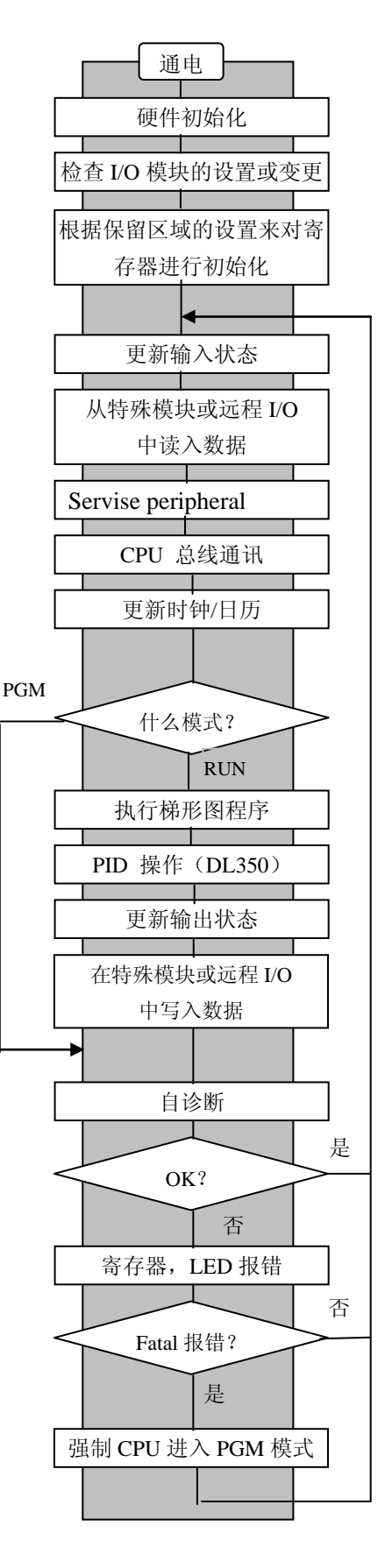

**PROGRAM**(编程)模 在PROGRAM 模式中,CPU

式操作 并不执行程序或刷新输出状 态。PROGRAM 模式主要是 用来输入或修改您的用户程 序。同时您也可以使用该模 式来设置 CPU 的参数,比如 只不仅量 CLO 的复数,比如 runner runner redeeming redeeming redeeming redeeming redeeming r<br>局号,保留寄存器区域等。 您可以通过模式开关来选择 DL350 CPU 进入 PROGRAM 模式。 来使 CPU 进入 PROGRAM 模式。 **RUN**(运行)模式操作 在 RUN 模式下,CPU 执行 用户程序,作 PID 回路运算 读入输入点状态 (只限 DL350), 以及刷新 I/O 系统。 读特殊模块的 I/O 在 RUN 模式期间, 您可以 外围扫描, 强制 I/O 进行多种操作。包括: ·监控和改变 I/O 点的状态 CPU 总线通讯 ·刷新 T/C 的预设值 ·刷新变量存储器 刷新时钟、特殊继电器 RUN 模式操作可以分为主 要的几个部分。了解每个部 程序处理 分是如何来影响您的最终结 PID 运算 果的,这是非常重要的。 您可以通过模式开关来选择 写输出结果 RUN 模式。或者也可以先 ┺ 选择 TERM 模式,然后用手 特殊模块及远程 I/O 的 持编程器等编程设备来让 输出信号传送

CPU 进入 RUN 模式。

的输出并进入 PROGRAM 模式。

警告:只有授权个人完全熟悉系统的每一个部分才能修改程序。 RUN 模式下的编程变得更快更有效。修改之前您应该彻底考虑 清楚它有可能带来的影响并尽量减小人身伤害和设备损坏的可 能性。

您也可以在 RUN 模式下来修改您的程序。RUN 模式下的修改 并不是"bumpless"。相反, CPU 将维持上一次输出的状态而同 时接受新的指令信息。如果程序中出现错误,CPU 会关断所有

诊断

╈

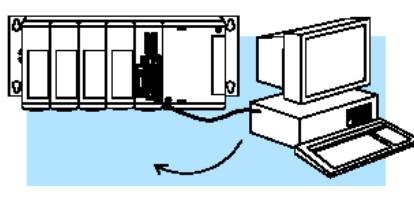

或者也可以先选择 TERM 模式, 然后用手持编程器等编程设备

读输入状态 CPU 读取输入点的状态,然后存放到相应的输入点寄存器 中。输入点寄存器位置是寄存器号后加一个"X"。当处理 完了应用程序,这些寄存器又被 CPU 占用。

> 当然,输入点的状态可能在 CPU 读取以后发生变化。一 般来说,CPU 的扫描周期是 ms 级的。如果您的输入变化 在 CPU 的下一次扫描之前,那么您可以使用直接传送指令。 这些指令不使用输入点寄存器的状态,而是直接从 I/O 模块 上读取输入点的状态。尽管如此,这样还是会延长 CPU 的 扫描时间,因为 CPU 必须再次读输入点的状态。有关直接 指令的详情请参阅第五章的相关内容。

息

读特殊模块和远程 **I/O** 的信 CPU 在读取输入点的状态 以后,它再从任何安装在系 统内的特殊模块中读入其 信息。这同样也会占用一定 的扫描周期。

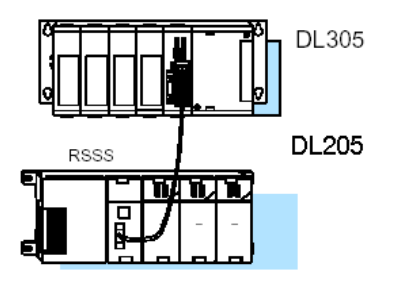

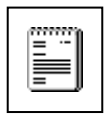

注意:有可能每次扫描期间,远程 I/O 的状态都会刷新一次。 这不太对。每个扫描周期内,CPU 从远程 I/O 的主机中获 取相应的信息,但那个主机不一定能从其子局中得到刷新信 息。

外围设备检测和强制 I/O 在 CPU 从输入模块中读取信息之后, 它会接着检测外部设 备。这是对任何已连接的外围设备作基本的通讯。例如,它 会读取编程设备的信息,来判断是否有输入点、输出点或其 它寄存器的状态发生了变化。

> ·外围设备的强制信号—不是持续性的强制,只在一 个扫描周期内有效

常规强制——这种强制可以临时对离散的某个位的状态进 行操作。例如,您可能需要让某个输入点成为 ON, 尽管它 实际上是 OFF 的。您可以改变存在于 I/O 映射表中的输入/ 输出点的状态。其值可以维持下去直到下一个扫描周期的来 临。当您想用一个信号来触发一个事件,这是一个最有效也 是最基本的测试方法。

刷新时钟,特殊继电器和特 殊寄存器 DL350 CPU 有一个内置的可以在用户程序中引用的时钟和 日历。相关的时间信息存放在某几个 R 寄存器中。循环执 行的这一部分确保了这一区域的值在每次扫描后更新一次。 而且,有一些特殊继电器,比如自诊断继电器等的状态也不 断更新。

 $3 - 14$ 

处理应用程序 CPU 在对整个程序循环扫描时 不断计算每个指令的结果。指令 定义了输入条件和系统输出之 间的关系。

CPU 的扫描顺序是从左到右, 从上到下逐句运算直到遇到 "END"。到那一刻,一个新的 输出映射表就完成了。

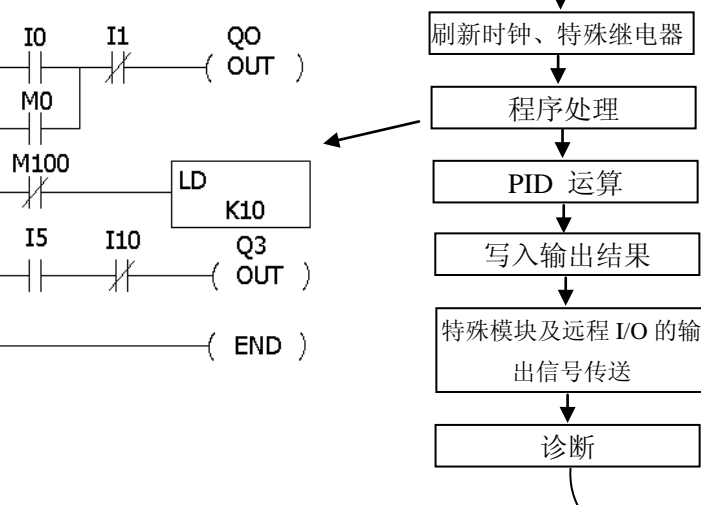

读特殊模块的 I/O

读入输入点状态

外围检测,强制 I/O

CPU 总线通讯

在这段中,内部中间继电器,级,以及各种 R 寄存器的值都会刷新。 您也许会想到 CPU 在扫描外围设备的时候可能已经获得并存储了 一些强制信息。如果任何的 I/O 点或寄存器的状态被强制改变,其 相应的输出映射表也会包含同样的信息。

Ī

注意: 如果您的程序中用到了某个输出点, 程序的运行结果会覆盖 掉那些强制信号。例如,您用编程设备强制 Q0 为 ON,而程序中 某一句的运算结果是 Q0 为 OFF, 则在输出映射表中 Q0 显示为 OFF。当然,您也可以强制那些不参与程序运算的输出点。此时, 强制信号会维持原样,因为没有任何运算结果来影响它。

**PID** 回路处理 DL350 CPU 支持 4 个 PID 回路。其 PID 运算是在梯形图程序处理 完以后执行的,因此它是一个相对独立的任务。而且只有被设置过 的回路才会根据内置的回路时间表执行运算。每个回路的采样时间 都是可设定的。有关 PID 回路操作的详情,请参阅第八章的相关内 容。 写入输出结果 当程序运算出结果并写入相应的寄存器中后,CPU 就把这些信息写

到相应的本地框架的输出点上。请记住,CPU 也会把强制信号写入 输出映射表,因此,被强制的点也会同时被刷新。

# 输出信号传送

特殊模块及远程**I/O**的 CPU 刷新了本地和扩展框架的输出点之后,它就开始传送任何特 殊模块所需要的输出点信息。例如,在这一扫描段中,把输出点 的信息从输出映射表写入远程 I/O 框架中。

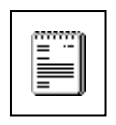

注意:看起来远程 I/O 点的状态每个扫描周期都会改变。其实不 然。CPU 每个扫描周期会把信息传送到远程 I/O 的主局中。但远 程主局会在主模块和从模块的下一次通讯的时候刷新远程模块 的状态。请记住, 远程 I/O 的通讯联接由远程主局 (REMOTE MASTER)控制,而非 CPU。

自诊断 扫描到此处时, CPU 进行所 有的系统自诊断以及其他任 务,例如:

- ·计算扫描周期
- ·刷新特殊继电器

·看门狗定时器复位

DL350 CPU 可以自动检测并 报告各种出错。附录 B 提供了 DL305 系统的错误代码表。 扫描周期的计算和看门狗定 时器控制是尤为重要的自诊 断功能。DL350 CPU 含有一 个"看门狗"定时器,其中包 含了 CPU 所允许的扫描周期 的时间上限。出厂默认值为 200ms。假如扫描周期超过这 个值,那么 CPU 就会进入 PROGRAM 模式,关断所有 的输出点并报错。例如,当发 现扫描超时,手持编程器会显 示"E003 S/W TIMEOUT"。

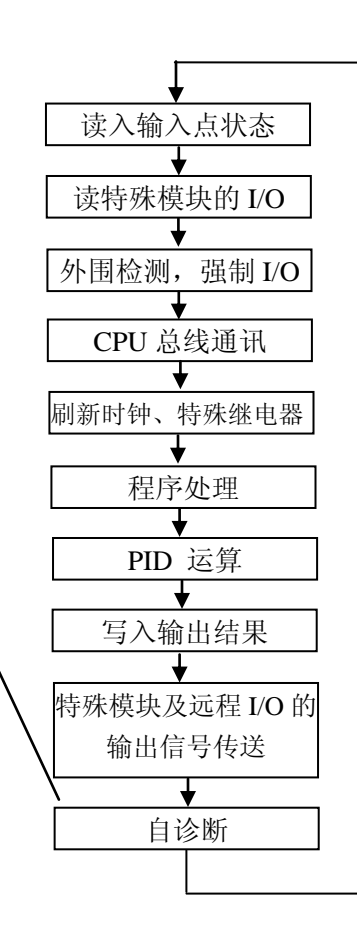

您可以用 53 号功能来查看最小、最大、及当前扫描周期。也可 以用 55 号功能来改变看门狗定时器的值。另外, 您还可以在程 序中使用 RSTWT 指令,在循环扫描的过程中复位看门狗定时器 的值。

#### **I/O** 响应时间

吗?

时间在您的应用中重要 I/O 响应时间指的是控制系统从外界感知输入点的信号并刷新相 应的输出点的状态所需要的时间。在大多数的应用中,CPU 在瞬 间就能完成这个任务。但是,有些应用需要非常快的刷新时间。 影响 I/O 响应时间的因素有以下 4 种:

- ·输入点经过扫描的时候,其现场端发生了变化
- ·输入模块从 OFF 到 ON 的延时
- ·CPU 的扫描周期
- ·输出模块从 OFF 到 ON 的延时

通常最小的 I/O 响应 执行输入传送之前模块上就感知了输入的变化,此时输入响应是 最短的。在这种情况下,输入状态被读入,然后执行程序并执行 输出传送。以下是该情况的时序图。

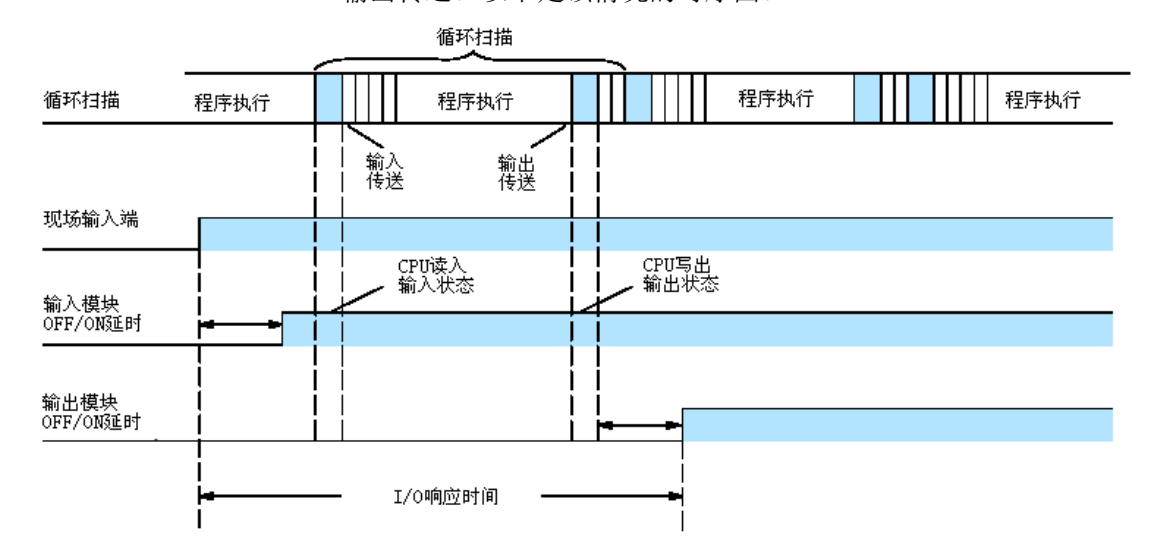

在这种情况下,您可以按以下式子计算出响应时间。

输入延时 + 扫描时间 + 输出延时 = 响应时间

通常最大 I/O 响应 **执行了输入传送之后模块上才有输入状态的变化,此时 I/O** 响应 时间是最长的。这种情况下,输入状态表要在下一个周期中才发 生变化。下面是这种情况的时序图。 在这种情况下,您可以按以下式子计算出响应时间。

输入延时 + (2×扫描周期)+ 输出延时 = 响应时间

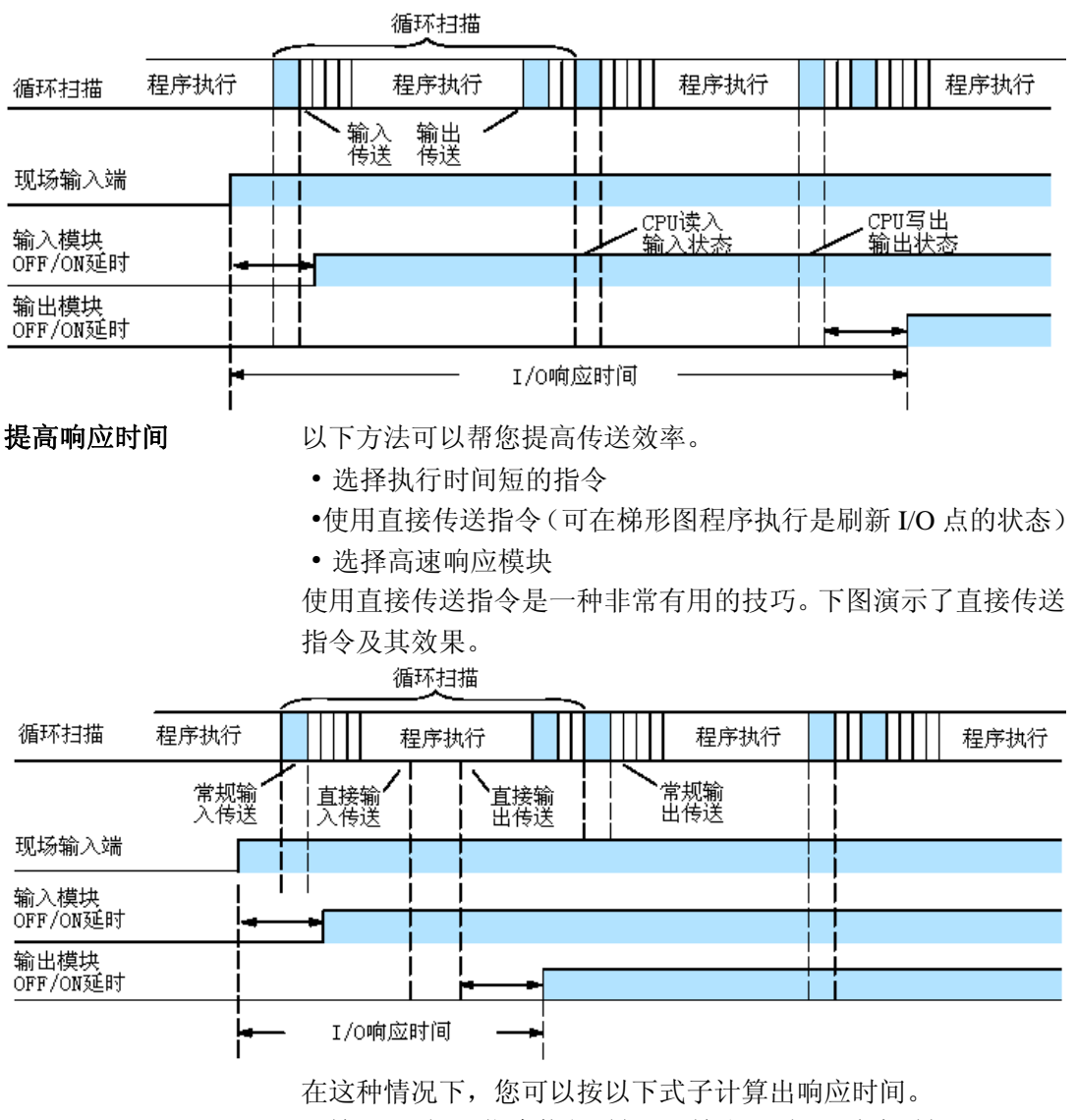

输入延时 + 指令执行时间 + 输出延时 = 响应时间 指令执行时间是直接输入指令、直接输出指令、以及各种其它指 令的执行时间的总和。

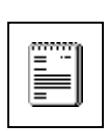

注意: 使用直接输入指令时, 输入状态表还是要由输入成批传送 来更新。但是在程序执行时,不是取输入状态表的内容,而是按 当时的输入状态执行。因此,任何紧接着的常规指令都会用到输 入映射表中的值。任何紧接着的直接传送指令都会把其状态更 新。

 $3 - 18$ 

# **CPU** 扫描周期

扫描周期覆盖了所有的操作 系统所执行的任务。从 PROGRAM模式转变为RUN 模式之后, 您可以通过 DirectSOFT 或手持编程器来 查看最小、最大、及当前的 扫描周期。这些信息对评估 系统的性能来说是很重要 的。

如前面所示,一个扫描周期 由若干段组成。每一段完成 其功能都需要一定的时间。 在所有这些段中,只有程序 执行的时间是受您控制的。 因为不同的指令执行时间也 是不同的。所以如果想获得 更短的扫描周期,您可以使 用高速指令。

您对 I/O 模块的选择和系统 的设置,比如是扩展 I/O 还是 远程 I/O,也会影响到扫描周 期的长短。但是一般来说, 这些都是由实际应用所决定 的。

例如,您需要用到高速计数 功能,那么您就必须选用一 个高速计数模块。同样,如 果有些 I/O 点在 CPU 以外一 百多米的地方,您就需要用 到远程 I/O。因为安装一个远 程 I/O 比起延长每个 I/O 点的 信号传输线来,安装更方便, 成本也更低。

接下来的段落将介绍其中一 些段工作所需的时间及相关 内容。

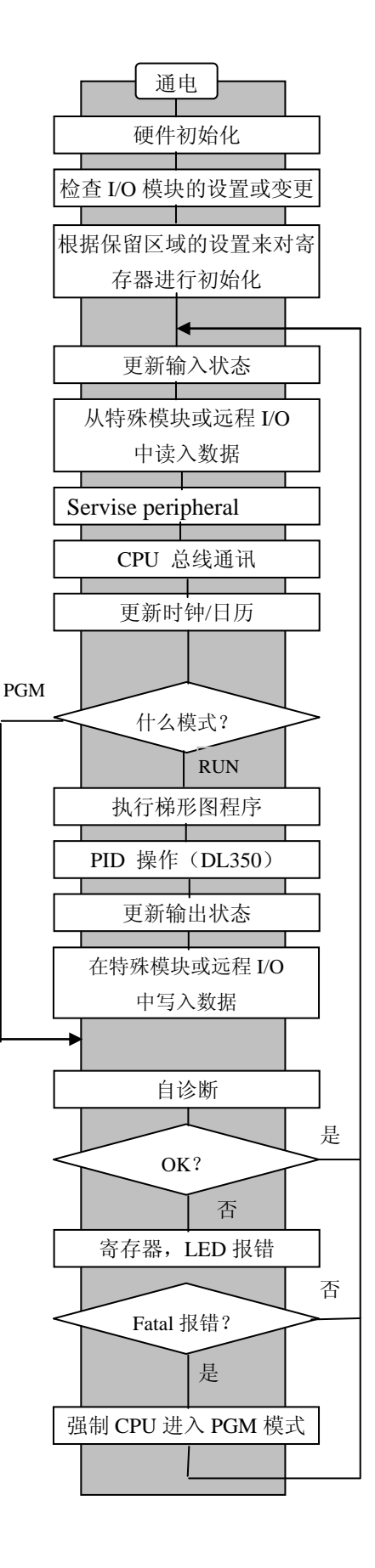

初始化过程 在扫描期间,任何时候都由可能发生通讯请求,但 CPU 只在扫描到 外围检测这一段时才"记载"相关请求。如果没有外围的联接, CPU 将不会在此上面花时间。

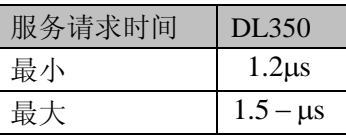

外围检测 在扫描期间,任何时候都由可能发生通讯请求,但 CPU 只在扫描到 外围检测这一段时才"记载"相关请求。如果没有外围的联接, CPU 将不会在此上面花时间。

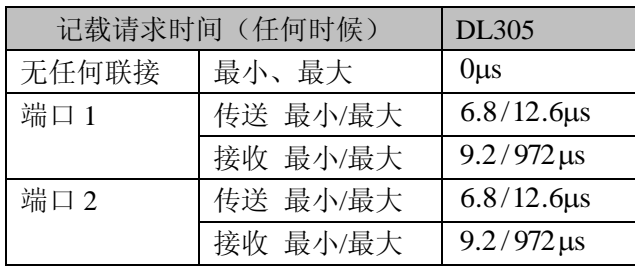

**CPU** 总线通讯 一些特殊模块可以通过 CPU 总线直接和 CPU 通讯。在循环的这一部 分,CPU 完成所有的 CPU 通讯。所需时间取决于何种模块及何种请 求模式。

> 注意:有些特殊模块对 CPU 的扫描时间有较大影响。如果您的应用 对扫描周期要求比较高,请参考该模块附带的相关文档。

更新时钟**/**日历,特 在这一阶段,时钟、日历及特殊继电器的值都进行更新并存入相应的 殊继电器,特殊寄 R 寄存器中。此更新只在 RUN 或 PROGRAM 模式下进行。

存器

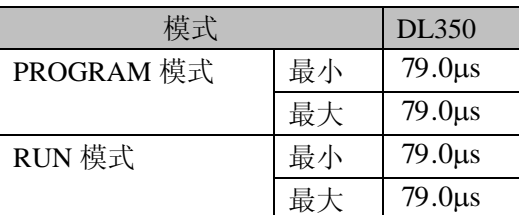

自诊断 DL305 CPU 可以进行多种系统自诊断。其所需时间取决于很多方面, 比如安装的 I/O 模块数等。以下表格列出了一般期望的最小及最大时 间。

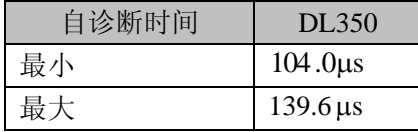

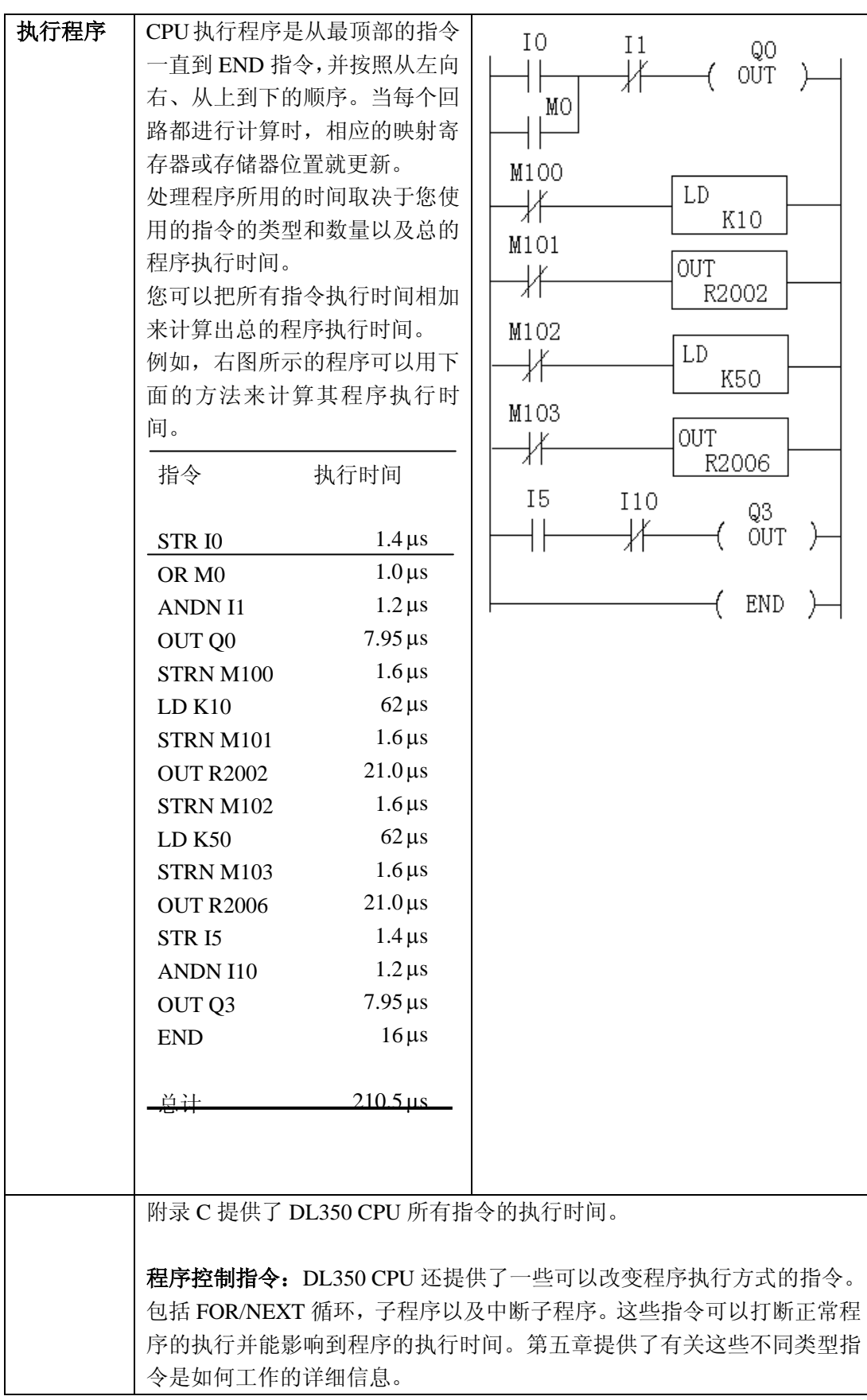

## **PLC** 数字系统

如果您是刚接触 PLC 的应用或首 次使用我们的产品,请您先了解一 下我们的产品所使用的数字。您会 发现我们的 PLC 有其特有的使用 数字的习惯。因此请您先花几分钟 来对此熟悉一下。您在这里所了解 到的信息可以应用于我们所有的 PLC 产品!

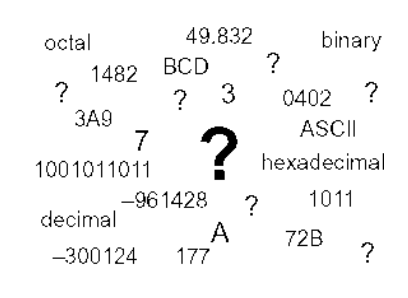

PLC 的存储和操作的数字都是二进制的形式:1 和 0。但为何我们 要用不同形式的数字呢?不同的数字有不同的含义,对某个特定 的目的,有些表示法用起来更加方便。有时我们用数字来表示一 个尺寸大小或者一些东西的数量。另外有些数字指的是存储位置, 地址或时间。在科学领域?,我们把工程单位和数字结合起来来 表示某个特定的含义。

PLC 资源 PLC 提供了固定数量的资源,这取决于其型号和相应的配置。"资 源"一词包含了变量存储器(R 寄存器), I/O 点数, 定时器, 计 数器等。大多数模块式 PLC 允许你以 8 点为单位增加 I/O 点数。 实际上,我们的 PLC 上的所有资源都是八进制来表示的。因为对 计算机来说,使用八进制数比使用十进制更加方便,而且 8 是 2 的幂数。

> 使用八进制意味着每次计数以 8 个为一组。如右图所示有 8 个圆 圈。其数量用十进制来表示就是 "8",但用八进制来表示却是"10" (8,9 在八进制中是没有的)。在 八进制中,"10"意味着逢八进一。

十进制 1 2 3 4 5 6 7 8 ........ 八进制 1 2 3 4 5 6 7 10

如下图所示,有两组 8 个圆圈。八进制数表示为"20",可理解为 两组 8 再加上 0。读作"two-zero octal", 而不是"twenty"。

十讲制 1 2 3 4 5 6 7 8 9 10 11 12 13 14 15 16 . . . . . . . . .........

八进制 1 2 3 4 5 6 7 10 11 12 13 14 15 16 17 20

数 过 PLC 的资源以后,我们就要 访问 PLC 的资源了(其中略 有不同)。CPU 的指令集使用八进制地址来访问 PLC 资源。八进 制地址和八进制的数量是类似的,只是它们从 0 开始。因为 0 对 计算机来说是有一定的意义的,我们不能把它略去。

如右图所示,许多圆圈被排在方型 区域内。要访问某个资源,PLC 指 令会使用八进制数来指定其位置。 如果这些都表示计数器,那么 "C14"就是黑圆圈的位置。

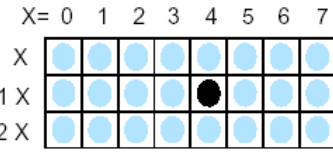

 $3 - 22$ 

**<sup>R</sup>** 寄存器 变量存储器(也称作 <sup>R</sup> 寄存器)用来存储梯形图程序及用户设置。<sup>R</sup> <sup>寄</sup> 存器位置和 R 寄存器地址是同一个意思,都是用八进制来表示的。例如, R2073 就是一个合法的地址,而 R1983 就是不合法的(8,9 在八进制中 是没有的)。每个 R 寄存器能放一个"字"(word), 即  $16 \text{ ft}$  (bit)。设 置寄存器时,我们的手册会提供每一个位的值。最低位(LSB)在右端, 最高位(MSB)在左端。 وسوار المحاور وسوار سيعتبر سيعتبر سن

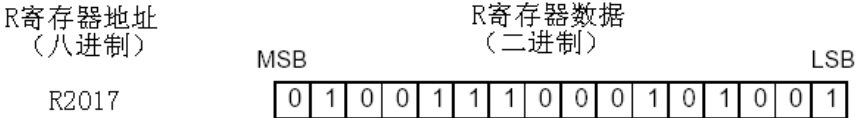

R 寄存器中的数据是 16 位二进制,但其数据寄存器一般不是一次设置 一位的。指令或查看工具会使用到二进制,八进制,十进制和十六进制 的数字。所有这些数字都被转化成二进制来让我们使用。

一个常见的问题是,"我们如何来判断一个数字是二进制,八进制,十 进制或十六进制"?答案是我们一般不能从数字本身区分出来,但这并 不要紧。重要的是:要写入寄存器的数据或机构和以后要从中读取数据 的机构必须使用同样的数据类型(比如,八进制,十六进制,二进制等)。 R 寄存器只是一个存储箱,它自身并不能转换或移动数据。

**BCD**

**d Decimal**)数字

( **Binary-Code** PLC 的数据(通过操作界面)。但是,计算机使用单纯的二进制数的话, 因为通常人们习惯用十进制来计数,我们更愿意以十进制来操作或查看 其工作效率会更高。有个折中的方案就是采用 BCD (Binary-Coded Decimal)码。一位 BCD 码可以表示 0 到 9,并占据 4 位二进制(a nibble ——半位元组)。这样,每个 R 寄存器就能存储 4 个 BCD 数据,即十 进制的 0000 到 9999。

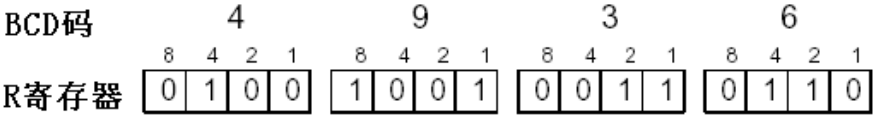

寄存器中如果单纯是二进制,一个字(16 位)能表示 0 到 65535 的数字。 如果用来存储 BCD 码, 那它只能表示 0 到 9999。许多算术指令都是用 的 BCD 码, 所以通过 DirectSOFT 或手持编程器我们可以以 BCD 码的 形式来操作或查看数据。有些特殊的指令可以把 BCD 码转换成二进制 数, 或 vise-versa。

十六进制数 十六进制数和 BCD 码有些相似,只是前者能充分利用一定的存储空间。 既然是十六进制,就需要 16 个不同的数字。因此,除了十进制中的 0 到 9, 我们还使用 A 到 F (如下所示)。

> 十进制 0 1 2 3 4 5 6 7 8 9 10 11 12 13 14 15 十六进制 0 1 2 3 4 5 6 7 8 9 A B C D E F 在一个 R 寄存器空间里,一个四位十六进制数可以表示 0 到 65535 的数。 即从 0000 到 FFFF(HEX)。PLC 通常利用这个大范围来存放传感器的 数据。

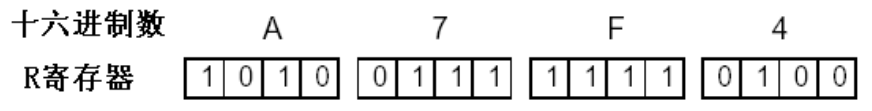

## 存储器映射

对任何的 PLC, 您通常可以处理各种不同类型的信息。这包括输入装 置的状态,输出装置的状态,各种定时元件,计数器等。例如,您需 要直到系统是怎样来识别输入点、输出点及其它数据的。以下的章节 将讨论 DL350 CPU 中的各种存储类型。存储器介绍的后面有一张存 储器映射表。

八进制编号系统 所有的存储器都是以八进 制数来编号的。例如,右图 表示了在离散输入点中所 用到的八进制编号系统。请 注意,八进制编号系统中绝 对不含有 8 或 9。

离散空间和字空 当您对存储器的类型进行 仔 细 观 察 时 , 您 会 发 现 DL350 有两种存储器,即离 散存储器和字存储器。离散 存储器只占一位,存放 0 或 1。字存储器同 R 寄存器, 是 16 位的, 通常用来操作 数据/数字或存储数据/数字 等。有些信息会自动地存入 R 寄存器。例如,当前的时 间值就是存在 R 寄存器中 的。

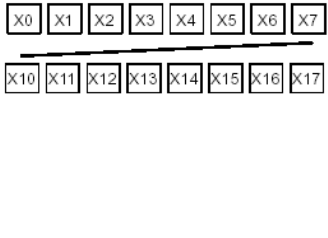

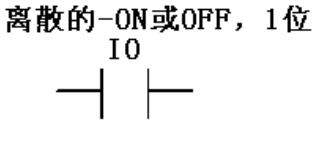

字-16位 (bit)  $[0] 1] 0] 1] 0] 0] 0] 0] 0] 0] 1] 0] 0] 1] 0] 1]$ 

的 **R** 寄存器

间

离散存储器对应 离散存储区域对应输入点、输出点、控制继电器、特殊继电器、级、 定时器状态位、计数器状态位等。尽管如此,您还是可以以 R 寄存器 的字来访问离散型数据。每个 R 寄存器空间包含 16 个离散空间。例 如,下图表示了 X 输入点是如何与 R 寄存器相对应的。

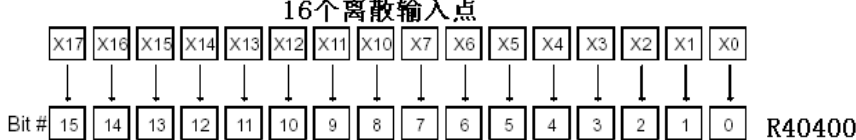

这些离散的存储区域和其相应的 R 寄存器表在 DL350 CPU 一章中列 出。

 $3 - 24$ 

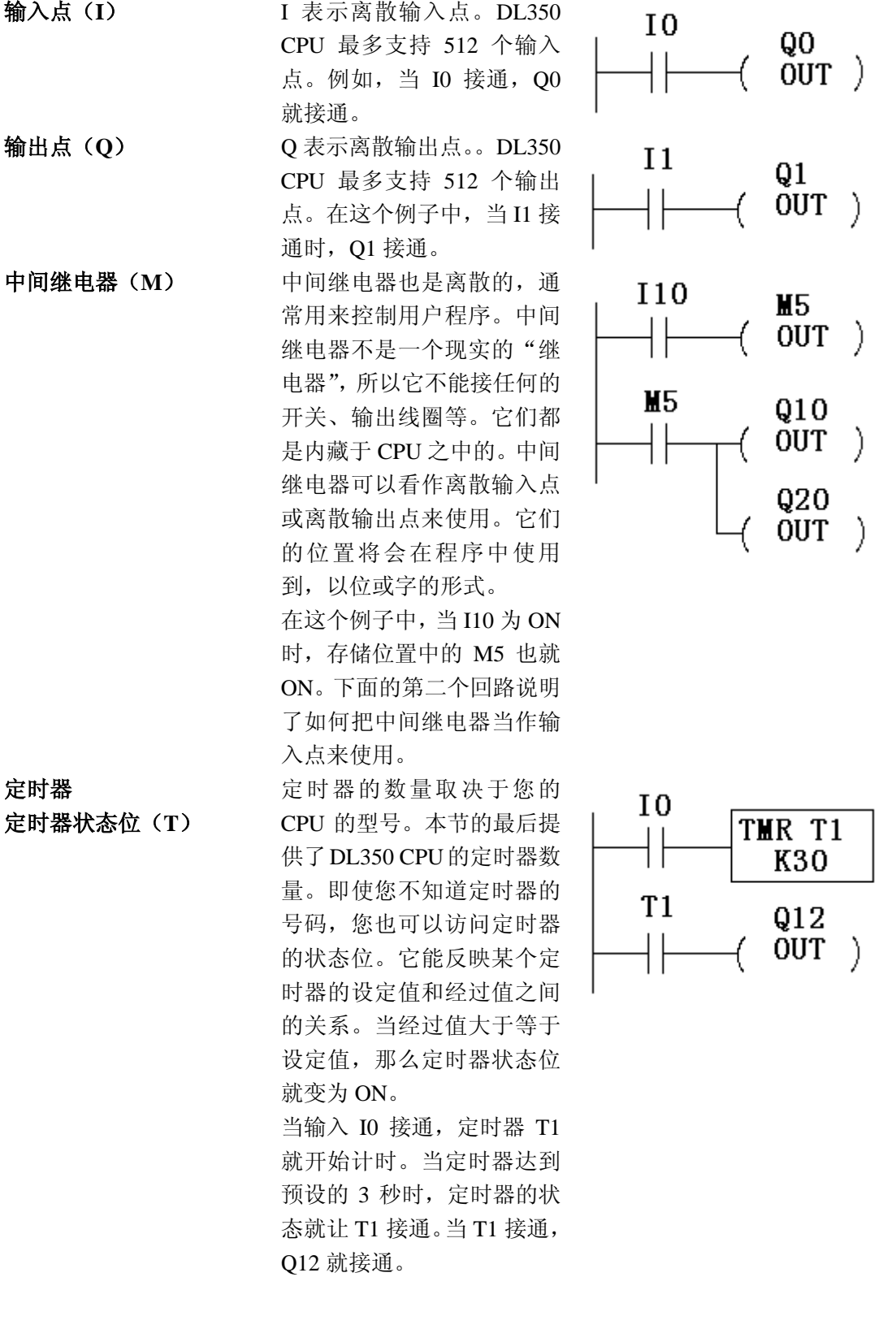

**CP U** 规格及其操作

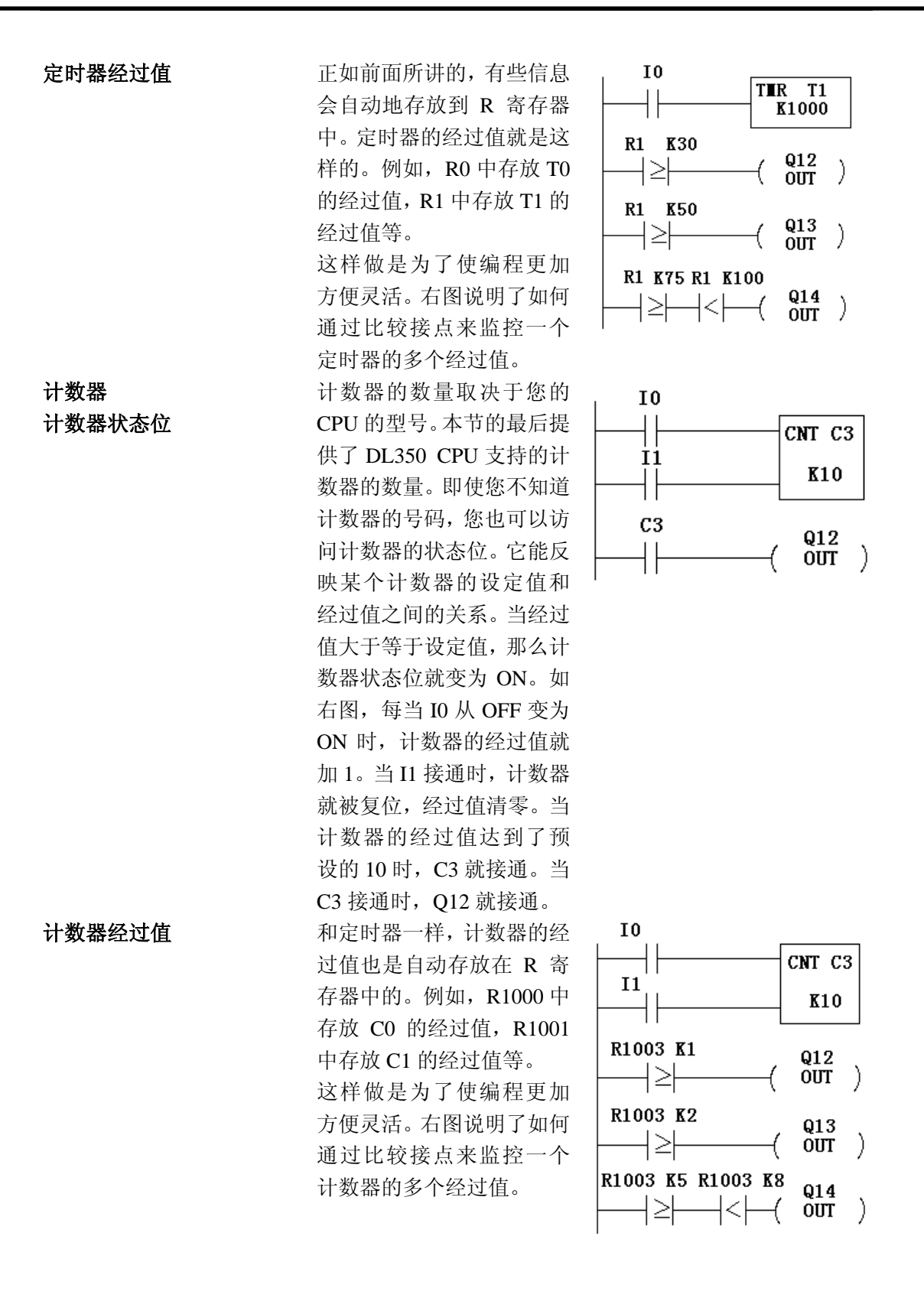

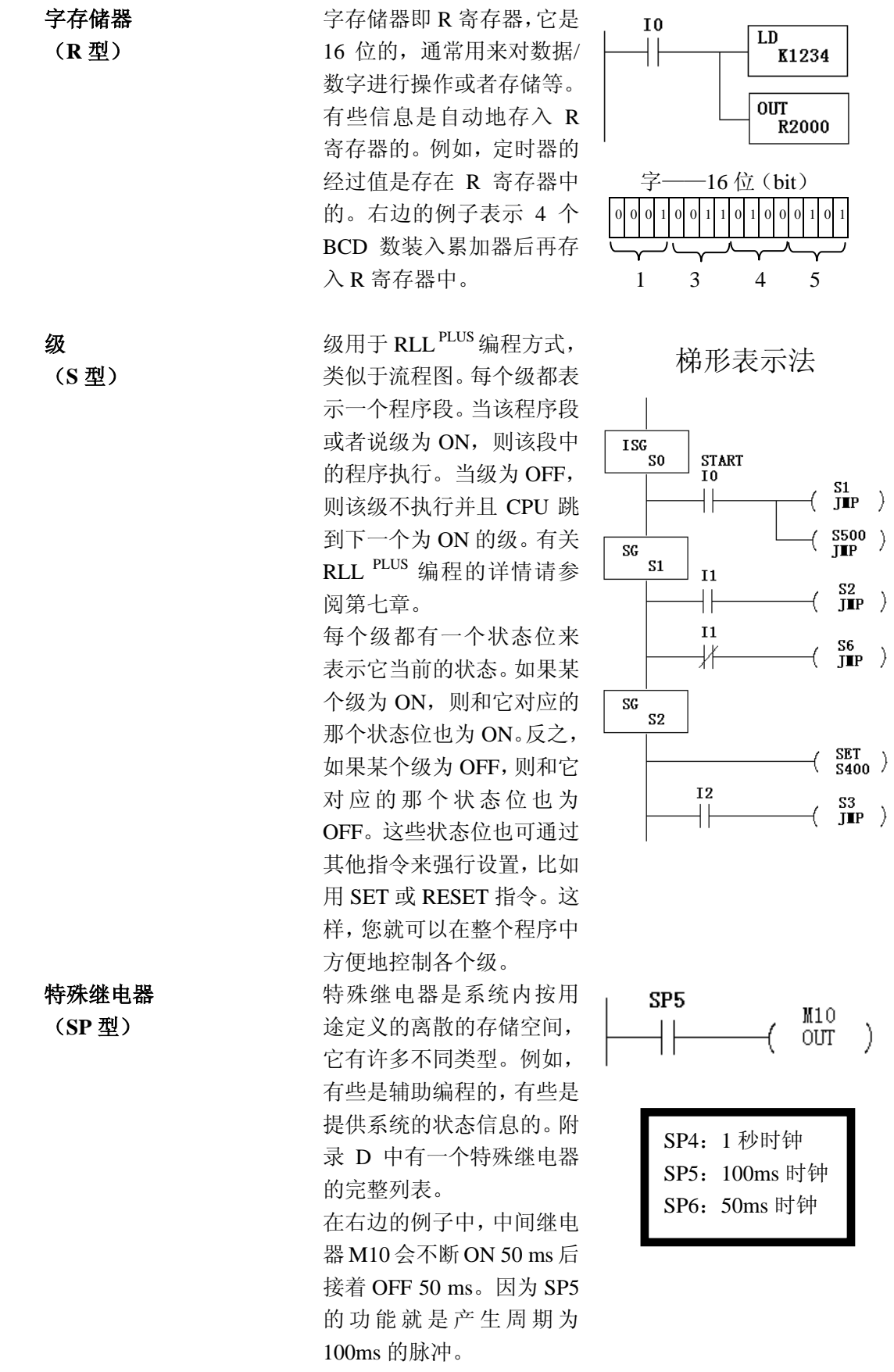

DL350 系统 R 寄存器

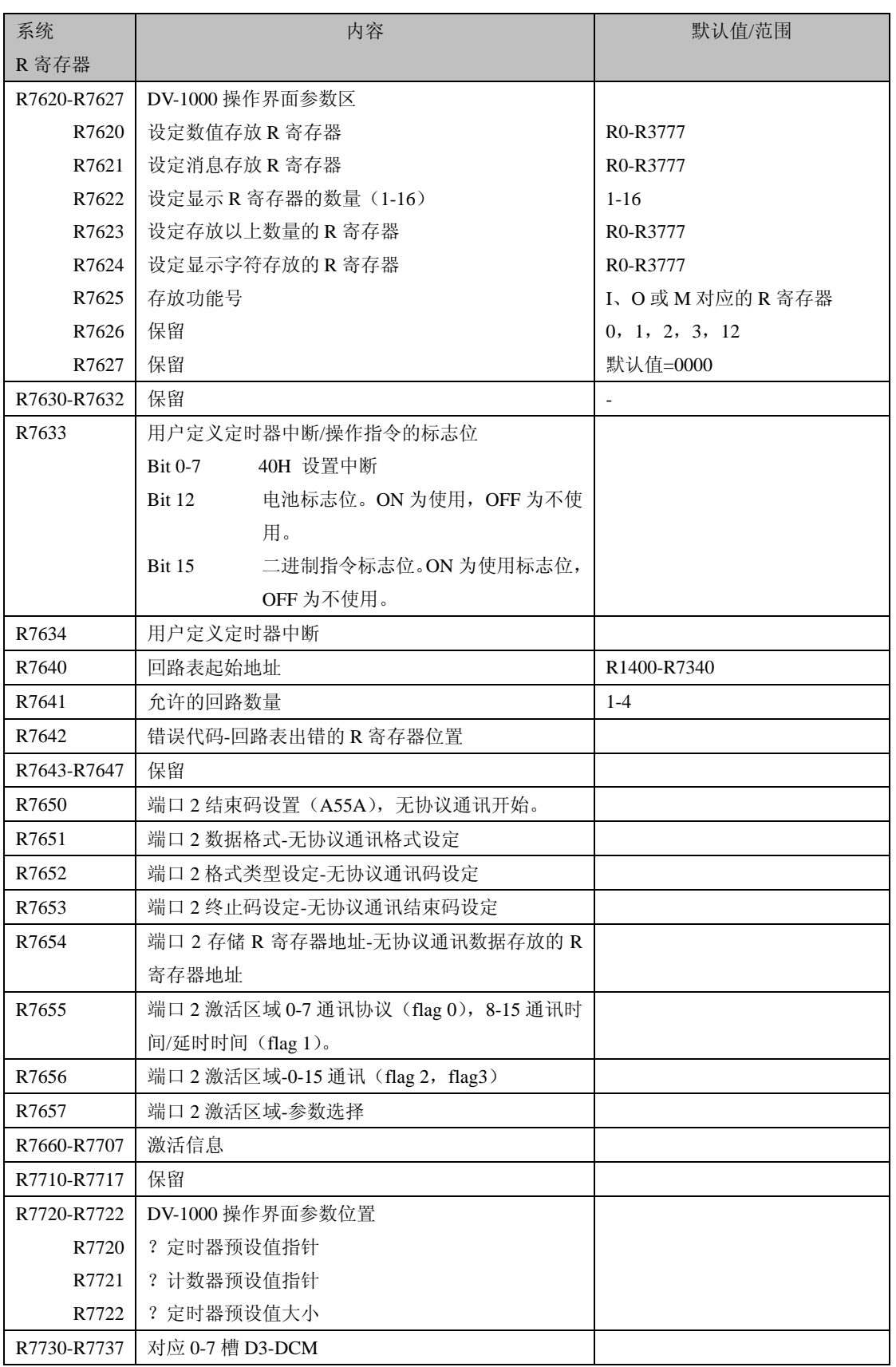

R7747 含有 10ms 计数器位置。该位置每 10ms 自动加 1。

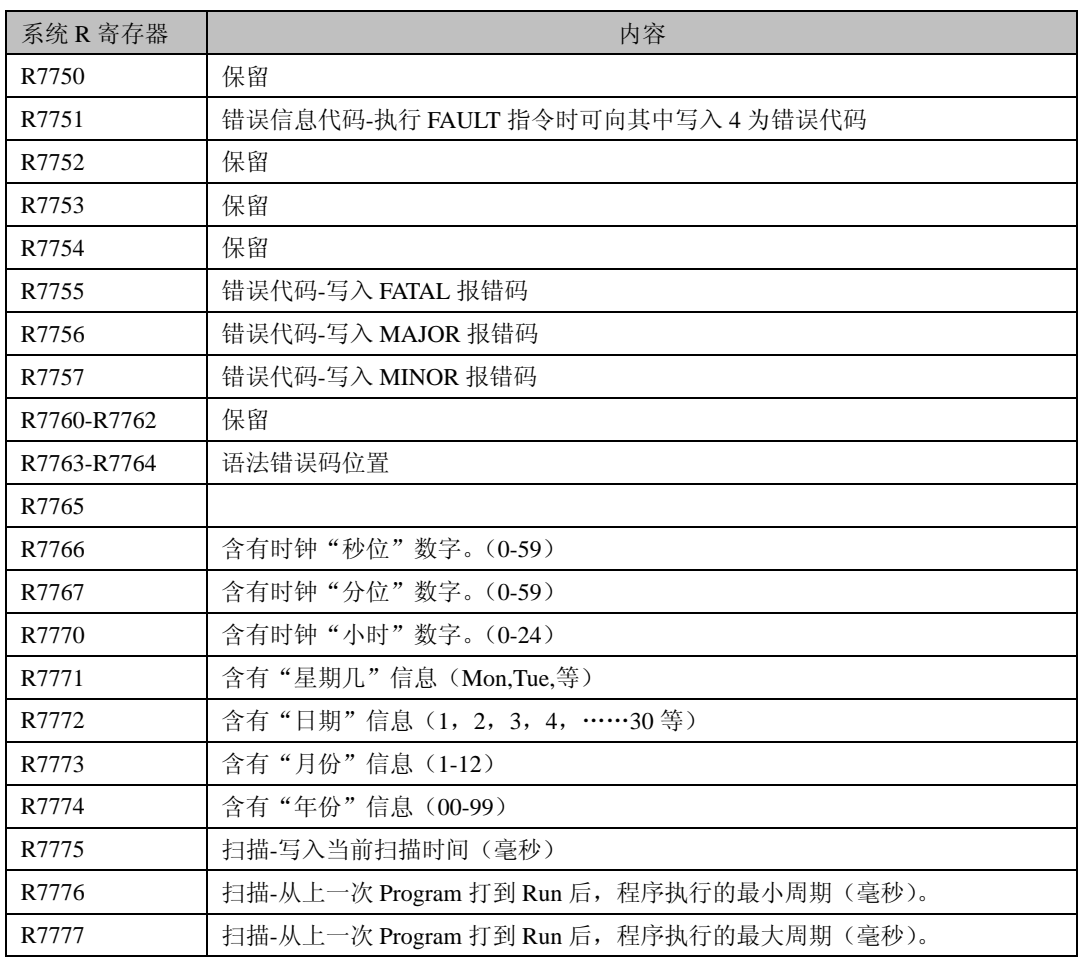

以下中间继电器只能在 D3-350 CPU 的远程 I/O 的端口 2 上激活。

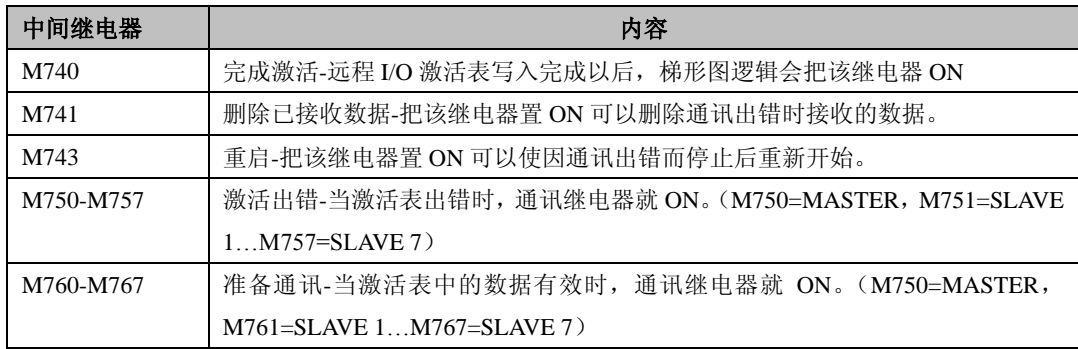

## DL350 功能存储器编号表

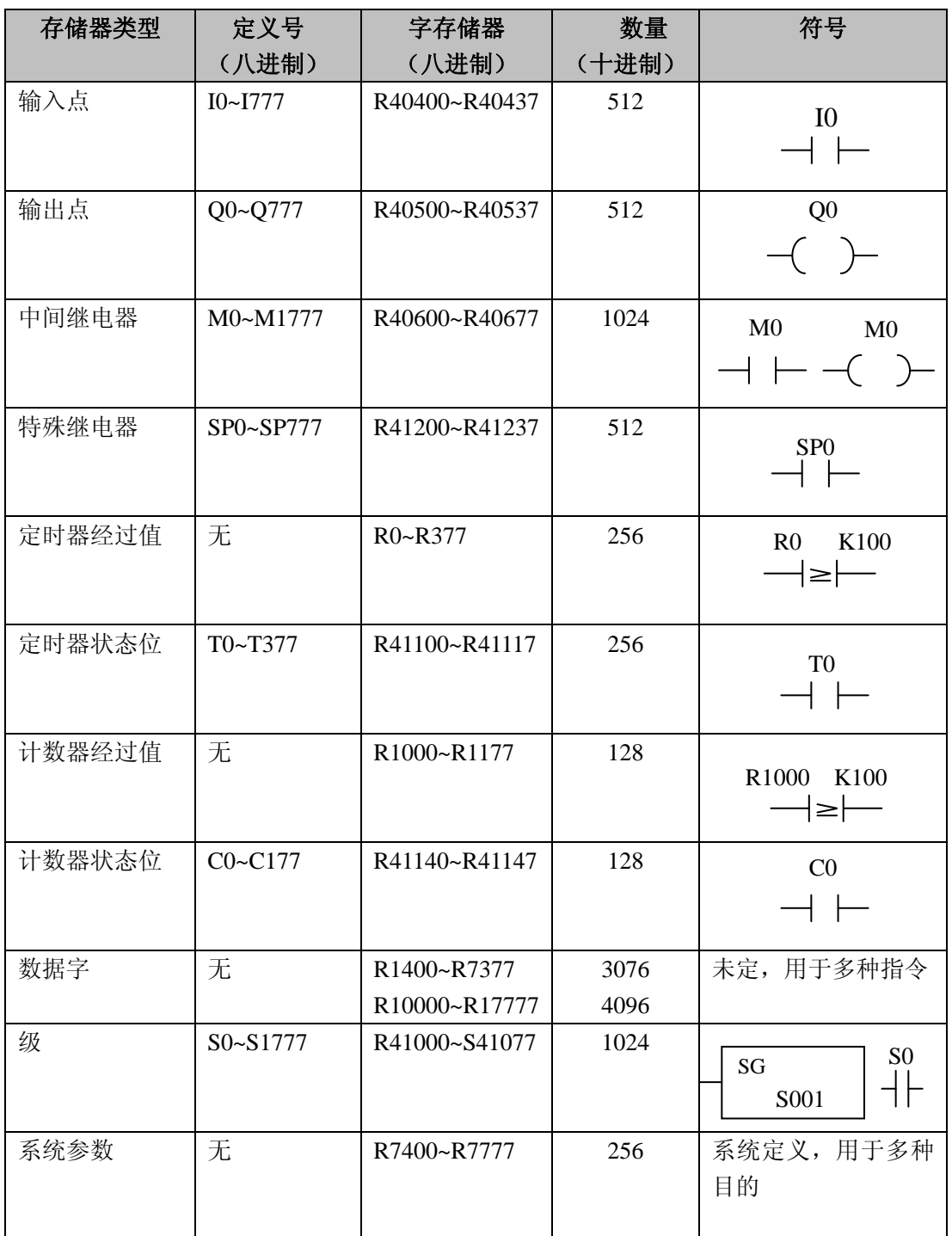

## **I/O** 存储器定义号表

以下表格列出了与各 I/O 点对应的 R 寄存器中的位。

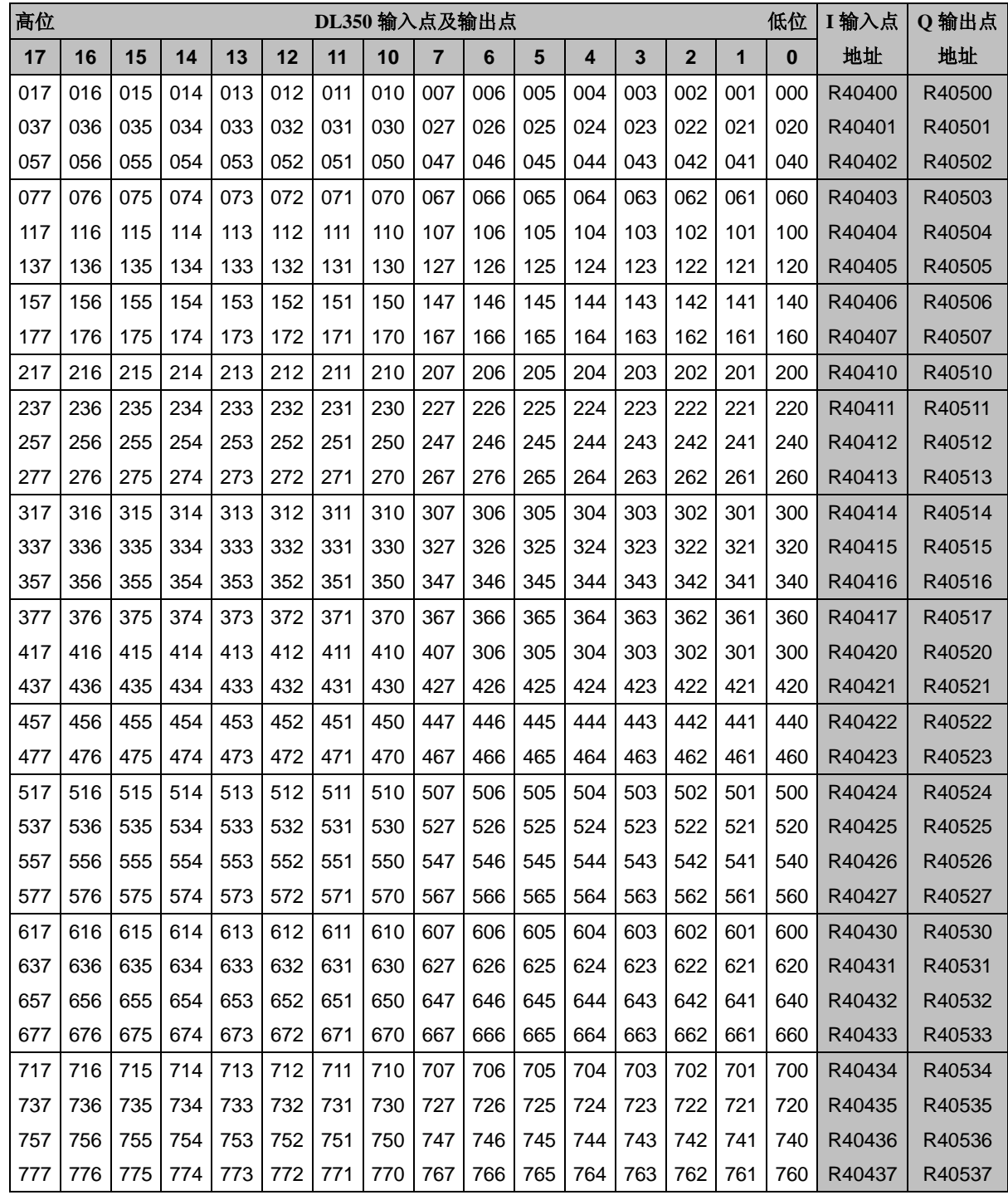

## 中间继电器 **M** 定义号表

以下表格列出了与各中间继电器对应的 R 寄存器中的位。

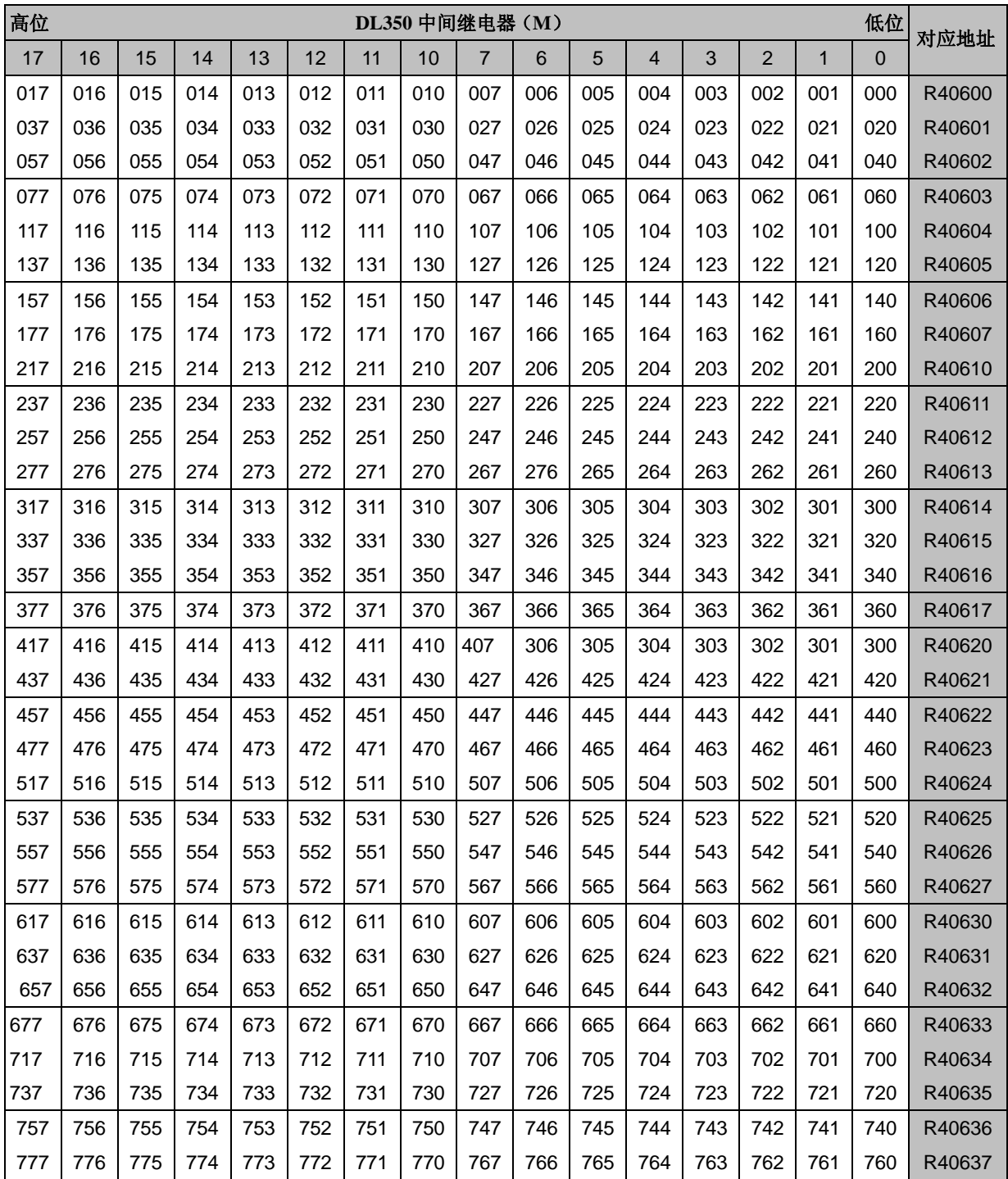

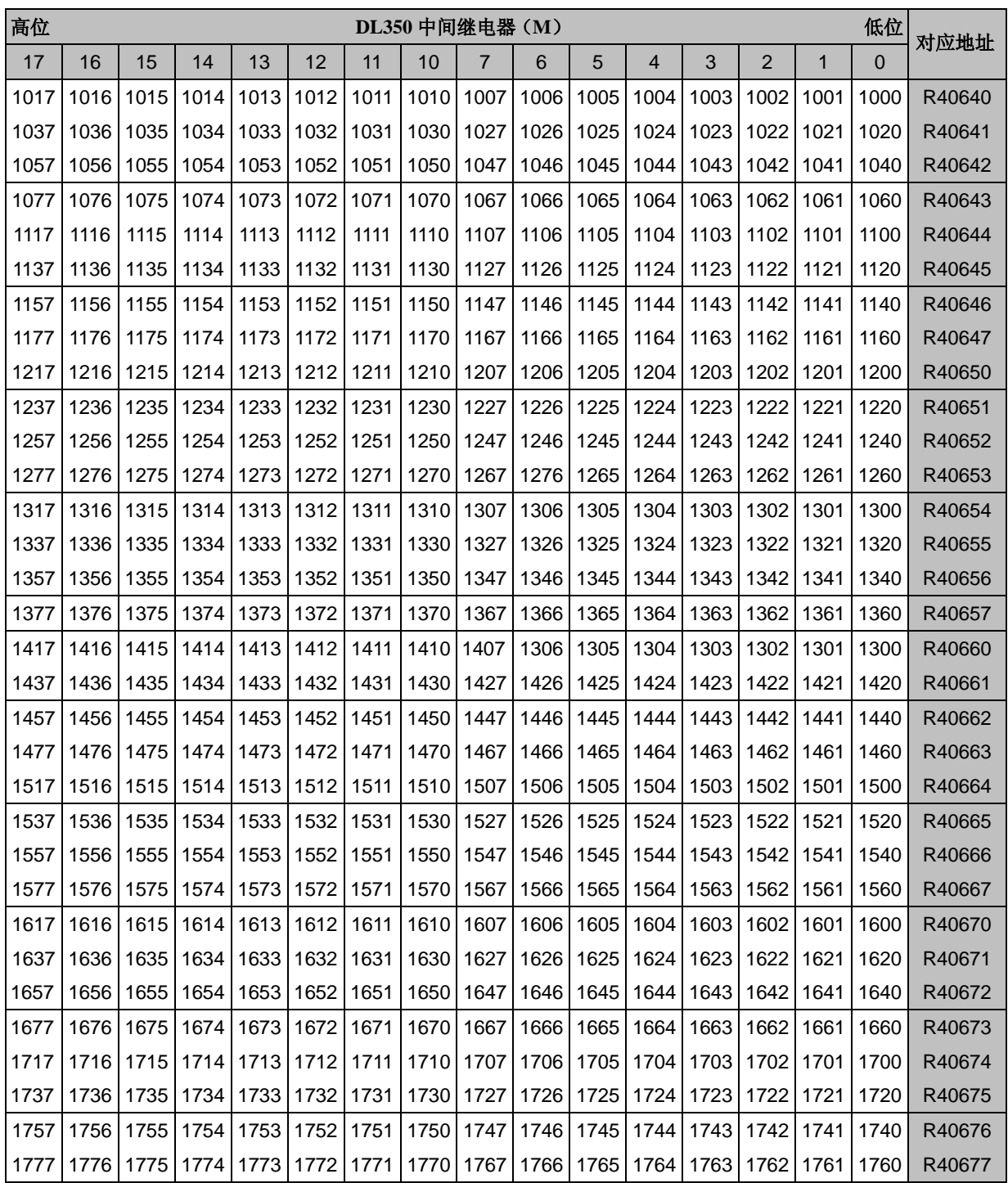

# 级控制**/**状态定义号表

以下表格列出了每个级对应的控制位及其所在的寄存器。

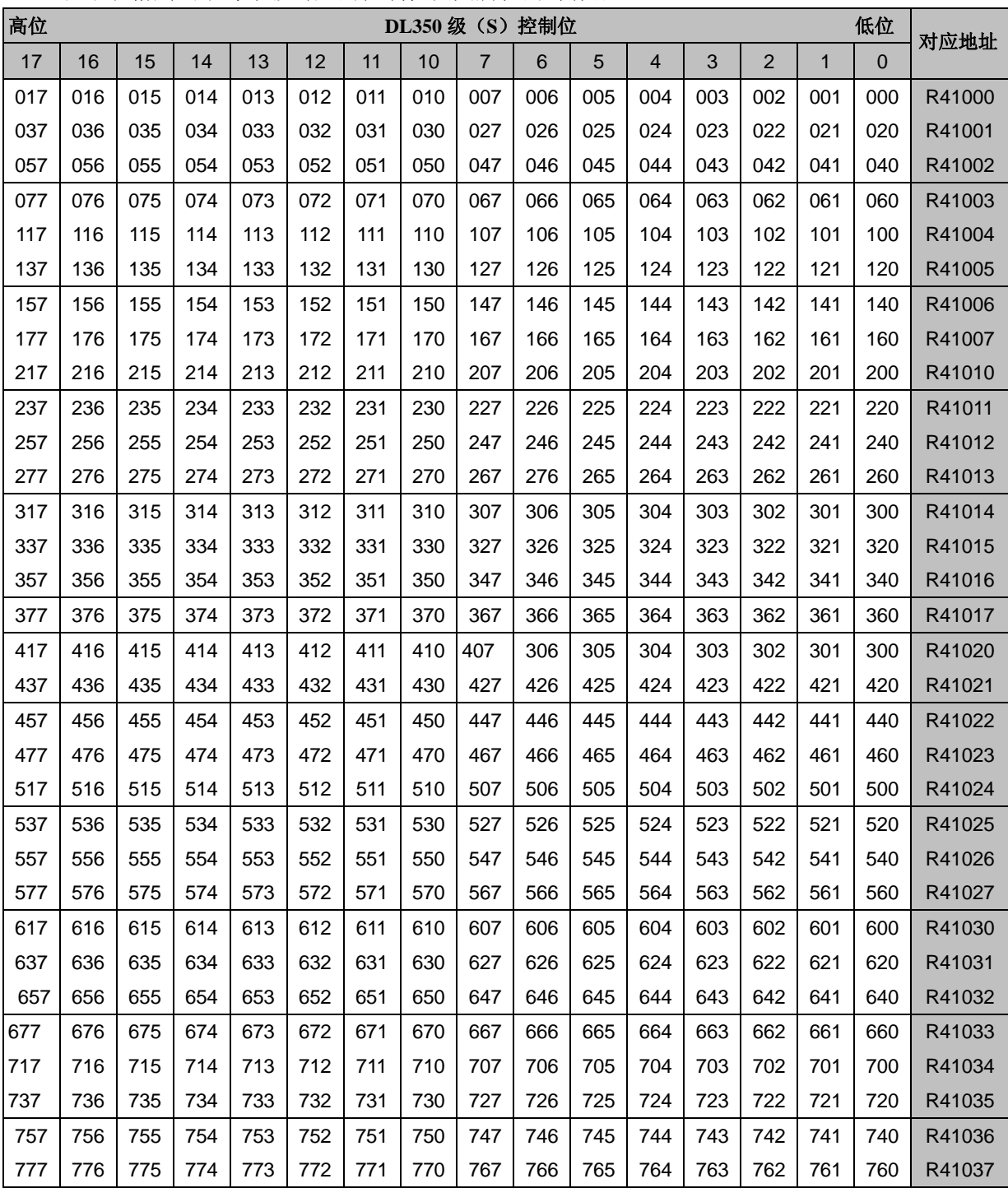

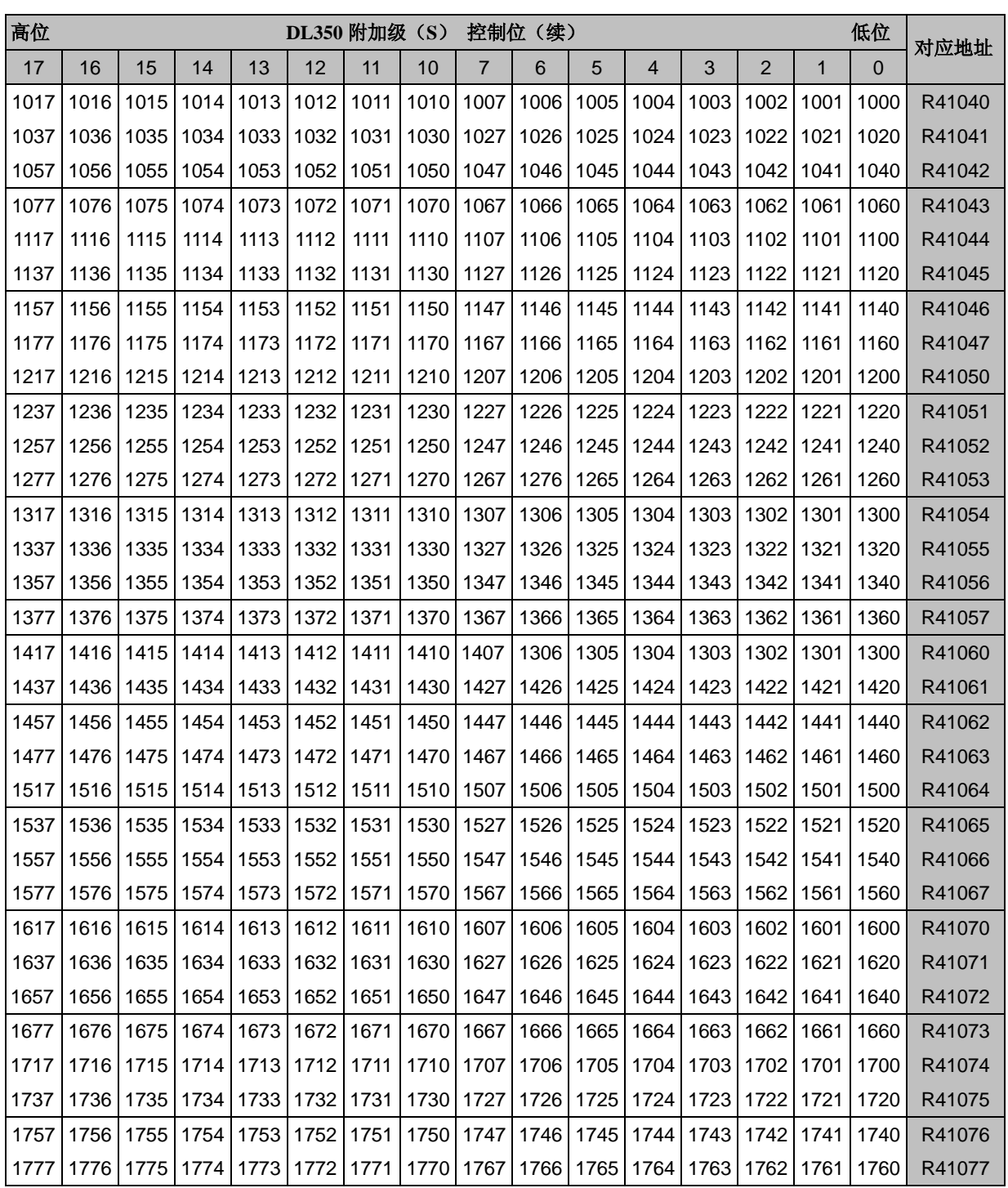

# 定时器和计数器状态位表

以下表格列出了每个定时器和计数器的接点所对应的位及其相应的 R 寄存器地址。

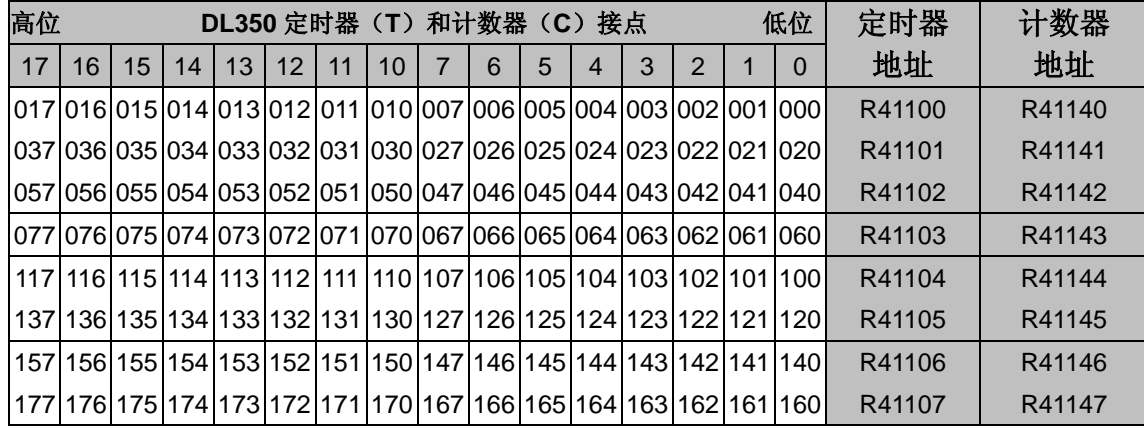

下表列出了 DL350 的附加定时器接点所对应的位及其相应的 R 寄存器地址。

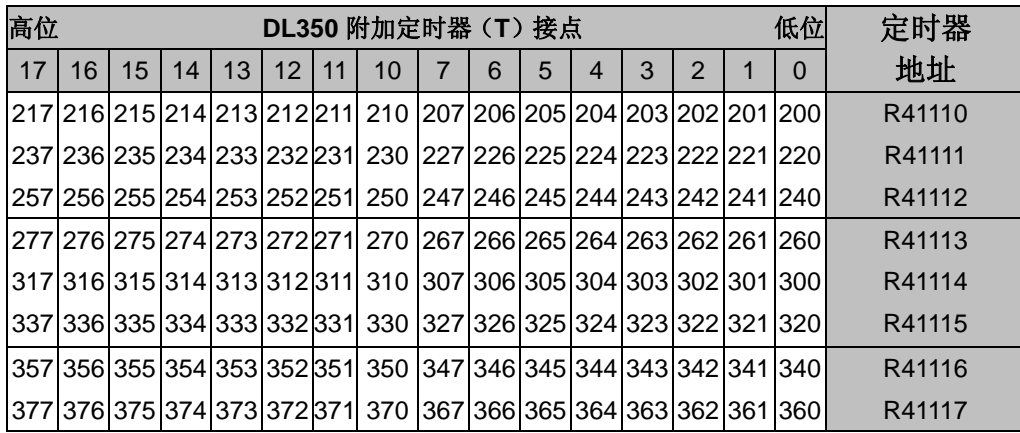

# 第四章 系统设计和设置

4

本章将介绍:

- ——DL305 系统的设计方法
- ——模块的安放
- ——功率预算的计算
- ——扩展 I/O
- ——远程 I/O
- ——与 MODBUS 和 *Direct*NET 的网络连接
- ——主局的操作
- ——子局的操作

## **DL305** 系统的设计方法

**I/O** 系统设置 DL350 提供了以下这几种类型的 I/O

- ·本地 **I/O**——由和 CPU 装在同一个框架中的 I/O 模块组成
	- ·远程 **I/O**——由另一个框架上的 I/O 模块组成,该框架通过通过本地 框架上的下面的端口和本地框架相连。
	- ·扩展 I/O——由扩展框架中的 I/O 模块组成
- DL305 系统可以对其配置采用多种不同的安排方式。所有的 I/O 配置都 使用 DL305 的标准 I/O 模块和框架。
- 联网设置 DL305 CPU 可以通过以下途径来给系统进行联网:
	- DL350 通讯端口——DL350 CPU 在 Port 2 上含一个 25 脚的连接器, 它含有一个内置的 RTU MODBUS 连接。
	- •MODBUS 主局模块——它可以安装在任何一个插槽中来作为 MODBUS 网 络的主局。
	- •MODBUS 子局模块——它可以安装在任何一个插槽中来作为 MODBUS 网 络的子局。

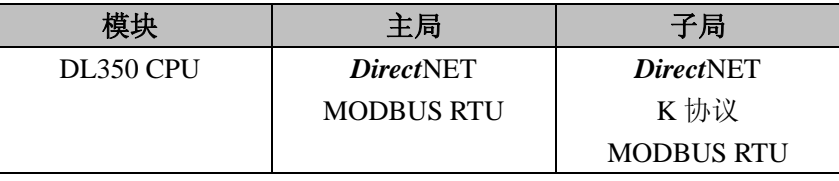

基本框架设置 DL305 系统目前带有两种类型的基本框架。它们都有 5 槽, 8 槽, 10 槽三种类型。所有的 DL305 CPU 都能在这些基本框架上正常工作。型 号为 XXXXX-1 的框架是为提高 DL350 CPU 的 特性来设计的, 但其 他的 DL305 CPU 也能用在这些框架上。您也可以在系统中同时采用各 种不同的框架。在混用框架或随意安装 DL350 CPU 模块的情况下, 您 可能会失去 DL350 CPU 的一些功能。DL350 会回到 8 位寻址的状态, 而且功能也会降至和 DL340 差不多。本节将着重介绍怎样在型号为 XXXXX-1 的框架上使用 DL350 CPU。如果您要在常规的框架上使用 DL350 CPU 或您在同一个系统中使用不同的框架,请参考附录 F 的有 关信息。

> 型号为 XXXXX-1 的框架支持 8 位串行总线, 当使用 DL350 作为 CPU 时,它可以使用智能模块。其寻址方式被简化,同时可以使用的 I/O 点 数也增大了。由于电流容量超过 2.0A,所以您必须重新进行电流预算。

## 模块的放置

插槽的编号 DL305 框架按插槽数量的不同,分为 5 槽、8 槽等。其中有一个必须用来 安装 CPU 模块,因此能使用的 I/O 插槽要比实际的少一个。例如, 在 5 槽框架中您只能使用到 4 个 I/O 插槽。I/O 插槽的编号是 0-3。CPU 插 槽中只能插 CPU 模块,因此不给该插槽编号。

> 下面的两个例子说明了在 5 槽框架上安装 8 点 I/O 模块和在 5 槽框架上安 装 16 点 I/O 模块的例子。

5 槽框架使用 8 点模块 5 槽框架使用 16 点模块

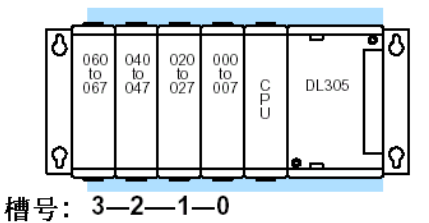

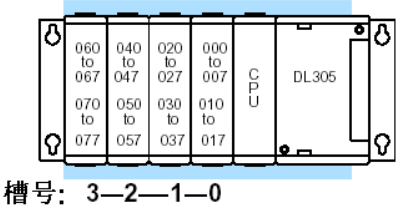

**I/O** 模块安装 规则

您的某个模块应该安装在哪个槽中,这是有一定的限制的。有些模块有 特定的安装位置,因此可能影响到其他模块的安装。4-6 和 4-7 上的两 张表格列出了一些安装规则。

有时如果有必要的话,CPU 后面的几个槽位可以用作扩展插槽。例如, 假使规则说明某个模块必须安装在 CPU 模块旁边,而且系统是由两个 5 槽框架组成的话,则只有扩展框架的 1 号和 2 号槽是有效的插槽。 以下表格提供了 DL305 组件的一般安装规则。

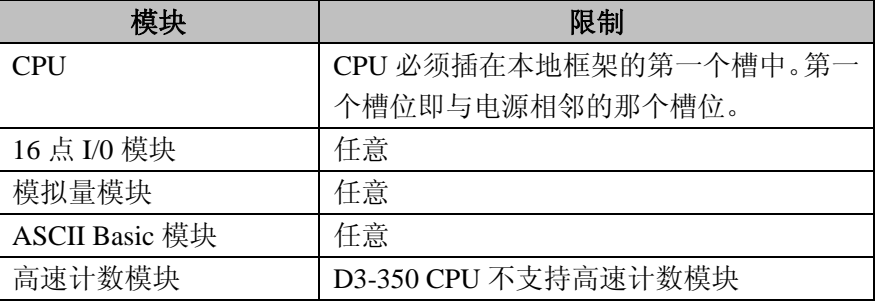

**I/0** 设置 I/O 地址采用 8 进制数编号,从靠近 CPU 模块的那个模块开始编号。不 管插槽中是否有模块,其地址是以 16 为一组进行分配的。输入模块和输 出模块可以按任意次序安装,但对一些特殊模块的安装位置有一定的限 制。

# 功率预算

管理您的电能资源 当您已经为您的 DL305 系统选好了 I/0 模块的类型和数量时, 您还要 记住很重要的一点是电源的负载能力是有限的。我们向您提供了一张 图表来帮助您了解各框架的负载能力。这张图表在您进行 I/O 点选择 时,能帮助您方便地计算电源所需要的功率。本节的末尾有一个电流 预算的例子。

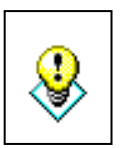

警告:进行电流预算是极其重要的。如果您在使用中超过了电流预算, 系统有可能会发生不可预测的情况并由此产生对人员的伤害和对设 备的损坏。

框架电源规格 下表说明了新的 XXXXX-1 型上各种电压输出所对应的最大电流。

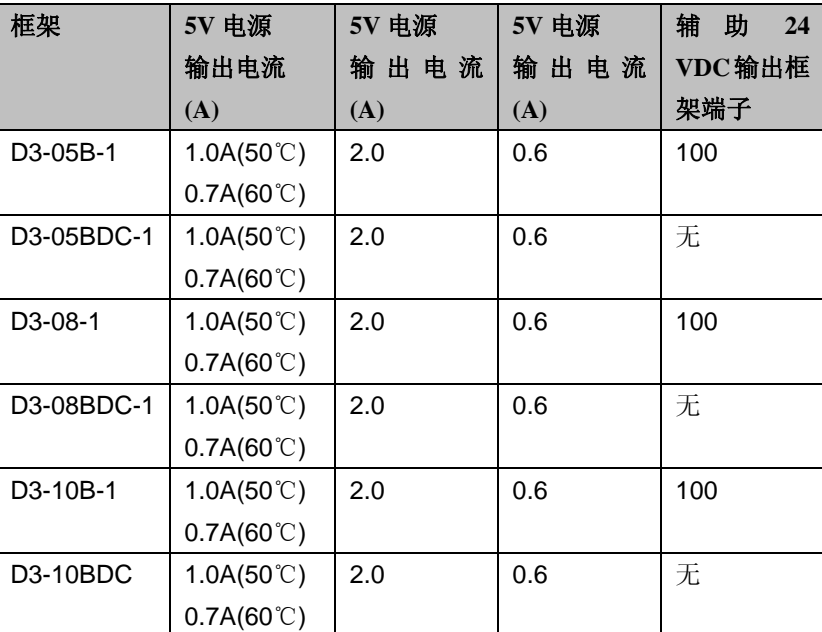

每个模块所需的**I/O**点 每中模块都有一定数量的 I/O 点,包括一些特殊模块比如模拟量模 数 块、计数模块等也是一样。下面的那张表格提供了每个模块对应的 I/O 点数。

模块的功率要求 接下来的三页将说明每个模块所需的最大电流。其中的需要外部电 源是对应模块操作而不是现场接线。如果外部设备需要 24VDC, 可以直接使用框架上的 24VDC 输出(最大 100mA), 只要不超过 它的容量即可。

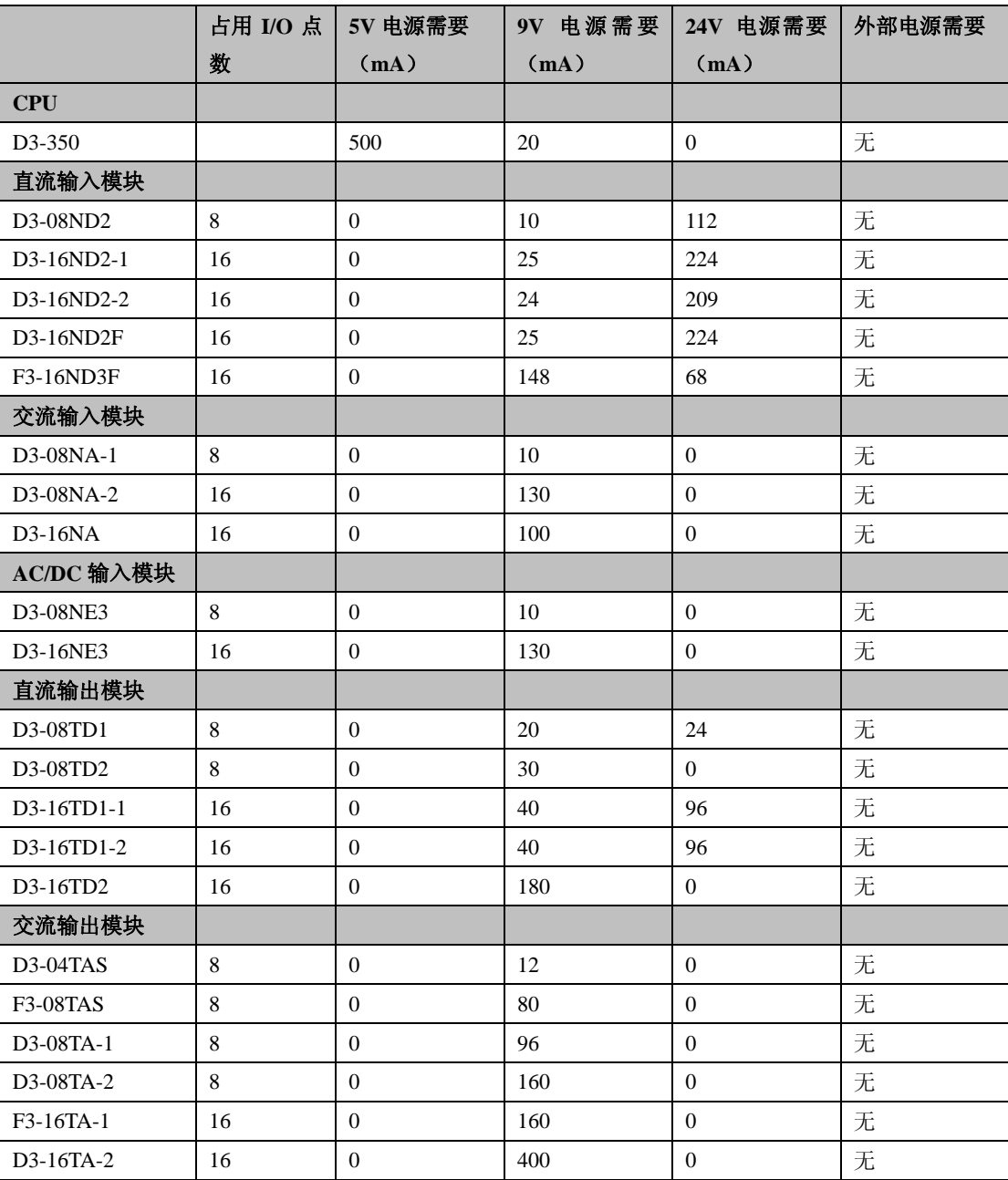
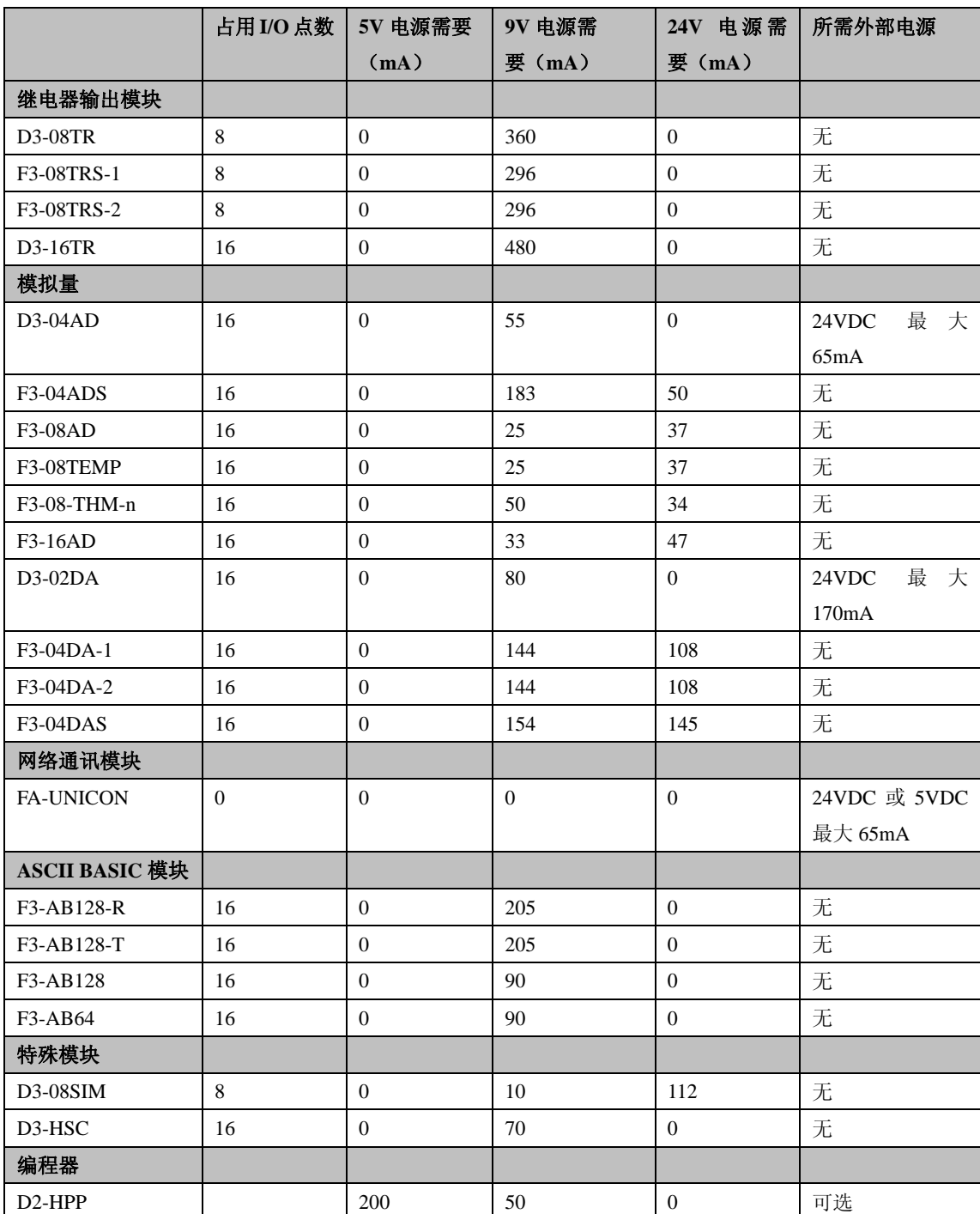

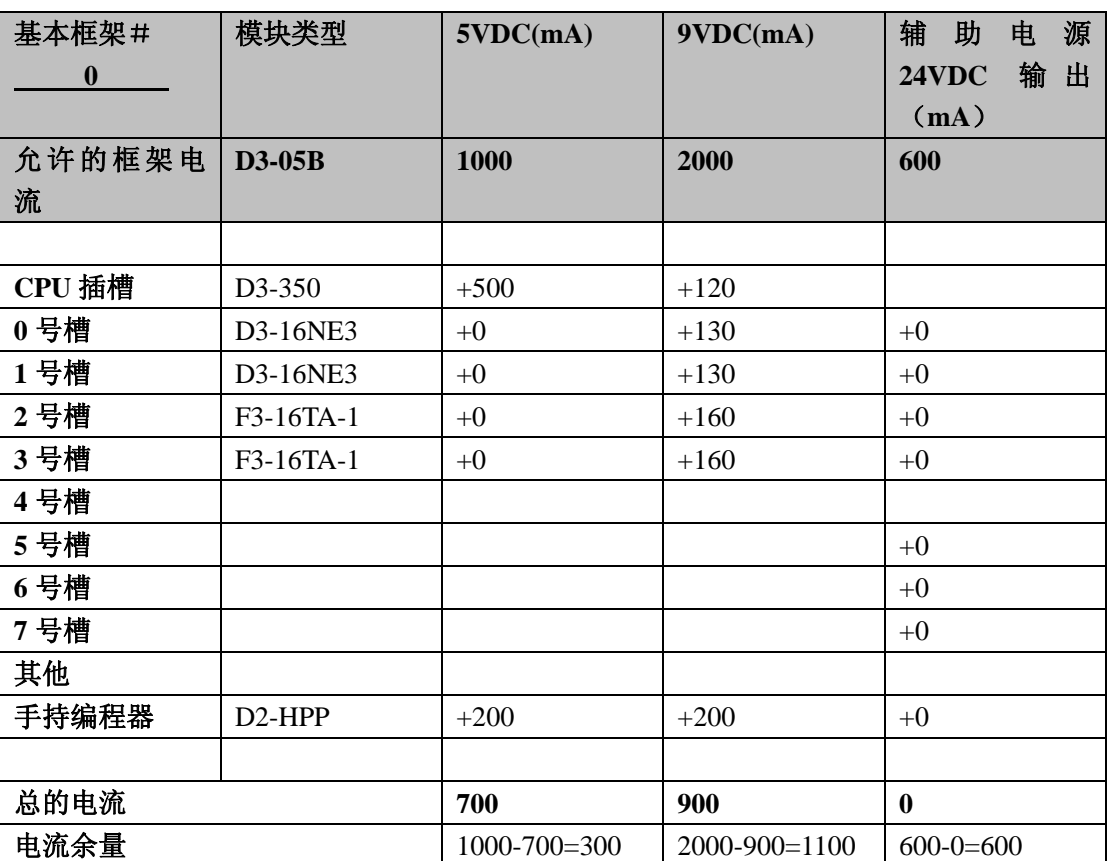

电流预算的例子 以下例子说明了如何来为 DL305 系统进行电流预算。

1.根据您的系统的组件来填表。首先,填入框架的电源数量。其次,列 出对 CPU、I/O 模块,其他设备包括手持编程器等的要求。注意,尽管 手持编程器或 DV-1000 并不安装在框架中,它们仍然会消耗系统的功 率。同时,也要确保您有一些外部电源,比如模拟量模块所需的 24VDC。

- 2. 依次把各槽的电流值,并在"总的电流"一行中填入适当的值。
- 3. 把"允许的框架电流"中的值减去"总的电流"中的值,然后把结果 填入"电流余量"一项中。
- 4. 如果"总的电流"中的值比"允许的框架电流"中的值还要大,则说 明超过了电流预算。使用该配置就有不安全因素,所以您应该重新进 行 I/O 配置。

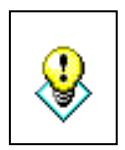

警告: 进行电流预算是极其重要的。如果您在使用中超过了电流预算, 系统有可能会发生不可预测的情况并由此产生对人员的伤害和对设备的 损坏。

电流预算的工作 以下空表格是提供给您进行电流预算的。 表

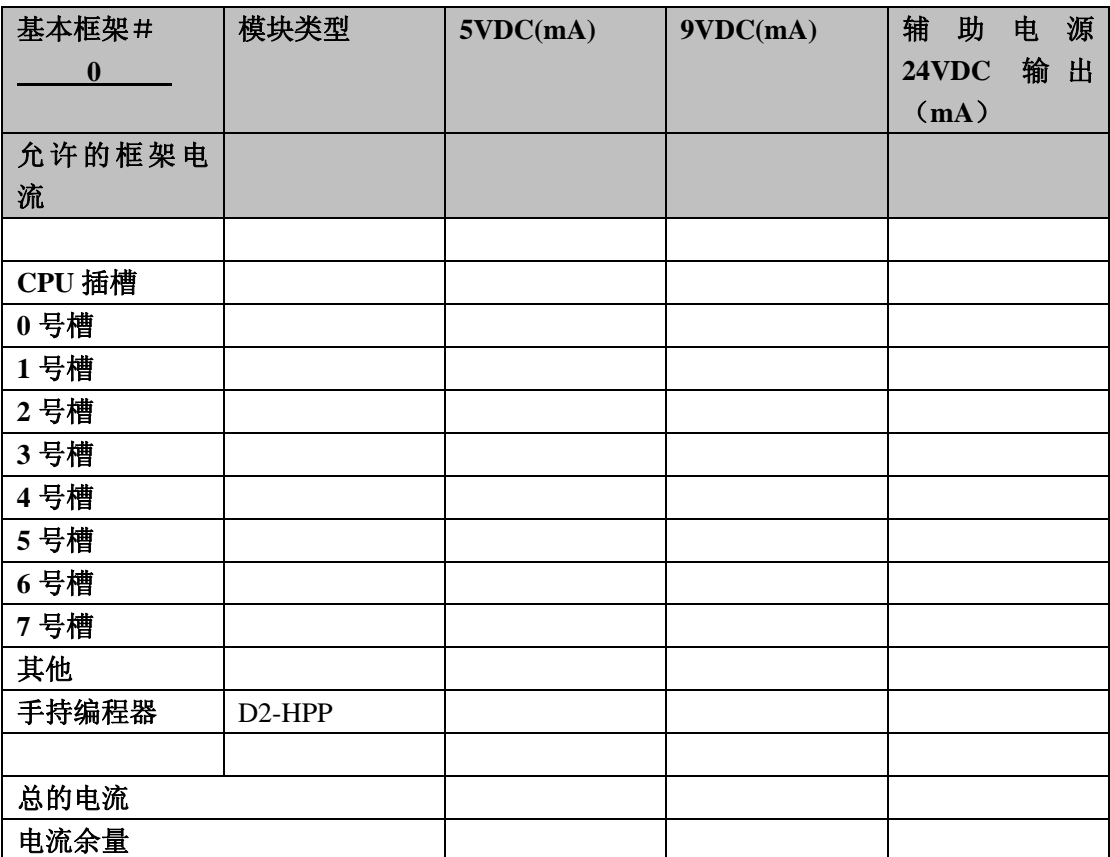

- 1.根据您的系统的组件来填表。首先,填入框架的电源数量。其次,列 出对 CPU、I/O 模块,其他设备包括手持编程器等的要求。注意,尽管 手持编程器或 DV-1000 并不安装在框架中, 它们仍然会消耗系统的功 率。同时,也要确保您有一些外部电源,比如模拟量模块所需的 24VDC。
- 2. 依次把各槽的电流值,并在"总的电流"一行中填入适当的值。
- 3. 把"允许的框架电流"中的值减去"总的电流"中的值,然后把结果 填入"电流余量"一项中。
- 4. 如果"总的电流"中的值比"允许的框架电流"中的值还要大,则说 明超过了电流预算。使用该配置就有不安全因素,所以您应该重新进 行 I/O 配置。

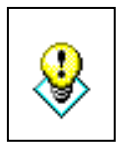

警告: 进行电流预算是 极其重要的。如果您在使用中超过了电流预算, 系统有可能会发生不可预测的情况并由此产生对人员的伤害和对设备的 损坏。

## 本地 **I/O** 扩展

基本框架 下表可以帮助您了解怎样在您的控制系统中采用不同的 DL305 框架。

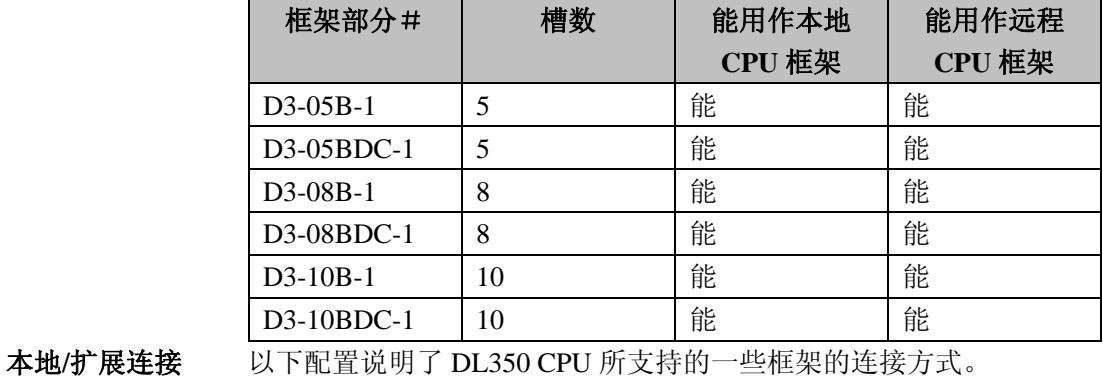

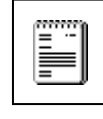

注意:当您要扩展您的系统时,您可以使用以下方式中的一种。若您采用的 连接方式不是以下其中的一种,则系统以可能不能正常工作。

5 槽的本地 CPU 框架最多 8 槽框架连接一个 5 槽扩展框架 能接两个 5 槽的扩展框架

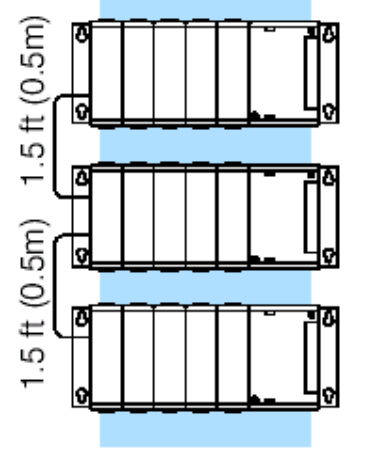

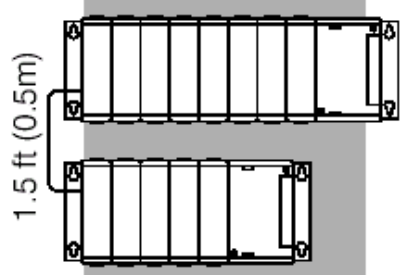

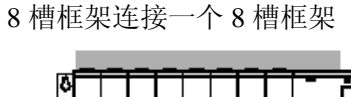

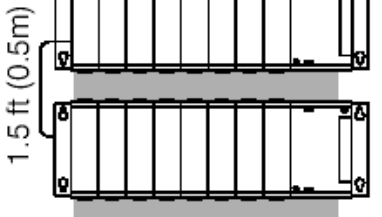

8 槽框架连接一个 8 槽和一个 5 槽的扩展框架。

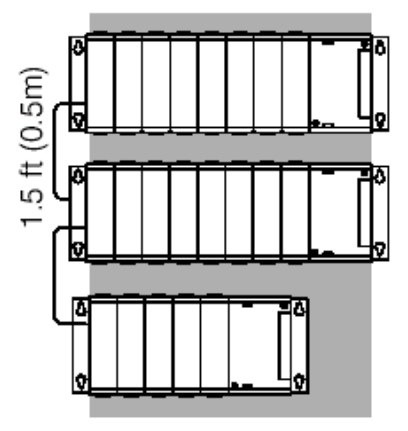

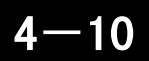

8 槽本地 CPU 框架连接两个 10 槽框架连接一个 5 槽框架 10 槽框架连接一个 10 槽框架 8 槽框架  $(0.5m)$  $1.5$  ft  $(0.5m)$  $.5$  ft  $(0.5m)$  $5$  ft ( 连接扩展框架 本地 CPU 框架通过一根 0.5M 的电缆 (D3-EXCBL) 与扩展框架相 连接。 框架的上面一个连接器是前一个框架的输入端。而下面的一个连接 器是是扩展框架的输出端。扩展电缆两端分别标有"CPU Side"和 "Expansion Side"。其中"CPU Side"一端接在框架的下面一个连 接器上,而"Expansion Side"一端接在下一个框架的上面一个连接 器上。 C 060 040 020 000 **Expansion Cable** Ş DL305 to to to to Ù 077 057 037 017 CPU Side ତ Q

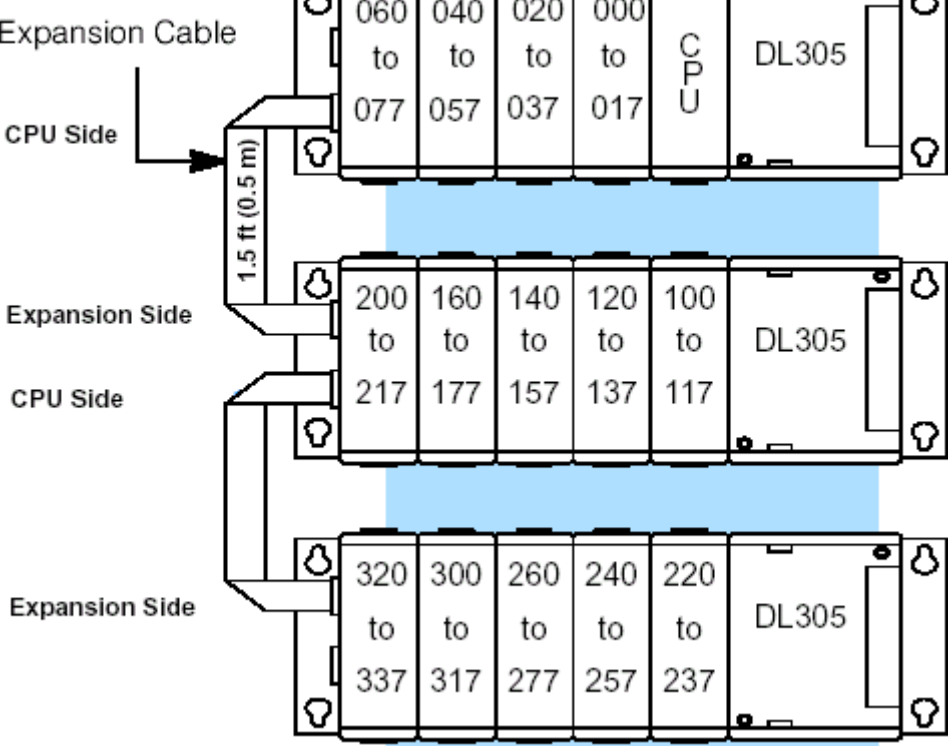

注意:不要把扩展电缆和其他普通 I/O 电缆放在一起。

## 设置框架的开关

跳线开关 对于5 槽和 8 槽的框架, 它们的 3 号槽和 4 号槽之间有一个跳线开关来把 框架设置成本地 CPU 框架或扩展框架。而对于 10 槽框架,有两个跳线开 关。一个在 4 号槽和 5 号槽之间,另一个在 5 号槽和 6 号槽之间。其中第 二个开关用来设置使用 DL330/DL340 CPU 时的 I/O 寻址范围。当使用 DL350 CPU 时, 必须把它放到右边的位置。

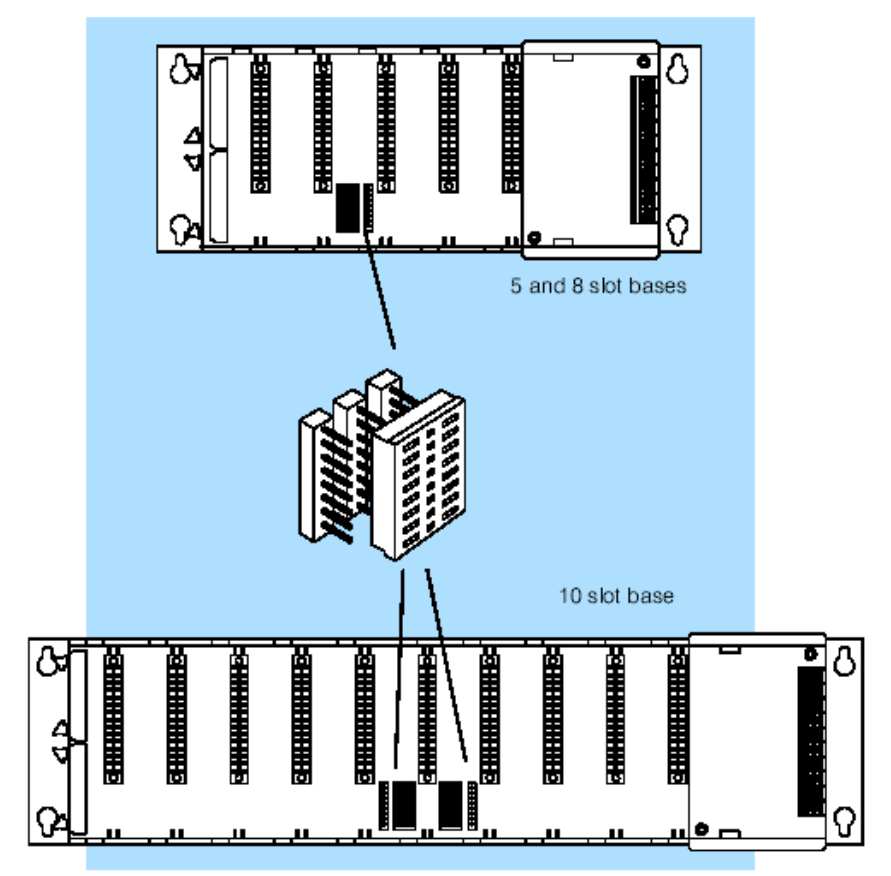

## **5** 槽本地 **CPU** 框架的 **I/O** 设置

开关设置 5 槽框架上的跳线开关可用来设置以下项目。

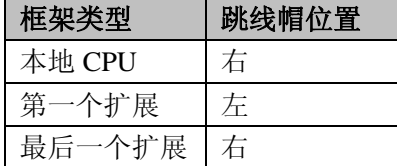

## **5** 槽框架 总共的 **I/O** 点 ٥ 数: 8 点模块-32 16 点模块-64 lО

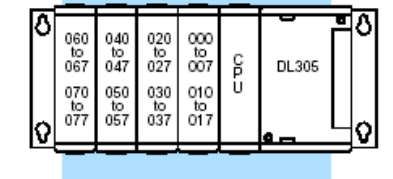

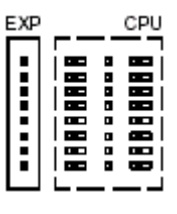

跳线位置

## 一个和两个 **5** 槽 扩展框架 总共的 **I/O** 点

数: 一个扩展框架

8 点模块-72 16 点模块-144

两个扩展框架 8 点模块-112 16 点模块-224

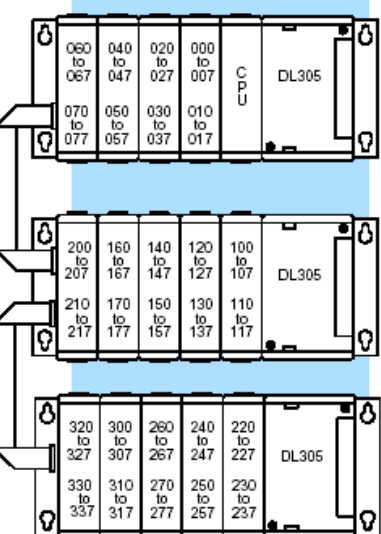

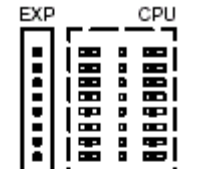

Jumper Switch

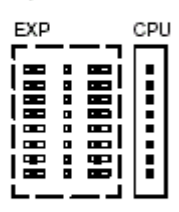

Jumper Switch

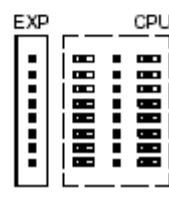

## **8** 槽本地 **CPU** 框架的 **I/O** 设置

**8** 槽框架

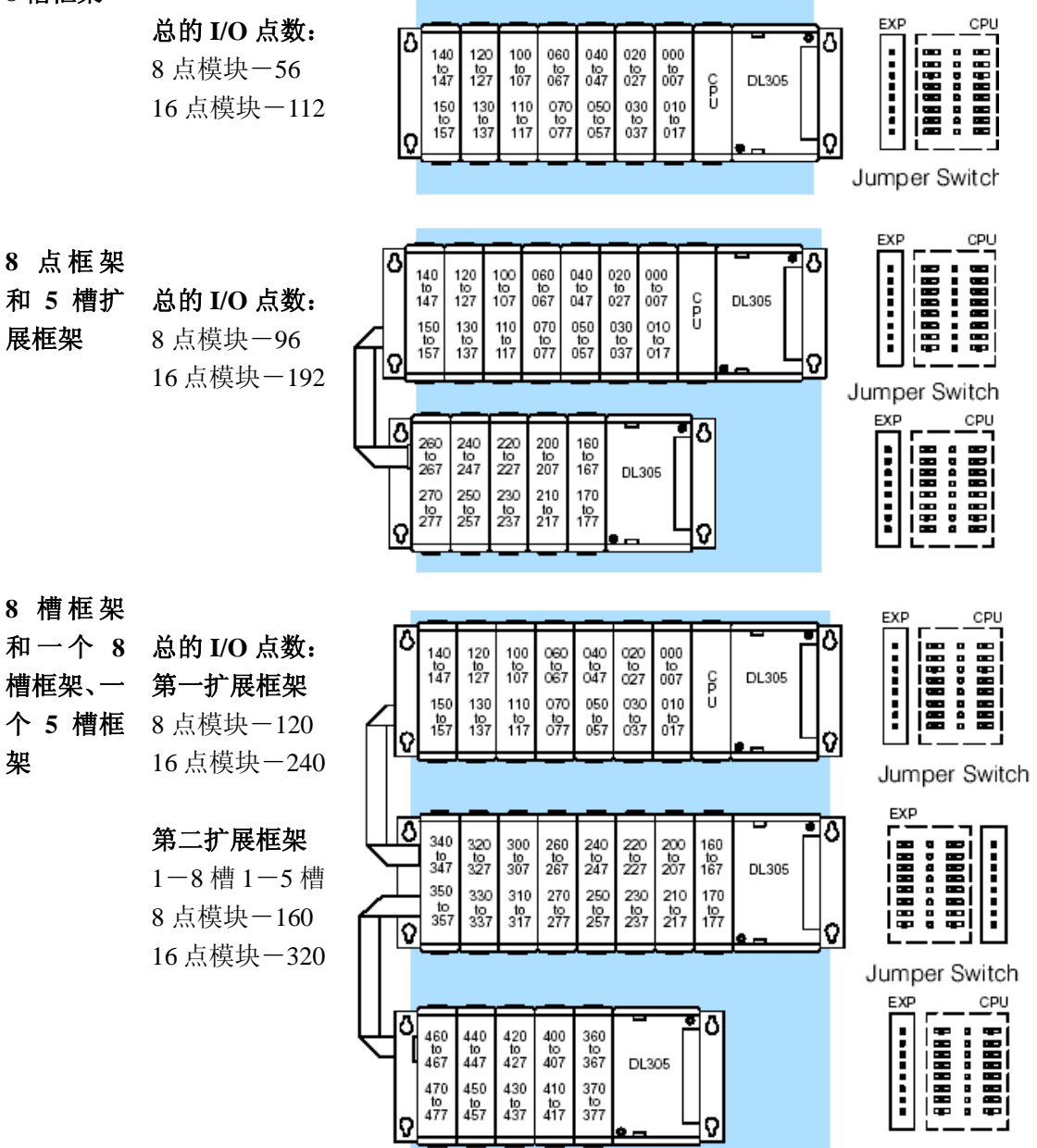

## $4 - 14$

## **8** 槽框架和两

- 架
- 个 **8** 槽扩展框 总的 **I/O** 电数:
	- **2** 个扩展框架 8 点模块-184 16 点模块-368

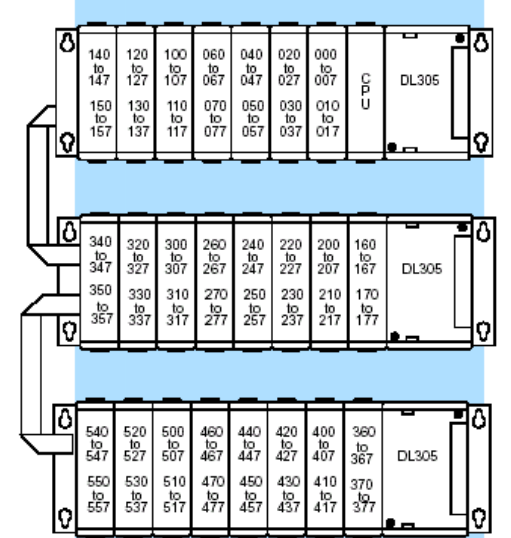

Jumper Switch

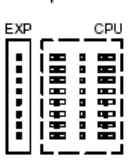

Jumper Switch

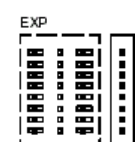

Jumper Switch

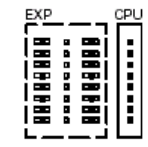

# **10** 槽本地 **CPU** 框架的 **I/O** 设置

## **10** 槽框架

总的 **I/O** 点数: 8 点模块-72 16 点模块-144

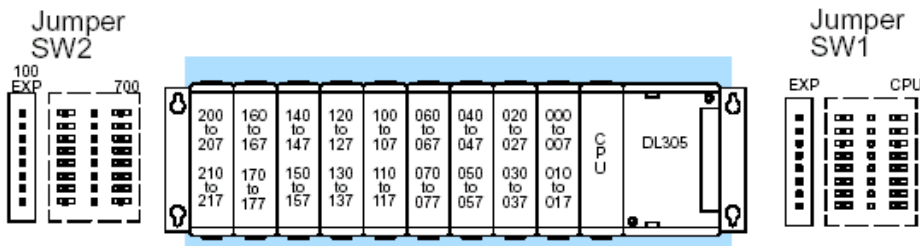

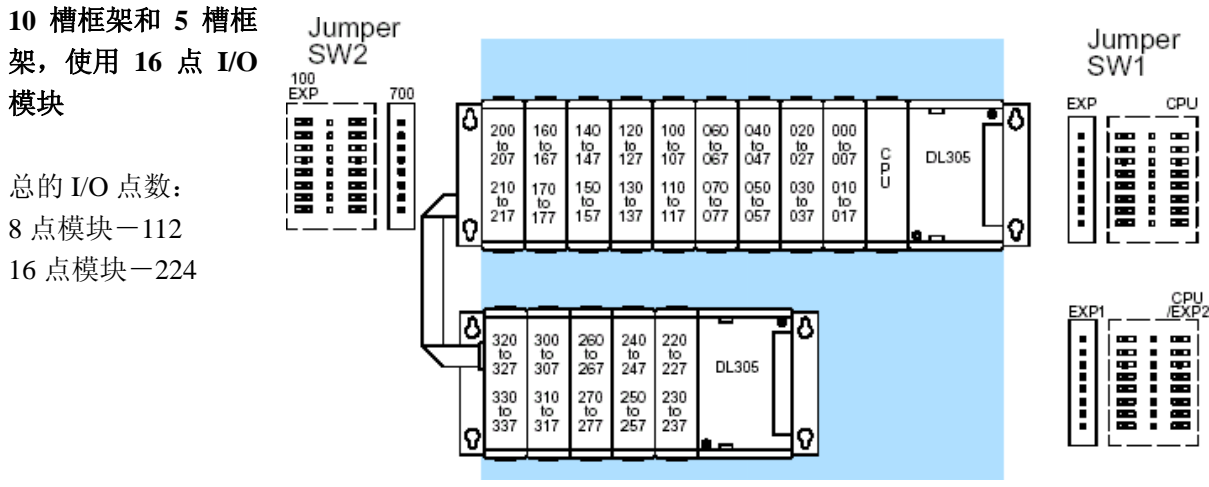

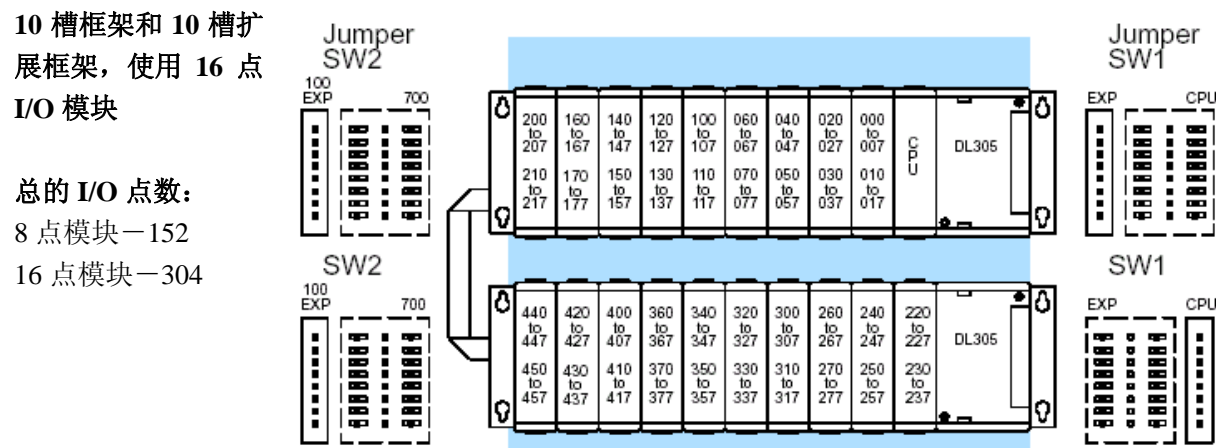

 $CPU$ 

# $4 - 16$

## 远程 **I/O** 扩展

怎样添加一个远程 **I/O** 如果系统有许多传感器或其他现场设备离本地的中心 CPU 比较远 通道 (达到 1000M),这时远程 I/O 就非常有用了。DL350 支持一个内 建的 remote master, 但是 DL305 系列没有远程 I/O 模块。所以, 您

模块的方法如下:

•**DL350 CPU**: 该 CPU 的 Port2 是一个内置的远程 I/O 通道。

必须使用 DL205 或 DL405 框架来作为 slave channels。添加远程 I/O

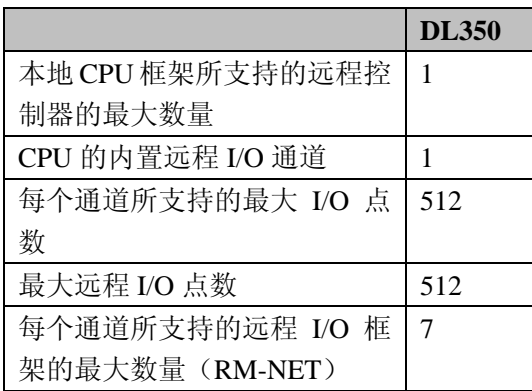

远程 I/O 点的状态是存放在不同的 CPU 寄存器中的,因此它不会减 少本地的 I/O 点数。请查阅 DL205 远程 I/O 手册中有关远程 I/O 的 设置及编号方法的章节。以下将介绍如何来设置内置的远程 I/O 通 道。

下图是一个 CPU 框架连 7 个远程框架的例子。其中的远程框架是 DL205 或 DL405 框架。

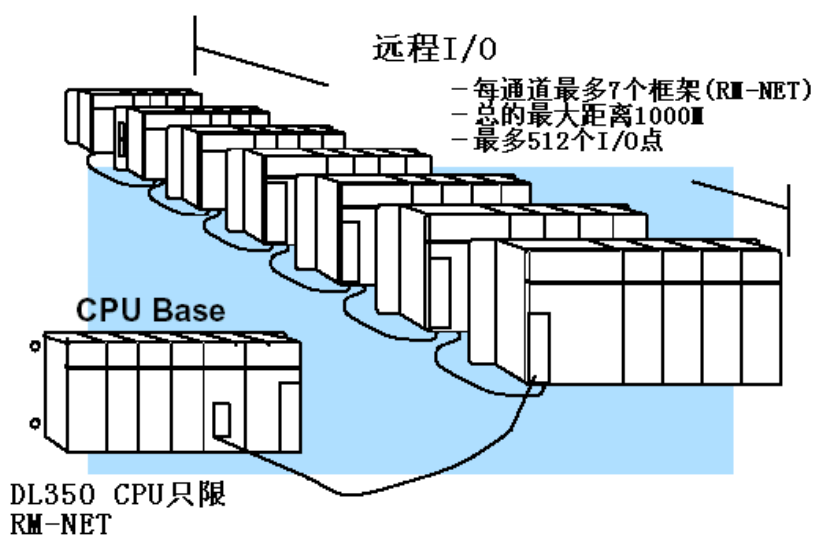

设置 **CPU** 的 本节将介绍如何来设置 DL350 CPU 的远程 I/O 通道。一些详细内容将编在 远程 I/O 通道 无程 I/O 手册的 D2-REMIO-M 相关章节中,这些对您设置远程从单元十分 有帮助。

> DL350 CPU 内置远程 I/O 通道的功能和 DL205 以及 DL405 CPU 的是相同 的。它能连最多 7 个远程框架, I/O 点数可达 512, 总的距离可达 1000M。 您也许会想起上一章中提到 DL350 CPU 的 Port2 支持多种通信协议。若要 用手持编程器来设置该端口的话,请使用56菜单并根据提示做相应的操作。 若要使用 DirectSOFT,选择 PLC 菜单,然后选择 Setup 中的 Setup Sec. Comm Port…

•Port:选择"Port2"

•Protocol:在"Remote I/O"前的方框中点选,接着您就可以看到以下的 对话框。

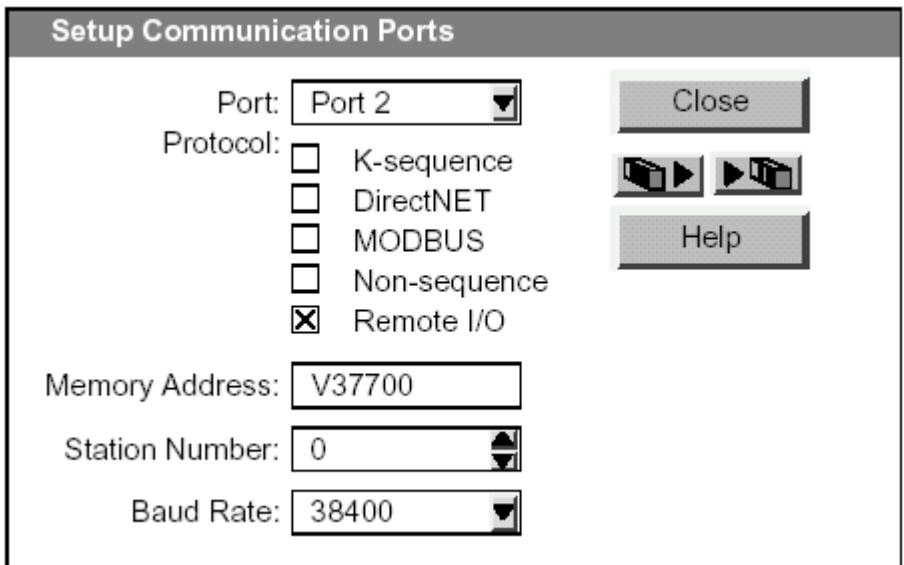

- •**Memory Address**:选择一个 R 寄存器地址作为远程 I/O 分配区域的起始 地址(出厂值为 R37700)。该区域独立于系统的远程控制器。
- •**Station Number**:选择"0"让 DL350 作为主局。局号 1~7 作为远程子局 保留。
- •**Baud Rate**:波特率可选择 19200~38400。这里我们一般选 38400,若发 现数据传输出错或干扰问题,可以把它改成 19200。请注意:您必须在远 程子局上设置相同的波特率(通过 DIP 开关)。

然后点击"▶▶ |" 按钮,把 Port2 的设置内容写入 CPU 中,最后关闭。

接下来的步骤就是把所要用到的设备都连起来。

DL350 CPU 上的 Port2 是一个 25 针的连接器,外形如右图所示。

- •Pin 7 Signal GND
- •Pin 12 TXD+
- •Pin 13 TXD-
- •Pin 24 RXD+
- •Pin 25 RXD-

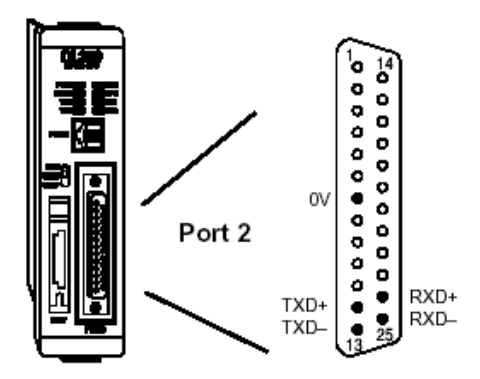

现在我们可以讨论一下 DL350 和远程框架之间是怎样接线的。远程 I/O 的 连接是采用 3 线式、半双工的形式。尽管 DL350 的 Port2 是一个 5 线式的端 口,我们必须把其中的两个针脚短接,如下图所示。

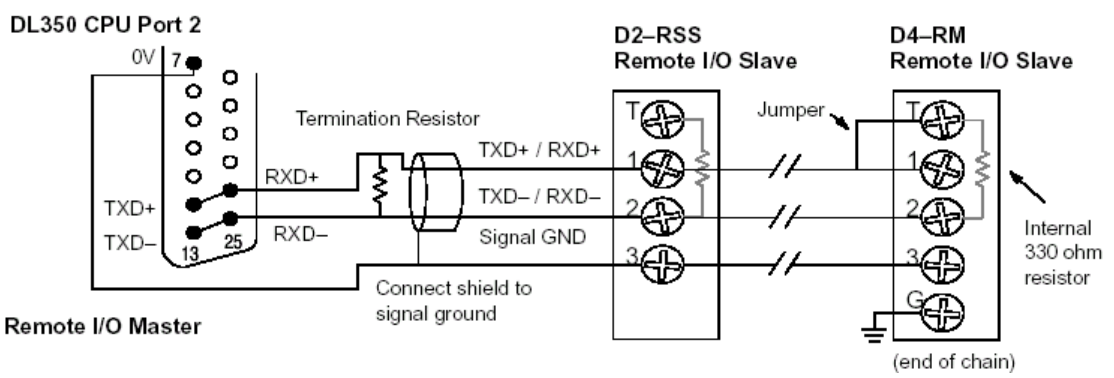

Port2 的接线如图所示。 注意屏蔽线一定要接信号地。终端电阻 (Termination Resistor)要加在 CPU 的外面,并且尽可能靠近 CPU 的 25 针连接器。这样可以尽量减少由于电缆过长而带来的一些电气干扰。 注意在最后一个远程框架上接一根跳线和内部终端电阻。

最理想的情况就是电缆两端的终 端电阻和电缆本身的阻抗相匹配。 由于电缆的阻抗大于 330Ω ,在最 后一个远程框架上加一个电阻,如 右图所示。如果小于 330Ω ,在远程 框架的 1 脚和 2 脚之间并联一个适 当的电阻。请记住要按大小来依次 排列从而匹配电缆的阻抗。电阻都 应该在 100Ω ~500Ω 之间。

外加一些电阻

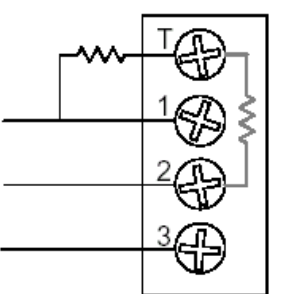

Internal resistor  $D4 - RM - 330$ ohm  $D2 - RSS - 150$ ohm

OUT<br>V37705

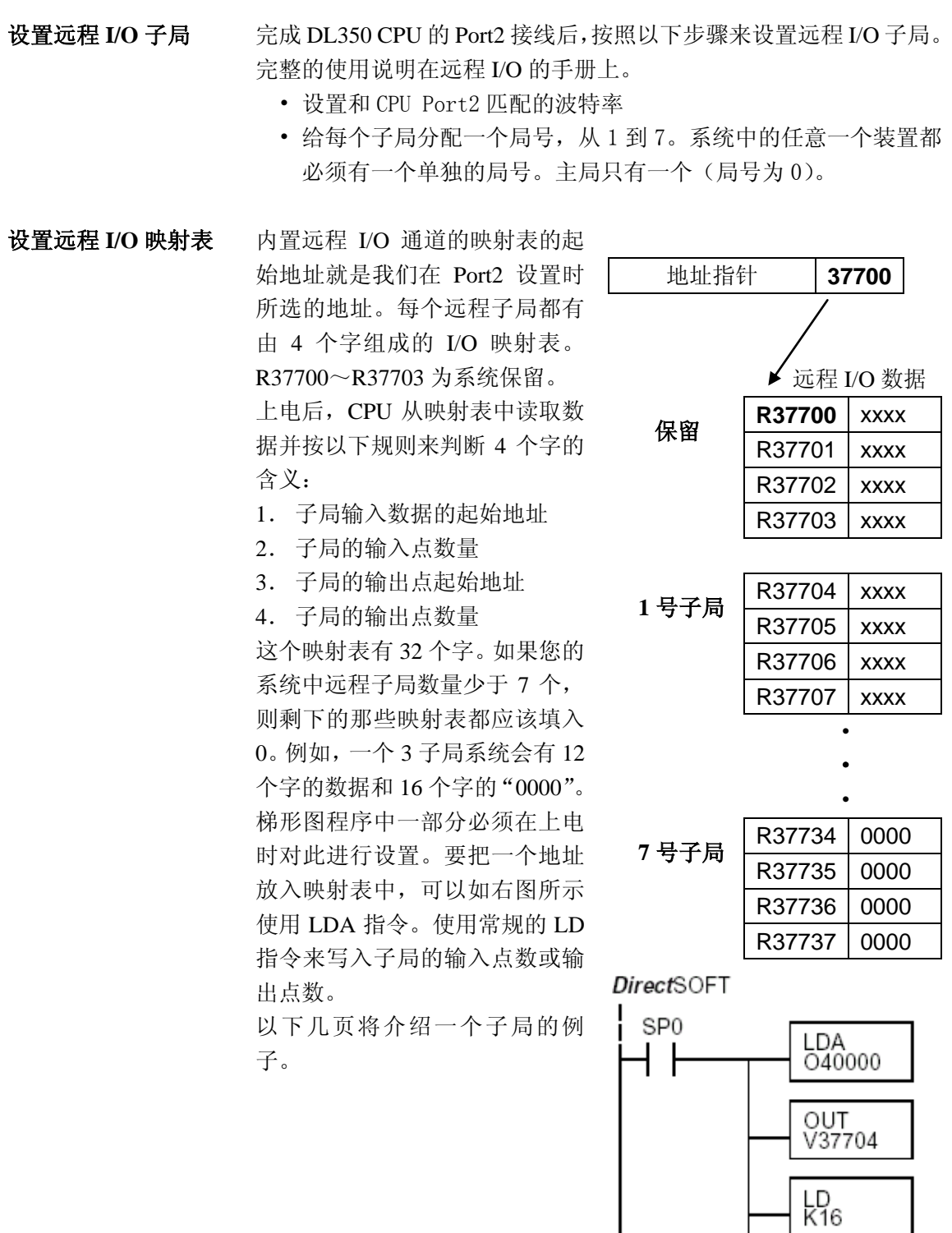

请看以下一个采用远程 I/O 的系统。DL350 的内置远程 I/O 通道和一 个子局相连,该子局局号我们定义为 1 号。主局和子局中的波特率都 设成 38400。

我们可以把这些远程 I/O 点当作任何类型的 I/O 点,只要选择好正确 的寄存器区域即可。由于我们有足够的空间来作为标准 I/O 地址(I 和 Q), 我们可以把远程 I/O 点安排在主局的 I/O 点之后(分别为 I60 和 Q40)。

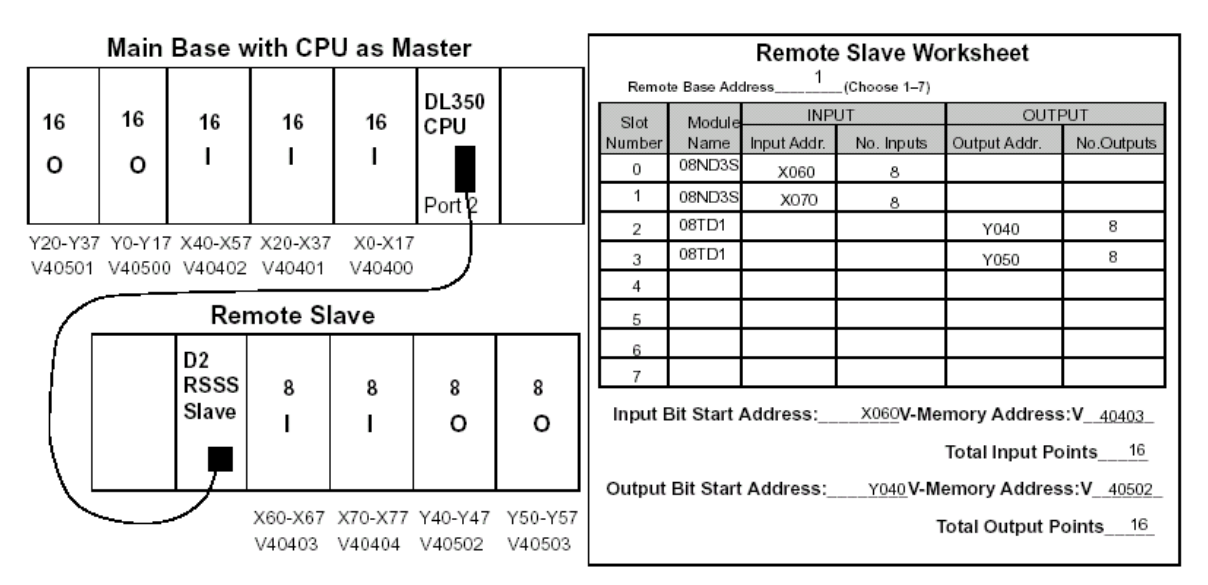

远程 **I/O** 设置程序 使用以上的远程 I/O 工作表有助 于我们在编写程序时组织好系统 数据。其中的 4 个关键参数是在 工作表的右下脚。有关地址的选 用请参考第三章末尾的相关内 容。

> 工作表中的计算结果要按照右边 的程序来输入。请注意 LDA 和 LD 指令的区别。

> 以下几页将介绍剩余的一些设定 程序。

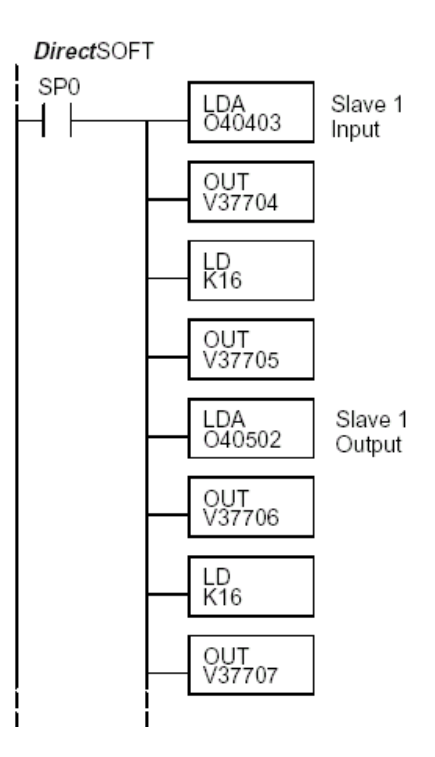

当子局数量少于 7 个时,剩 余的空间应写入零。因为 CPU 在工作时会把所有的非 零区域当作子局的相关信 息。

右边是一个给 2~7 号局所 对应的地址写入零的例子。

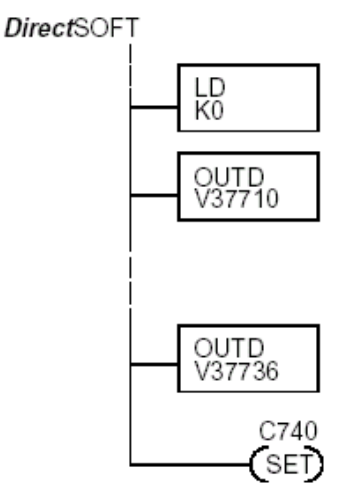

上面程序的最后一行是用来给一个特殊继电器 M740 置位。 这个特殊的接点是用来向 CPU 传达这样的信息: 梯形图已完 成了对远程 I/O 系统的设置。到时 CPU 就开始了和远程 I/O 的通讯。请不要忘记在远程 I/O 设置后加上该句。

远程 I/O 测试程序 **No. 2000 接下来我们可以来检验远程** I/O 的连接和设置程序是否 正常工作。您可以简单地用 右边所示的一句程序来检 验。它以远程框架上的第一 个输入点作为输入条件,以 第一个输出点作为输出。当 把 PLC 打到 RUN 之后, 我 们给远程框架上的那个输入 点一个信号。若一切正常, 则第一个输出点为 ON。

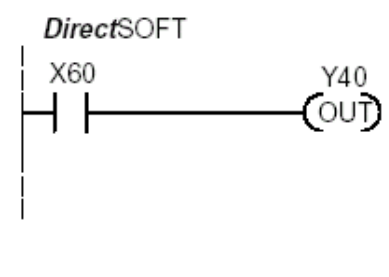

## 基于 **MODBUS** 和 *Direct***NET** 的网络连接

设置 CPU 的 端口 本节将介绍如何来设置 CPU 的内置端口,包括 MODBUS 和 DirectNET。这样您就 可以通过 RTU 协议把 DL305 的 PLC 系统连接到 MODBUS 网络, 或者 DirectNET 中的其他设备。MODBUS 主局系统必须能够发送 MODBUS 命令来读写适当的数 据。要了解有关 MODBUS 协议的详细情况,请参考 Gould MODBUS Protocol reference Guide (P1-MBUS-300 Rev.B)。如果有一个更新的有效版本,在订购文件 以前先和 MODBUS 提供者取得联系。若要了解 DirectNET 的详细信息,请订购我 们的 DirectNET 手册,编号为 DA-DNET-M。

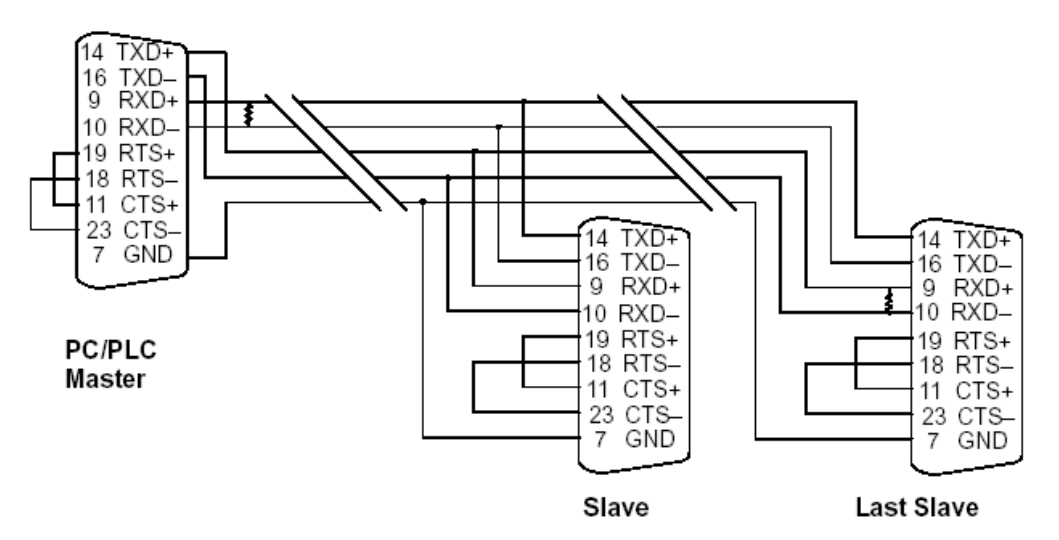

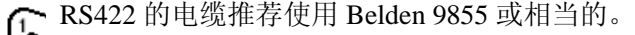

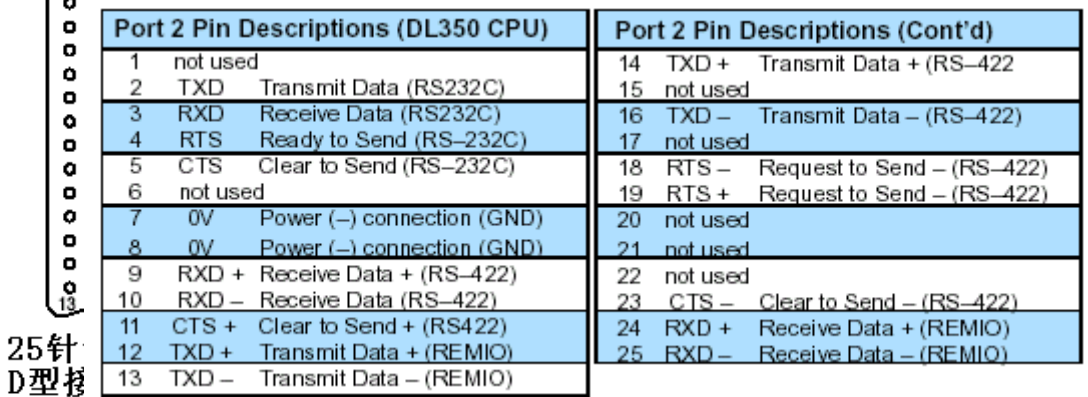

**MODBUS** 端 口 在 DirectSOFT 中,选择 PLC 菜单,然后选择 Setup 中的"Setup Sec. Comm 设置 Port…"。

- ·**Port**:选择"Port 2"。
- ·**Protoco**l:在"MODBUS"前的方框中点选(手持编程器上可使用 56 菜单,并选择"MBUS"),接着您就可以看到以下的对话框。

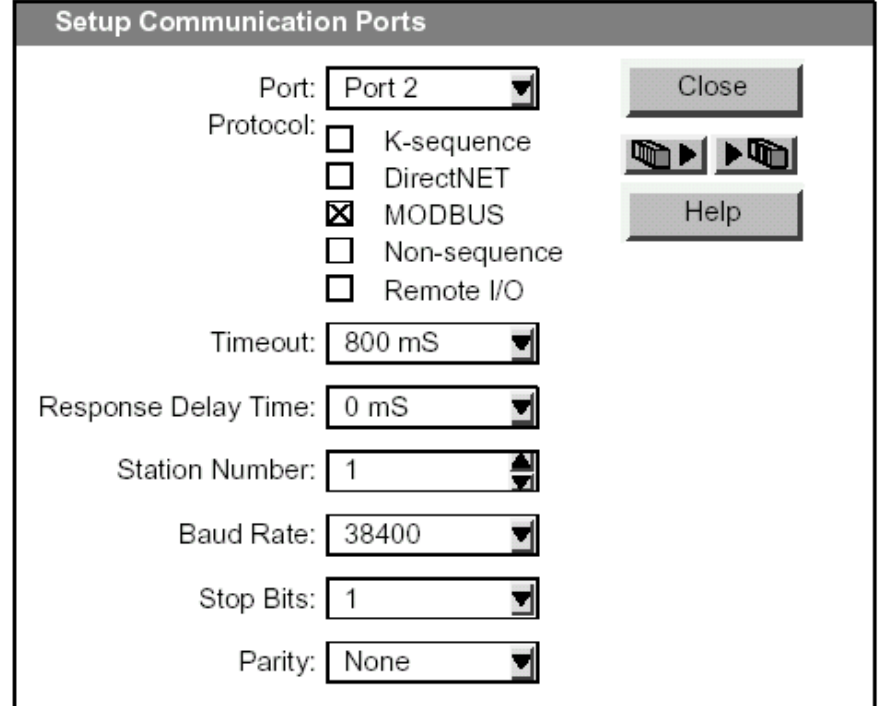

- ·Timeout: 端口在发出信号后在报错之前所等待响应的时间
- ·Response Delay Time:从激活 RTS 线路到传送数据时的经过时间。这 适用于不采用 RTS/CTS 握手方式的装置。RTS 和 CTS 线路必须桥联在 一起使 CPU 能够发送任意数据。
- ·Station Number:要使 CPU 端口作为 MODBUS 主局,选择 1。MODBUS 协 议支持的子局数量为 247,但对于 DL350 只能使用 1~90。每个子局都 必须有一个独立的局号。上点后端口自动作为子局,直到 DL350 执行 到相关的网络设置指令后,该端口才变为主局。然后,该端口又变为 子局模式直到梯形图程序再次使用它。
- ·Baud Rate:可选择的波特率有 300,600,900,2400,4800,9600, 19200, 和 38400。首先选择最高的波特率, 若遇到数据出错再逐渐降 低。注意:联网的设备要设定成相同的波特率。详细情况请参考相关 产品手册。
- ·Stop Bits:设定通讯协议中的停止位,可为 1 或 2。
- Parity: 可选 none (无校验)、even (偶校验)和 odd (奇校验)。

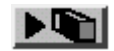

**▶ ■ 按下该按钮来把设定好的参数写入 CPU, 然后点击关闭。** 

DirectNET 端口设置 在 DirectSOFT 中, 选择 PLC 菜单, 然后选择 Setup 中的"Setup Sec. Comm Port…"。

·Port:选择"Port 2"。

·Protocol:选择"DirectNET"(或在手持编程器上使用 56 菜单, 并接着选"DNET"), 此时您应该可以看到以下对话框。

Setup Communication Ports

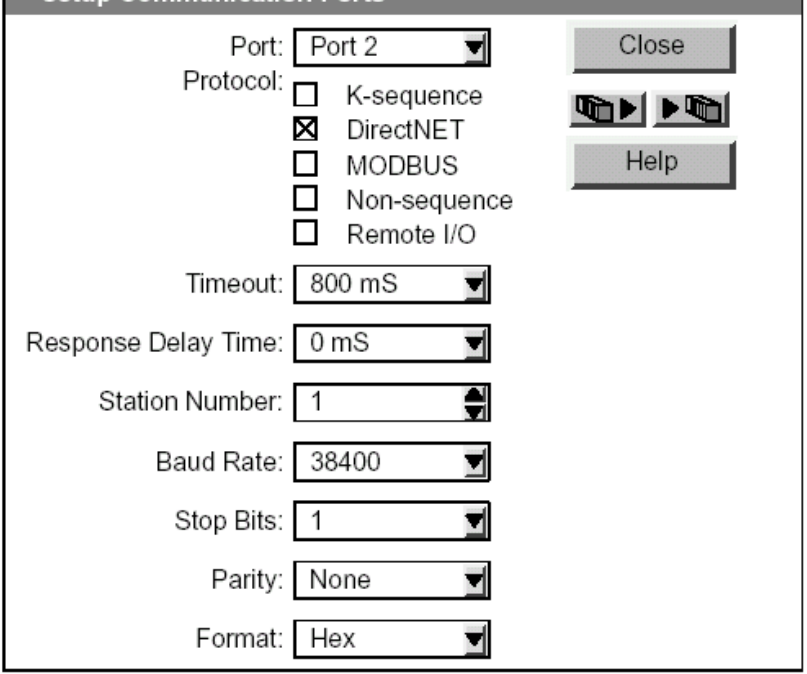

- ·Timeout: 端口在发出信号后在报错之前所等待响应的时间。
- ·Response Delay Time:从激活 RTS 线路到传送数据时的经过时间。 这适用于不采用 RTS/CTS 握手方式的装置。RTS 和 CTS 线路必须 桥联在一起使 CPU 能够发送任意数据。
- ·Station Number:要使 CPU 端口作为 MODBUS 主局,选择 1。MODBUS 协议支持的子局数量为 247,但对于 DL350 只能使用 1~90。每 个子局都必须有一个独立的局号。上点后端口自动作为子局,直 到 DL350 执行到相关的网络设置指令后,该端口才变为主局。然 后,该端口又变为子局模式直到梯形图程序再次使用它。
- ·Baud Rate:可选择的波特率有 300,600,900,2400,4800,9600, 19200, 和 38400。首先选择最高的波特率, 若遇到数据出错再逐 渐降低。注意:联网的设备要设定成相同的波特率。详细情况请 参考相关产品手册。
- Stop Bits: 设定通讯协议中的停止位, 可为 1 或 2。
- Parity: 可选 none (无校验)、even (偶校验)和 odd (奇校验)。
- ·Format:选择:hex 或 ASCII 格式。

**▶ ● 按下该按钮来把设定好的参数写入 CPU, 然后点击关闭。** 

## 子局的操作

本节将介绍当您把一些设备设定成 DirectNET 子局或 MODBUS 子 局时(DL350),这些设备是怎样来和 CPU 进行通讯的。MODBUS 的主局和子局之间必须通过 MODBUS RTU 协议来通讯。主局上的 软件必须传送一个 MODBUS 功能码和 MODBUS 地址来确定 PLC 存储器位置。DirectNET 则是使用普通的 I/O 地址来访问 DL350 CPU及其系统。不需要用梯形图编程来支持MODBUS和DirectNET 子局的操作。

MODBUS 功能码 MODBUS 功能码决定了读写的状态,以及对象是一个数据点还是 多个数据。DL350 支持的功能码如下所示:

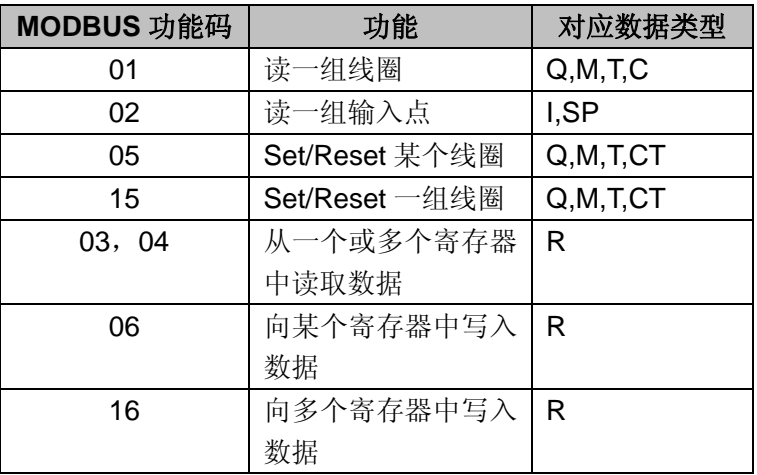

**MODBUS** 地址设定 大部分主局软件的惯例允许您来指定某个 PLC 存储器空间,一般 有两种方式可供选择:

·通过指定 MODBUS 数据类型和及其地址

·只通过对 MODBUS 地址的指定

如果您的主局要求数 许多主局软件都允许您指定与PLC存储器对应的MODBUS 数据类 据类型及其地址 型及其地址。这是最简单的方法,但并不是所有的软件都支持这样 的功能。

> 其实用来计算地址的方程式取决于您使用的 PLC 数据类型。PLC 数据类型按以下两种用途分类:

- 离散——I, SP, Q, M, S, T, C (接点)
- ·字——R,定时器经过值,计数器经过值

不管哪种情况,先把八进制地址转化成十进制,使之能适应 MODBUS 协议。以下是计算每组数据所用的等式。

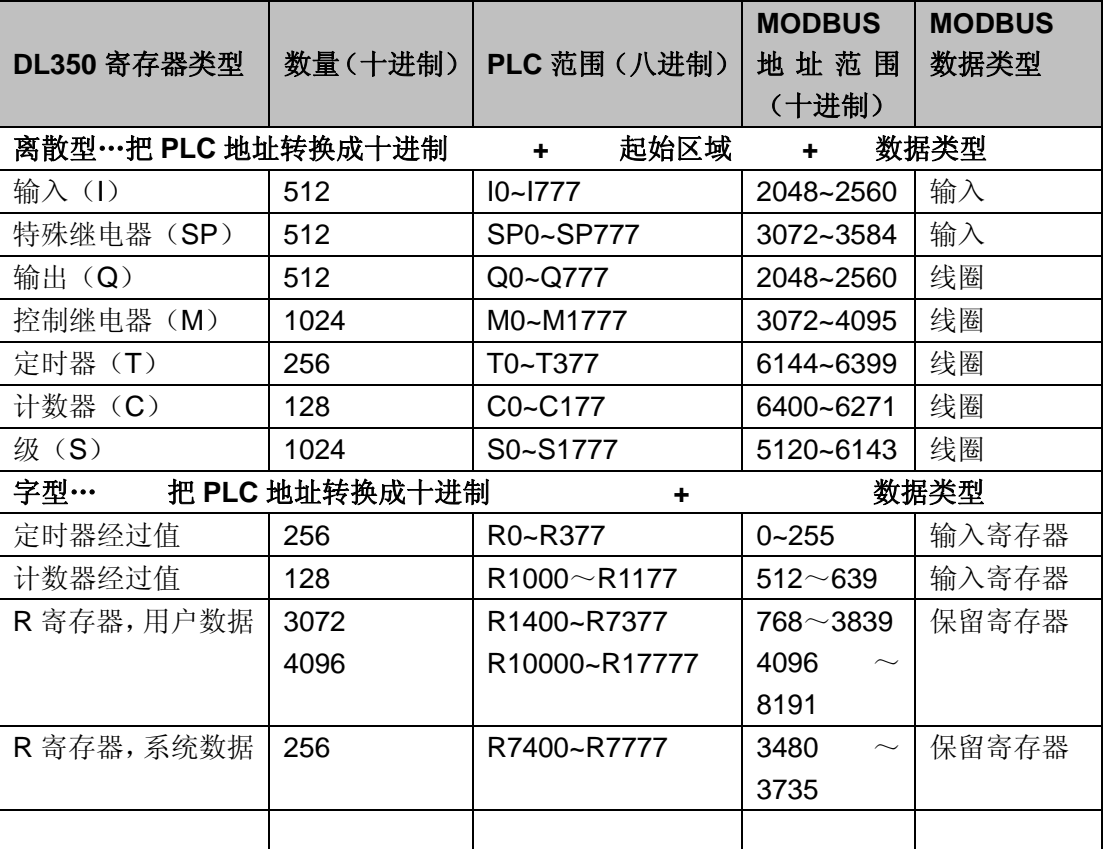

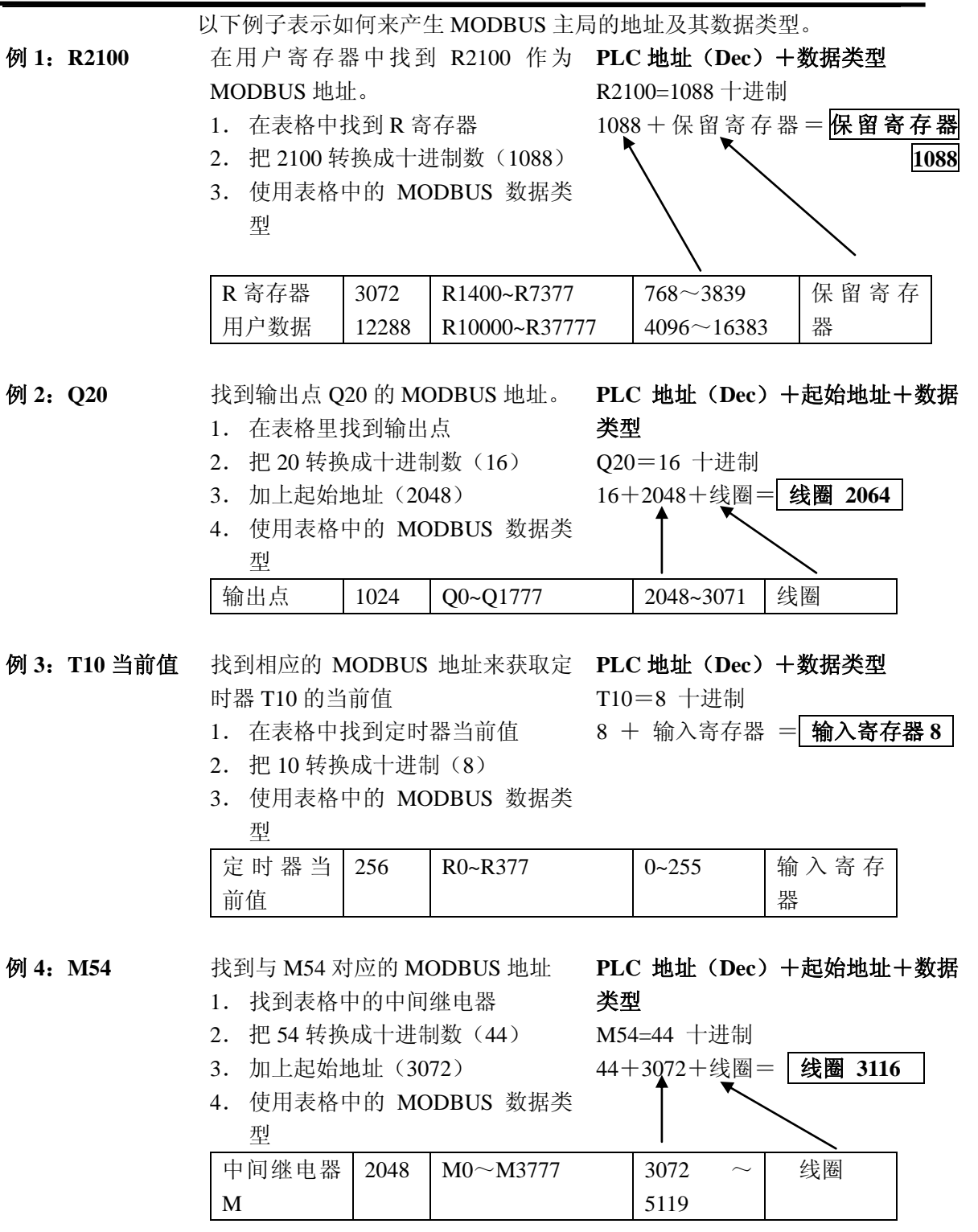

若您的 MODBUS 主局软 有些主局的软件不支持用户对 MODBUS 数据类型及其地址的指 件需要一个的地址 定。相反,您只能指定一个地址。这种方法需要其他的方法来决 定它的地址,这也是非常方便的。首先,MODBUS 地址也是分 为数据类型和地址的。 这意味着单独地址可以不仅表示数据类 型还可以表示地址。这经常作为"添加偏移"。有一点要注意的 就是在您的主局软件中可能有以下两种寻址模式:

·484 模式

·584/984 模式

如果您的主局软件允许的话我们推荐您使用 584/984 寻址模式。 这是因为该模式能够让您针对某个数据类型访问更多的寄存器 空间。如果您的软件只支持 484 模式,则可能有些寄存器空间不 能使用。其实用来计算地址的方程式取决于您使用的 PLC 数据类 型。PLC 数据类型按以下两种用途分类:

• 离散——I, SP, Q, M, S, T, C (接点)

·字——R,定时器经过值,计数器经过值

不管哪种情况,先把八进制地址转化成十进制,使之能适应 MODBUS 协议。以下是计算每组数据所用的等式。

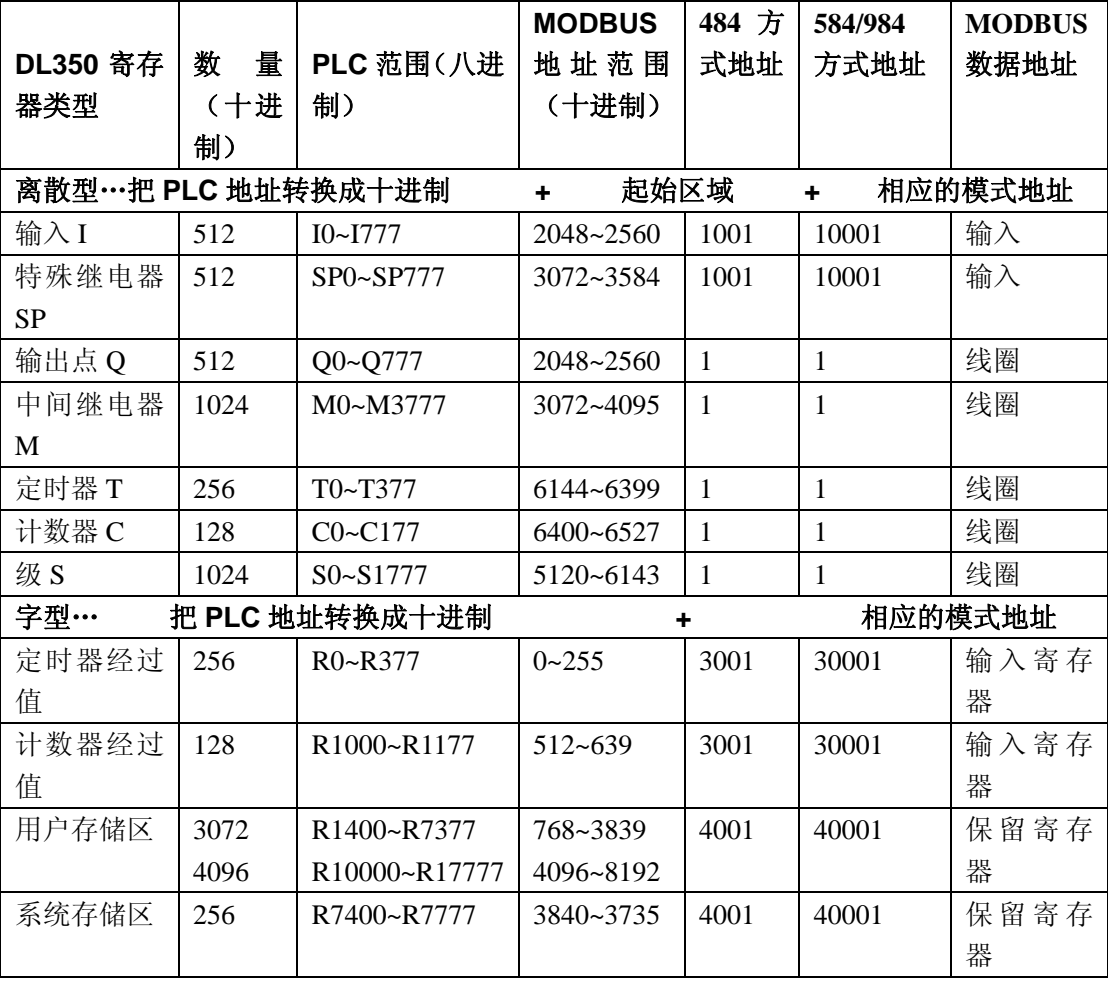

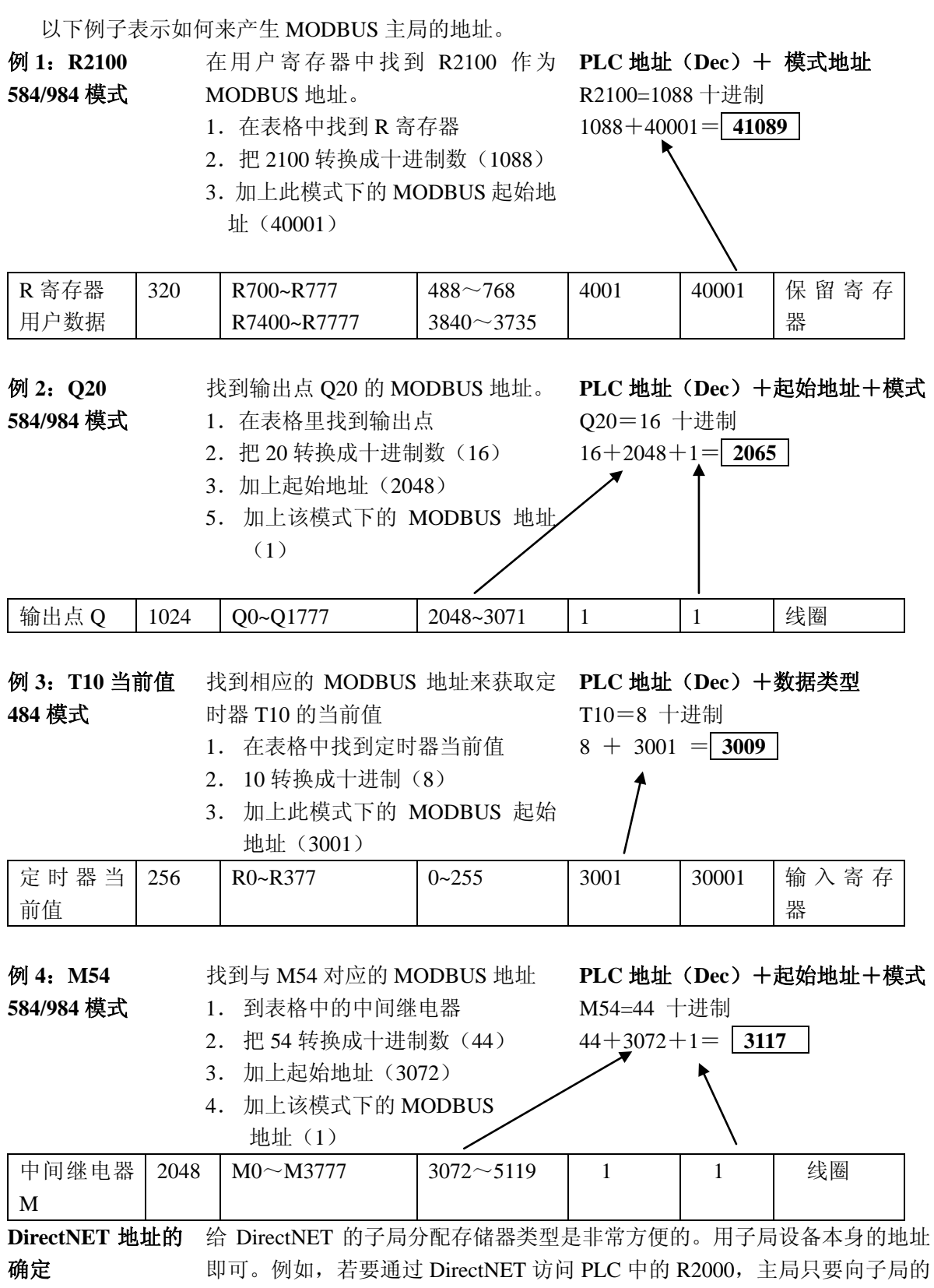

R2000 发送请求即可。

# 网络主局的操作

本节将介绍 DL350 作为主局怎样和 MODBUS 或 DirectNET 进行通讯。 对于 MODBUS 网络,它采用 MODBUS RTU 协议。该协议必须由网络 中的所有主局来解释。MODBUS 和 DirectNET 都是一主局/多子局形式 的网络。本节将教您关于网络主局操作的梯形图编程。

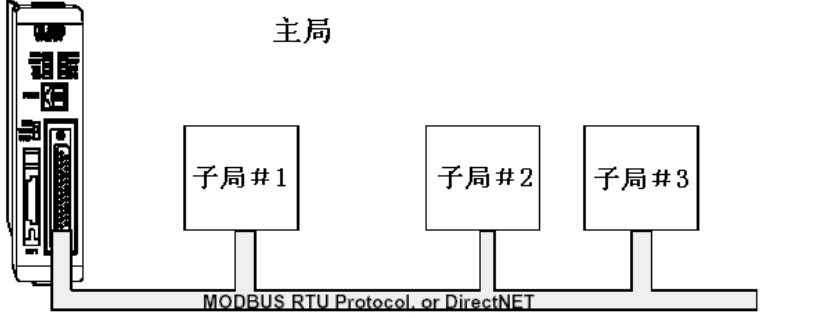

当把 DL350 CPU 作为一个主局, 您可以使用梯形图指令来进行初 始化。WX 指令是用来进行写操 作,RX 指令是用来进行读操作。 在执行 WX 或 RX 指令之前,我们 需要把相关的数据装入累加器堆 栈中。当执行 WX 或 RX 指令时, 它使用和指令中的数据相结合的 存放在堆栈中的信息来彻底定义 某个任务。

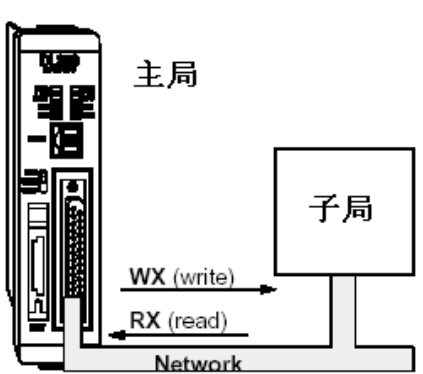

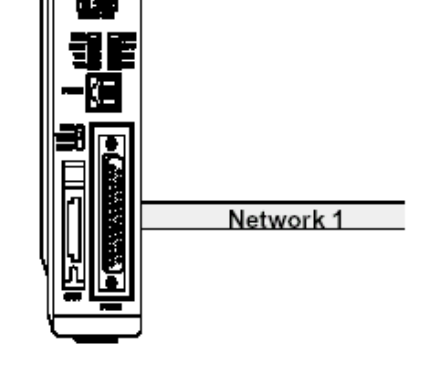

以下提供的信息可以帮助您一步一步地完成用来从子局收取数据的梯 形图程序。

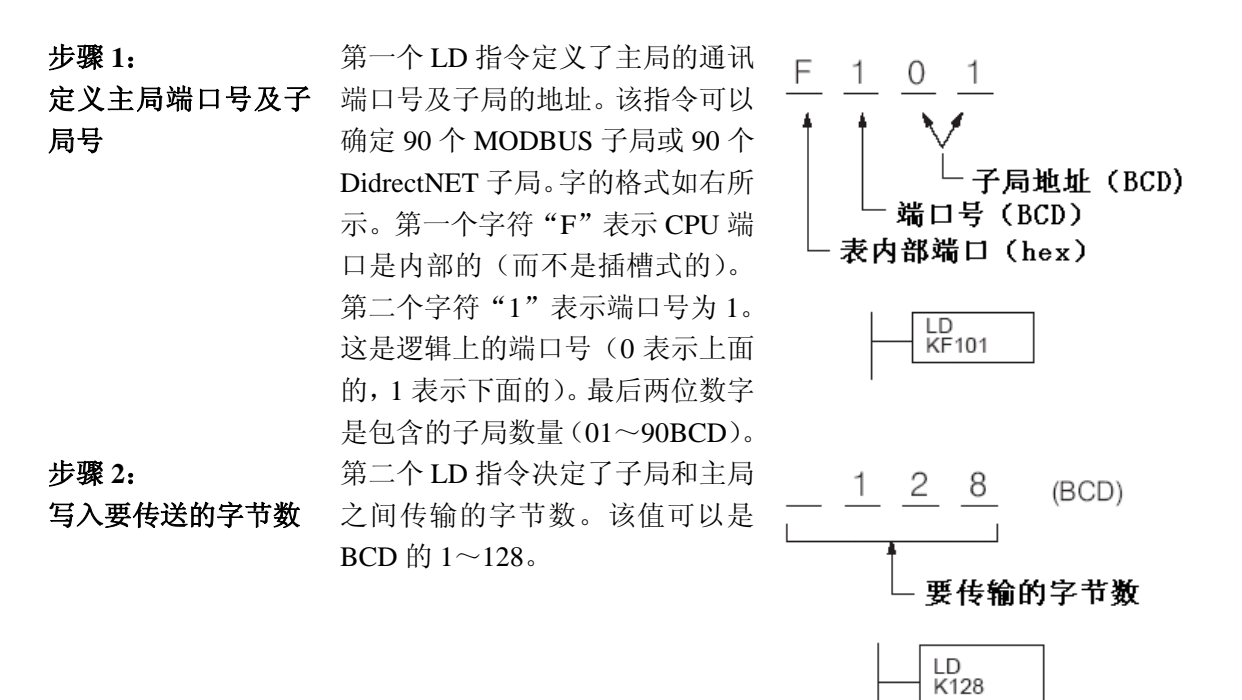

该字节数还取决于您所获取的数据类型。例如, DL305 的输入点可以 通过 R 寄存器来访问或直接作为输入点 I 来访问。但是, 如果您只需 要访问 I0~I27 的话, 那么您必须使用输入点 I 的形式, 因为 R 寄存器 的访问是以两个字节为一个单位的。以下的表格说明了 DirectLOGIC 系列产品的各种不同的字节范围。

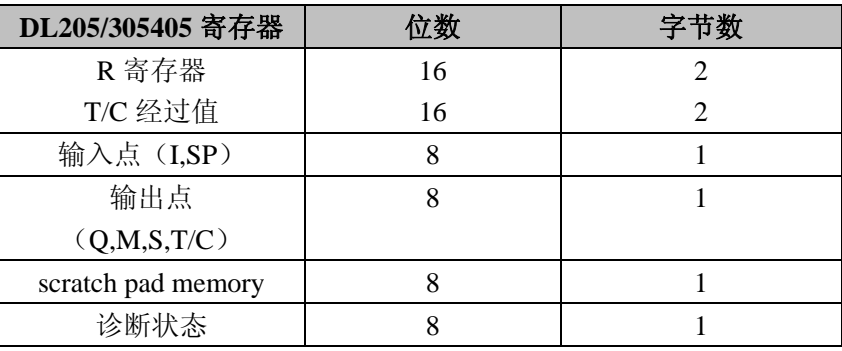

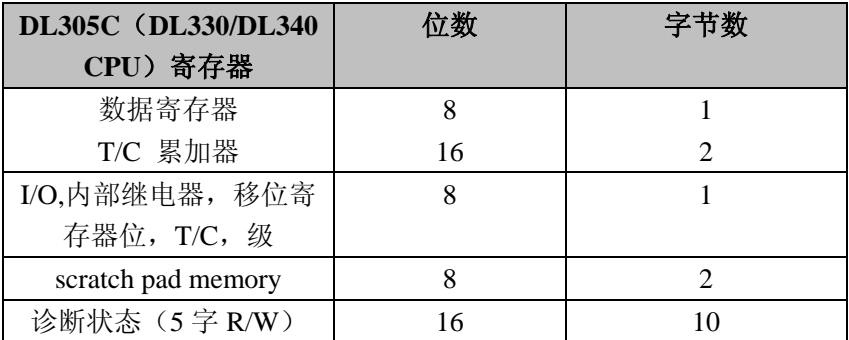

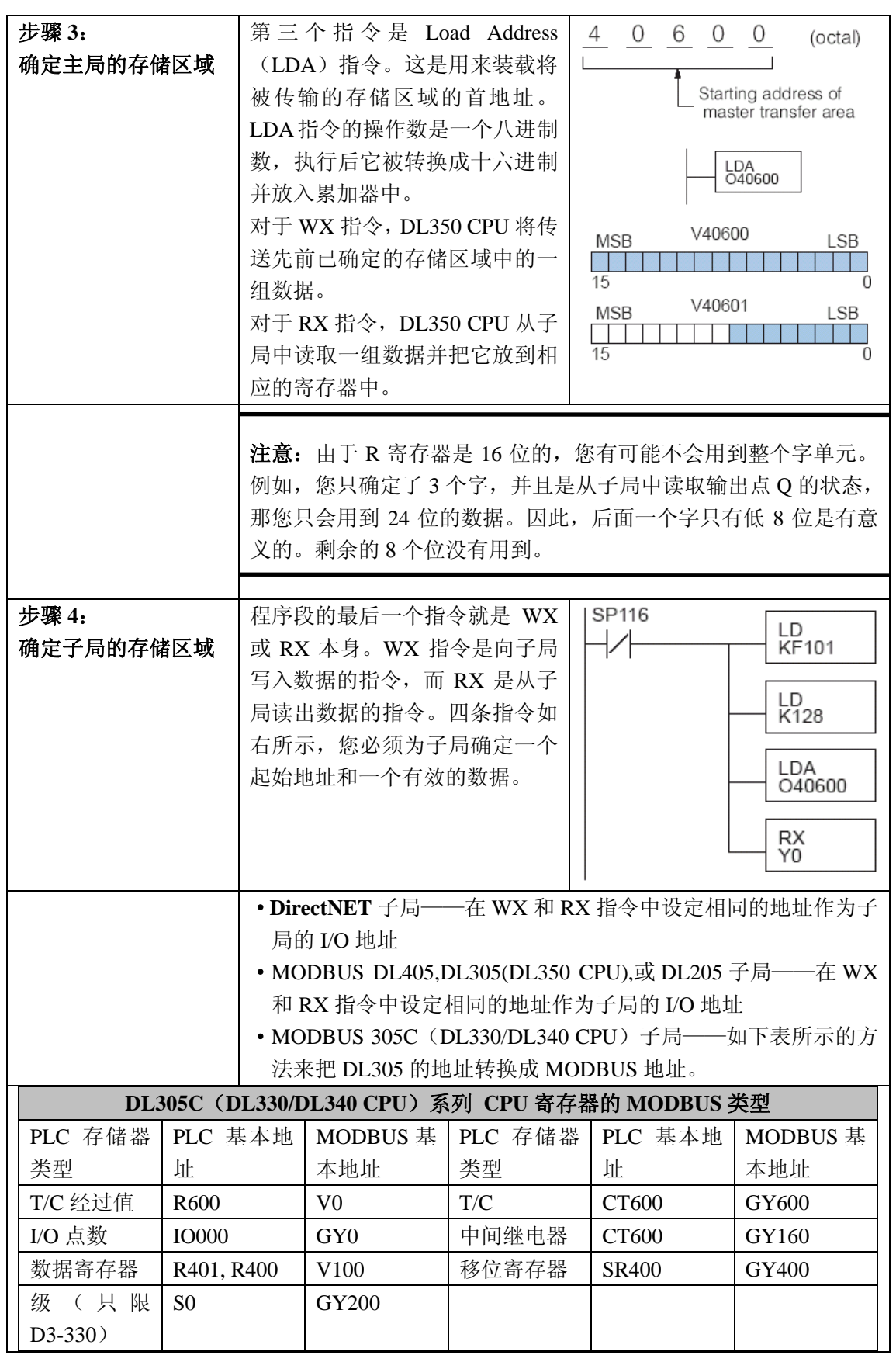

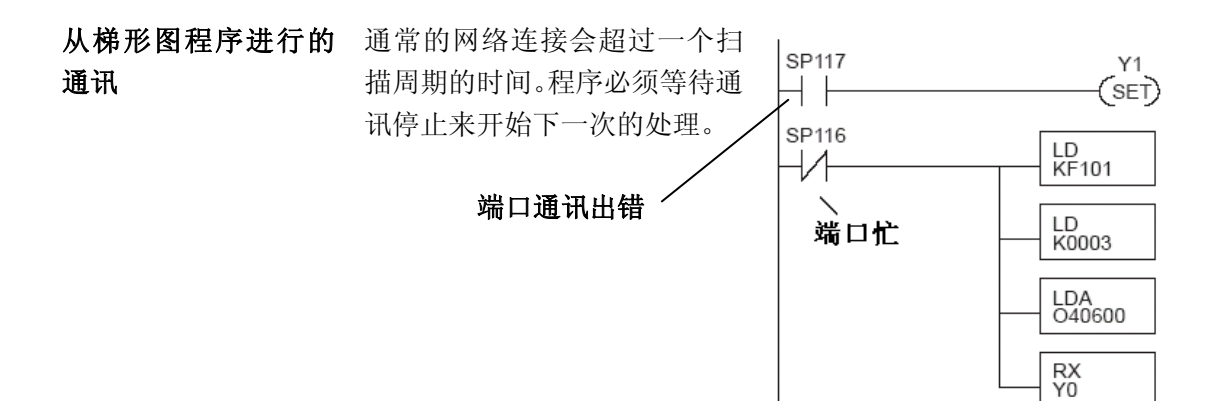

能作为主局的端口附带两个特殊继电器(请见附录 D)。一个表示 "端口忙"(SP116), 另一个表示"端口通讯出错"(SP117)。以上 的例子说明了对于一个只读数据的网络主局是如何来运用这两个 接点的。当 PLC 和子局进行通讯时,SP116 就 ON。当该位 OFF 以后,程序才能接受下一个请求。

多重读写的互锁 如果您要在梯形图程序中使用 多重读写指令,您必须使用互锁 来使每个程序都能够执行。如果 您不使用互锁,那么 CPU 将只 执行第一段程序。因为每个端口 同一时间只能进行一次处理。在 右边的例子中,RX指令执行后, C100 被置位。当端口完成了通 讯任务后,第二段程序就执行, C100 也被复位。

如果您使用级指令,您可以把两 段程序放在不同的级中来确保 它们都能够执行。

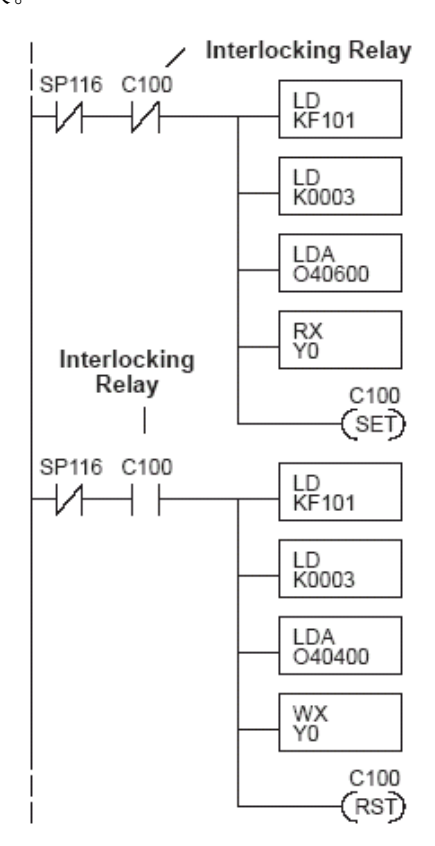

# 第五章 维护与故障排除

# 9

本章将介绍:

——硬件维护

- ——系统诊断
- ——**CPU** 指示灯
- ——**PWR** 指示灯
- ——**RUN** 指示灯
- ——**CPU** 指示灯
- ——**BATT** 指示灯
- ——通讯问题
- ——**I/O** 模块的故障排除
- ——噪音故障排除
- ——启动系统与程序调试

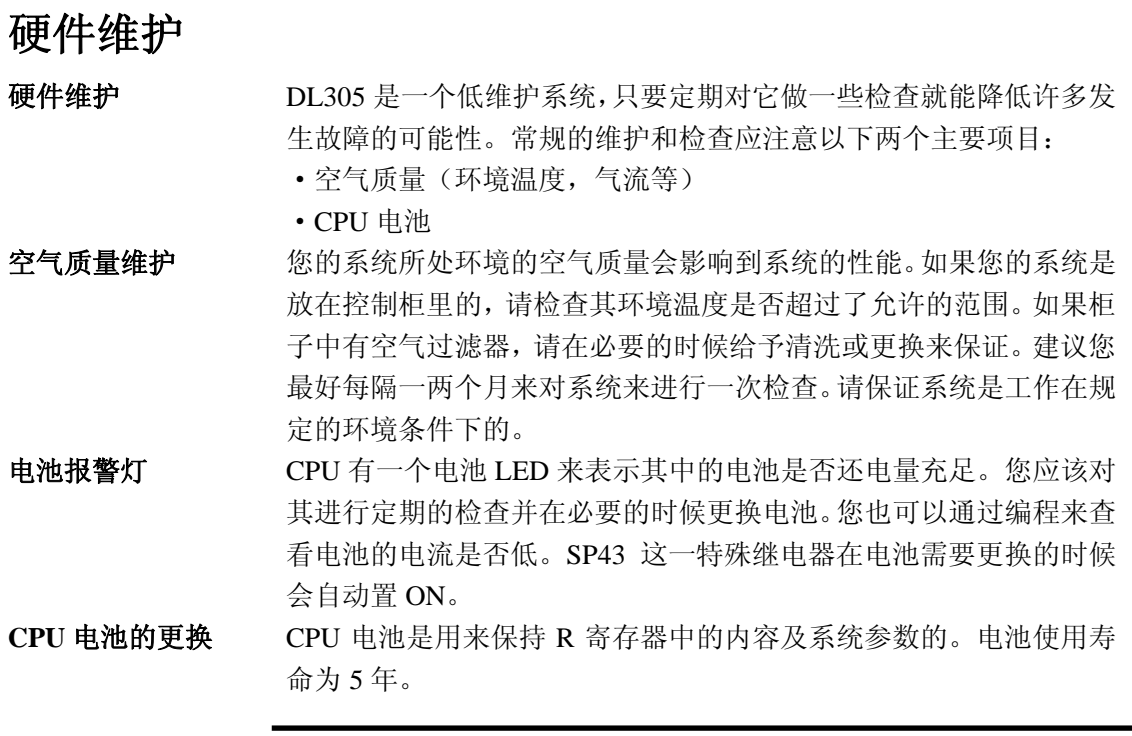

يسيع Ë

注意:在安装或更换 CPU 电池以前,请备份您的 R 寄存器内容及系 统参数。您可以通过 DirectSOFT 中保存程序, R 寄存器以及系统参 数到个人计算机的硬盘或软盘上。

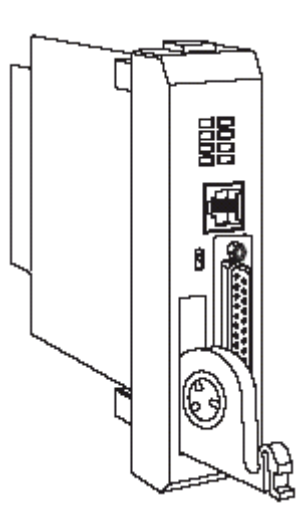

电池的安装步骤:

- 1. 按住电池舱门上的塑料片把 舱门旋开。
- 2. 把电池放在纽扣槽中
- 3. 关上舱门并确保其已可靠到 位
- 4. 把安装日期记录下来

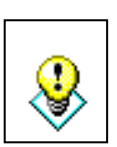

警告:严禁对电池进行充电或把废旧电池扔入火中。因为电池有可能 爆炸或产生有毒气体。

## 可以在编程时使用系统诊断

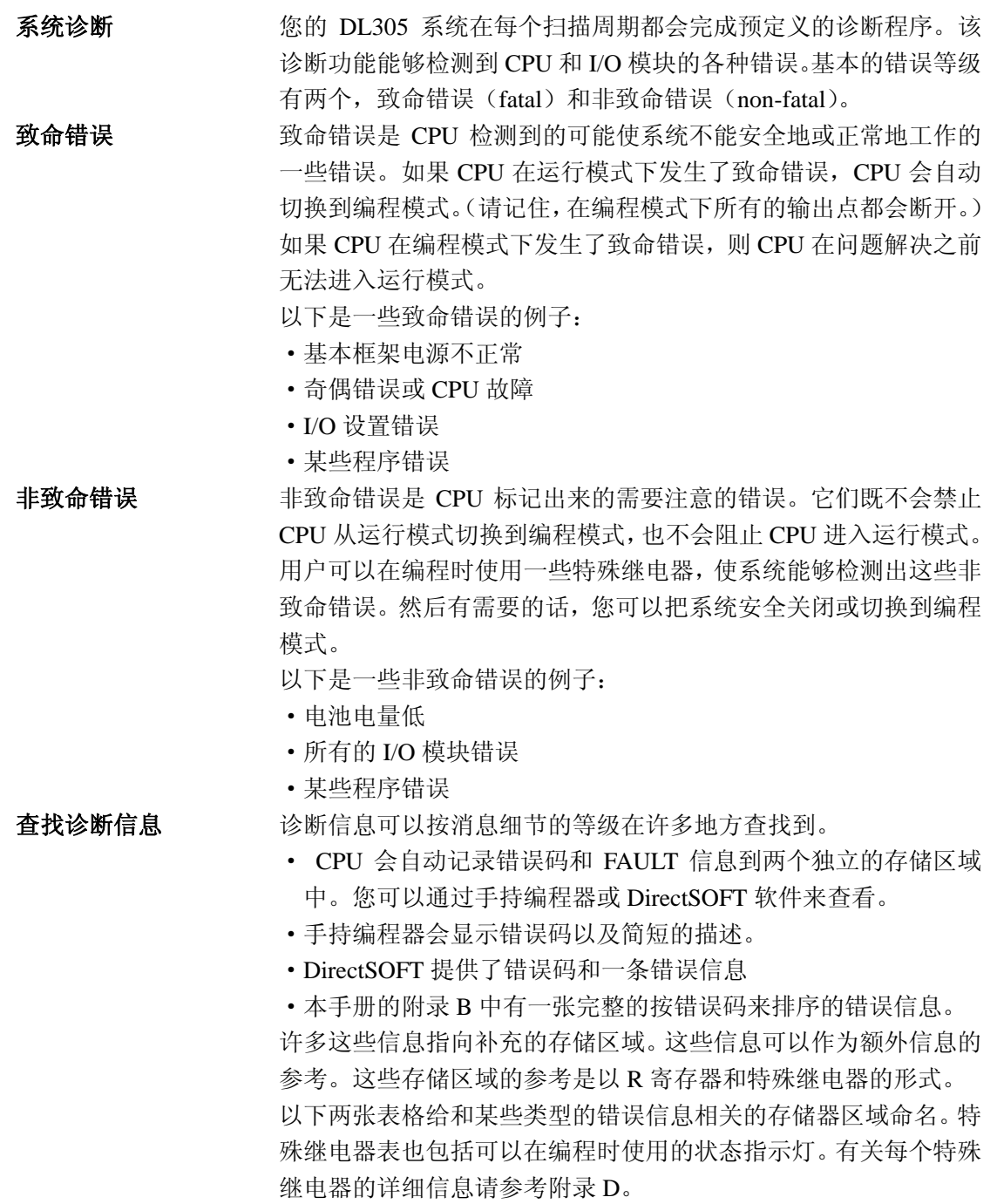

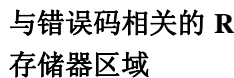

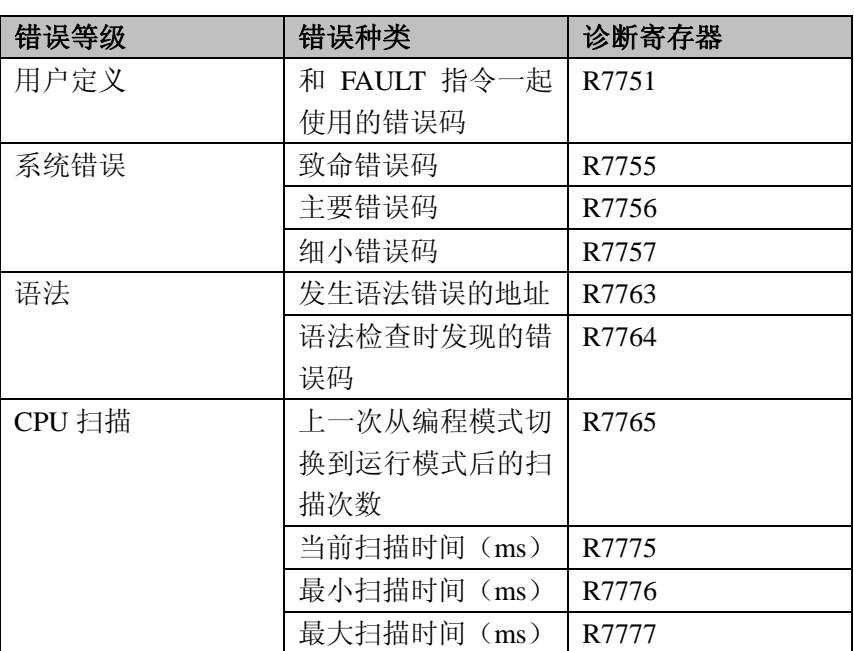

## 与错误码相关的 特殊继电器(**SP**)

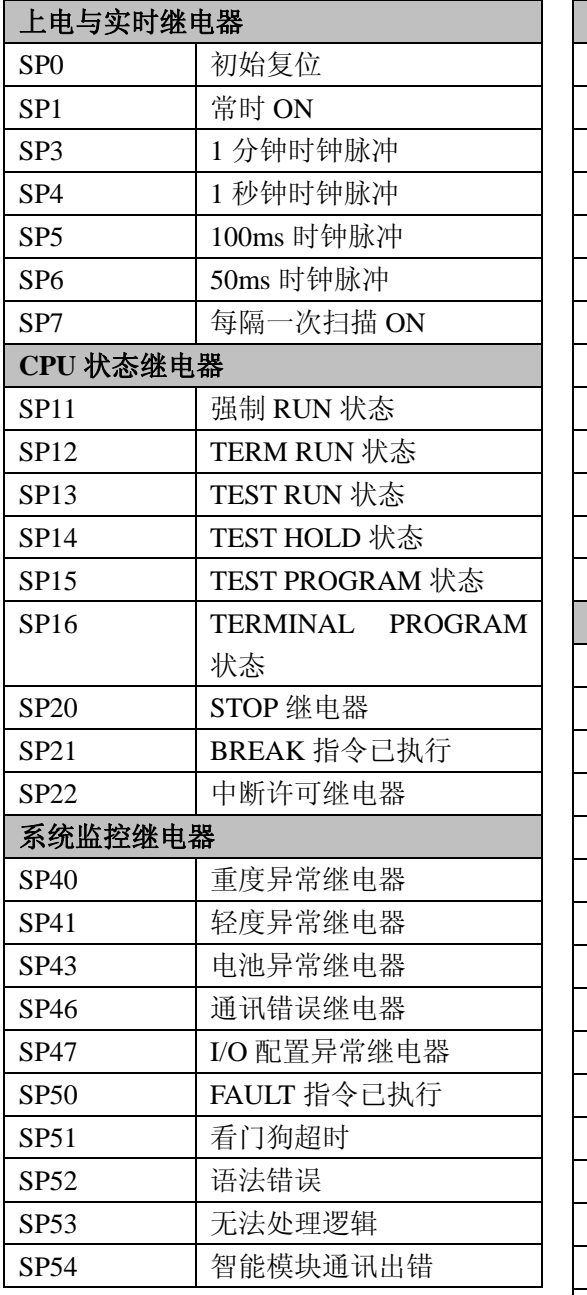

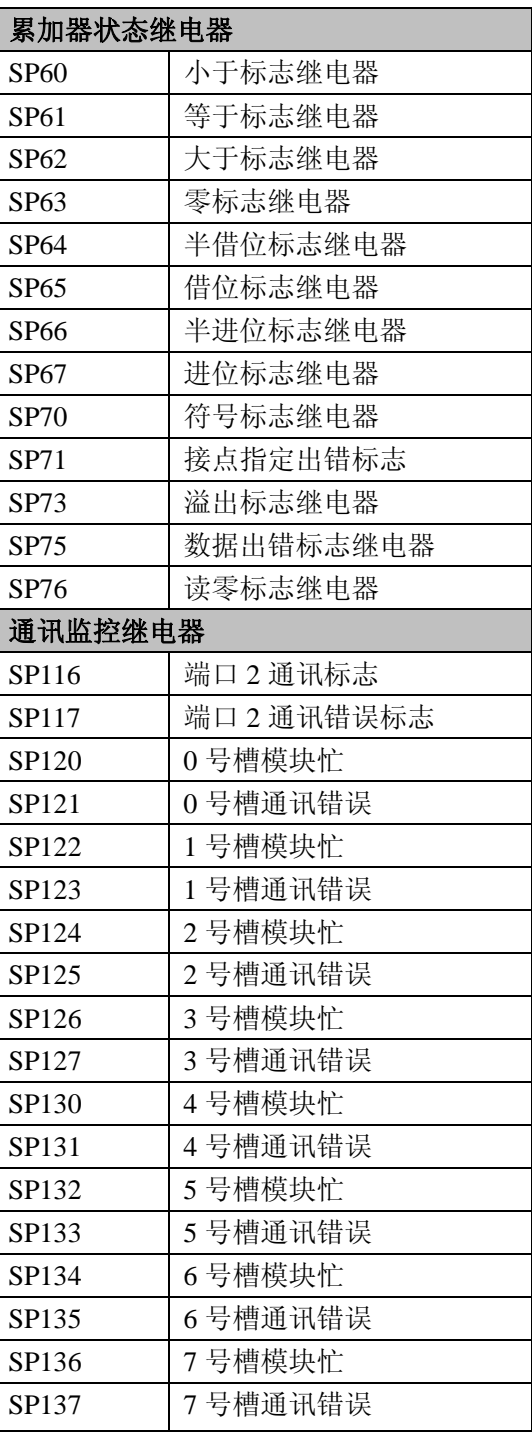

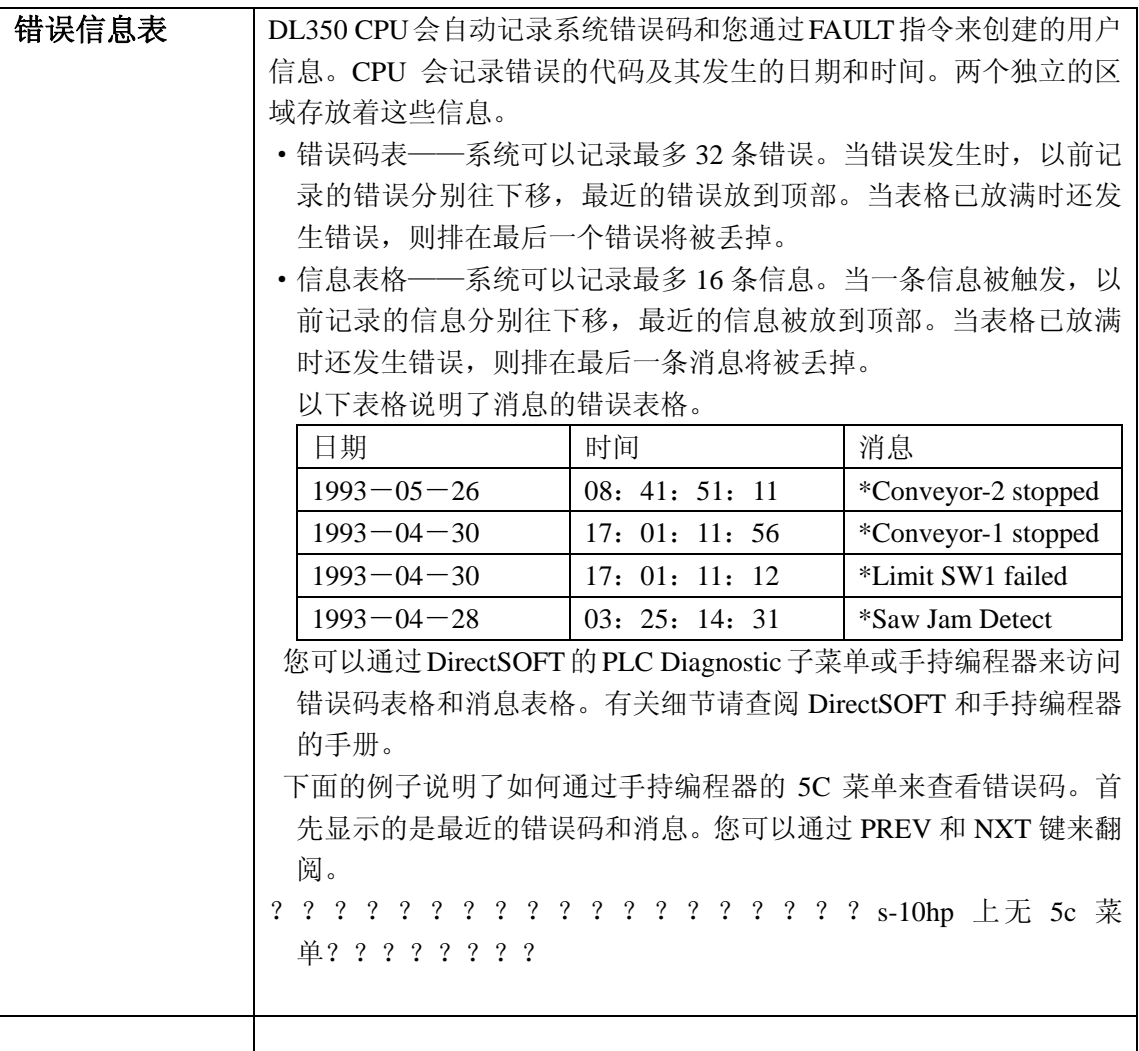

系统错误码 系统能够记录最多 32 个错误码。这些日志中的错误码是所有 DL305 系统生成的错误消息的子集。这些错误由 CPU 或手持编程器生成, 这取决于实际的错误。附录 B 中有关于错误码的更详细的描述。 错误能在各种时候被检测到。尽管如此,绝大多数都是在系统上电, 进入运行模式,或在手持编程器上键入信息时发生的错误或非法请 求。

| 错误码  | 描述             |
|------|----------------|
| E003 | 软件超时           |
| E004 | 无效指令(RAM 奇偶错误) |
| E041 | CPU 电池电量低      |
| E043 | 存储卡电量低         |
| E099 | 超出程序存储空间       |
| E101 | CPU 存储卡内容丢失    |
| E104 | 写操作失败          |
| E151 | 无效命令           |
| E155 | RAM 错误         |
| E201 | 终端块丢失          |
| E202 | I/O 模块丢失       |
| E203 | 保险丝断           |
| E206 | 用户 24V 电源故障    |
| E210 | 电源故障           |
| E250 | I/O 链通讯错误      |
| E251 | I/O 奇偶错误       |
| E252 | 新的 I/O 配置      |
| E262 | I/O 超出范围       |
| E312 | 通讯错误2          |
| E313 | 通讯错误3          |
| E316 | 通讯错误 6         |
| E320 | 超时             |
| E321 | 通讯错误           |
| E499 | 打印指令中无效文本      |
| E501 | 进入失败           |
| E502 | 无效地址           |
| E503 | 无效命令           |
| E504 | 无效参数/数值        |
| E505 | 无效指令           |
| E506 | 无效操作           |

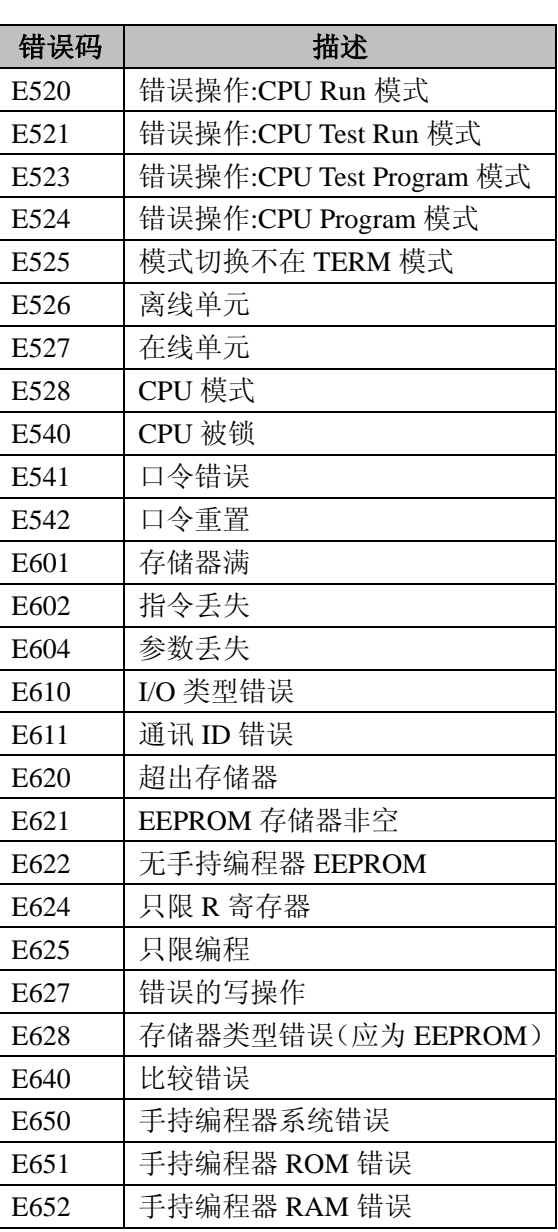

编程错误码 下面的列表说明了编程时可能发生的错误。当您把 CPU 切换到 RUN 模式或使用手持编程器来检查程序时,这些错误会被检测到。 同时 CPU 会把 SP52 置位并把错误码写入 R7755。附录 B 提供了有 关错误码的更详细的信息。

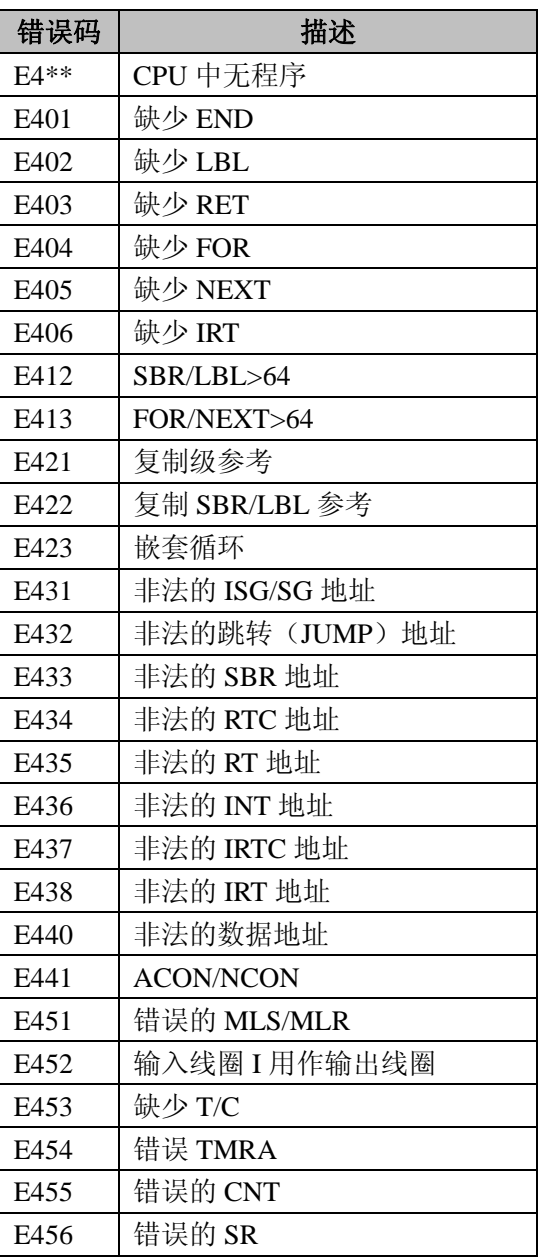

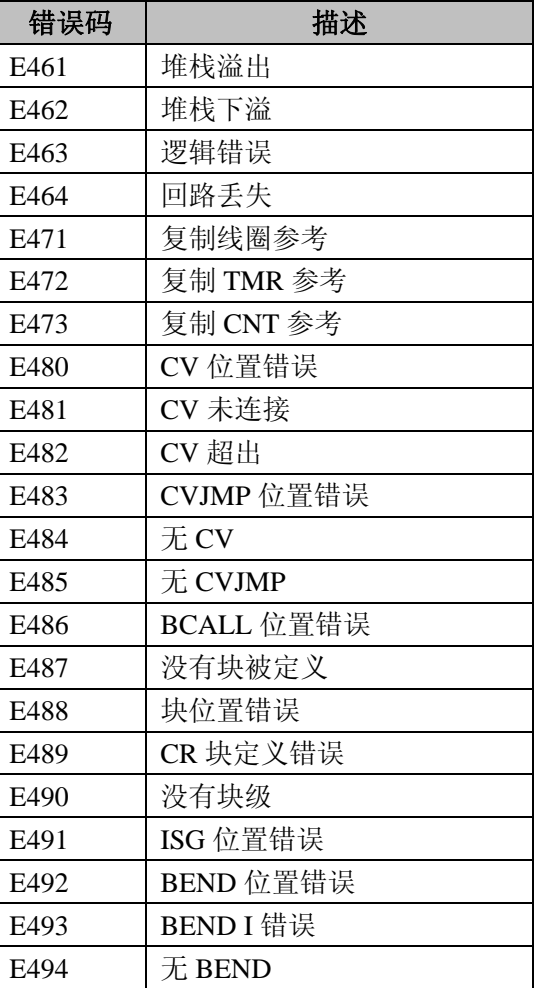
# **CPU** 指示灯

DL350 CPU 的前部有一些指示灯,它们可以用来对系统进行诊断。 以下的表格给出了对于不同的指示灯的状态可能出现的问题清单。其 后有一个针对每个指示灯的详细分析。

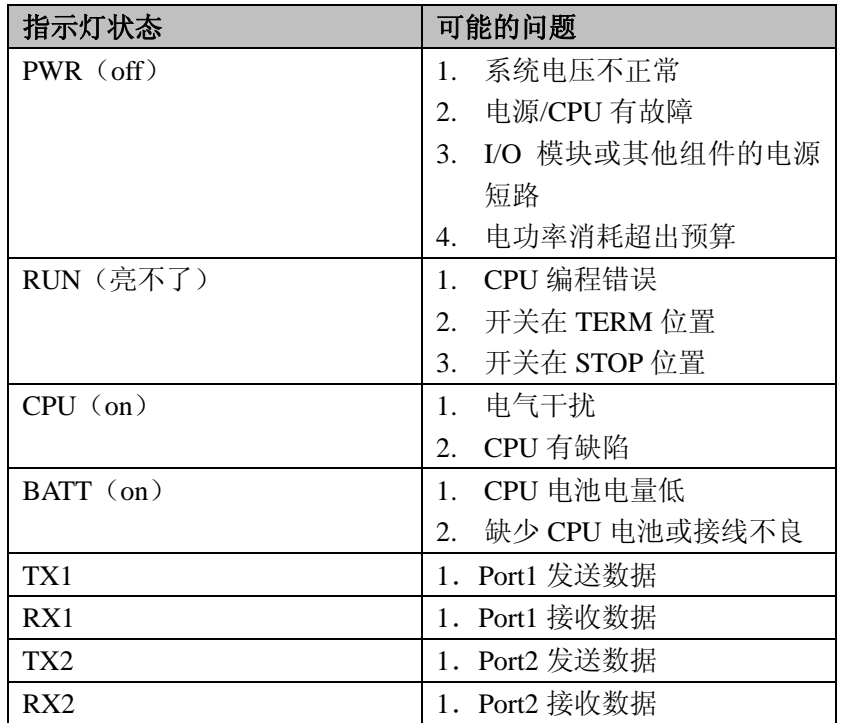

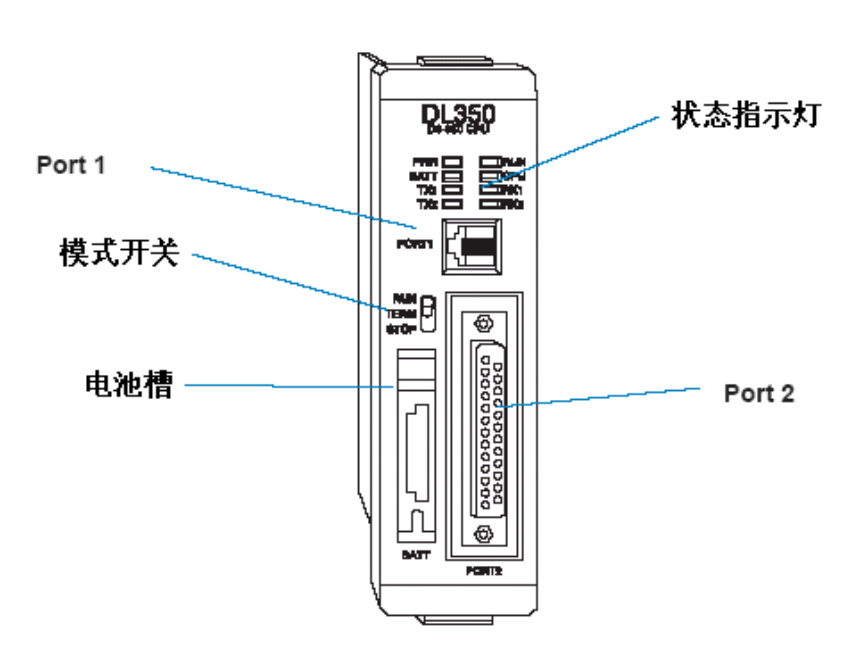

**PWR** 指示灯

CPU 的电源指示灯的不亮一般有 4 种情况:

- 1. 基本框架所使用的电源不正确或无法使用
- 2. 框架电源故障
- 3. 其他系统组件发生短路
- 4. 系统功率消耗超过预算

框架使用的电源不正 如果框架使用的电源不正常,则 CPU 和 (或) 基本框架也许不能 常 正常工作或根本无法工作。

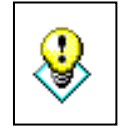

警告: 为了避免触电事故的发生, 检查接线时一定要给系统断电。

- 1. 首先,切断系统的电源来检查所有的进线。
- 2. 如果您使用的是一个独立的中断面板,请检查那里的接线是否 接错。
- 3. 如果检查无误,请给系统上电并测量框架上的电源端子,检查 输入电压是否符合要求。如果电压不正常,请关闭系统并设法 去解决问题。
- 4. 如果所有的接线和输入电源都正常,则请把框架寄给我们来维 修。
- CPU 故障 **No. 2000 最好的检查 CPU 是否有故障的方法就是换一块新的 CPU 来试试。** 如果您发现主电源波动比较大,则 CPU 和基本框架已损坏。如果 您怀疑这是电源损坏的原因,您可以在将来安装一个可以去除有害 电压毛刺的整流器(line conditioner)。

**装置或模块导致的电** 如果使用系统的 5V 电源的模块或外部设备发生了故障, 则有可能 源不工作 导致电源不能正常工作。该 5V 是来自框架上的端子或通讯端口。

测试此类设备的方法:

- 1. 去掉 CPU 的电源。
- 2. 断开所有的外部设备(也就是通讯电缆)和 CPU 断开。
- 3. 再次运行系统。

如果此时电源工作正常,则外部设备和电缆中至少有一个被短路 了。如果此时电源还是工作不正常,则按照下面的步骤检查出问题 的模块:

如果 PWR 指示灯亮,则问题可能出在某一个模块上。为了区分是 哪个模块出了问题,切断系统的电源并每次拿走一个模块直到 PWR 灯亮为止。

请按照以下的程序:

- ·切断框架的电源
- ·拿走一个模块
- ·重新给框架通电

弯曲了模块上的连接器针脚可能导致这种后果。检查连接部位是否 有这种问题。

超出功率预算 如果在指示灯不亮以前,该机器已经在长时间内工正常好的话,一 般不会是功率预算出了问题。超出功率预算的问题一般都是发生在 上电的时候,因为此时 PLC 正处在工作状态而且输入点和输出点 都需要更多的电流。

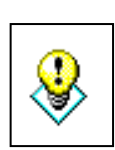

警告:如果超过了功率预算,PLC 会重启。如果您怀疑系统的功率 预算有什么问题,请在此时仔细检查。超出了功率预算,将会产生 一些导致人员伤害或设备损坏的不可预测的后果。请检验模块的功 率损耗是否在所使用的框架的允许范围之内。详情请参考第四章系 统设计和配置。

# **RUN** 指示灯

如果 CPU 不能进入 RUN 模式(RUN 指示灯不亮),一般都是程序有 问题,除非 CPU 发生了致命错误。如果发生了致命错误, CPU 灯会 亮。您可以通过编程设备来纠正这个错误。

如果您在使用 DL350 并且试着用编程设备来切换模式,请确保开关 是在 TERM 位置的。

对于这样的出错,手持编程器和 DirectSOFT 都会返回一条消息。您 也可以通过 AUX 功能来检测出这个问题,这要取决于什么问题。大 部分的常规编程出错是因为漏掉了"END"指令。所有的程序都要用 "END"来结尾。附录 B 中有详细的错误码解释。

### **CPU** 指示灯

如果 CPU 指示灯亮了, 则 CPU 发生了一个致命错误。一般而言, 这 不是编程上的问题,而是硬件上的故障。您可以通过重新上电来解决 这个问题。如果错误消除了,您应该监视系统并找出产生错误的原因。 您会发现有时候问题是由于引入了外部电源的高频杂波而造成的。如 果怀疑是接地问题,可以检查接地并安装电源滤波器。若重新上电后 还是没有消除错误, 或问题又产生了, 您应该更换 CPU。

## **BATT** 指示灯

如果 BATT 指示灯亮了,则说明 CPU 中的电池没有接好或需要更换。 系统上电后会不断监视该电池的电压。

# 通讯问题

如果您不能和 CPU 进行通讯连接,请检查以下项目:

- ·电缆没有连接好
- ·电缆中有断线或内部接线有误
- ·电缆没有正常中止或接地
- ·与之相连的设备没有设定相应的波特率(上面的端口为 9600 波特, 下面的端口可通过 56 菜单来设置)
- ·与之相连的设备发送的数据有误
- ·两者的地存在电位差
- ·电源噪声产生连续的错误
- ·CPU 的端口坏了,需要更换
- ·如果您使用的是 DirectSOFT,请参考快速手册中的故障排除一节 如果出现了错误,指示灯会一直亮直到通讯成功为止。

# **I/O** 模块故障排除

检查项目 如果您怀疑是 I/O 错误,可能有几种原因造成:

- ·保险丝熔断
- ·模块发生松动
- ·24VDC 输出不正常
- ·模块本身有故障
- ·I/O 配置检查检测到一个 I/O 配置的改动

I/O 诊断 如果模块没有提供一点问题的线索,请执行手持编程器上的 42 菜单或 DirectSOFT 中的 I/O diagnostics。这两种方法都能查看 框架号,槽号及模块上的问题。 问题一旦解决,该灯就会灭掉。 I/O 出错不会使 CPU 从 RUN 模式变为编程模式, 但是有些特殊继 电器可以用于梯形图程序来读取错误。应用程序就能采取相应的行 动,比如进入编程模式或进行正常关闭。下图说明了出现错误的一 个例子。

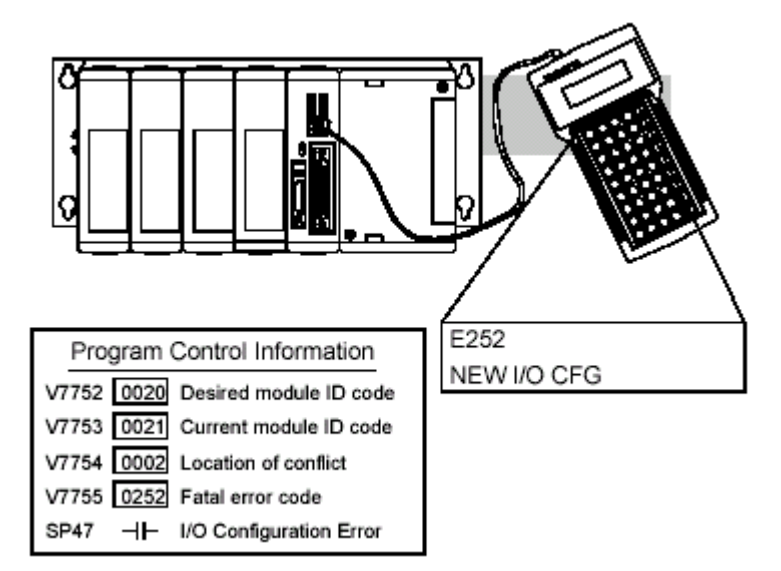

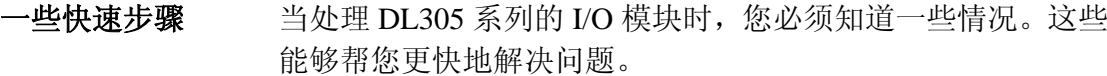

- ·输出模块无法检测短路的或开路的输出点。如果您怀疑 某个模块上的一个或几个输出点有问题, 您应该测量公 共端和该输出点之间的电压。请记住,当使用数字电压 表时必须考虑到输出器件,比如双向可控硅或晶体管的 漏电流。如果输出点没有接负载,则 OFF 的输出点有可 能表现为 ON。
- ·模块上的 I/O 指示灯只是逻辑上的指示灯。这意味着这些 指示灯所表示的ON或OFF状态只是从CPU角度来说的。 如果模块上的输出器件(双向可控硅或晶体管)被损坏 了,则与之对应的指示灯依然能够正常工作。如果输入 模块上的指示灯亮了,则说明输入回路是正常工作的。 要确定是否工作正常,可以把输入信号去掉,再看看相 应的指示灯是否灭掉。
- ·当把现场设备接到 I/O 模块上时,漏电流的存在也许会成 为一个问题。如果一个输出装置的漏电流过大,则有可 能产生错误的输入信号。要解决这一问题,可以在输入 回路中串一个电阻。阻值的大小取决于漏电流及电源电 压的大小,但通常都是在 10K~20KΩ 之内。同时要考虑 到电阻的功率应符合要求。
- ·最简单的判断一个模块是否有问题的方法就是用一块好 的来代替它。尽管如此,如果您怀疑是其他的设备导致 了模块的问题,则更换模块后应该也会发生同样的问题。 需要注意的一点是,您最好在用其他模块替代之前先检 查一下设备的接线和电源电压。

测试输出点 如果您要独立于程序外来检查 I/O 问题,请按以下的程序:

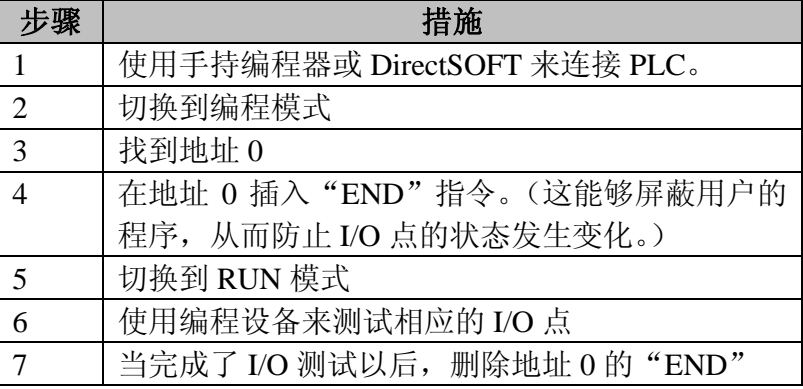

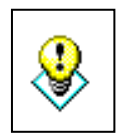

警告:对某些系统应用而言,强制输出可能会产生一些不可预测机 器动作,这有可能造成机器损坏或人员伤害。请确保您已对此作了 充分的准备。

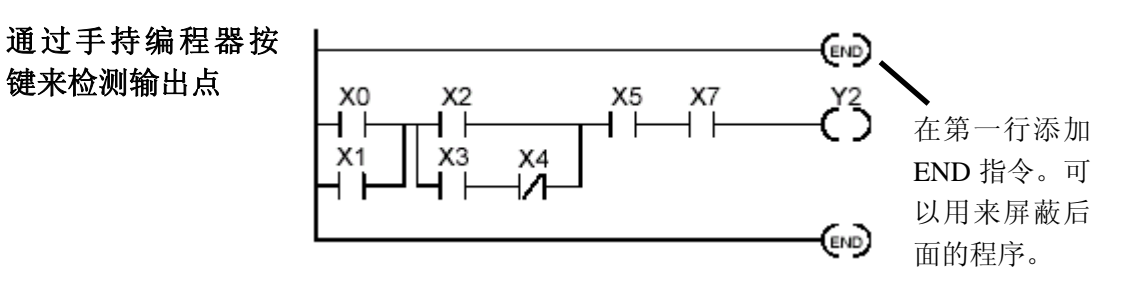

?? ??

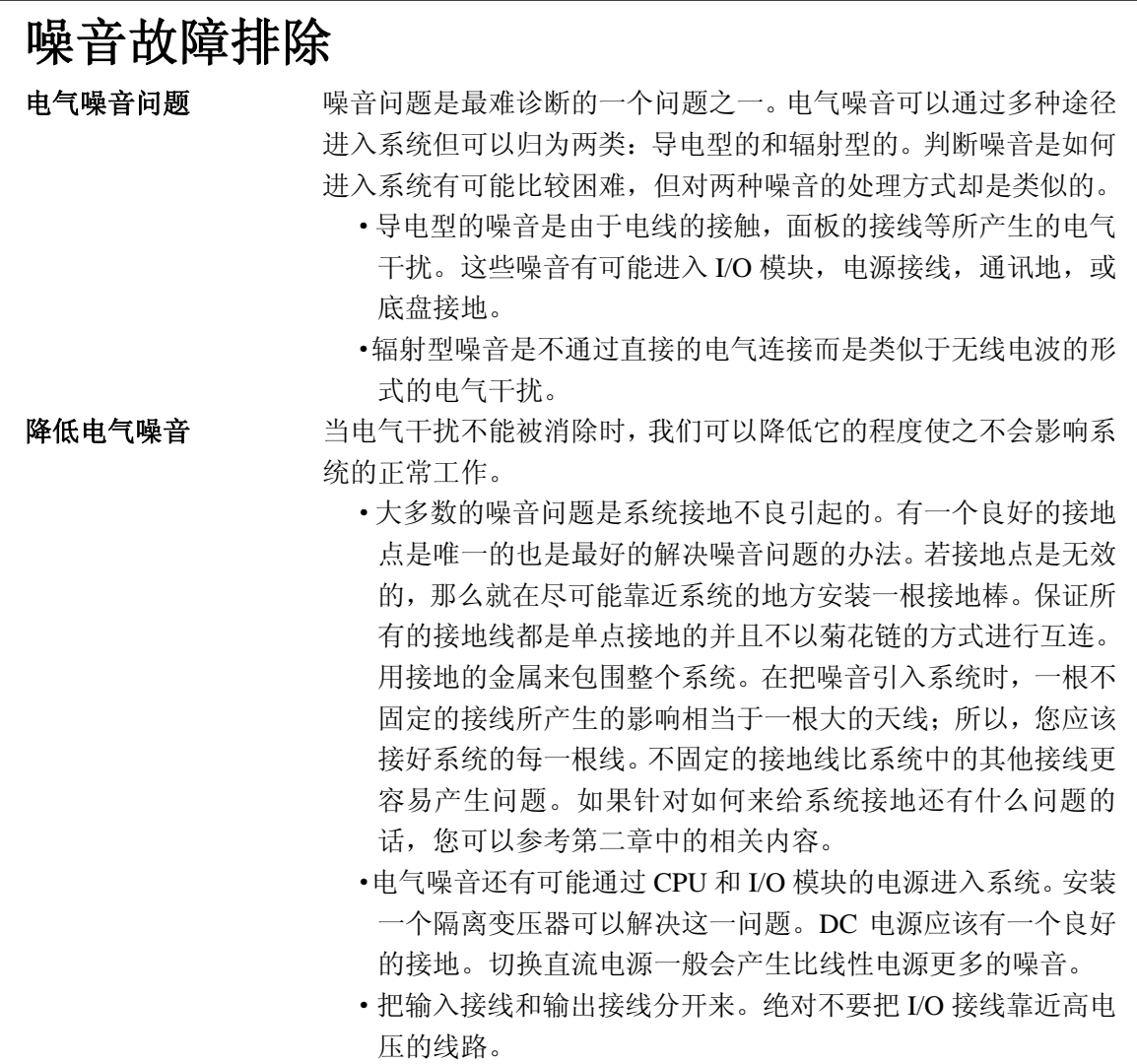

# 启动机器和调试程序

DL350 CPU 提供了一些功能可以帮助您在启动机器时或之前来调试程序。 本节将对以下的主题进行讨论,这将会对您非常有帮助。

- ·程序的语法检查
- ·复制参数检查
- ·TEST 模式
- ·特殊指令
- ·运行时间编辑
- ·强制 I/O
- 语法检查 尽管手持编程器和 DirectSOFT 都在写入程序时提供检查,但您有可能需要 检查一个已修改的程序。两种编程设备都提供一种检查程序语法的方法。 比如,您可以使用编程器上的21菜单,CHECK PROGRAM或者DirectSOFT 中的 PLC Diagnostics 菜单来检查程序的语法。这个功能能够检查出程序中 的多种错误。以下例子说明了如何使用手持编程器上的这一功能。

### 使用 **21** 菜单来进行程序检查

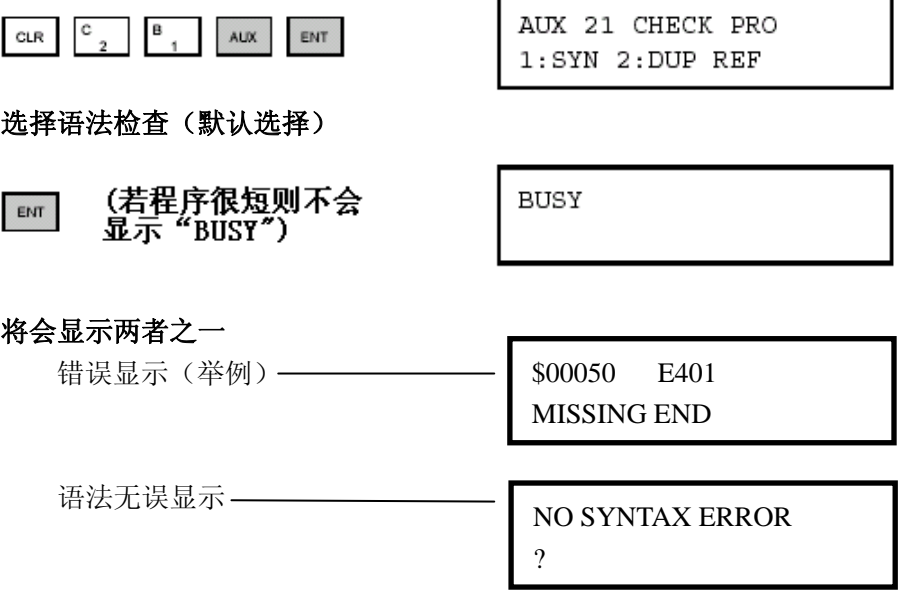

附录 B 中有完整的错误码。如果您检查出一个错误, 按 CLR 键就会显示 发生错误的指令。纠正错误以后再次检查语法,直到显示"NO SYNTAX ERROR"。

检查重复线圈 您可以查看同一线圈的重复使用。两种编程设备都有这个功能。例如,您 号 可以通过使用编程器的 21 菜单, CHECK PROGRAM 或 DirectSOFT 中的 PLC Diagnostics 菜单选项来检查重复使用的线圈。下面的例子说明了如何 用手持编程器来操作。

使用 **21** 菜单来进行程序检查

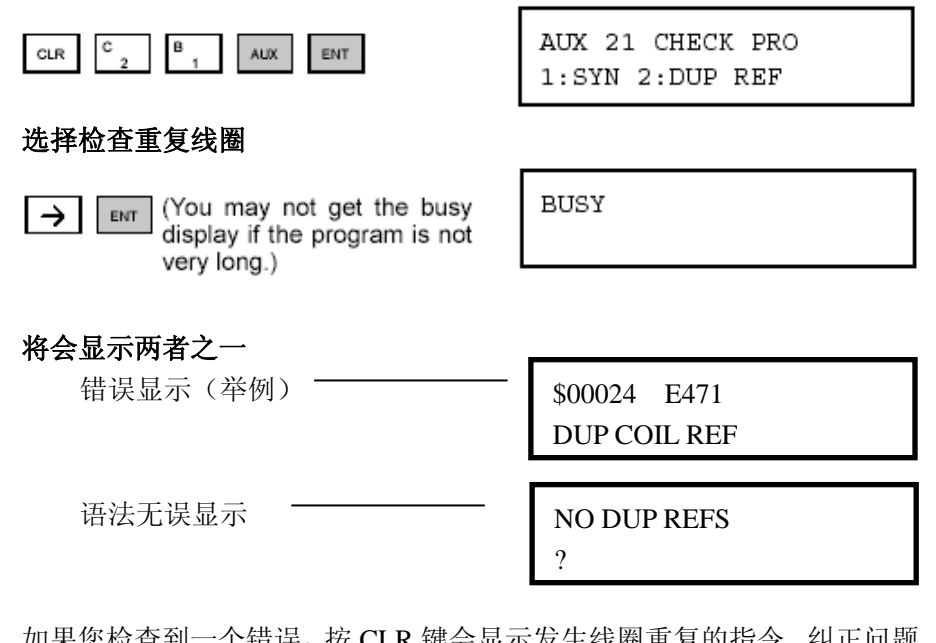

如果您检查到一个错误,按 CLR 键会显示发生线圈重复的指令。纠正问题 后继续执行该操作直到没有发现重复线圈。

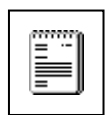

注意:您可以在不同的地方使用同一个线圈,尤其在使用级式编程和(或) OROUT 指令时。重复线圈号检查会找到这些输出点,尽管它们是被正确 使用的。

**TEST-PGR** 与 **TEST-RUN** 模式 Test 模式允许 CPU 以 TEST-PGM 模式开始,进入 TEST-RUN 模式 后运行若干个扫描周期后再回到 TEST-PGM 模式。扫描周期数可 选择 1~65525。Test 模式同样允许您在 TEST-PGM 和 TEST-RUN 模式之间切换时保持输出点的状态。要切换到 Test 模式,用手持编 程器可以按 MODE 键,用 DirectSOFT 可以选择 PLC MODES 菜单。 使用 Test 模式的最基本的好处就在于可以在 CPU 回到 TEST-PGM 模式时保持某些输出点和参数的状态。而且切换到 TEST-PGM 模 式后,CPU 可以保持定时器和计数器的当前值。

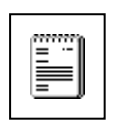

注意:只能通过 DirectSOFT 来设置扫描周期的数量。该功能在手 持编程器上不支持。但是,您还是可以用手持编程器在 TEST-PGM 和 TEST-RUN 模式之间进行切换。

使用手持编程器,当您选择 TEST 模式后所进入的实际的模式取决 与在这之前 CPU 处在何种模式下。如果 CPU 在 RUN 模式下, 则 切换成 TEST-RUN 模式。如果 CPU 在 PROGRAM 模式下, 则切换 成 TEST-PGM 模式。切换到 TEST 模式后, 您就可以在 TEST-PGM 和 TEST-RUN 模式之间任意切换。DirectSOFT 的各种菜单选项提 供了更加灵活的切换模式的方法。下面例子说明了如何来用手持编 程器来选择 TEST 模式。

# 使用 **MODE** 键来选择 **TEST** 模式(例子假设为 **RUN** 模式下)

MODE NEXT ENT  $*MODE CHANGE*$ GO TO T-RUN MODE

### 按下 **ENT** 键来选择 **TEST-RUN** 模式

ENT

\*MODE CHANGE\* CPU T-RUN

## 再次使用 **MODE** 键,可以回到 **RUN** 模式,进入 **PROGRAM** 模

式,或进入 **TEST-PGM** 模式。

 $CLR$   $\bigcup$  MODE  $\bigcup$  NEXT  $\bigcup$  NEXT  $\bigcup$  ENT

\*MODE CHANGE\* GO TO T-PGM MODE

### 按下 **ENT** 来选择 **TEST-PGM** 模式

ENT

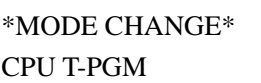

**TEST** 显示:在手持编程器上使用 TEST 模式时,您还可以查看到一些细 节信息。对于一些指令,TEST-RUN 模式下看到的信息可能比 RUN 模式 下看到的更详细。下面说明了定时器指令在两种模式下的不同显示。

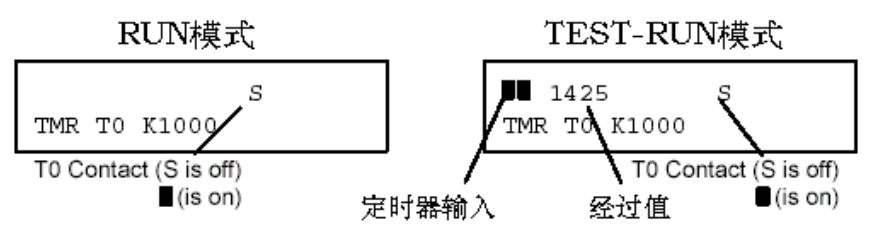

输出保持:输出保持功能是非常有用的,因为它允许您维持一些关键的 I/O 点的状态。有时您需要修改程序,但又不希望某些操作停止。当在正 常的 RUN 模式下,切换到编程模式时输出点都会 OFF。在 TEST-RUN 模式下,您可以设置每个输出点的状态或者让它保持先前的状态。该功 能可以在 DirectSOFT 中设置。下图说明了 RUN 和 TEST-RUN 模式之间 的不同。

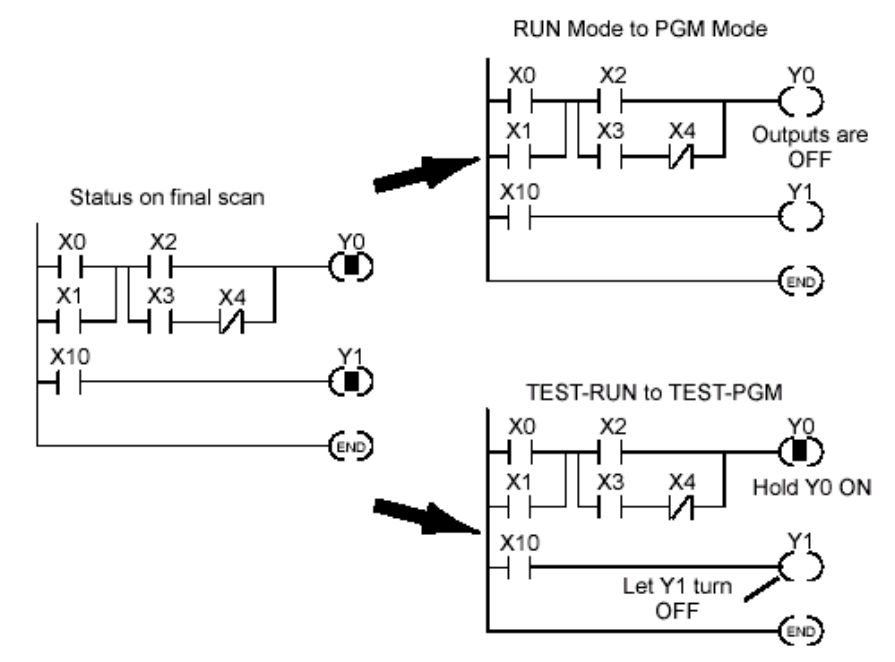

在您认为 TEST 模式是最好的选择之前,DL350 CPU 同样可以在 RUN 模 式下修改程序。TEST 模式和 RUN TIME EDIT 功能的主要区别在于您不 必逐个设定需要输出保持的输出点。当您使用 RUN TIME EDIT 功能时, CPU 在程序更新时会自动保持所有输出的当前状态。

## 特殊指令 有一些特殊的指令有助于您在启动机器时顺利调试程序。

- ·END
- ·PAUSE
	- ·STOP

**END**指令:如果您需要快速地屏蔽程序,在不需要的程序处添加一条END 指令。当 CPU 扫描到 END 指令,它将认为这是程序的末尾。下图说明 了这个例子。

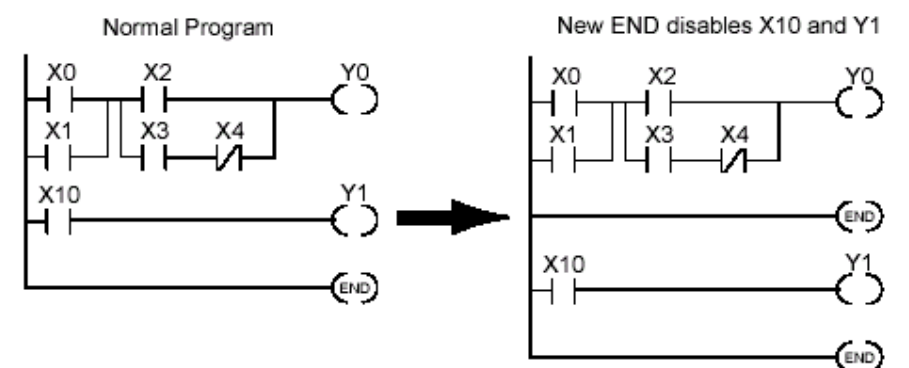

**STOP** 指令:在启动机器时,有时您需要快速关闭所有的输出点并回到编 程模式。除了使用 TEST 模式, 您还可以使用 STOP 指令。当执行该指令 后,CPU 自动推出 RUN 模式并进入 PROGRAM 模式。记住,在 PROGRAM 模式下所有的输出点都 OFF。以下例子说明了使用一个条件来使 CPU 进 入 PROGRAM 模式。

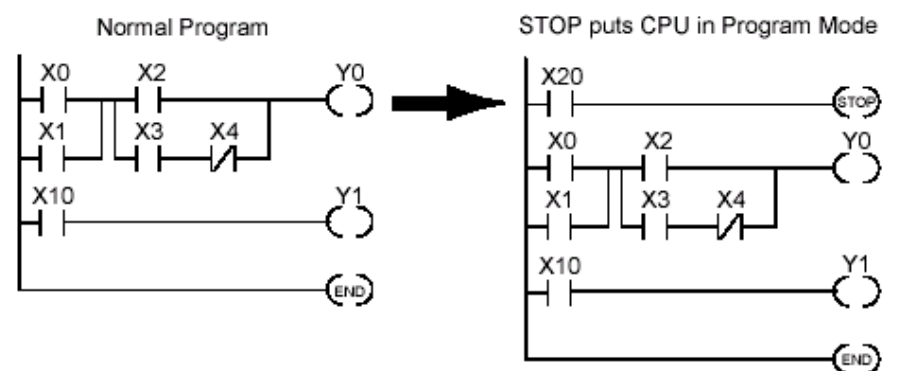

在上面的例子中,如果给 X20 一个触发信号, CPU 就会进入 PROGRAM 模式并关闭所有的输出点。

 $5 - 21$ 

运行期间编程 (RUN TIME EDITS) DL350 CPU 允许您在运行时修改程序。这些修改不是"bumpless"。 相反,CPU 扫描不断地被中断(输出点维持原来的状态)直到程序 完全修改完。这意味着如果输出点是 OFF 的,它会仍然保持 OFF 直 到完成了程序的修改。同理,如果原来是 ON 的,它也会保持 ON。

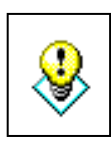

警告:只有经授权的人员在对系统的每一个方面都非常了解的时候才 能修改程序。RUN 模式下的修改会立即生效。请保证您已经彻底考 虑了由此带来的后果并设法使人员伤害或机器损坏的可能性最小化。 在运行期间编程的时候,一些重要的操作顺序会改变。

- 1. 如果新输入的指令中存在语法错误,CPU 将无法进入 RUN 模式。
- 2. 如果您删除的输出线圈当时为 ON,则该输出点的状态会一 直保持直到您用编程设备来强制它为 OFF。
- 3. 在运行期间编程时输入点的状态不是得到普遍承认的。所 以,如果您正在使用一个高速计数操作并且一个重要的输入 点为 ON, 则 CPU 有可能看不到这个变化。

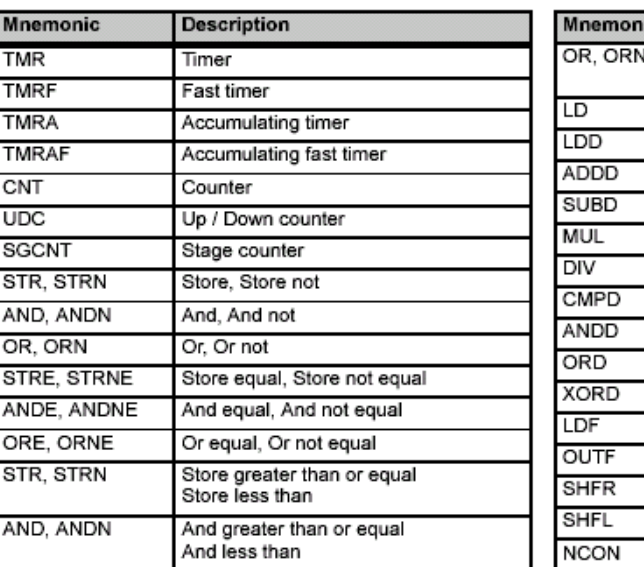

并不是所有的指令都能用于运行期间编程。以下列举了能够的指令。

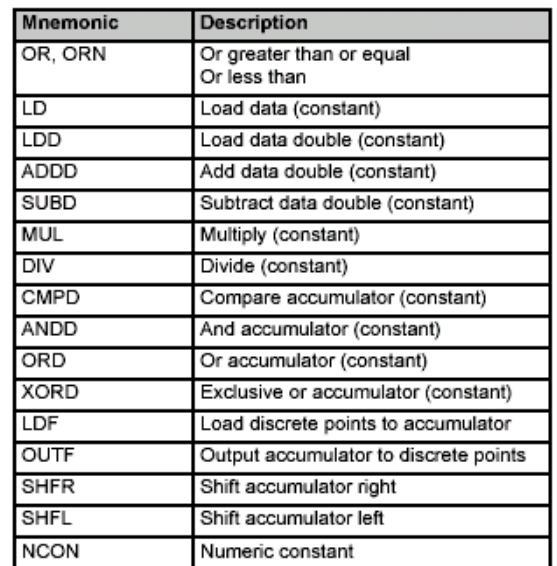

使用程序的逻辑表示来描述该过程 是如何工作的。在右边的例子中要  $\begin{pmatrix} 0 & 0 \\ 0 & 0 \end{pmatrix}$ X0 <u> バー</u> 把 X0 改成 C10。注意,现在假设 CPU 在 RUN 模式下。 C<sub>0</sub> 使用 **MODE** 键切换到运行期间编 程。 \*MODE CHANGE\* RUN TIME EDIT? MODE | | NEXT | | NEXT | | ENT 按下 **ENT** 键来选择运行期间编程 \*MODE CHANGE\* ENT RUNTIME EDITS 找到您所要修改的地方(**X0**)  $\begin{array}{c|c|c|c|c|c|c|c|c} \hline \text{SHF} & \text{S}_{\text{SET}} & \text{A}_{\text{O}} & \text{SHIFT} & \text{FDREF} & \text{FIND} & \text{S00000 STR X0} \ \hline \end{array}$ X SET A 0 SHIFT | FD REF 按下方向键到 **X** 然后键入新的接点 RUNTIME EDIT? (**C10**) STR C10  $rac{c}{\underline{2}}$  $\blacktriangleright$   $\mid$ **SHIFT**  $\rightarrow$ B 1 A 0 ENT 按 **ENT** 键来确定 ENT OR CO

# 维护与故障排除

强制 **I/O** 有些时候,尤其是在机器启动和排除故障的时候,您需要强制功能来使 一个 I/O 点为 ON 或 OFF。在您用编程设备的强制功能之前,应该了解 DL350 是如何处理强制请求的。

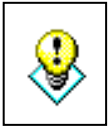

警告:只有经授权的人员在对系统的每一个方面都非常了解的时候才能 修改程序。RUN 模式下的修改会立即生效。请保证您已经彻底考虑了由 此带来的后果并设法使人员伤害或机器损坏的可能性最小化。

· 常规强制——这类强制可以临时修改某个离散位的状态。例如, 也许 您需要使一个输入点 ON,尽管它是 OFF 的。您可以修改存放在镜像寄 存器中的某个点的状态。在下一个扫描周期写入寄存器值时,该赋值 才有效。这在测试情况下是最有用的,因为您也许需要强制某个位来 触发一个动作。

下面举了一个简单的例子来说明如 何使用手持编程器来强制 I/O 点。 镜像寄存器的内容不随输入模块上 的输入点状态的变化而变化。而且, 程序的运行结果也不会刷新输出点 的镜像寄存器。现在假设 CPU 在 RUN 模式下。

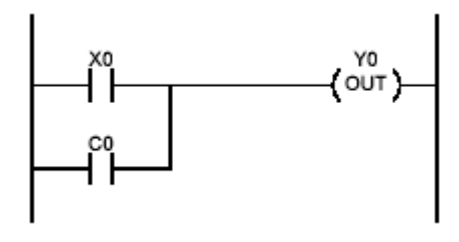

16P STATUS BIT REF X

屏幕无任何显示的时候,使用以下 的按键

STAT | ENT

使用 **PREV** 和 **NEXT** 键来选择 **Y** 数 据类型。(**Y** 出现后,按 **0** 使之从 **Y0** 开始。)

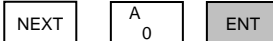

使用方向键来选择某个点,然后使 用 **ON** 或 **OFF** 来改变它的状态

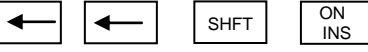

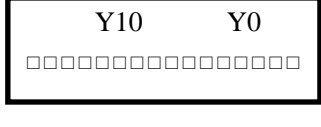

现在 Y2 为 ON

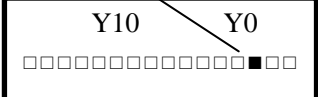

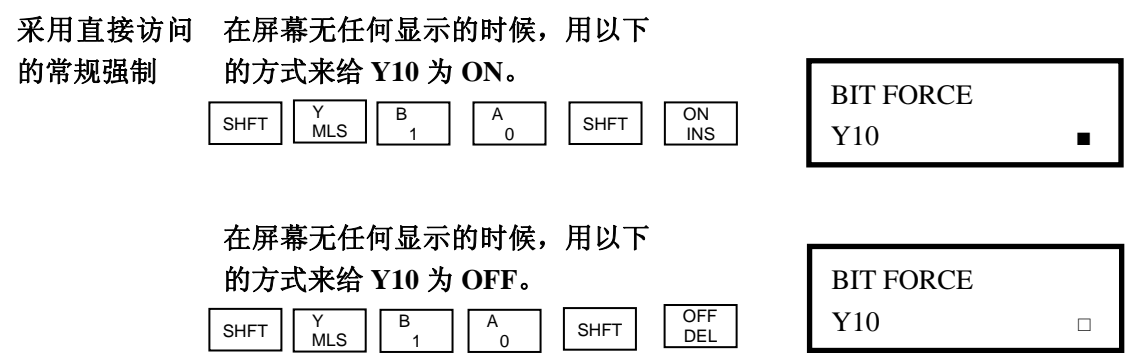

# 附录 **A** 菜单操作功能

# A

本附录将介绍:

- ——指令
- ——2\*菜单: 程序操作
- ——3\*菜单:R 寄存器操作
- ——4\*菜单: I/O 配置
- ——5\*菜单:CPU 配置
- ——6\*菜单:手持编程器配置
- ——7\*菜单: EEPROM 操作
- ——8\*菜单:口令设置

# 介绍

什么是菜单操作 许多 CPU 设置都涉及到菜单操作功能(AUX)。该功能提供了许多不同 功能? 的操作,比如清除程序,显示扫描时间,复制程序到手持编程器的 EEPROM 等。从影响系统参数的角度,它们被分为两类。您可以通过 DirectSOFT 或 DL205 手持编程器来使用菜单功能。与之配套的手册会教 您具体的使用步骤。有些菜单功能只能在手持编程器上用,它们在 DirectSOFT 中是无效的。尽管如此,本附录提供了许多菜单操作的例子, 您只需把编程设备的附带文件作为该信息的补充。注意,手持编程器的 有些功能,DL350 CPU 有可能不支持。

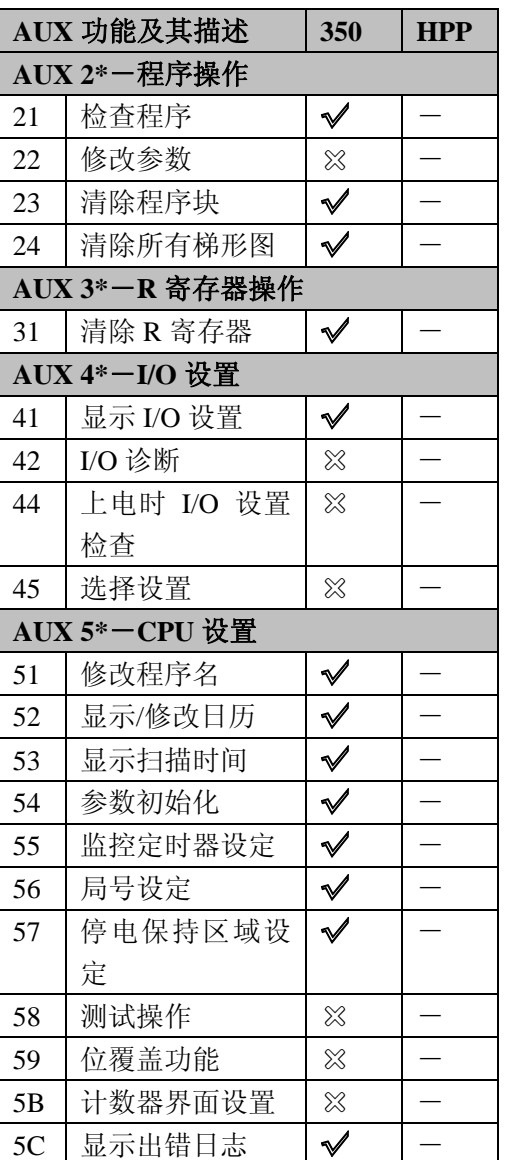

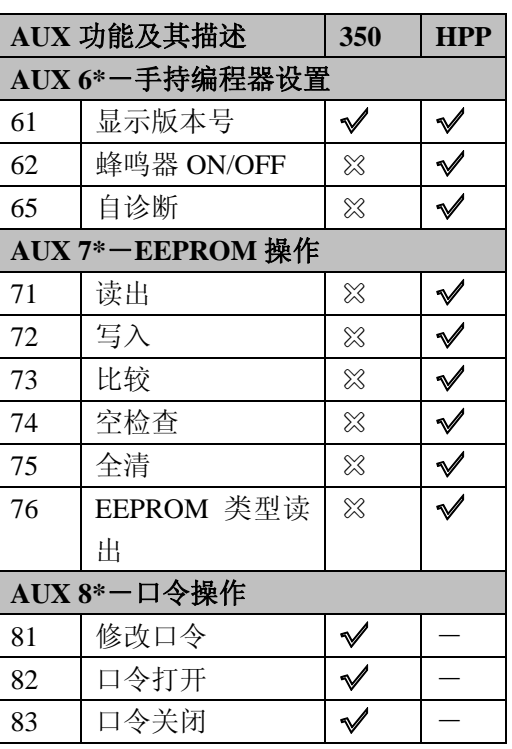

√ 支持

× 不支持

- 无效

通过 **DirectSOFT** 不管是在线编程时还是离线编程时,DirectSOFT 都提供了各种菜单选项。但有 使用菜单功能 些功能只能在线编程时使用,有些只能离线编程时使用。下图表示 DirectSOFT

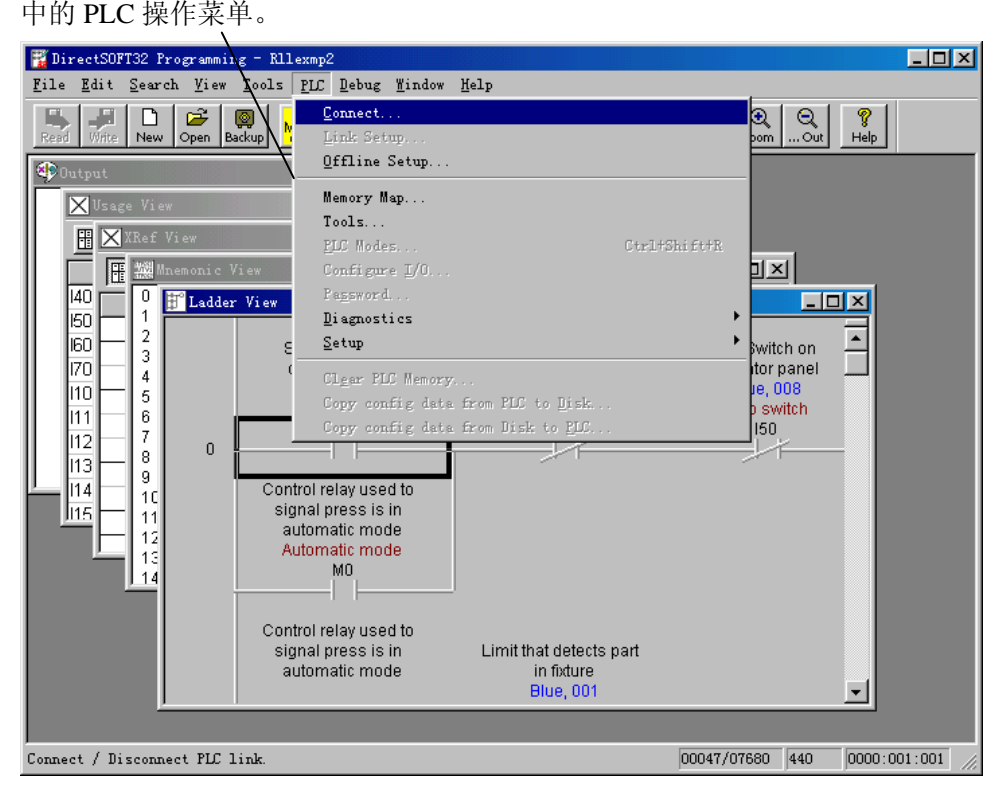

**通过手持编程器使** 您也可以通过手持编程器来使用菜单功能。有些菜单功能只能在手持编程器上 用菜单功能 使用。有时候菜单功能的名称或其他信息不能在一页中显示,您可以使用方向 键来上下翻。同时,您也可以多按几下 CLR 键,这取决于当前的显示。

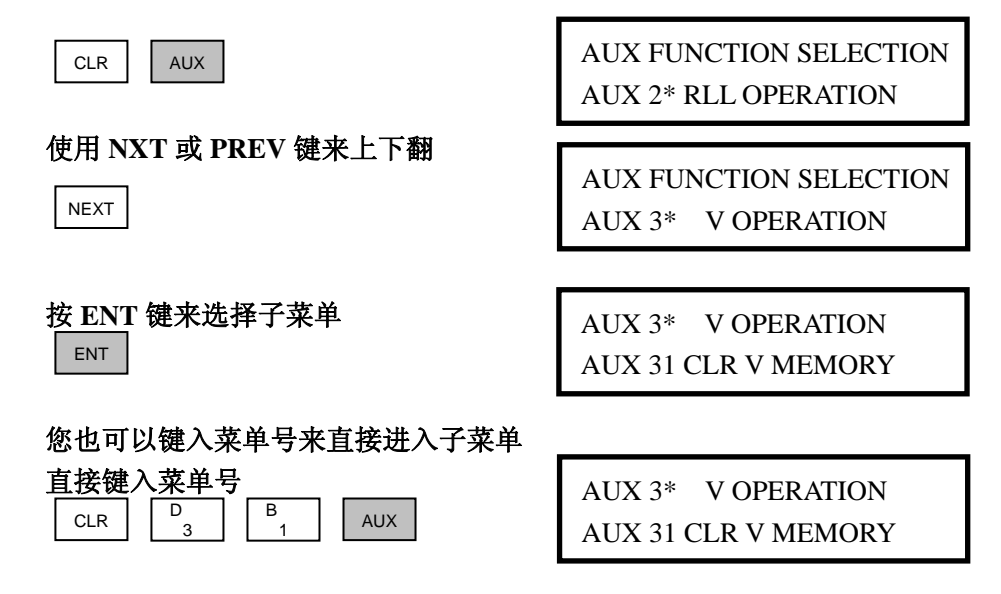

# **AUX 2\***——程序操作 **AUX 21**,**22**,**23** 您可以对程序作四种操作: 和 **24**  ·AUX 21——程序检查 ·AUX 22——定义号变更 ·AUX 23——程序块删除 ·AUX 24——程序全清 **AUX 21** 程序检查 在输入程序的同时,手持编程器和 DirectSOFT 都会自动检查错误。但 是,当您要检查 CPU 中的程序使,可能有多种情况。有两种类型的检 查可供选择: ·语法 ·重复线圈 语法检查可以发现许多编程上的错误,例如漏掉 END 指令,不完整的 FOR/NEXT 循环等。如果您执行了此类检查并发现了错误,请查阅附 录 B 中的错误代码。解决问题以后继续执行语法检查,直到屏幕显示 "NO SYNTAX ERROR"。 使用重复线圈检查来确定您是否重复使用了输出线圈。注意,如果使 用 OROUT 指令,该功能也会检查出重复的线圈。 该功能在 DirectSOFT 中的操作在 PLC 菜单下的 Diagnostic 子菜单中。 **AUX 22** 定义号变 有时您需要改变 I/O 地址和中间继电器的定义号。您可以通过 AUX 22 更 作快速而又方便的修改。例如,您可以把所有的 X5 都改成 X10。 **AUX 23** 程序块删 您会经常需要添加和删除程序的某一部分来解决问题。使用 AUX 23 除 您可以选择并删除某一段程序。DirectSOFT 没有与此对应的选项, 但 您可以通过其中的编辑工具来剪切某一段程序。 **AUX 24** 程序全清 AUX 24 的功能是删除 CPU 中的整个程序。在写入新的程序之前,必 须执行该步骤。您也可以使用 DirectSOFT 中的 PLC 菜单下的 CLEAR PLC MEMORY 子菜单来实现该功能。

# **AUX 3\***——**R** 寄存器操作

·AUX 31——R 寄存器全清

**AUX 31 R** 寄存器 普通使用的 R 寄存器内容全清。您也可以使用 DirectSOFT 中的 PLC 菜 全清 单下的 CLEAR PLC MEMORY 子菜单来实现该功能。

**AUX 41** 显示当前 该功能用于显示当前的 I/O 配置。使用手持编程器您可以上下翻阅来 **I/O** 配置 查看每一个I/O槽的完整信息。屏幕上会显示每一个槽上的模块型号。 DirectSOFT 中也有该功能,而且更加方便,因为您可以在屏幕中看 到整个框架的情况。

## **AUX 5\***——**CPU** 配置

### AUX 51~58 **6 该菜单下有多种操作, 包括设置, 查看和更改 CPU 设置。**

- ·AUX 51——更改程序名
- ·AUX 52——显示/更改日历
- ·AUX 53——显示扫描时间
- ·AUX 54——参数初始化
- ·AUX 55——WATCH DOG 定时器设定
- ·AUX 56——通讯端口设定
- ·AUX 57——停电记忆区域设定
- ·AUX 5C——显示出错记录

**AUX 51** 更改程序名 DL305 系列的产品可以给 CPU 或手持编程器 EEPROM 中的程序命 名。注意,EEPROM 中不能存储多个程序。程序名最多可以 8 个字 符,包括字母和数字(A-Z,0-9)。AUX 51 是用于给程序改名,同样, 您也可以使用 DirectSOFT 中 PLC 菜单下的 Setup 子菜单。给程序命 名以后,您只能通过 AUX 54 来清除程序名。但要保证您在执行该操 作之前已经了解可能由此带来的后果!

**AUX 52** 显示**/**更改 DL350 CPU 有时钟和日历功能。如果您需要该功能,可以通过 AUX 日历 52 来设置时间和日期。格式如下:

- ·日期——年,月,日,星期(0~6,星期日~星期六)
- ·时间——24 小时制,时,分,秒

您可以使用 AUX 功能来修改任何组件的时间和日期。但是,CPU 不 会自动纠正日期与星期之间的不匹配。比如,您把时间调整到某月的 15 日,并且该天为星期四,您必须修改星期(除非 CPU 已经显示星 期四)。同样,您也可以使用 DirectSOFT 中 PLC 菜单下的 Setup 子菜 单。

 $A-5$ 

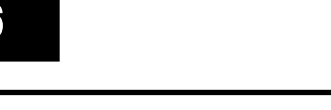

 $A -$ 

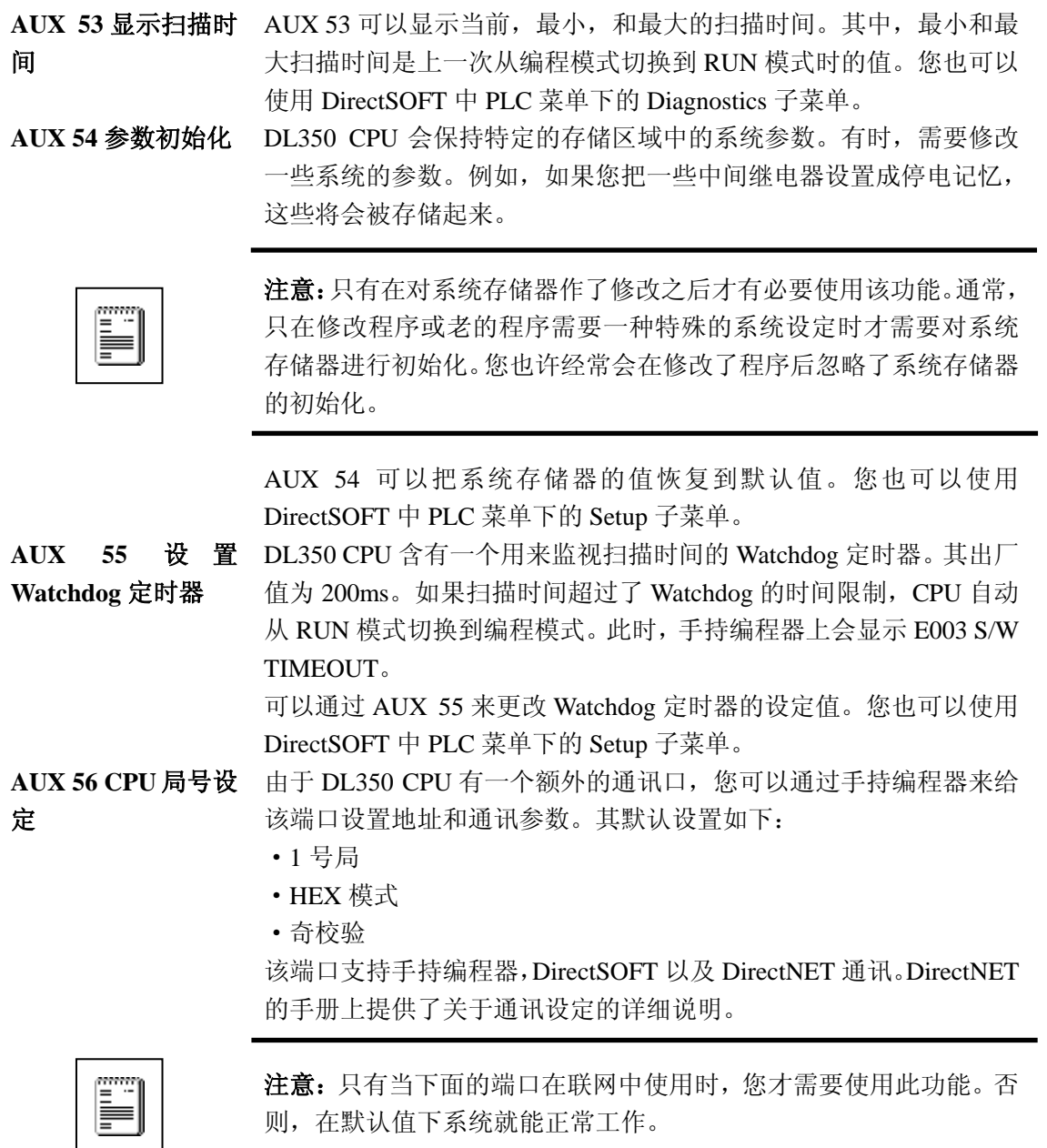

使用 AUX 56 来设置局号和通讯参数。您也可以使用 DirectSOFT 中 PLC 菜单下的 Setup 子菜单。

域设定

**AUX 57** 停电记忆区 DL350 CPU 有些默认的区域是停电记忆的。这些区域能适合许多应 用场合,您也可以根据自己的需要修改或不使用停电记忆区域。其默 认设置如下:

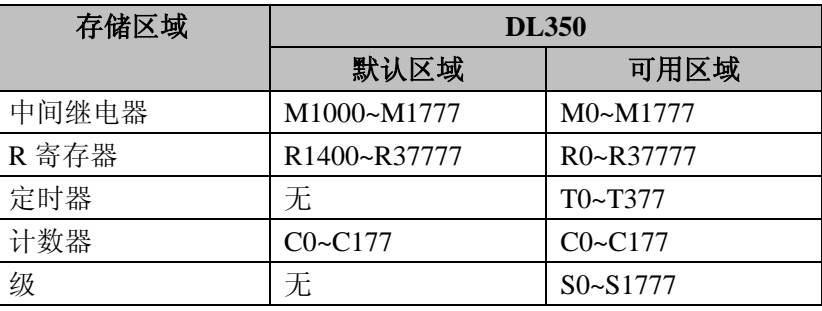

使用 AUX 57 可以改变停电记忆区域。您也可以使用 DirectSOFT 中 PLC 菜单下的 Setup 子菜单。

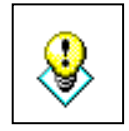

警告: DL350 CPU 没有电池。一旦发生停电, 其内置的大电容会供 电以保持其中的数据,但最多只支持一星期。有时这个时间会更短。 如果该停电记忆区域对您十分重要,请选用相应的电池。

录

**AUX 5C** 显示出错记 DL350 CPU 会自动记录系统的错误码和通过 FAULT 指令创建的用户 信息。CPU 会记录错误码及其发生的日期和时间。以下两个独立的 表格存放了这些信息。

- ·错误码表格——系统最多能记录 32 条错误记录。当发生错误时, 以前的错误记录分别往下移,最新的错误存放在第一行。当表格 填满后,最后的一条错误码会被舍去。
- ·信息表格——系统最多能记录 16 条信息。当信息被触发后,前 面的信息分别往下移,最新的信息存放到第一行。当表格填满后, 最后一条信息会被舍去。

下表是出错表格的一个例子。

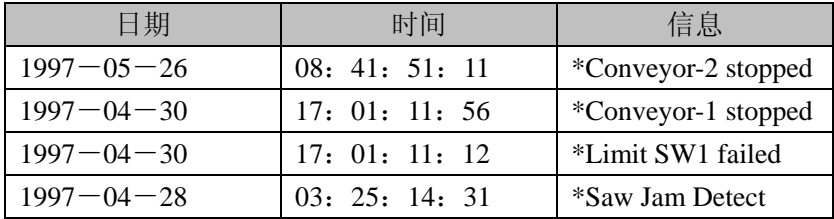

您可以使用 AUX 5C 来查看错误码和信息。您也可以使用 DirectSOFT 中 PLC 菜单下的 Diagnostics 子菜单来查看错误码和信息。

# **AUX 6\***——手持编程其设置

**AUX 61** 显示版本号 大多数的工控产品都会不断完善其功能。有时这些的新的特性只有 在固件(firmware)发布以后才能正常使用。使用 AUX 61 可以方 便地查看 CPU 和手持编程器的版本号。您也可以使用 DirectSOFT 中 PLC 菜单下的 Diagnostics 子菜单来查看这些信息。

# **AUX 7\***——**EEPROM** 操作

# **AUX 71~76** 有些菜单功能是用于 CPU 中的程序和手持编程器中 EEPROM 中的 程序互相转移的。

- ·AUX 71——把 CPU 中程序写入手持编程器 EEPROM
- ·AUX 72——把手持编程器 EEPROM 中内容写入 CPU
- ·AUX 73——比较 CPU 和手持编程器 EEPROM 中的内容
- ·AUX 74——空检查
- ·AUX 75——手持编程器 EEPROM 全清
- · AUX 76-<br>
一显示 EEPROM 类型(CPU 和手持编程器)

**AUX 71** 读出 使用 AUX 71 可以拷贝 CPU 存储器中的信息到手持编程器 EEPROM 中。您可以像上一张表格中的那样把手持编程器 EEPROM 中的某些内容拷贝到 CPU 中。其数量取决于 CPU。

- **AUX 72** 写入 使用 AUX 71 可以拷贝手持编程器 EEPROM 中的信息到 CPU 存储 器中。您可以像上一张表格中的那样把 CPU 中的某些内容读出。
- AUX 73 比较 **AUX 73 的功能是比较 CPU 和手持编程器 EEPROM 中的内容您可** 以像前一张表格所示比较不同类型的信息。其中有一个选项是 "etc",您可以用它来检查所有的区域,从而避免了重复操作。
- **AUX 74** 空检查 使用 AUX 74 可以检查手持编程器 EEPROM 中是否为空。当您需 要拷贝一个程序到 EEPROM 时, 执行这个菜单将会是个好注意。
- **AUX 75** 全清 使用 AUX 75 可以清除手持编程器 EEPROM 中所有内容。把程序 从 CPU 中拷贝到手持编程器中时应该使用该菜单。

AUX 76 显 示 使用 AUX 76 可以查看手持编程器中的是何种类型的 EEPROM。 **EEPROM** 类型

# **AUX 8\*** ——口令操作

**AUX 81~83** 有些 AUX 功能可以用来修改或激活 CPU 口令。您可以在在线通讯 时使用 CPU 的这些特性,或者您也可以用装有 EEPROM 的手持编程 器离线操作时使用此功能。您可以通过手持编程器修改程序或给程序 口令保护。

- ·AUX 81——修改口令
- AUX 82- CPU 解锁
- AUX 83-**-**--- CPU 上锁

# **AUX 81** 修改口令 AUX 81 可以用来给 CPU 设置口令,这可以帮助您避免未授权的机 器操作。 标准的口令必须使用 8 位数字 0~9。设置口令后要再清除 它,只需把口令重新设成 8 个零。因为这是出厂口令。 DL350 还提供了由字母"A"和 7 个数字组成的多级口令。这种口令 有别于标准口令的地方是,它允许操作界面访问并修改 R 寄存器的 数据(比如置位)。但是,仍然不能对程序进行修改。一旦您设置了 口令,别人就无法访问 CPU。用手持编程器给 CPU 设置口令有如下 两种方法。

·系统重新上电后 CPU 自动上锁(假定已设置口令)

·您可以使用 AUX 82 和 AUX 83 来打开或关闭口令

同时您也可以通过 DirectSOFT 的 PLC 菜单下的 Password 子菜单来设 置口令。该特性在 DirectSOFT 中的操作略有不同。当您设置了口令, 关闭 DirectSOFT 后 CPU 会自动上锁。同样,系统重新上电后 CPU 也会自动上锁。

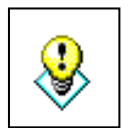

警告: 在设置口令以前请确保您已牢记了口令。一旦 CPU 上锁后, 您不能查看,更改或清除口令。如果您忘记了口令,您只能把 CPU 返回给我们来清除口令。

≡≡

注意: D3-350 CPU 支持梯形图程序的多级口令保护。这种口令保护 不会影响 PLC 和操作界面之间的通讯。要使用多级口令保护,只需 把口令的第一个数字改成"A",后面 7 个仍然是数字(例如:  $A1234567$ )。

**AUX 82 CPU** 解锁 AUX 82 可以用来给设置口令的 CPU 解锁。当使用 DirectSOFT 和设 置口令的 CPU 进行通讯时,它会自动提示键入口令。

AUX 83 CPU 上锁 AUX 83 用来给 CPU 上锁。一旦 CPU 上锁以后, 您必须输入口令才 能访问 CPU。记住,对于 DirectSOFT 不需要此功能,因为在退出程 序后 CPU 就自动上锁。

# 附录 **B** 错误代码

# B

本章将介绍:

 $\ddot{\phantom{a}}$ 

——错误代码表

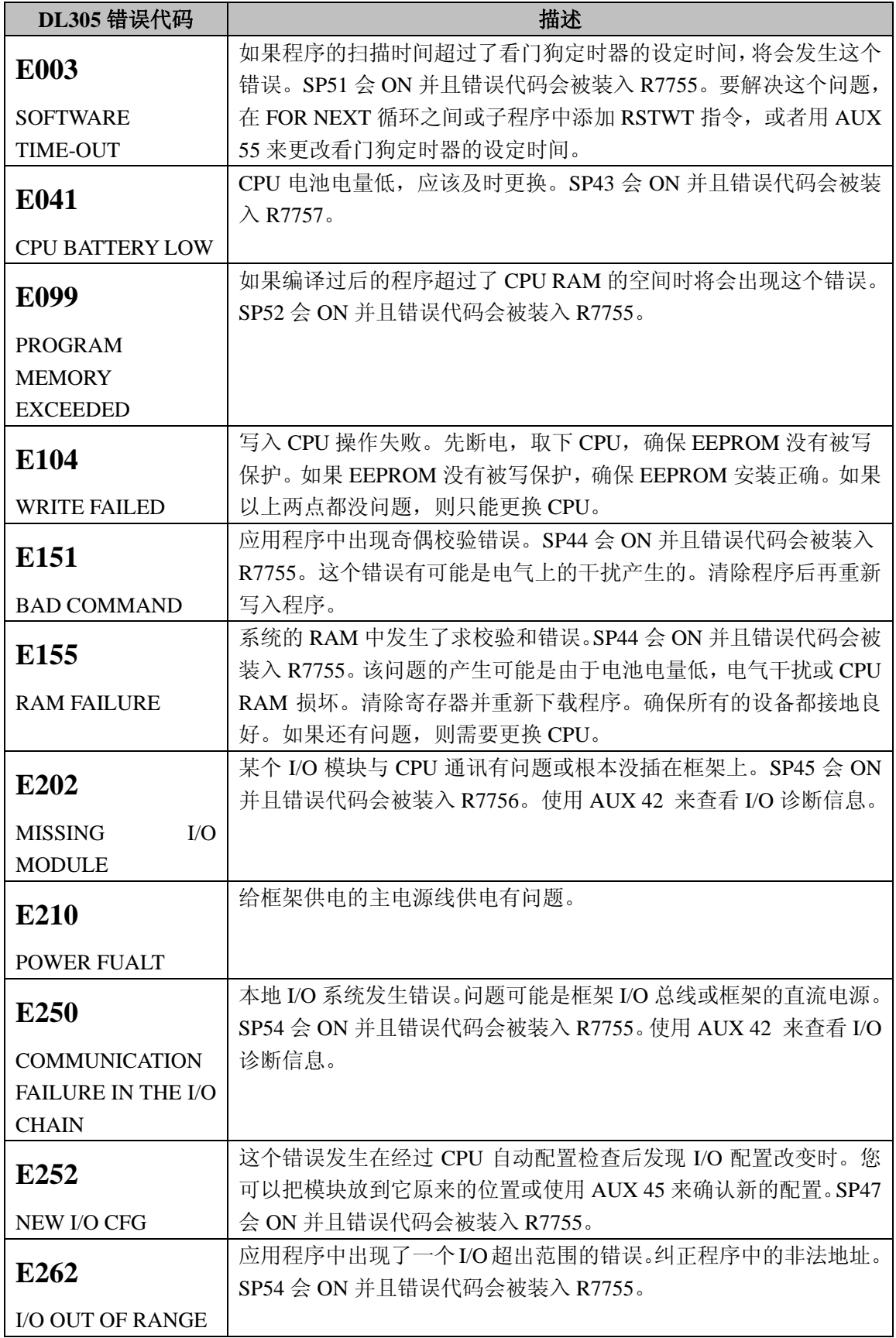

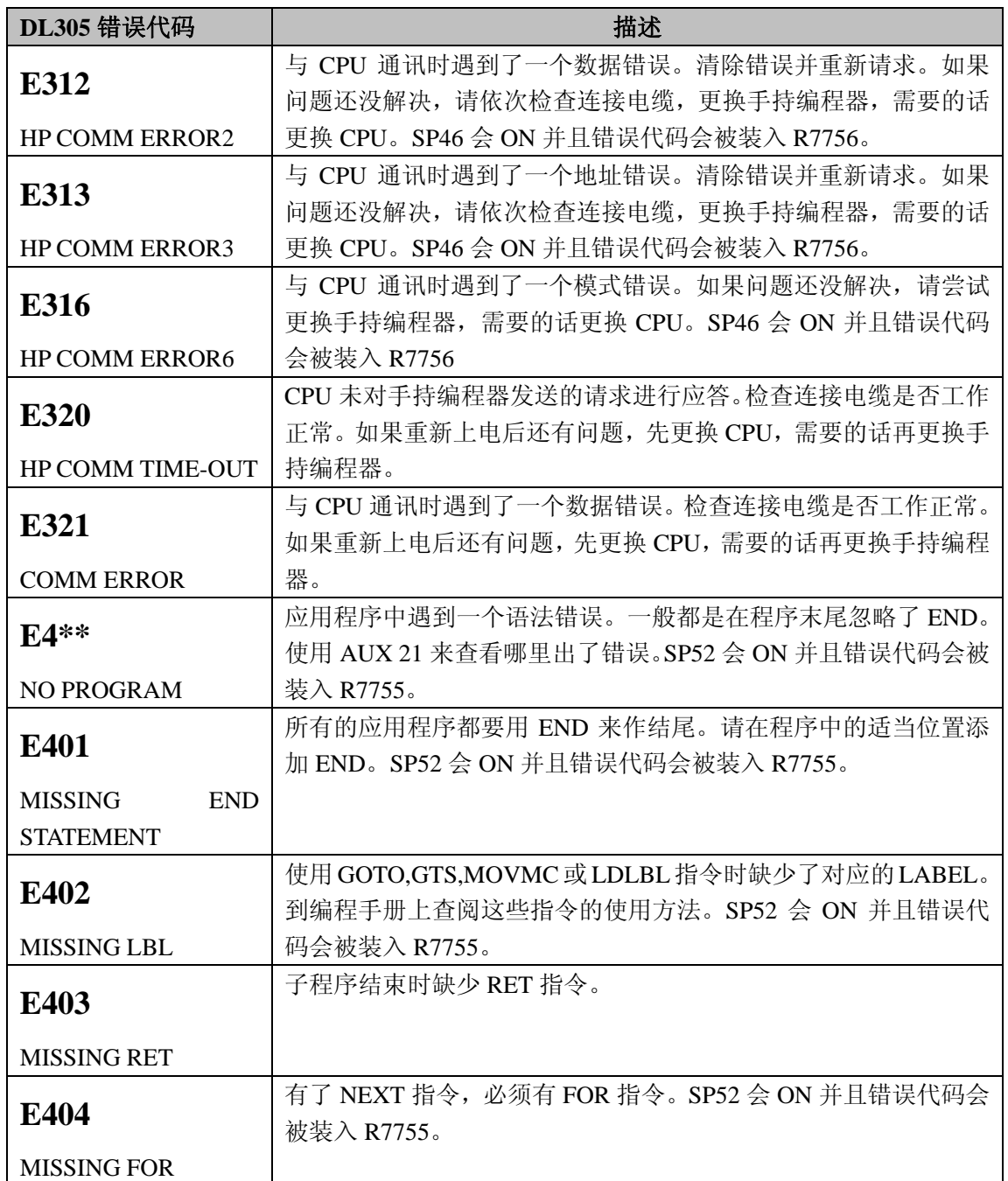

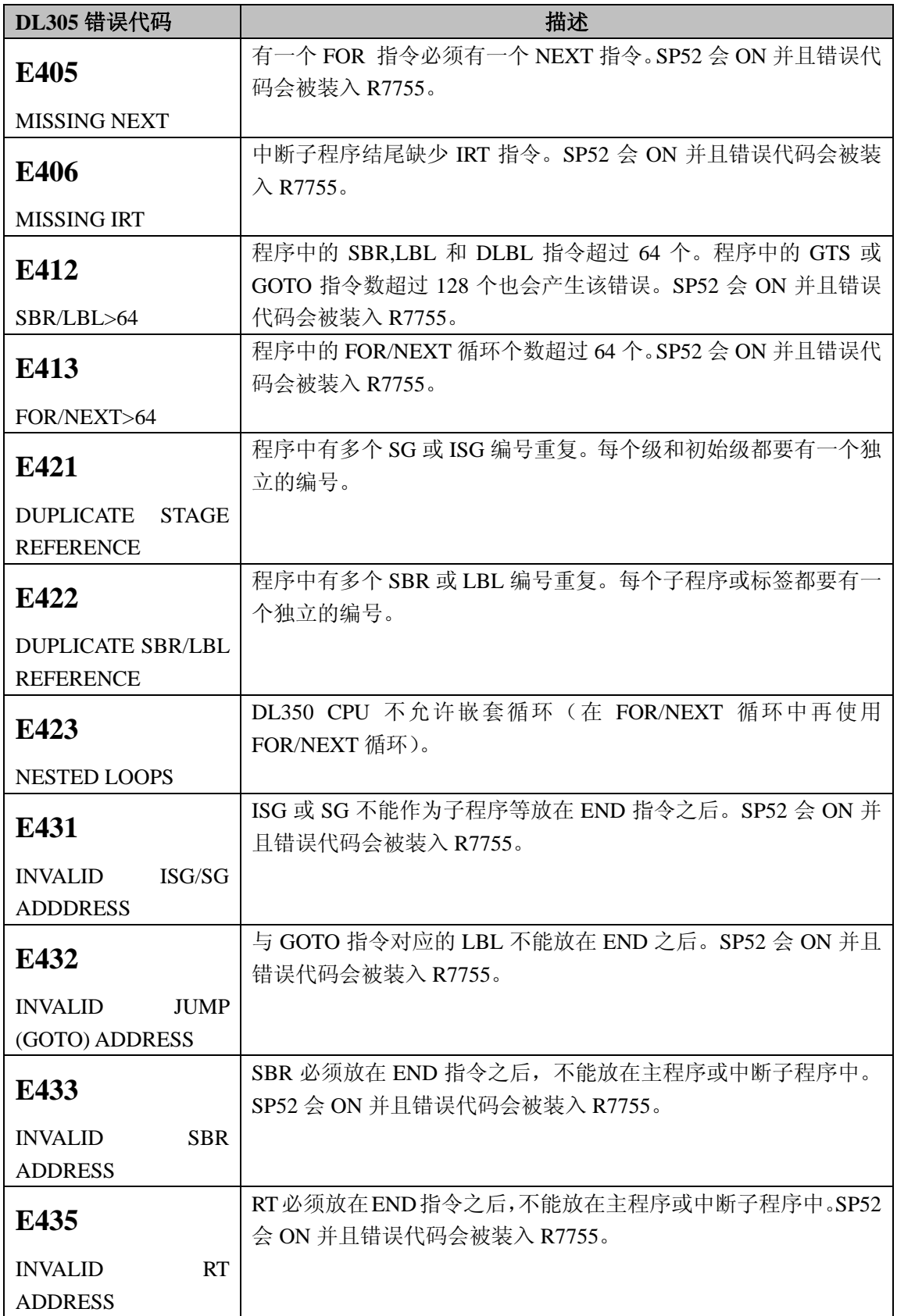

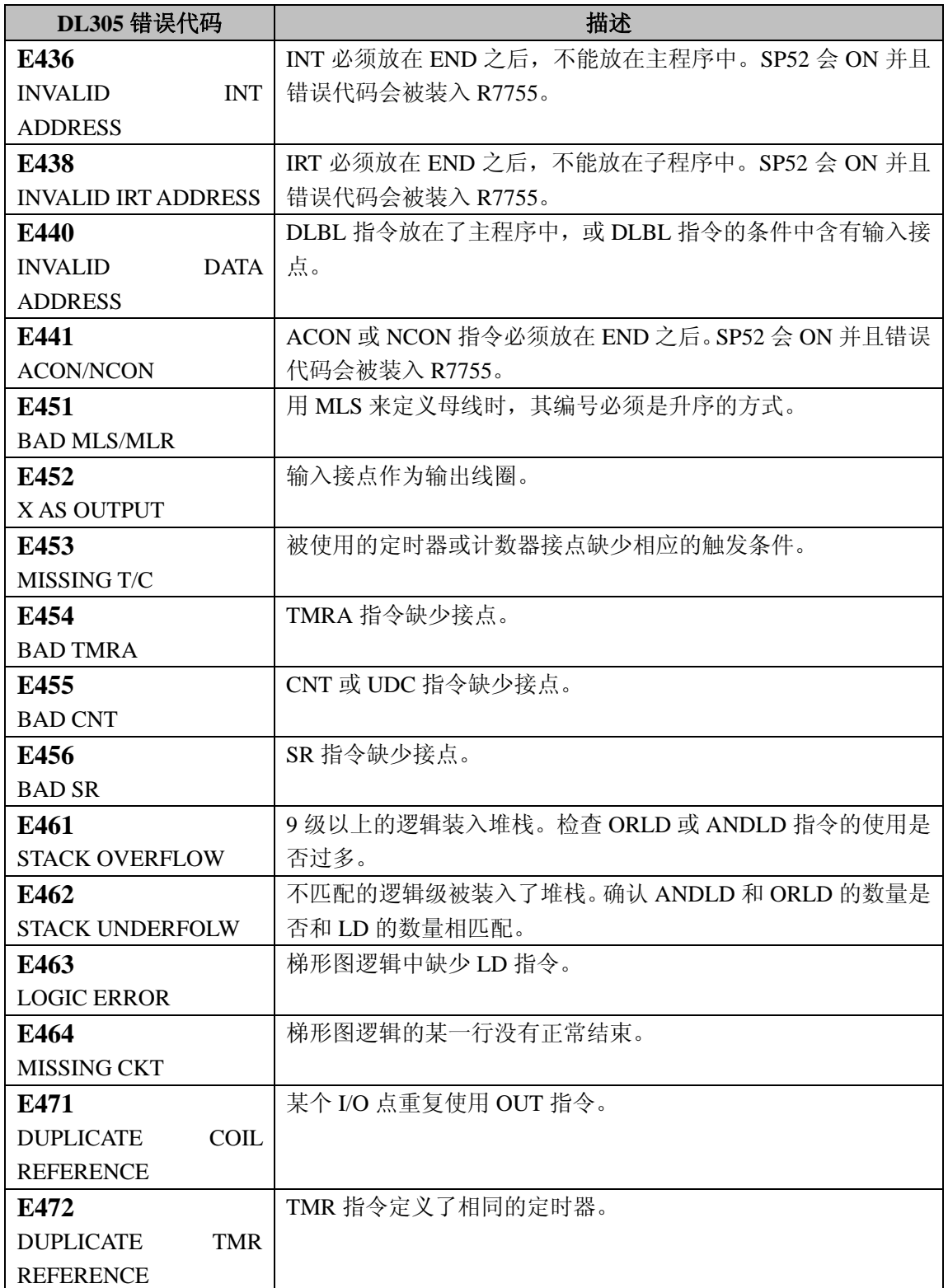

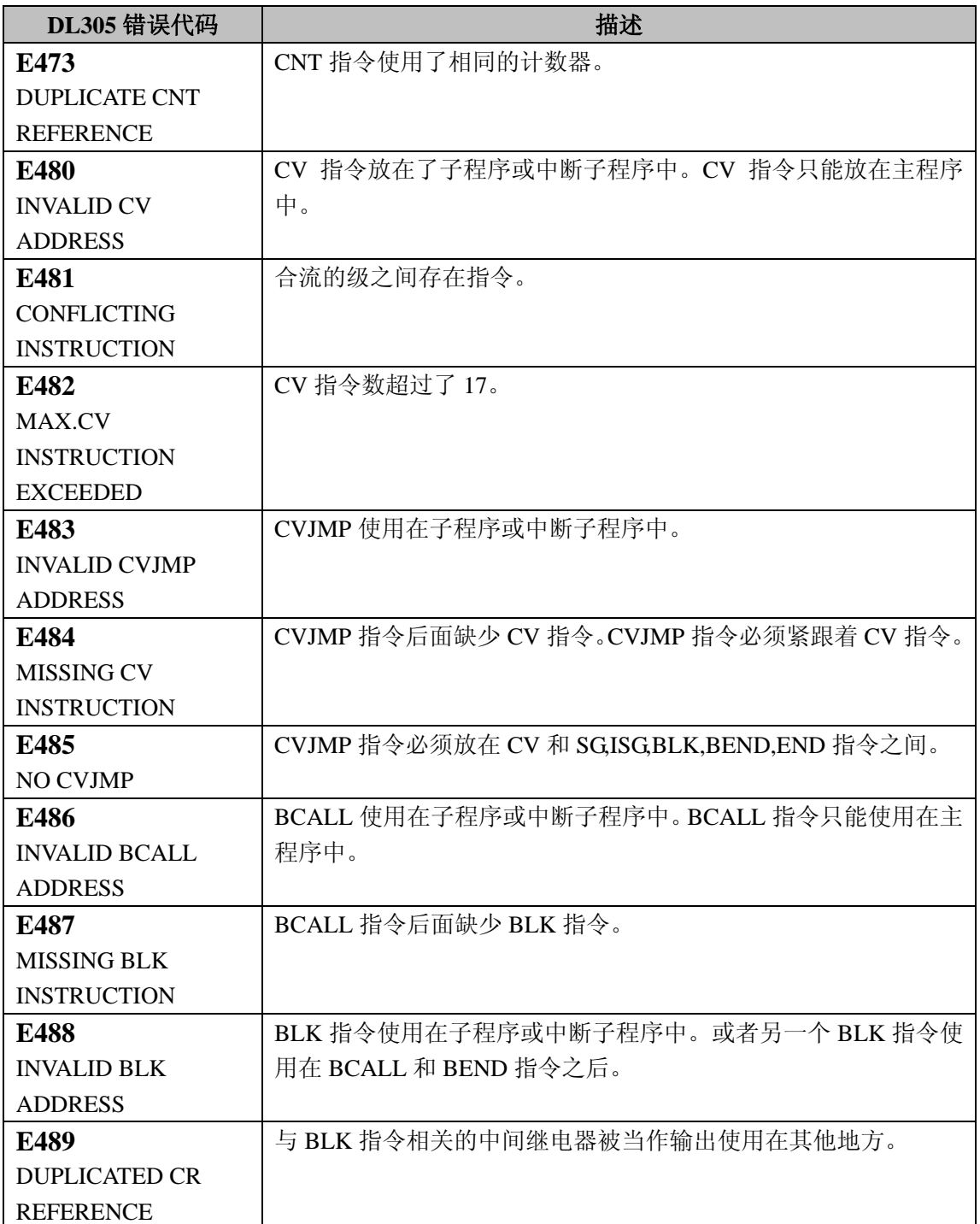

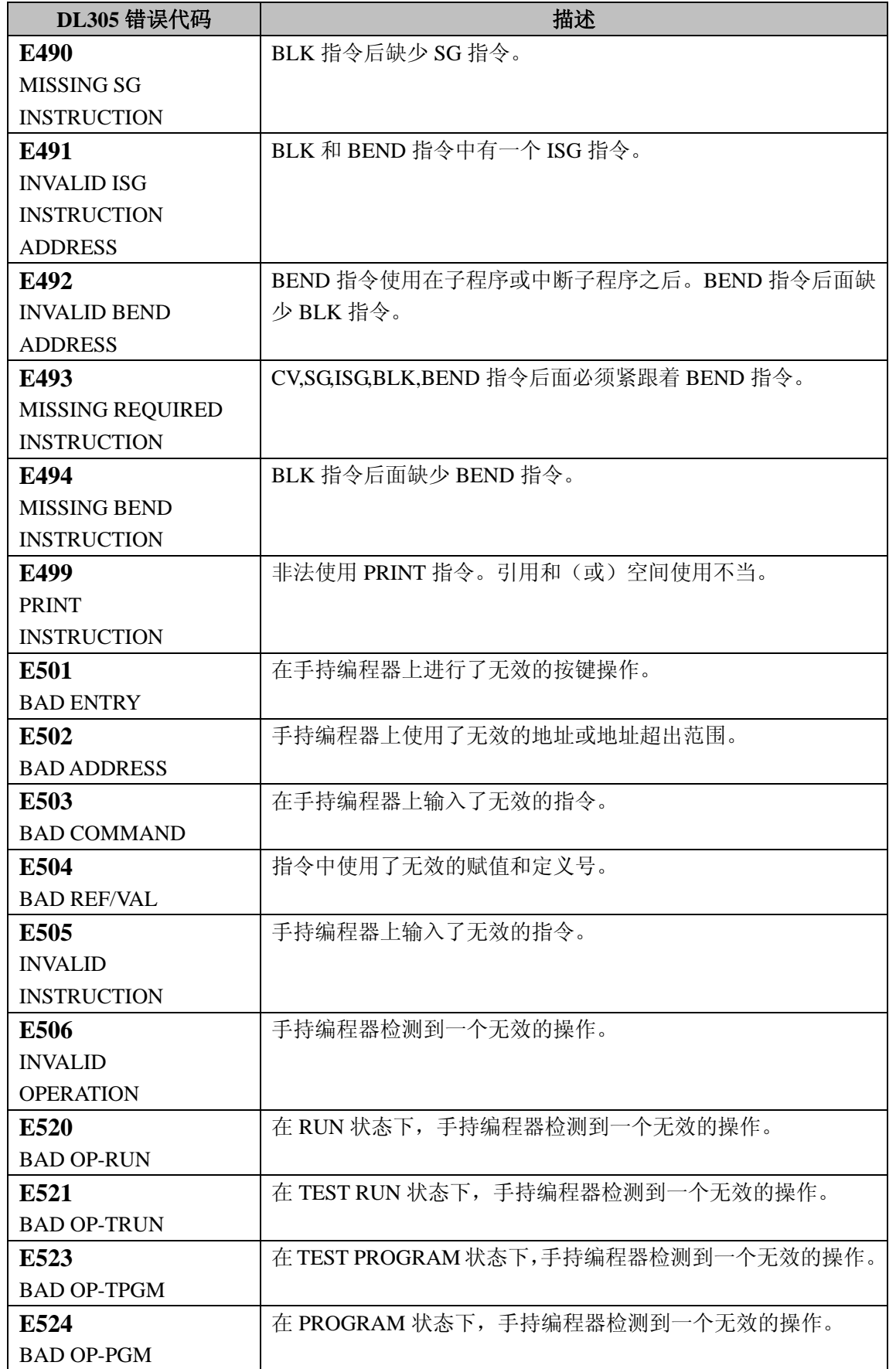

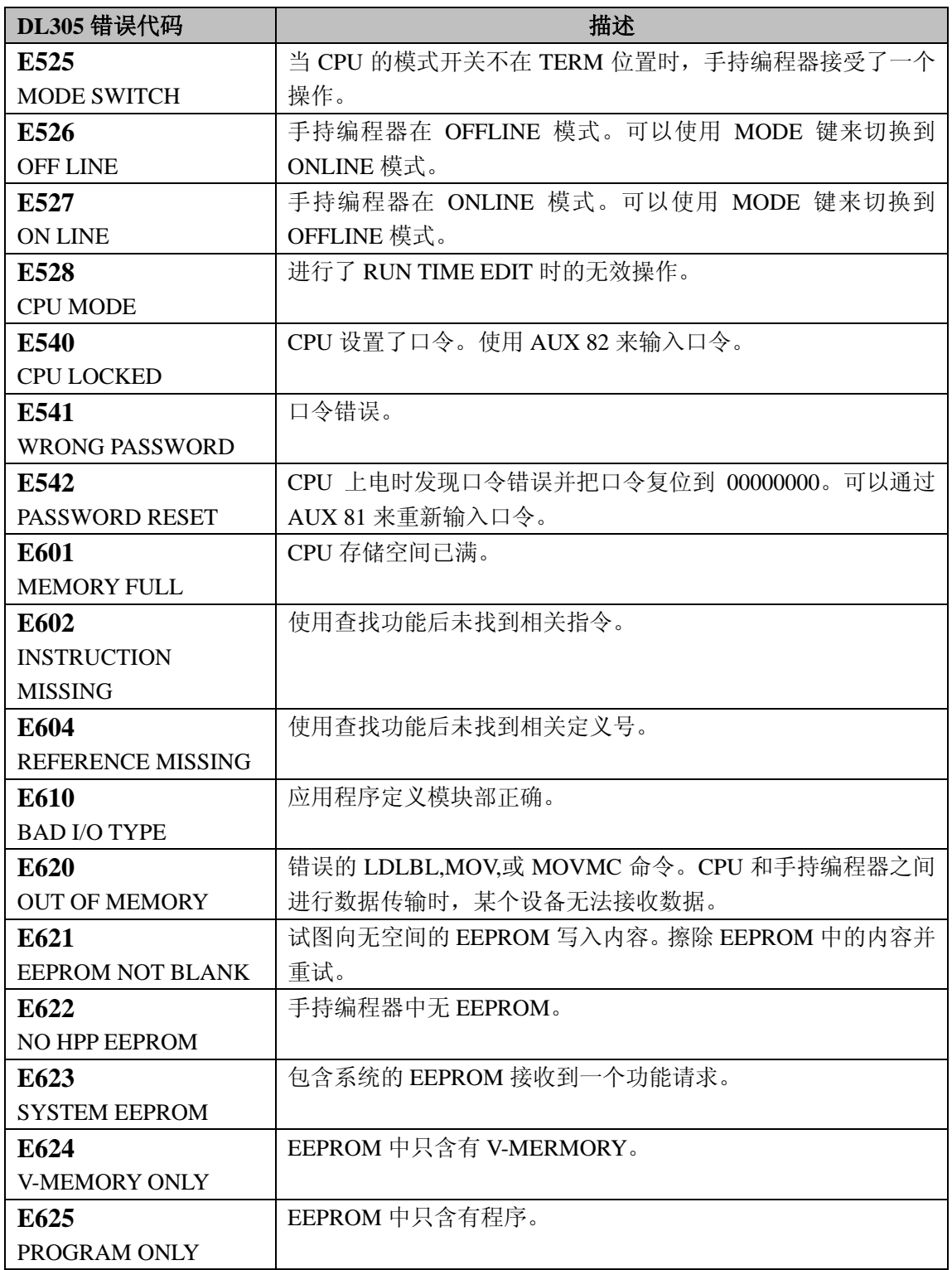

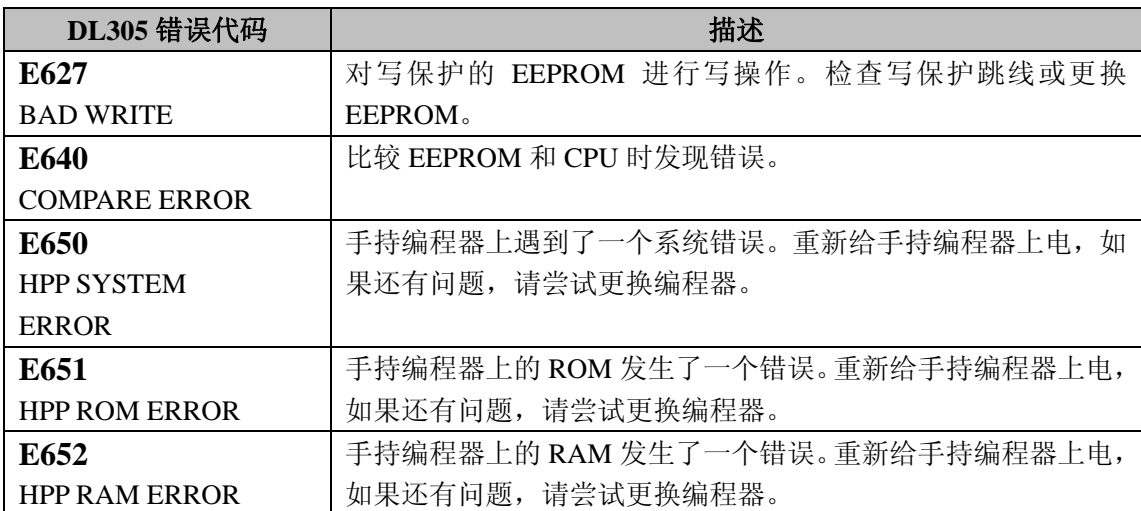

# 附录 **C** 指令执行时间

# C

本章将介绍:

- ——简介
- ——顺序指令
- ——比较指令
- ——直接输入输出指令
- ——定时器, 计数器, 移位寄存器指令
- ——累加器数据指令
- ——逻辑运算指令
- ——算术运算指令
- ——位指令
- ——数字转换指令
- ——表格指令
- ——CPU 控制指令
- ——程序控制指令
- ——中断指令
- ——网络指令
- ——消息指令
- ——级指令
本附录提供了 DL350 CPU 的各种指令的执行时间。您会发现许多指 令的执行时间和它所使用的操作数类型有很大关系。例如,一些使用 R 寄存器的指令将进一步分为以下两种情况:

- ·数据寄存器
- ·位寄存器

### 器

**R**寄存器的数据寄存 一些 R 寄存器被作为数据寄存器。例如,一些存放定时器或计数器 经过值的 R 寄存器, 或者常规的 R 寄存器都可以当作 R 寄存器的数 据寄存器。您可以改变这些寄存器中的某一位。以下区域被视作数据 寄存器。

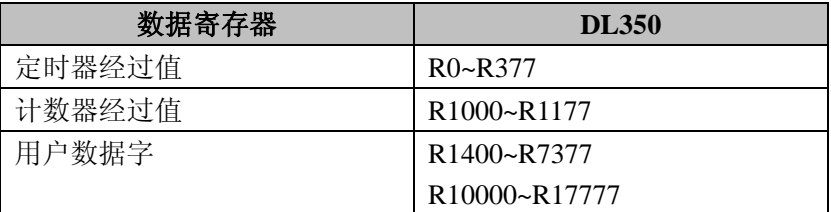

**R**寄存器的位寄存器 您应该还记得像一些I,Q,M等离散点都是自动放在相应的R寄存器中 的。以下是这些离散点在存储器中的位置。

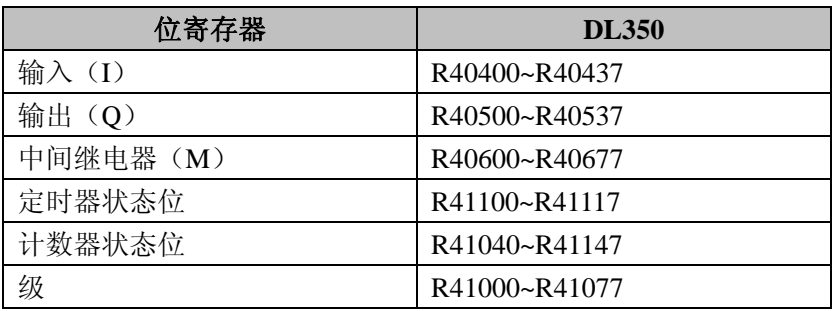

 $C-2$ 

#### 怎样读懂表格 有些指令支持多种操作数,所以表格中的执行时间取决于操作数的类 型及其数量。例如, SET 指令可以置位某个离散点也可以置位若干个 离散点。如果您仔细查看了表格,您会发现两种情况的对应的指令执 行时间。请看下面的例子。

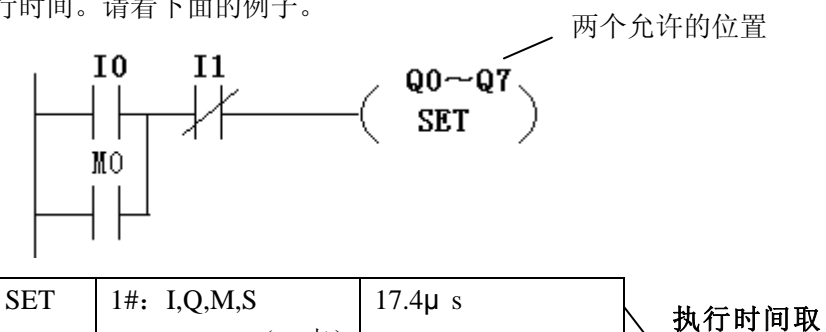

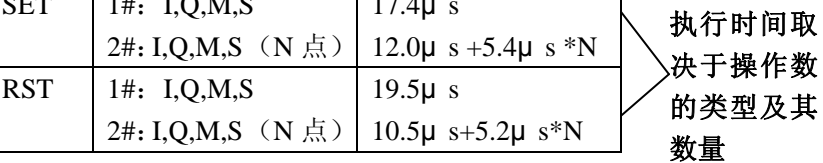

### 顺序指令

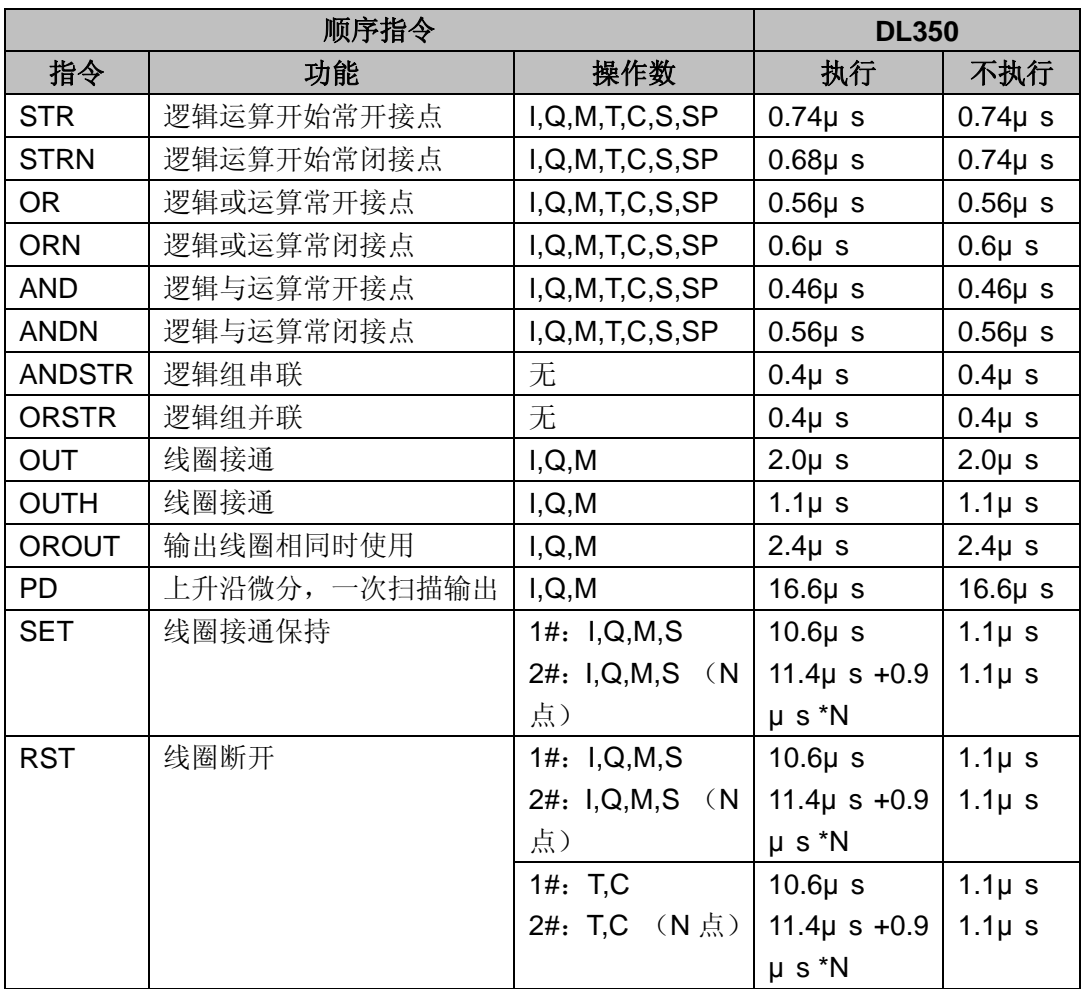

## 比较指令

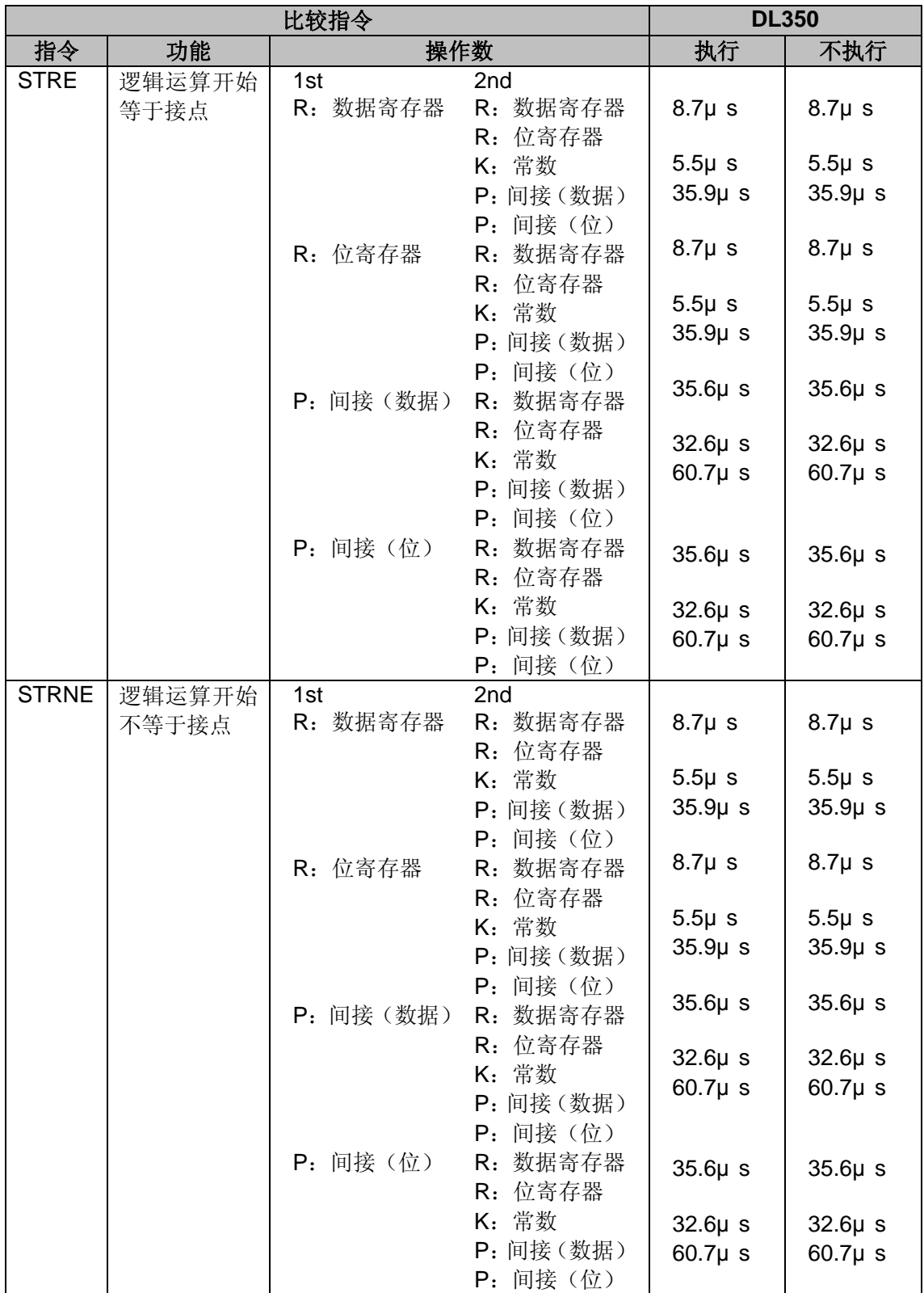

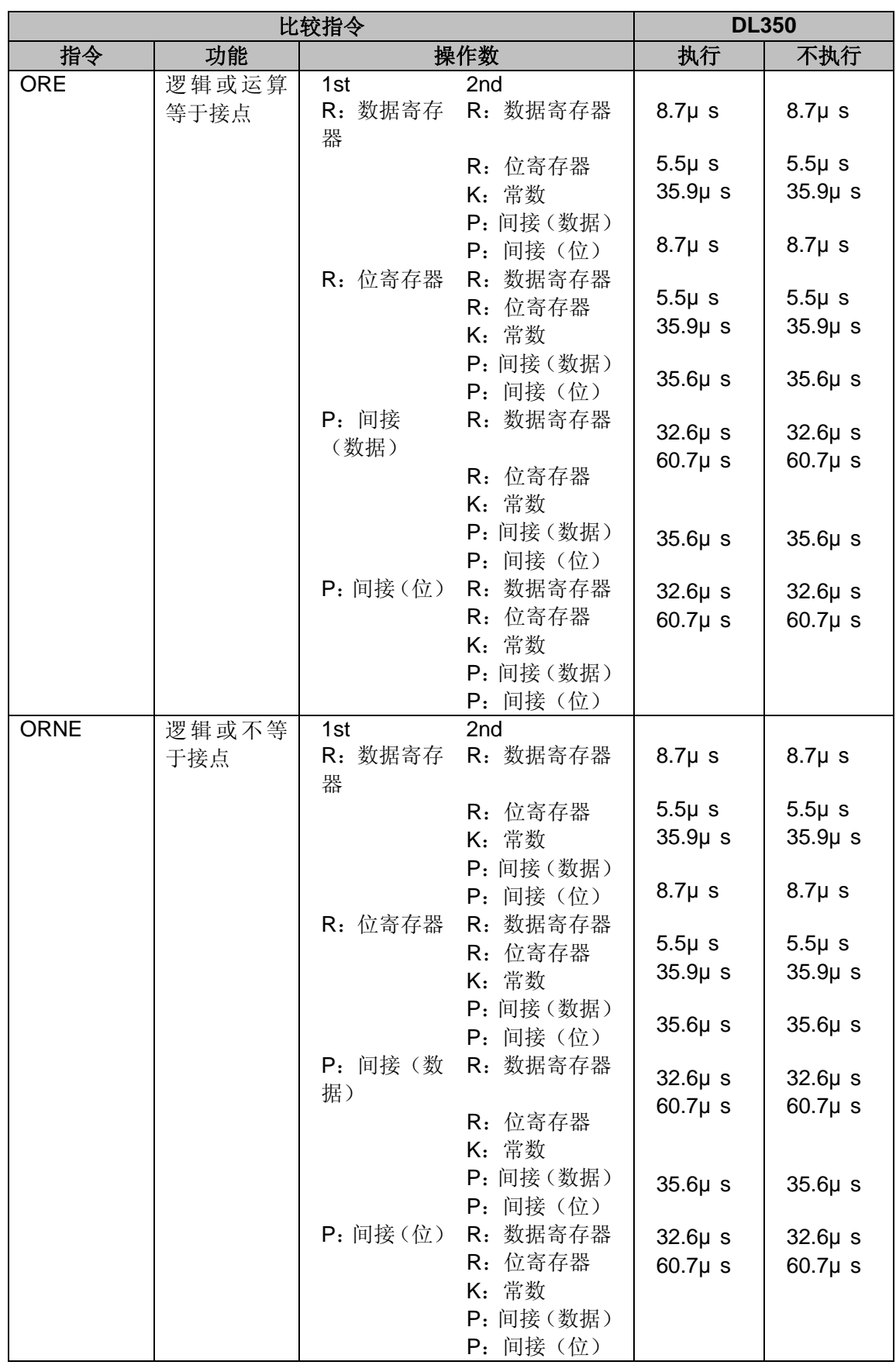

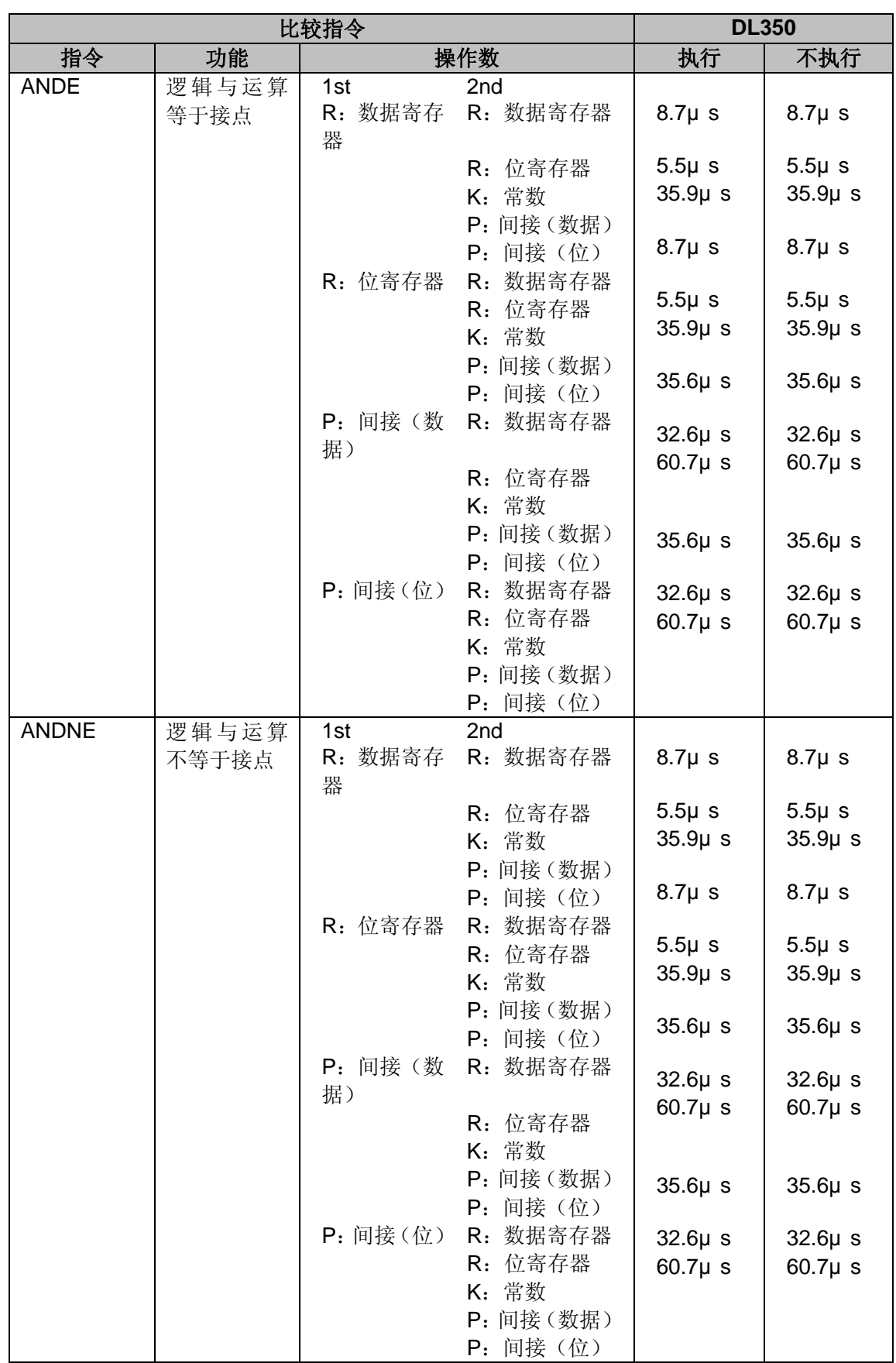

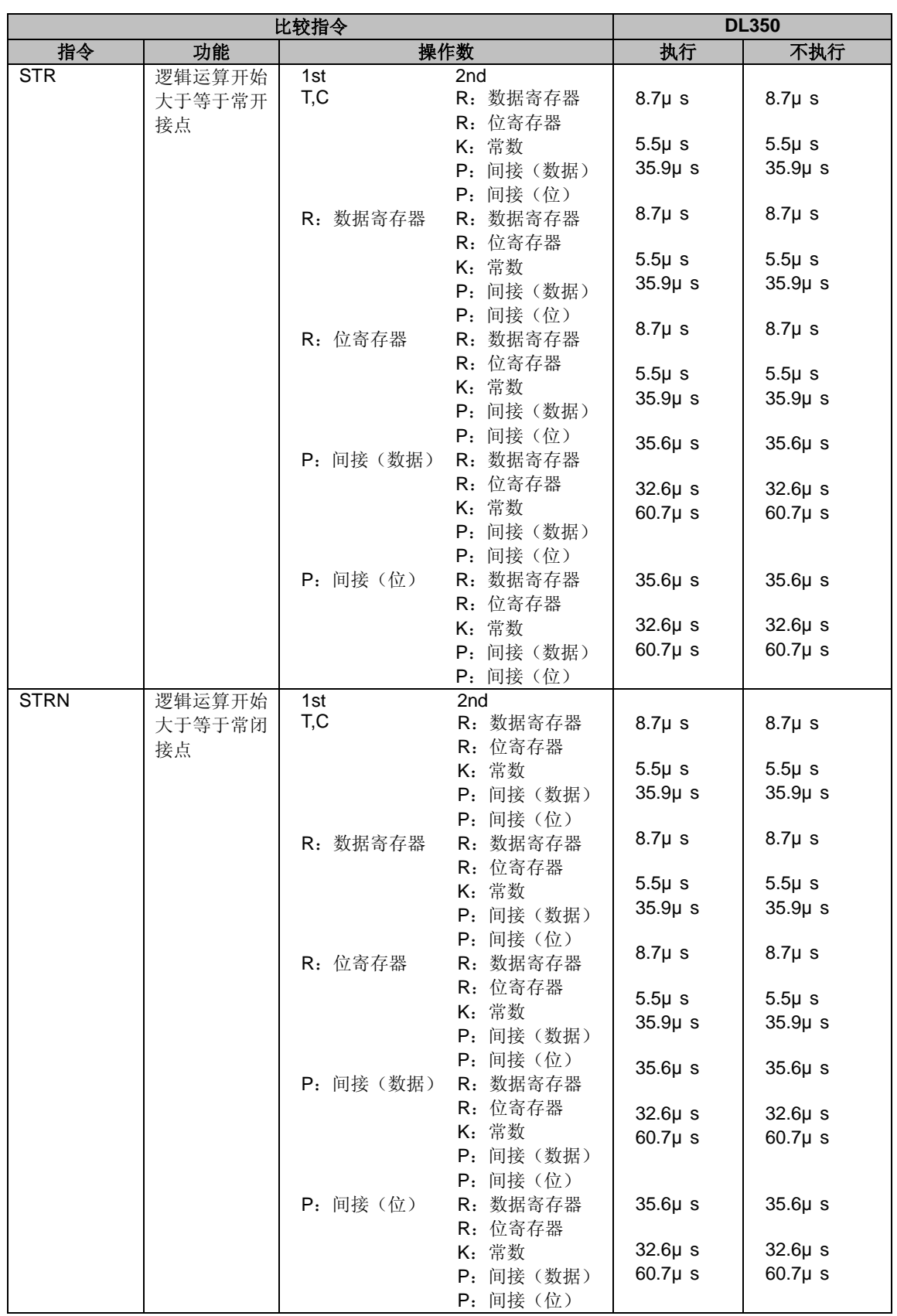

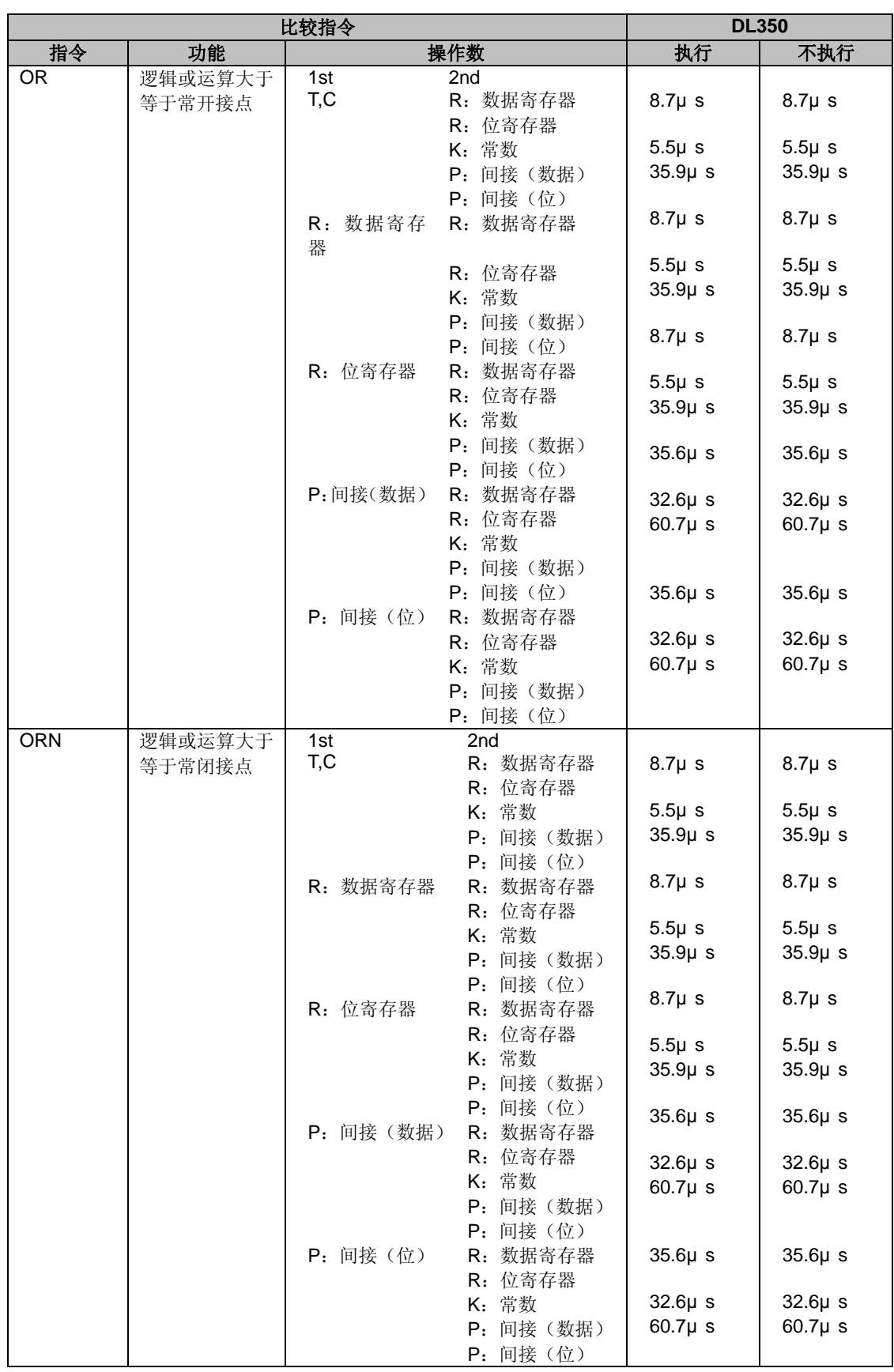

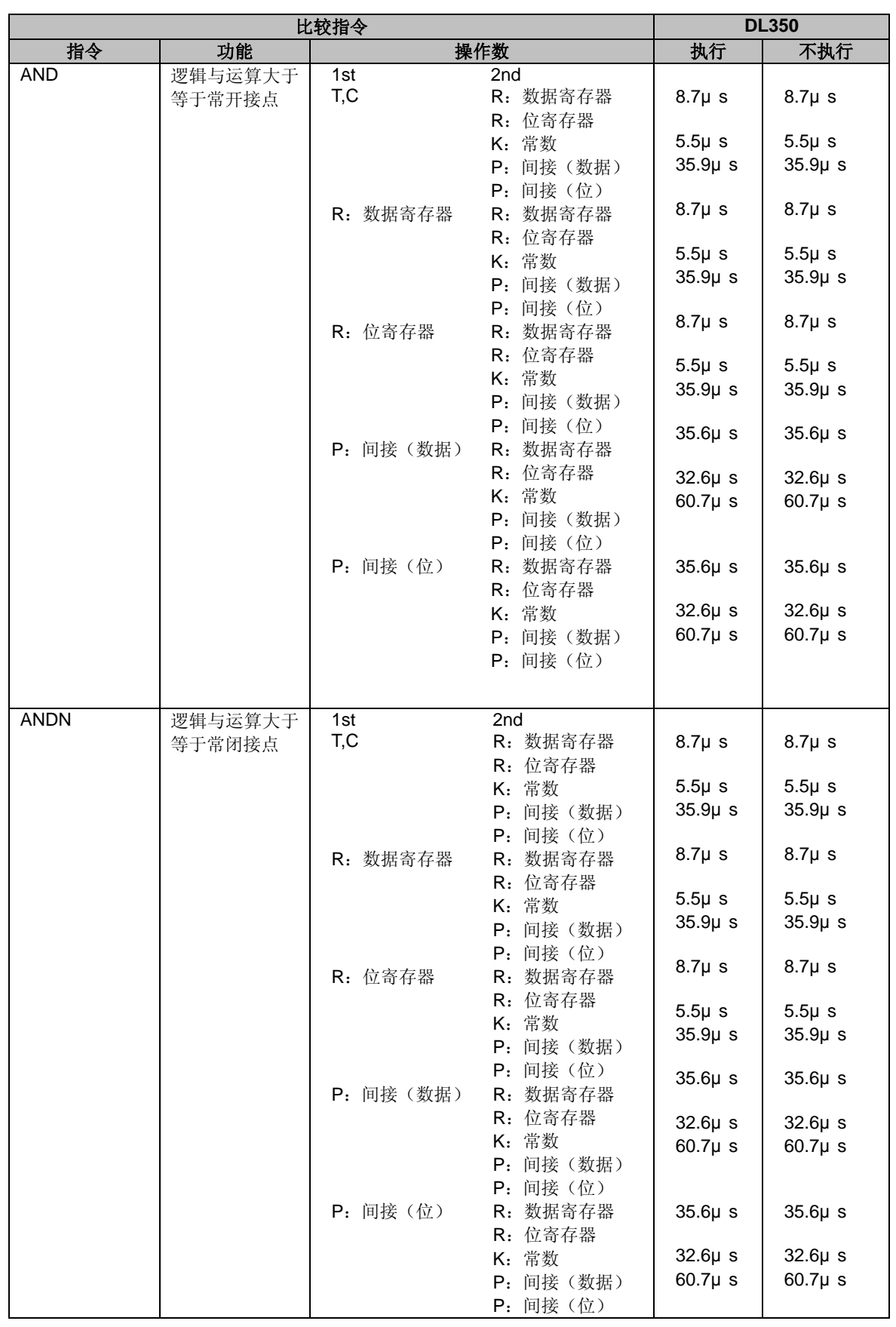

#### 直接输入输出指令

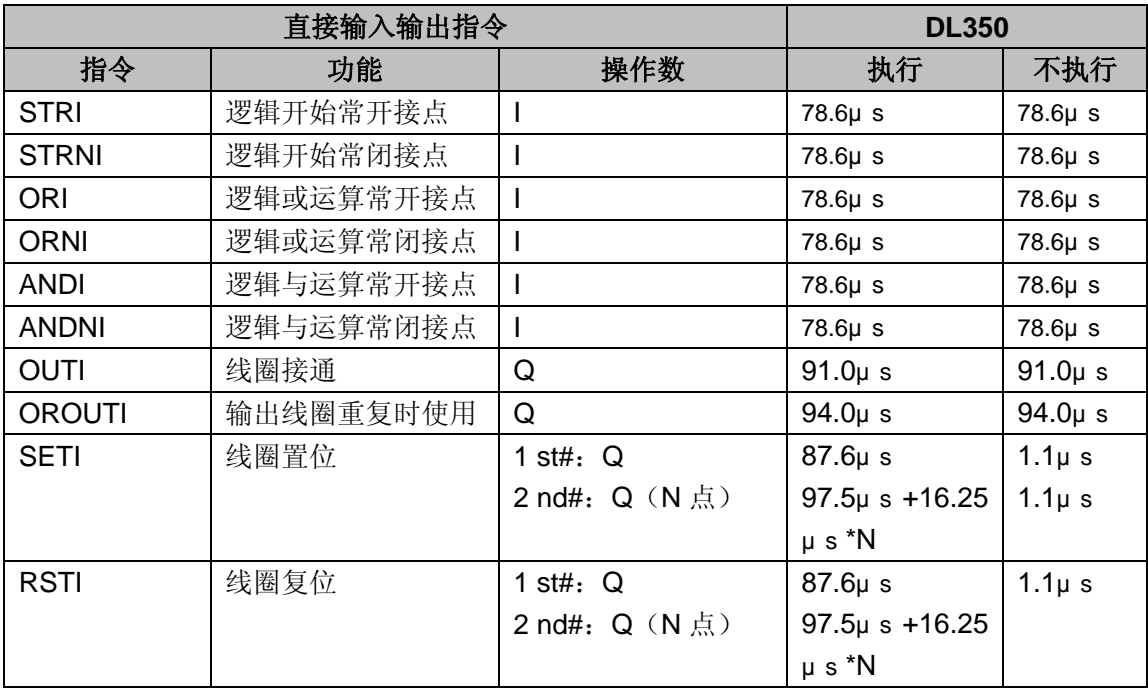

#### 定时器,计数器,移位寄存器指令

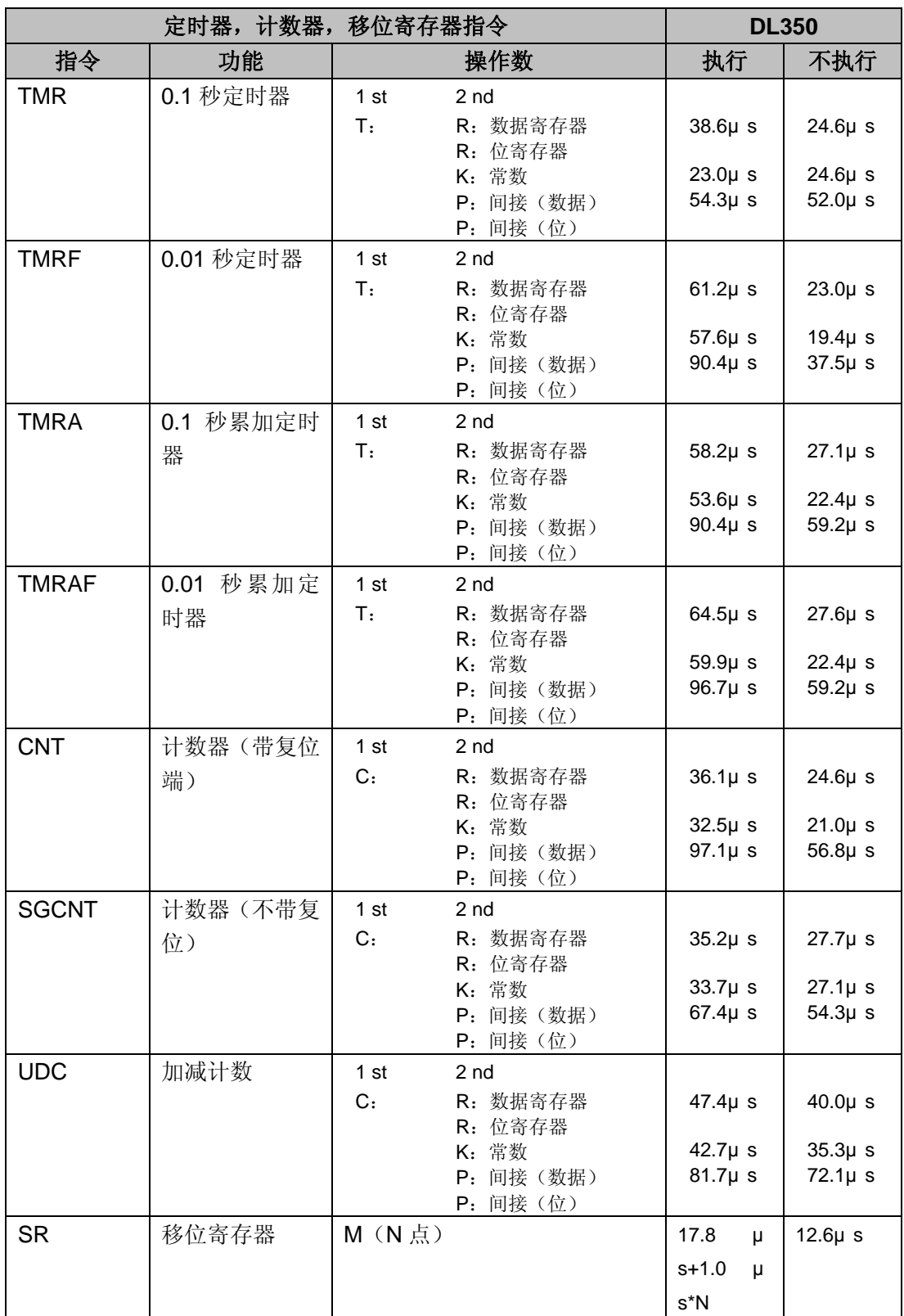

#### 累加器数据指令

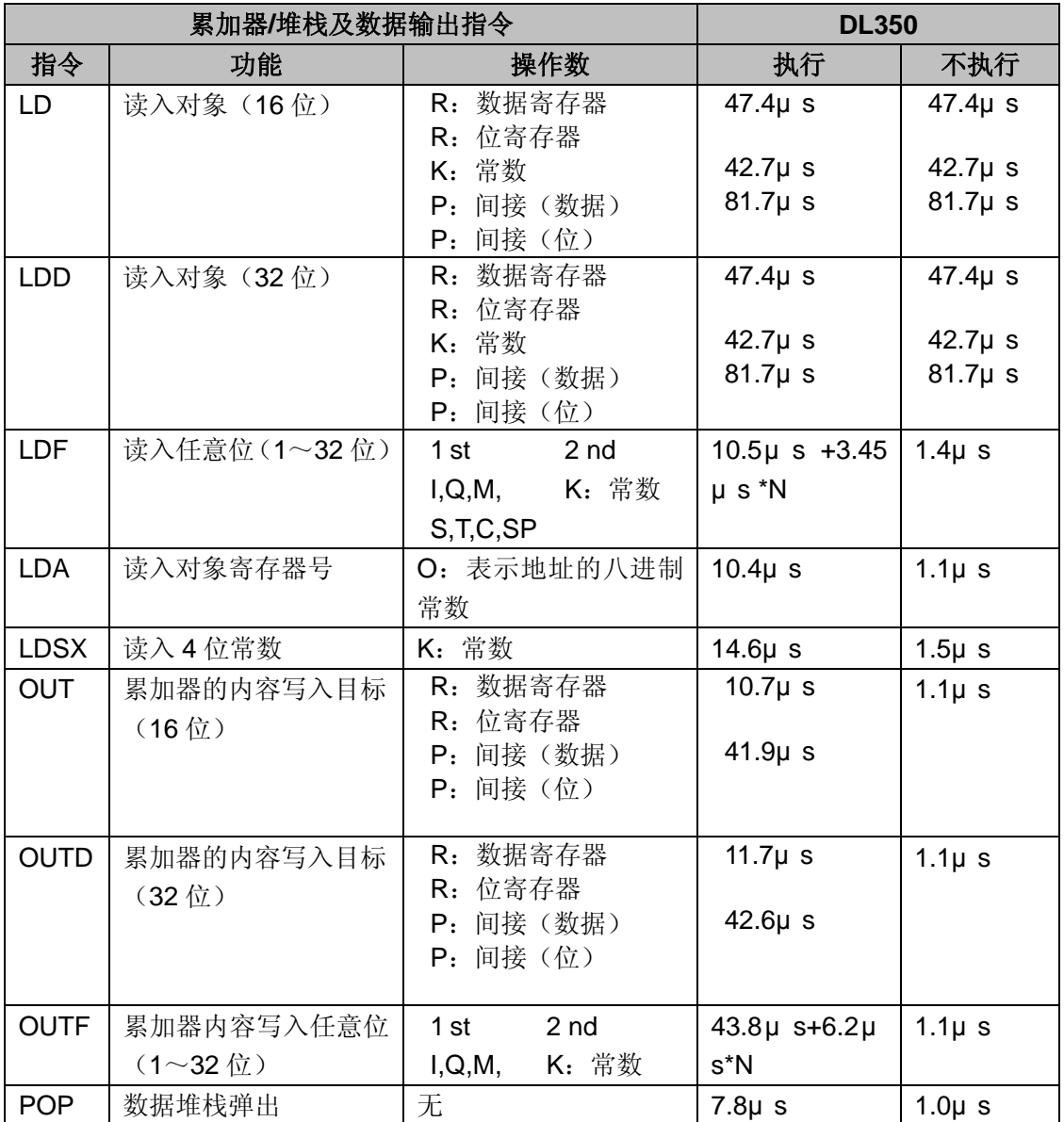

#### 逻辑运算指令

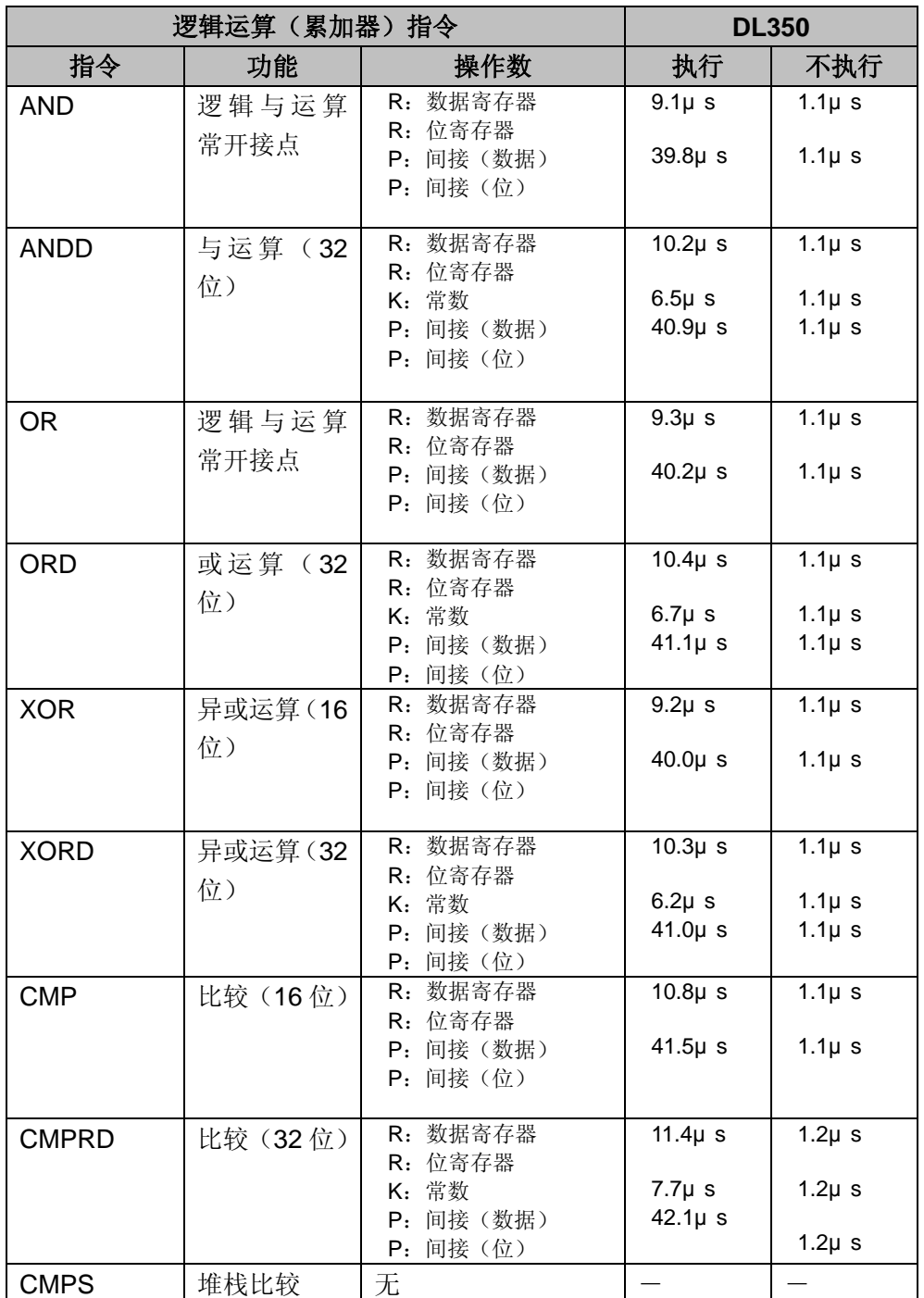

#### 算术指令

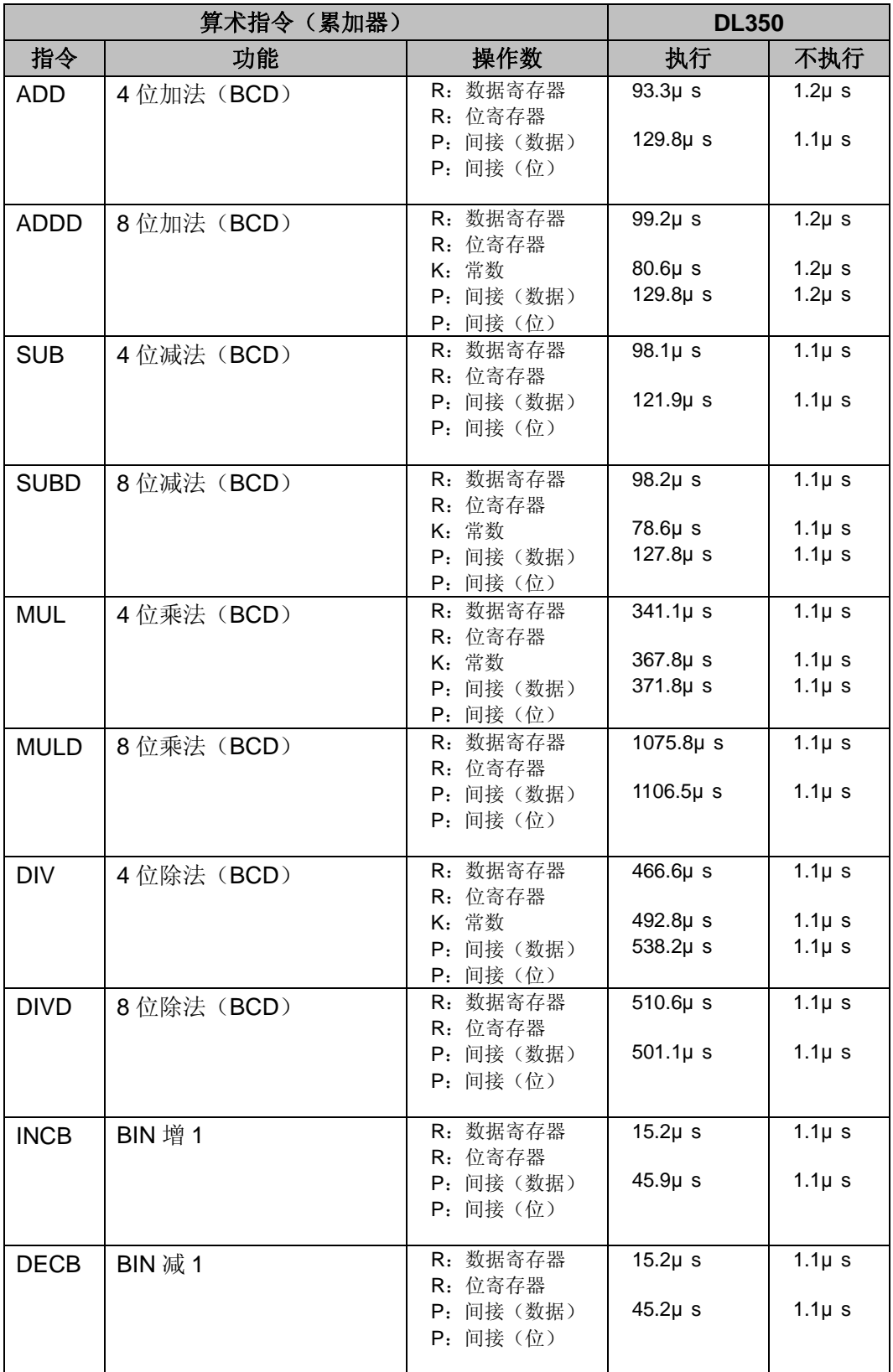

### 位指令

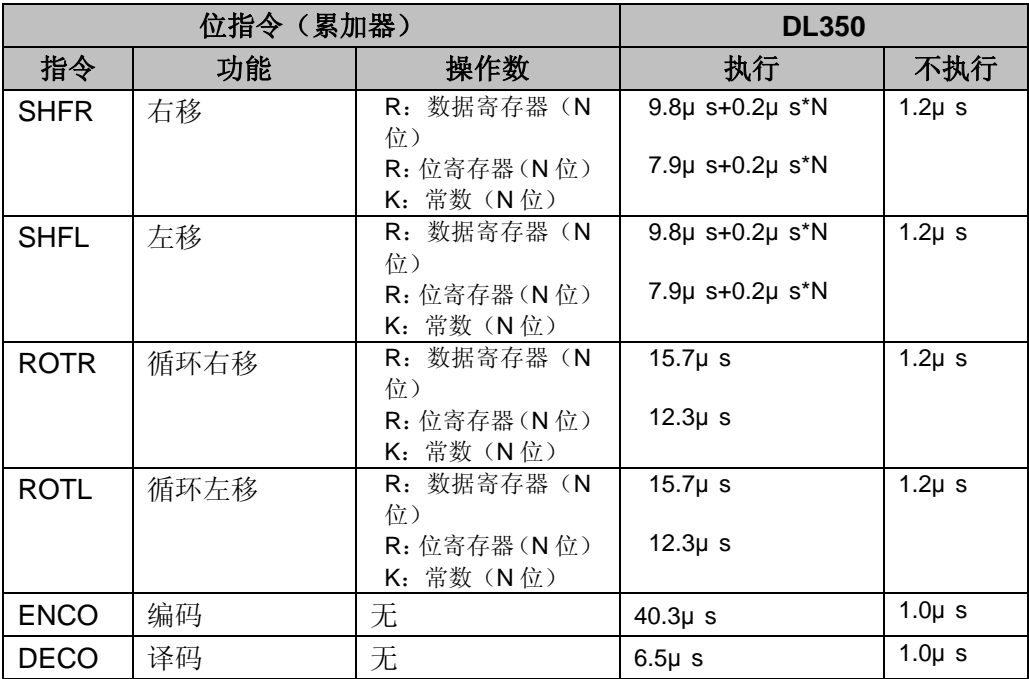

#### 数字转换指令

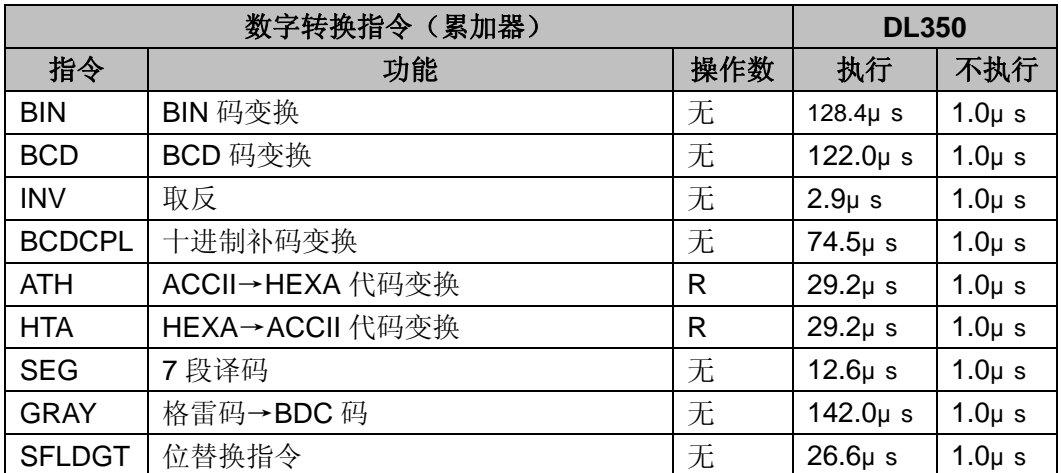

#### 表格指令

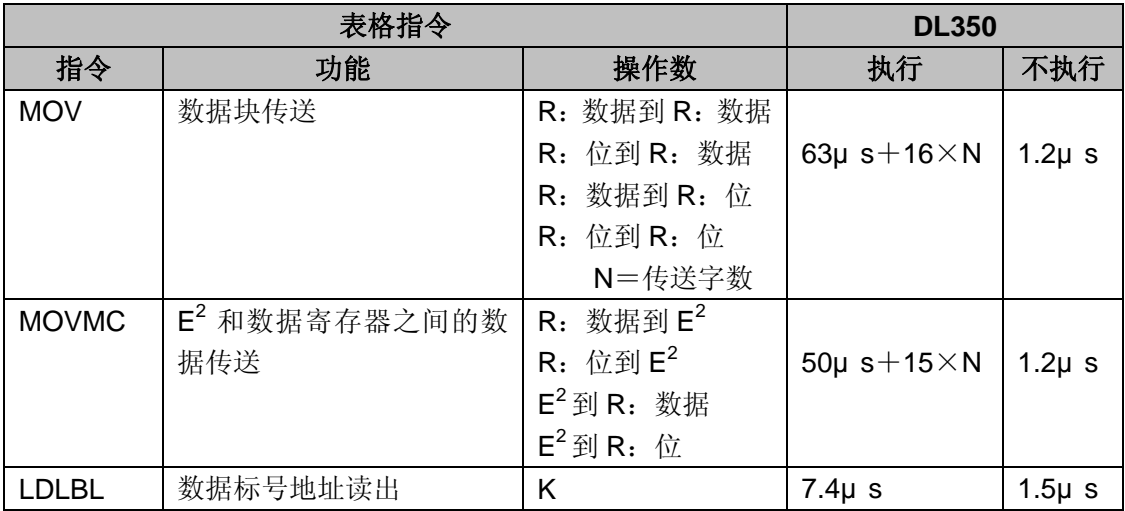

#### **CPU** 控制指令

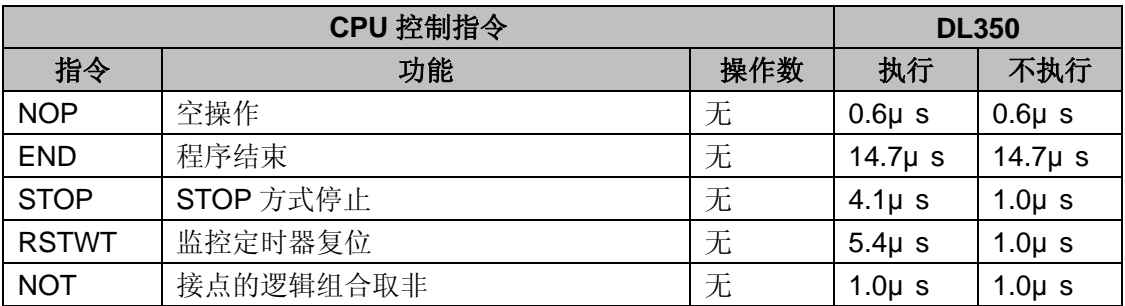

#### 程序控制指令

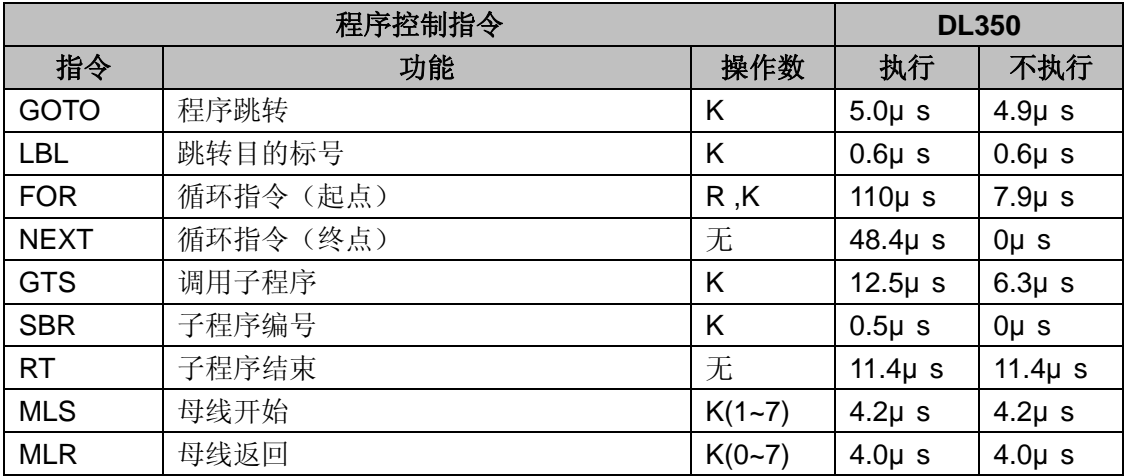

#### 中断指令

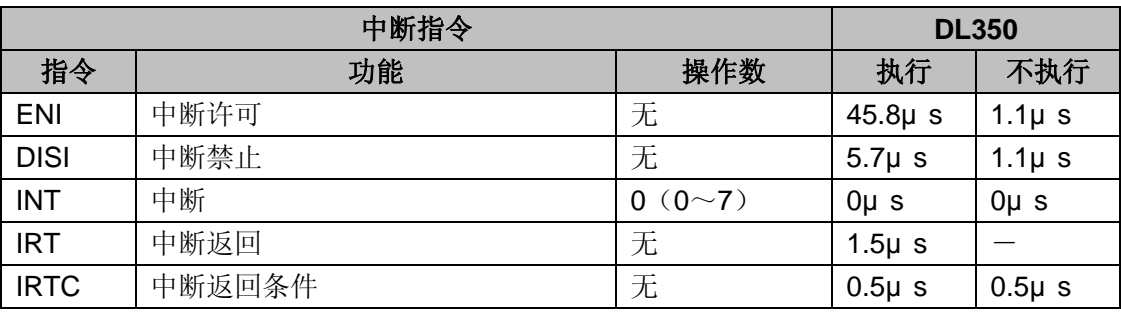

#### 网络指令

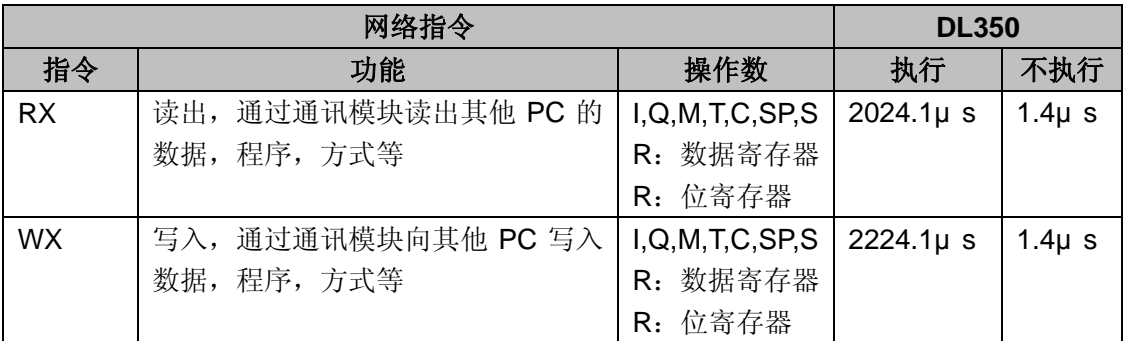

### 消息指令

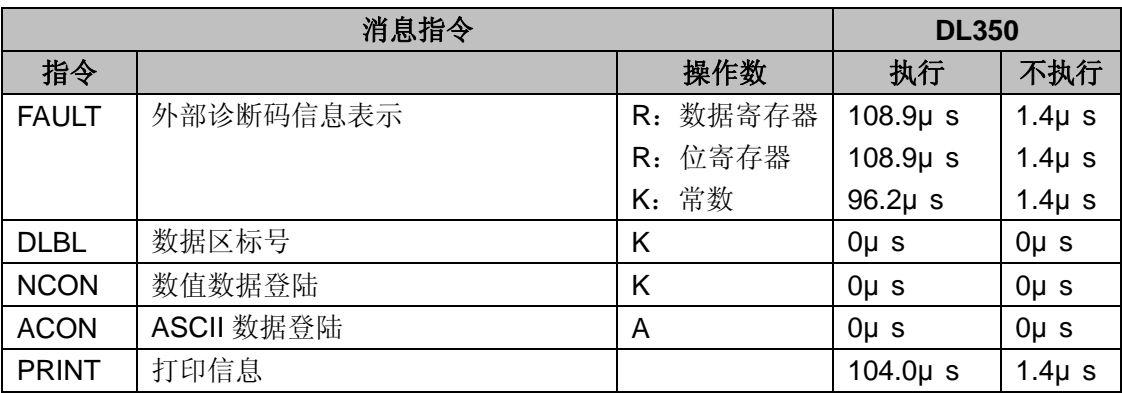

#### 级式指令

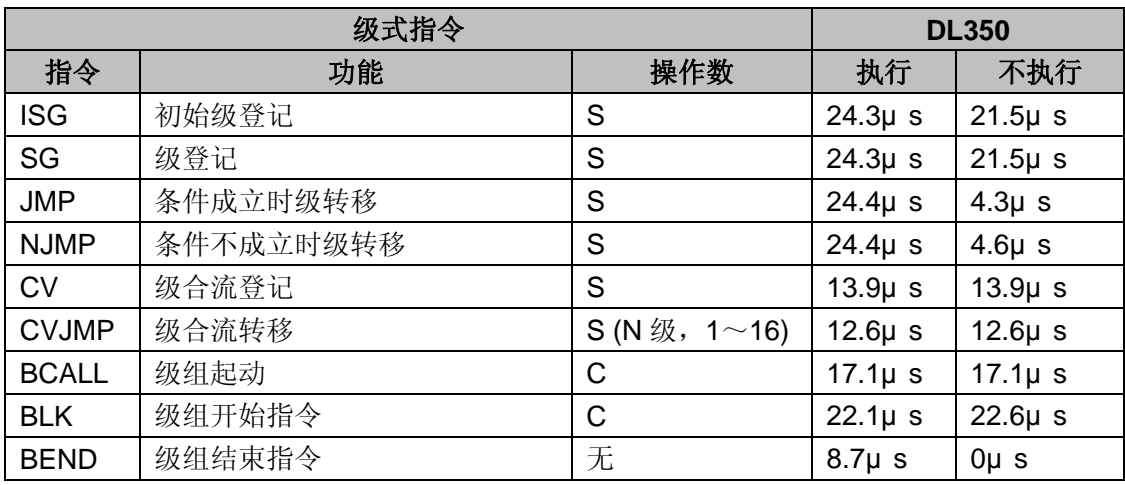

#### 时钟**/**日历指令

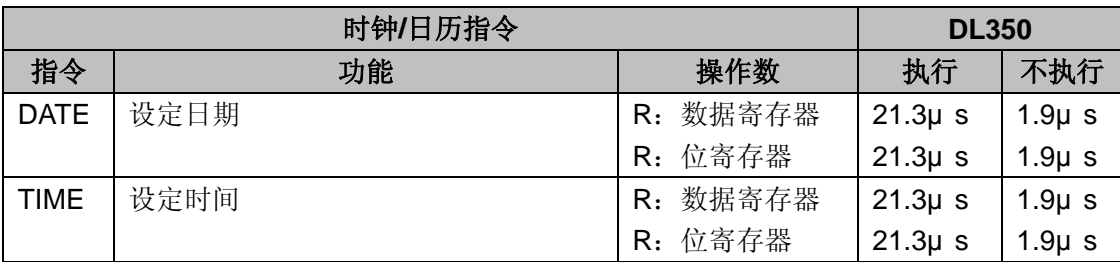

#### 鼓型指令

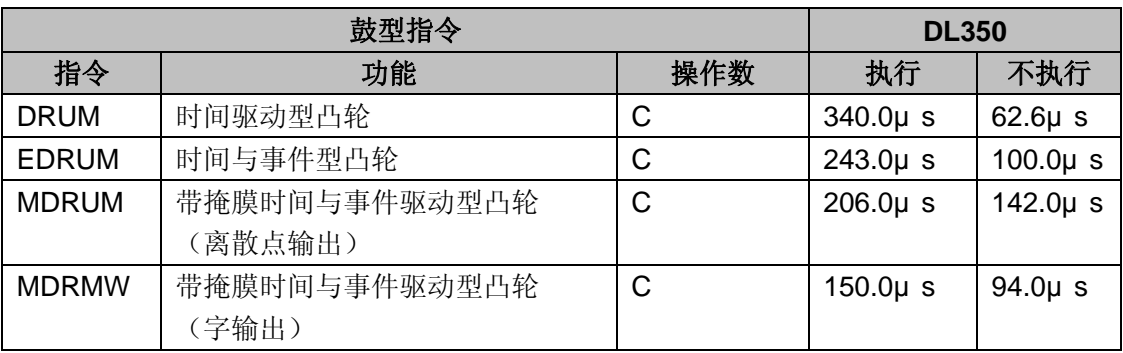

指令执行时

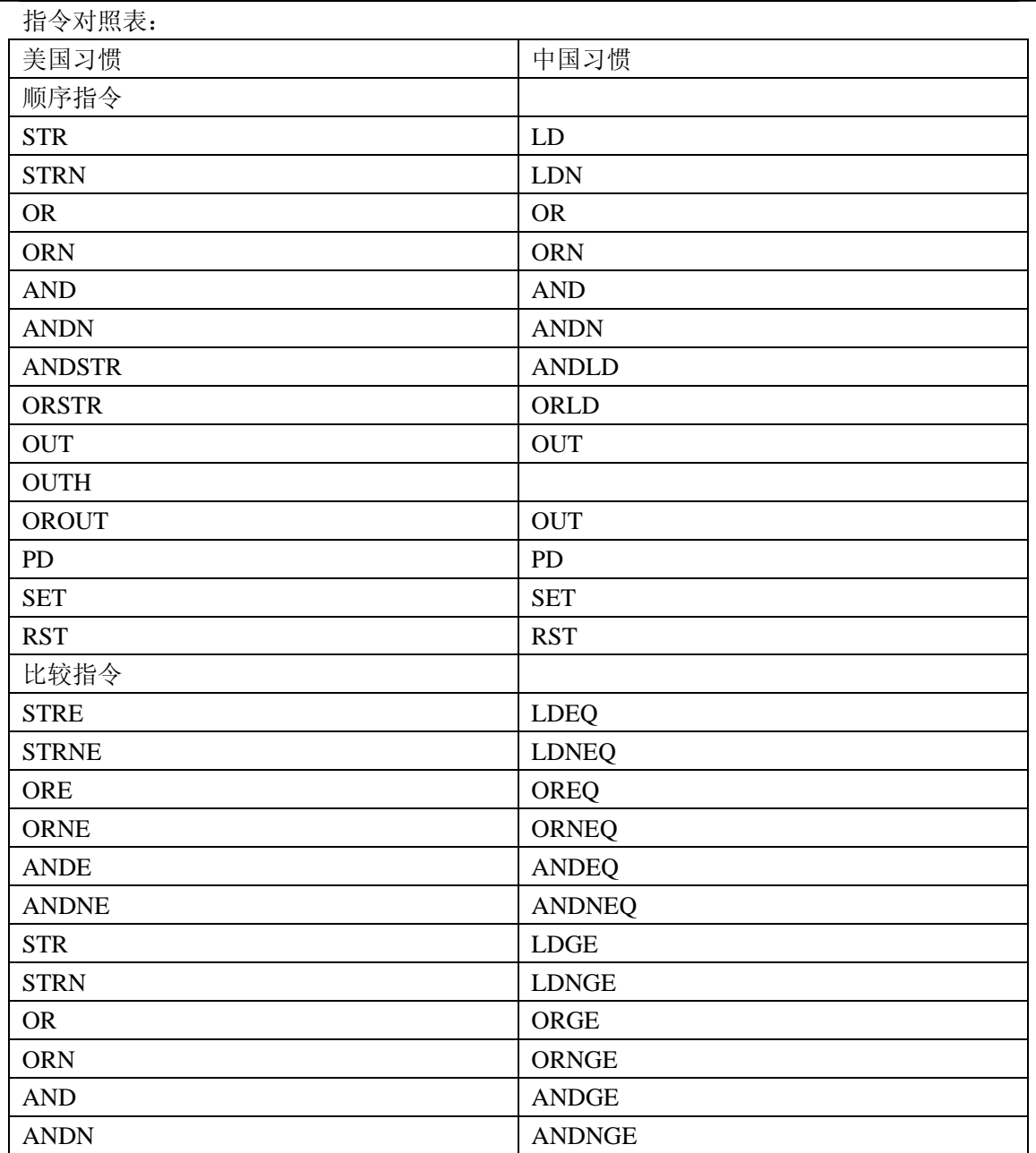

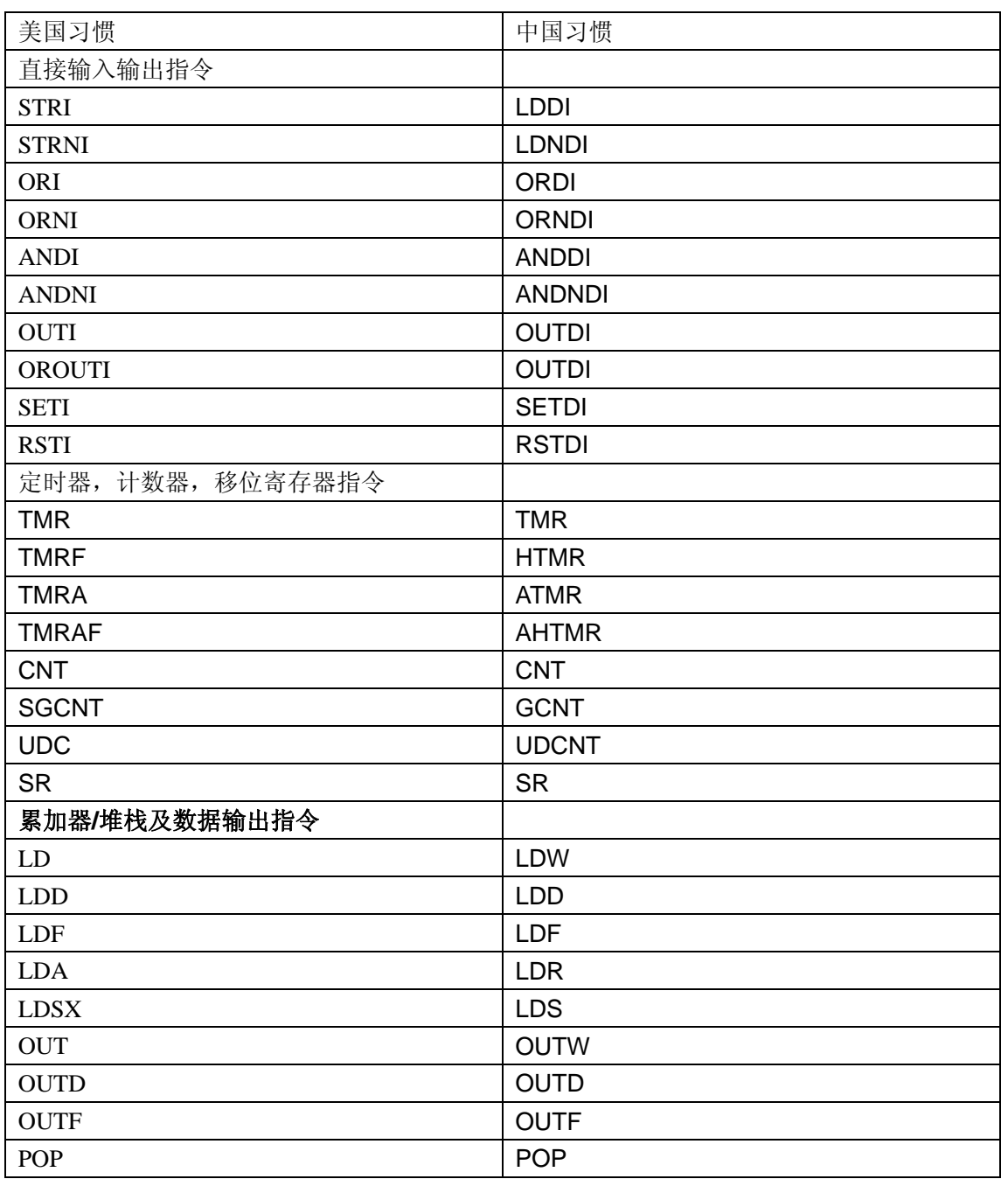

指令执行时

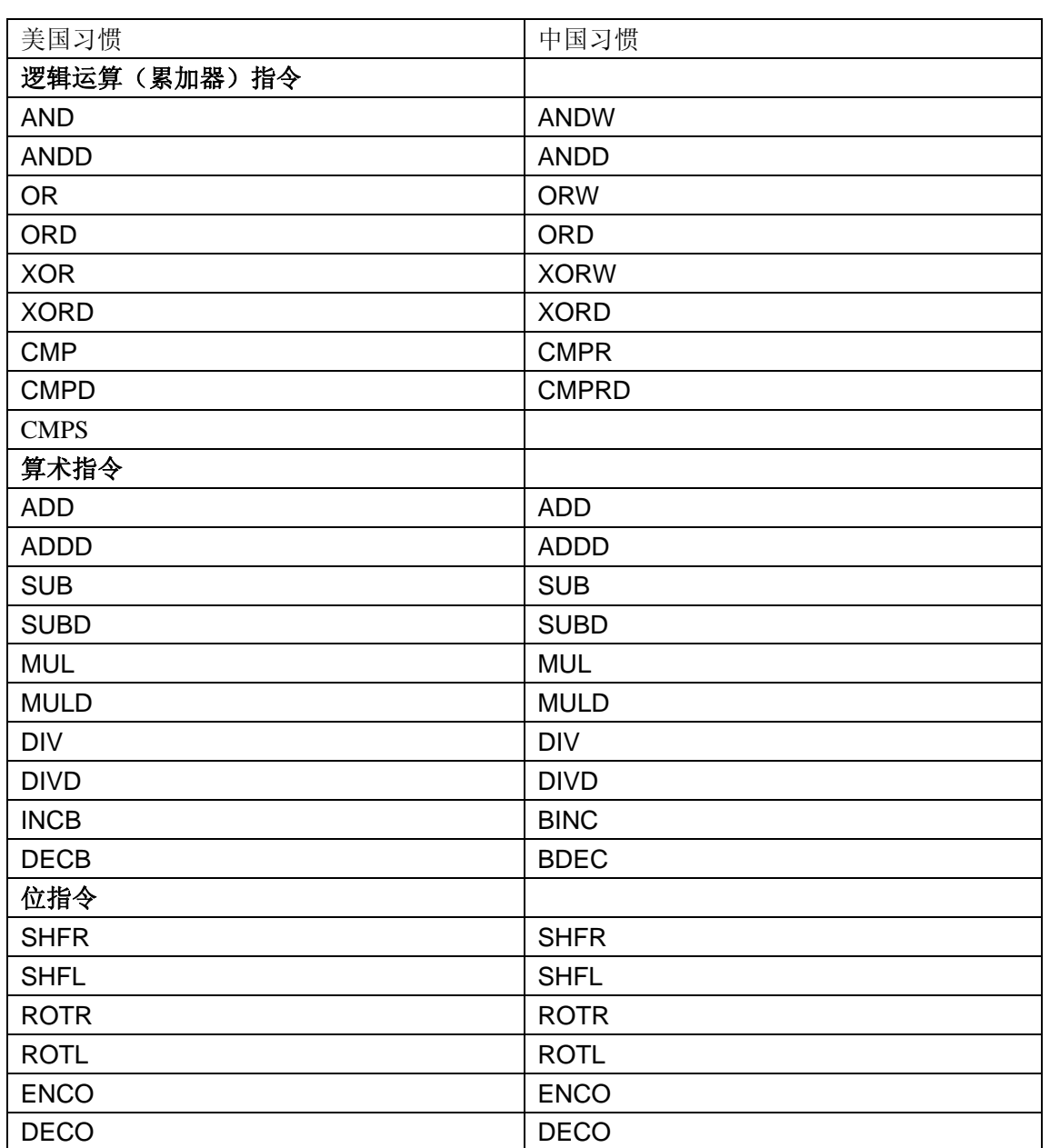

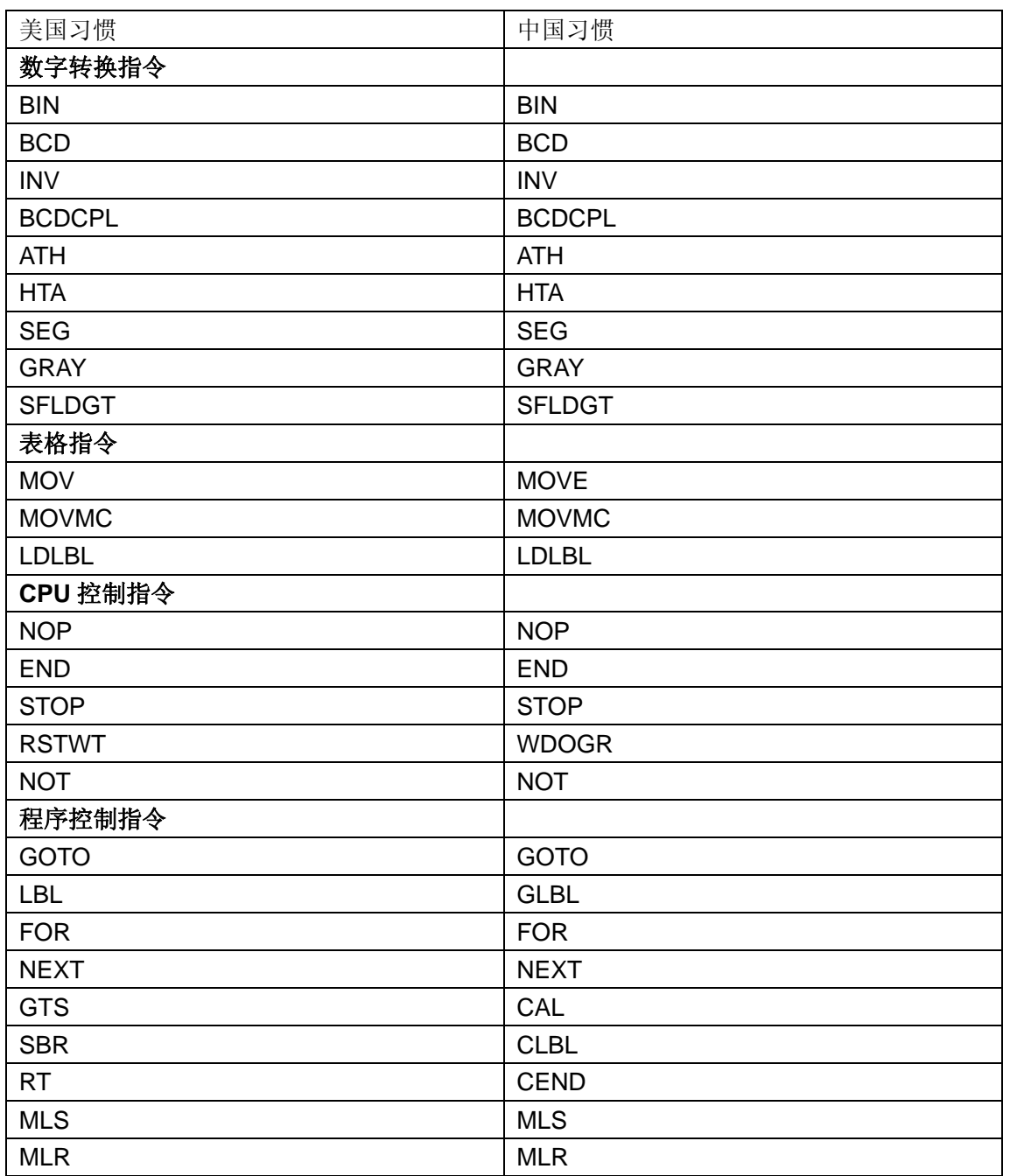

#### 指令执行时

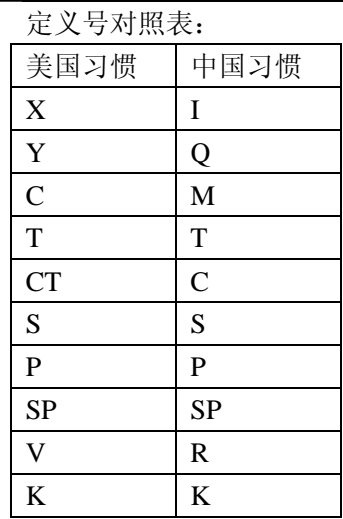

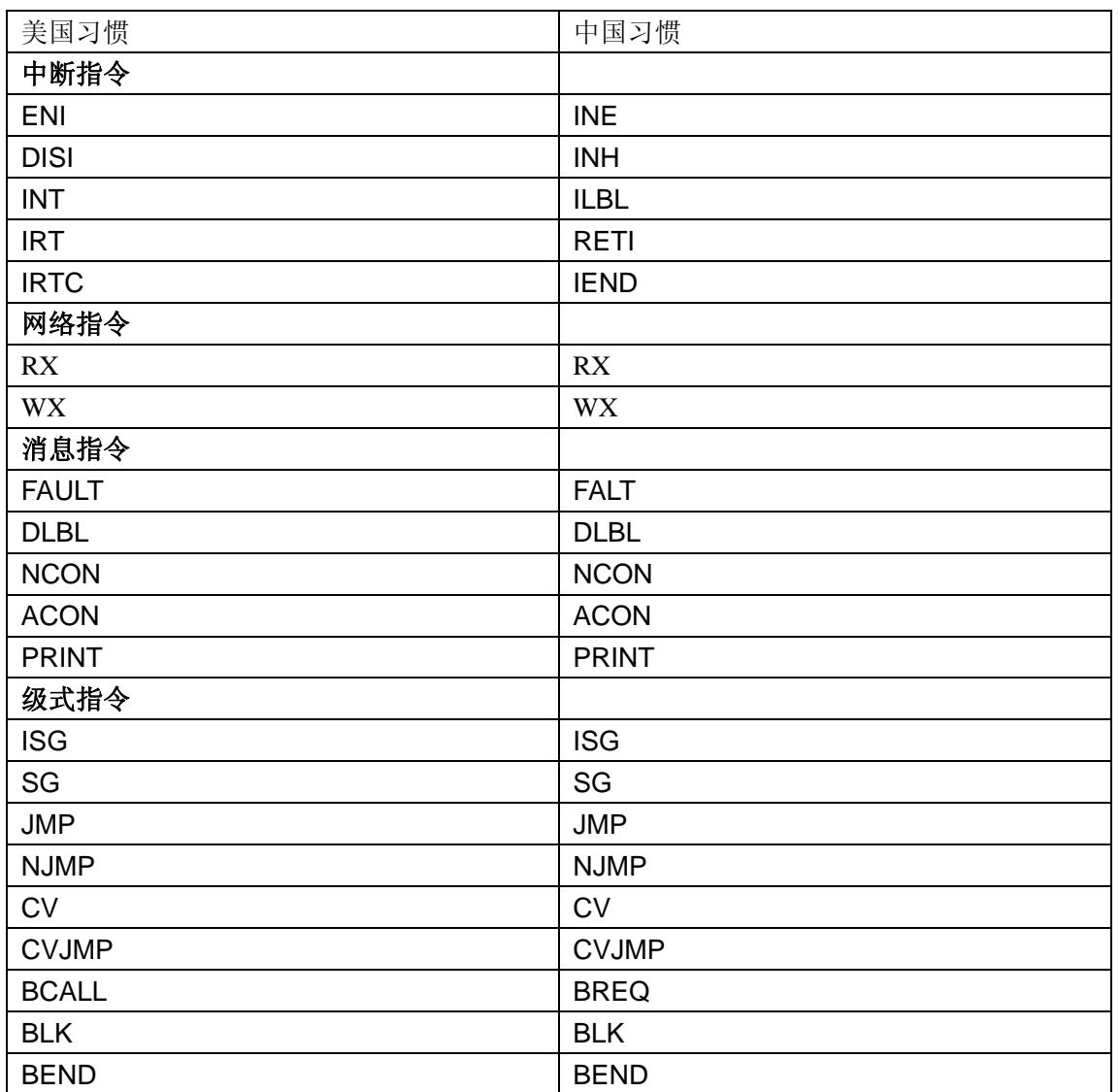

指令执行时

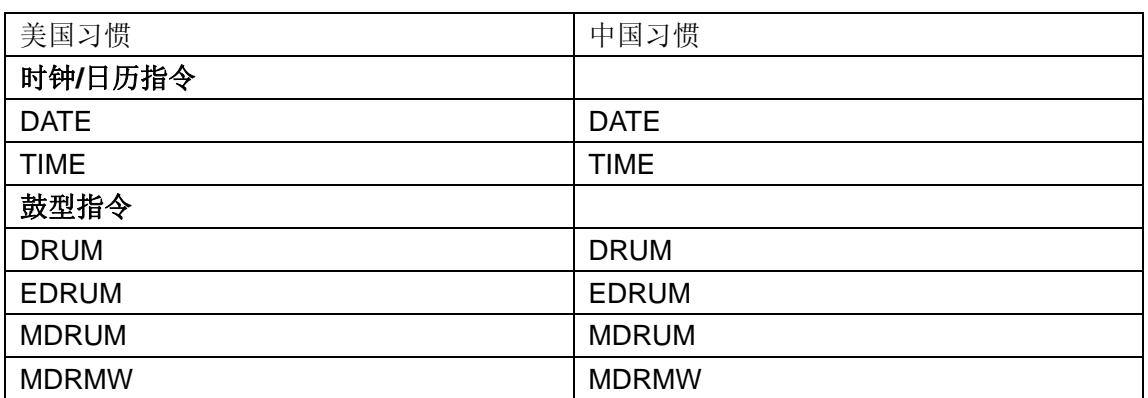

## 附录 **D** 特殊继电器

# D

本附录将介绍: ——DL350 CPU 的特殊继电器

#### **DL350 CPU** 特殊继电器

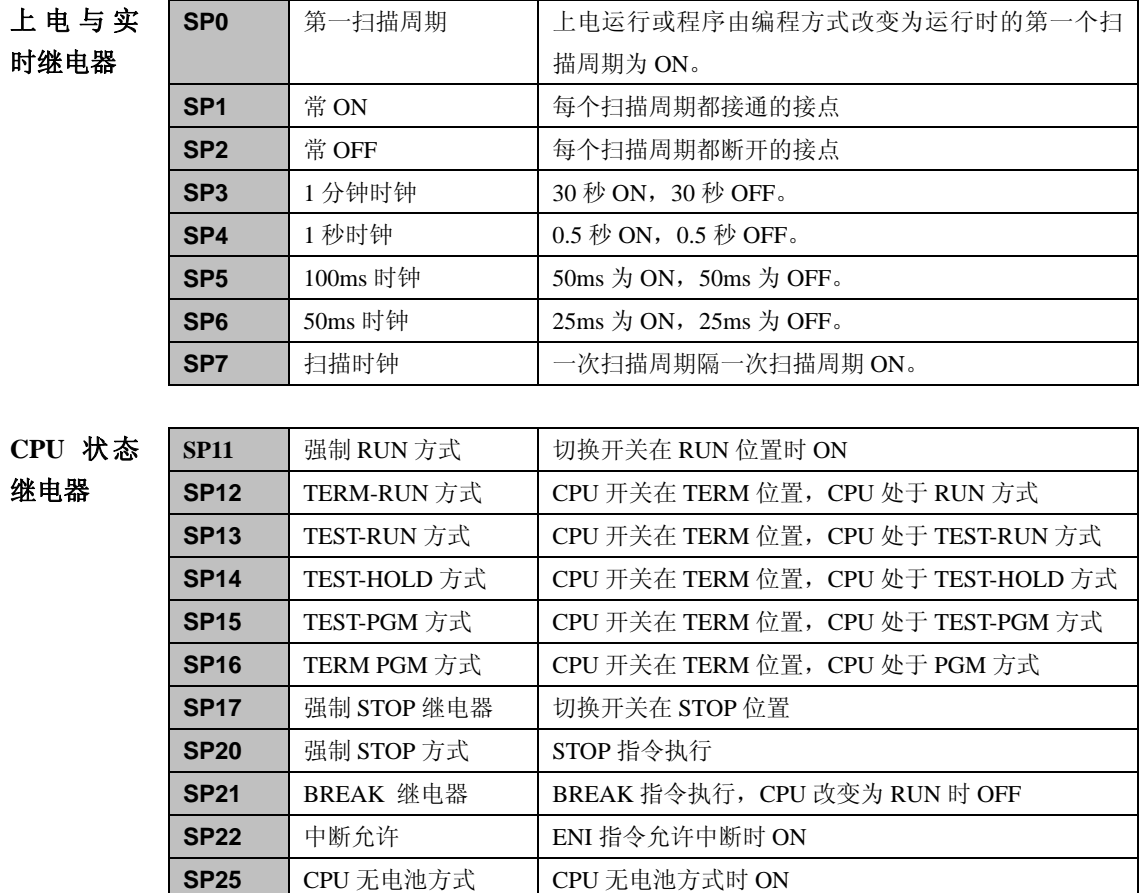

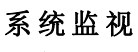

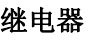

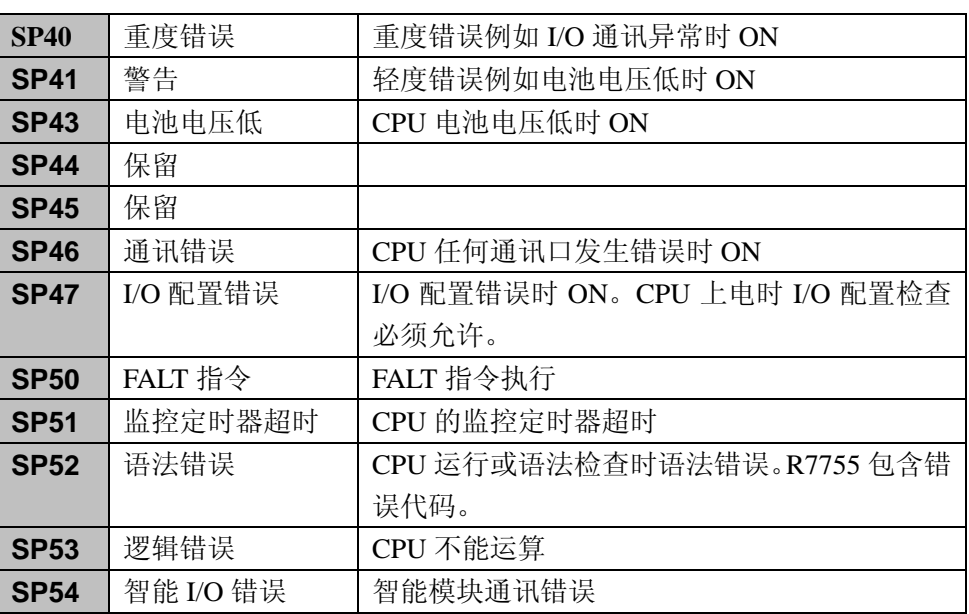

累加器状

态继电器

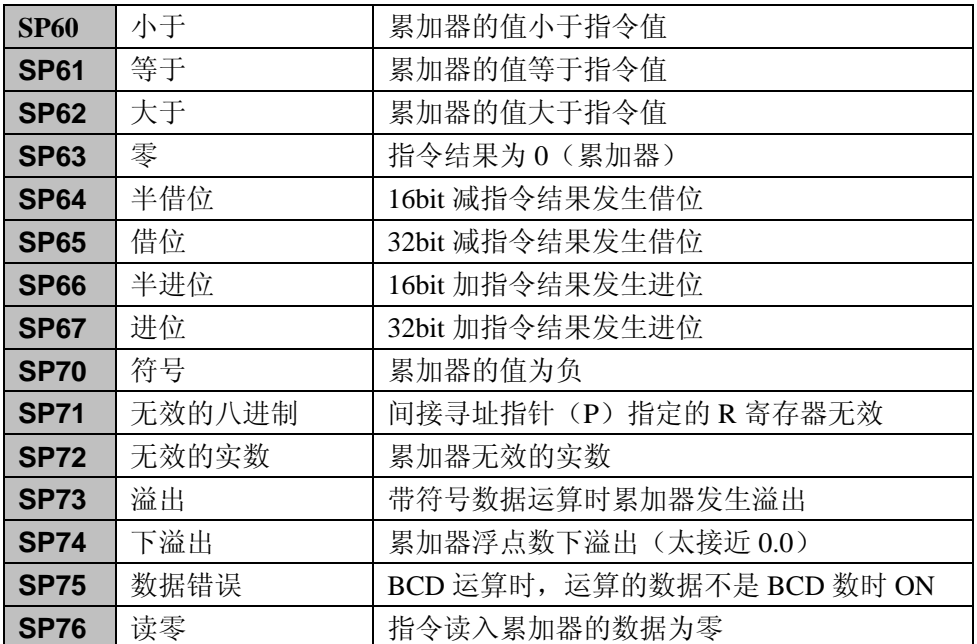

#### 通讯监视继电器

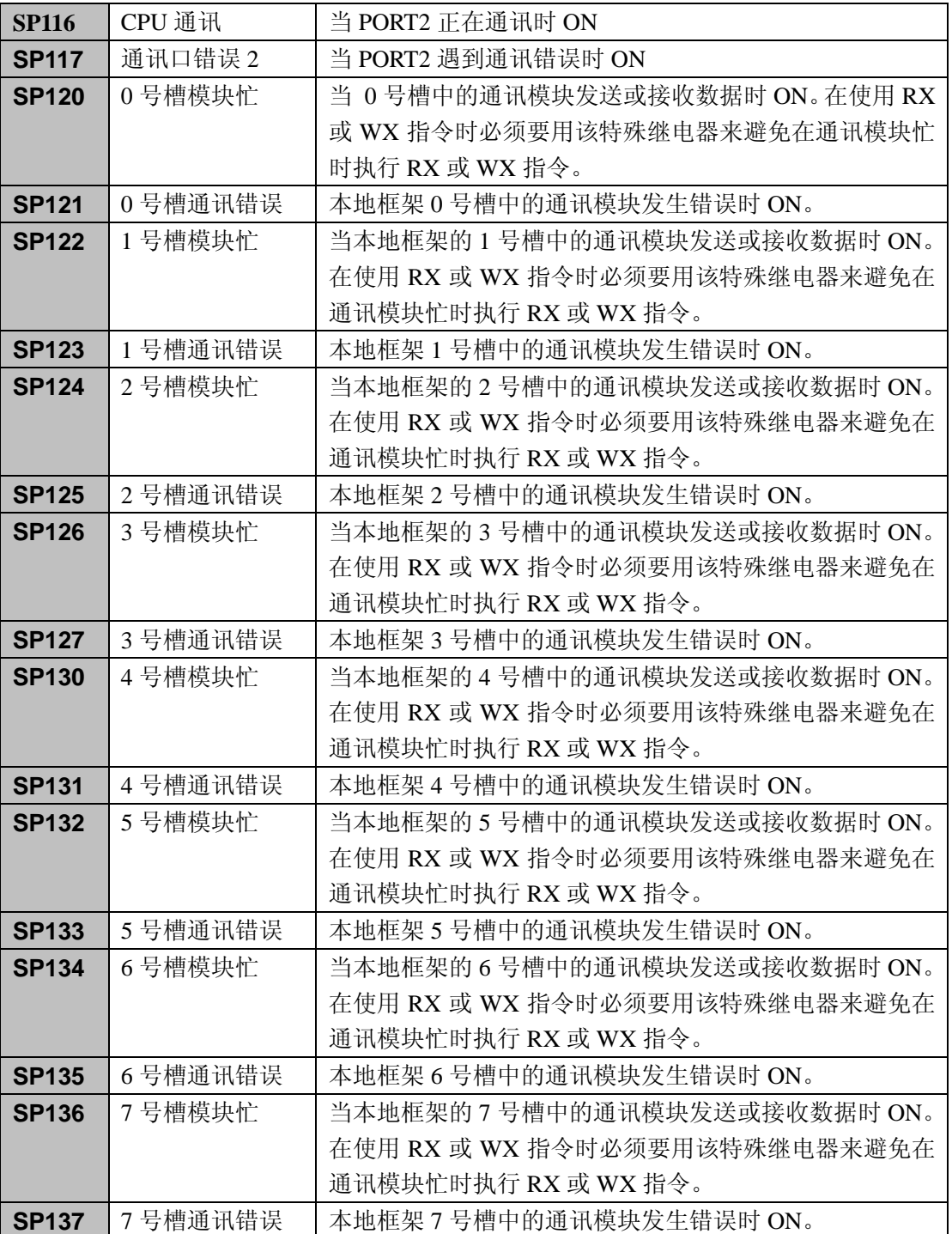

## 附录 **E DL305** 产品重量

# E

本章将介绍: ——产品重量一览

#### 产品重量一览

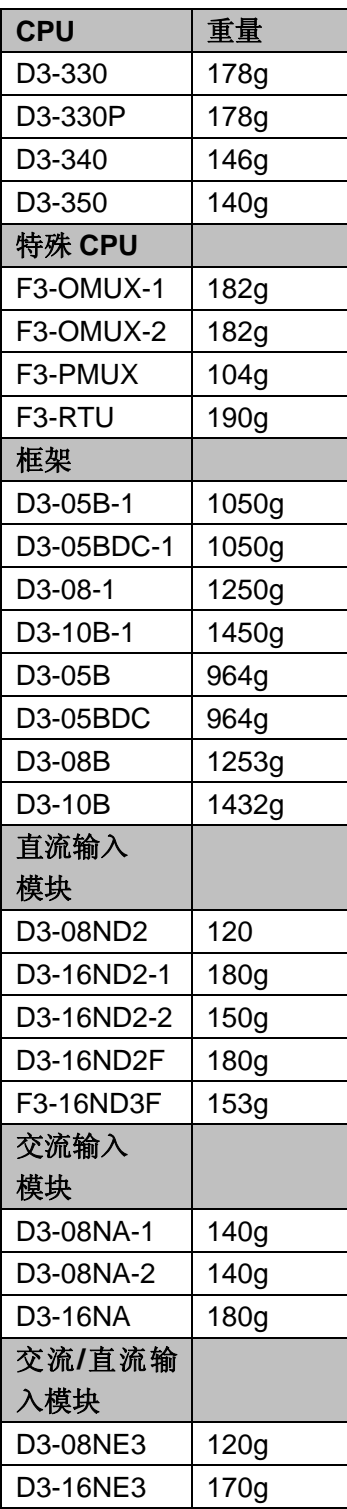

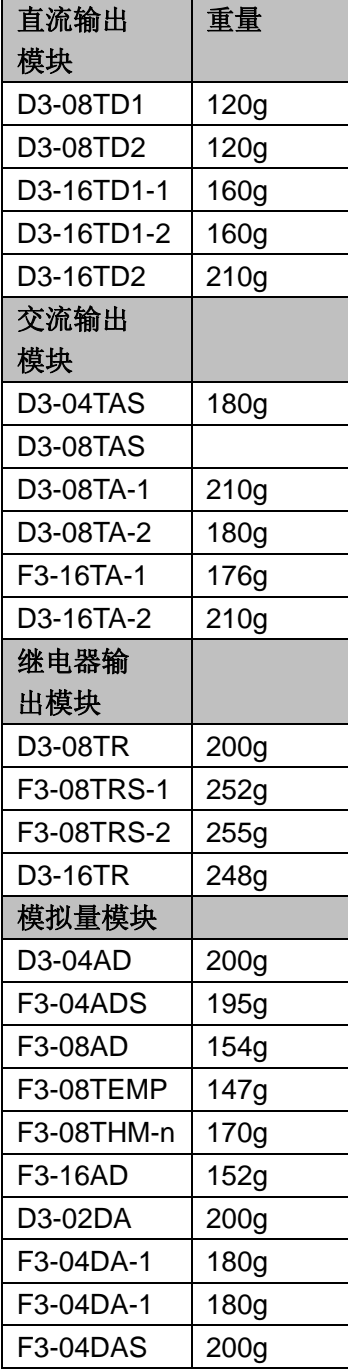

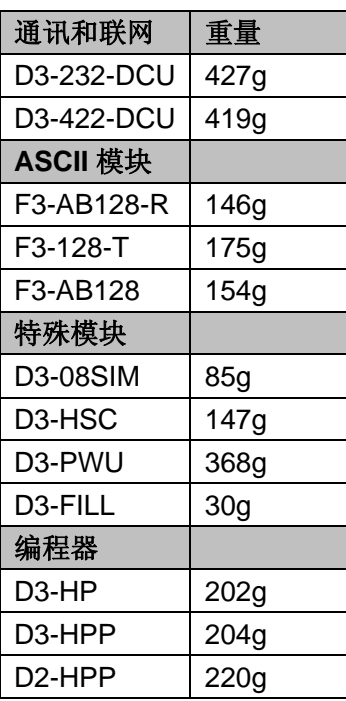

## 附录 **F I/O** 寻址的常规方法

## F

本章将介绍:

- ——了解常规的 I/O 分配
- ——常规框架的一般规格
- ——本地和扩展 I/O 系统
- ——框架上跳线开关的使用
- ——I/O 配置的例子

#### 了解常规的 **I/O** 分配

本章介绍了在常规框架上安装 DL350 CPU 或在混合系统中安装 DL350 CPU 时所必须了解的一些信息。DL350 的使用有两种方案,即 16 位或 8 位寻址。第四章中提供了有关 xxxx-1 型框架的信息以及 16 位寻址的方 案。

**DL305 I/O 配置历史 <br>
2008 · 多年来, DL305 系列的产品性能得到了多次的改进。 改进后, 大部分都** 能和以前的产品向兼容。但有些改进,比如增加 I/O 点数、支持 16 点模 块,会影响到 I/O 分配系统。为了帮您了解编号方案,以下提供了一些 信息。

- · 当 16 点模块插在 8 点模块的位置的时,其各个点的编号并不是连续 的。这是为了与 8 点的系统相兼容。这意味着这 16 点被分为编号连续 的两组,比如 000~007 和 100~107。
- 当原来的 I/O 点数从原来的最多 112 点增加到最多 176 点 (DL330/DL330P CPU)或最多 184 点 (DL340/DL350 CPU) 时,大 部分新的 I/O 地址并不是接在 112 点后面。这意味这中间有一个大的 跳跃。

#### 8 进制定义号 **No. 2000 电** 常规的 DL305 I/O 是以 8 进制来分配的 。8 进制的编号系统中部含有数字 8 和 9。以下是两种编号方式的比较。

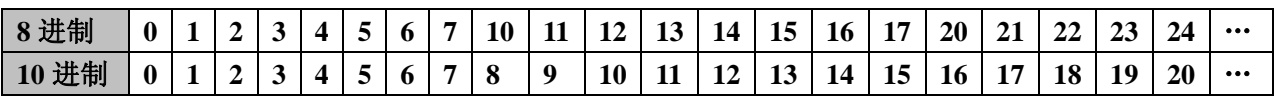

固定的 **I/O** 定义号 DL305 框架的 I/O 编号是固定的,您无法改变某个点的 I/O 地址,因为系 统给每个插槽都定义了地址。其 I/O 编号的范围从 0~177 和 700~767。 每个插槽的 I/O 编号取决于以下两点。

1. 框架的配置,即使用的是哪一种框架及是否使用扩展框架。

2. 每个模块 I/O 点数及模块在框架中的安放位置。

**I/O 定义号向导 I/O** 编号从 000 开始, CPU 旁边的模块被称作第一块模块。每个 模块都依次占用 8 个点。对于 8 点模块,其 I/O 地址是 8 个连续 的地址。而对 16 点模块,其 I/O 地址分为连续的两组。其中第一 组的地址和 8 点模块是一样的,第二组的地址是在第一组的地址 上加 100 得到的。

5 槽框架使用 8 点模块 5 槽框架使用 16 点模块

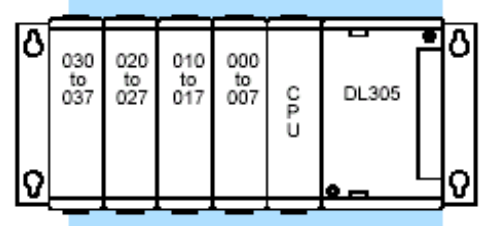

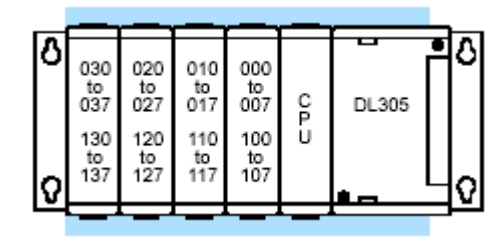

槽号: 3- 2- 1- 0 槽号: 3- 2-1-0

模块的占用的点数如下

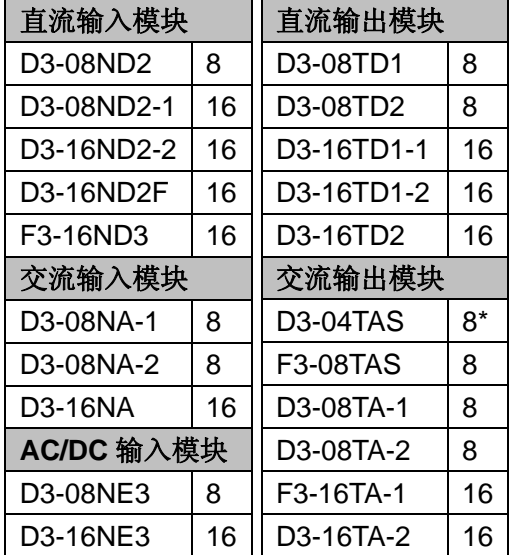

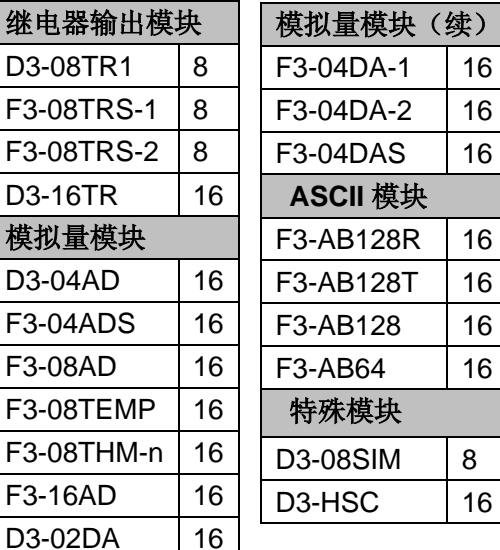

\*这是一个 4 点模块,但每个模块至少占用 8 个点。

I/O 模块安装规则 对于模块应该放在哪一个插槽,这是有一定限制的。有些模块必须 安放在特定位置,这有时会影响到其他模块的安放。我们试图给出 一个关于管理模块安放的规则,但我们发现有时一张示意图可以代 替千言万语。如果您对我们的说明有任何的疑问,请查阅本章中的 相关示意图。它可以帮助您方便地解决许多问题。 如果需要的话,有些模块可以放到扩展框架上。例如规定某个模块 必须放在 CPU 模块的旁边并且系统是由两个 5 槽框架组成的, 则 扩展框架的第一槽和第二槽也是有效的位置。 以下表格提供了 DL305 模块的一般安放规则。

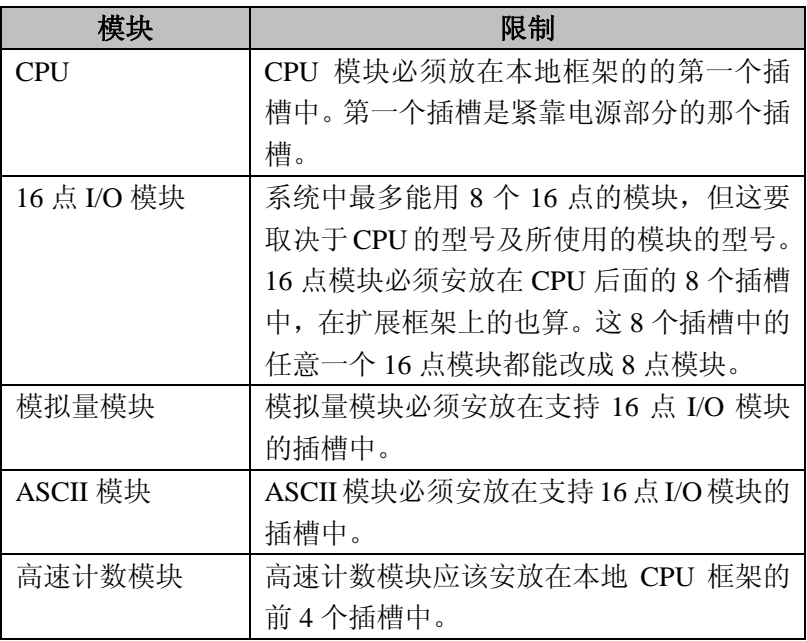

#### 常规框架一般规格

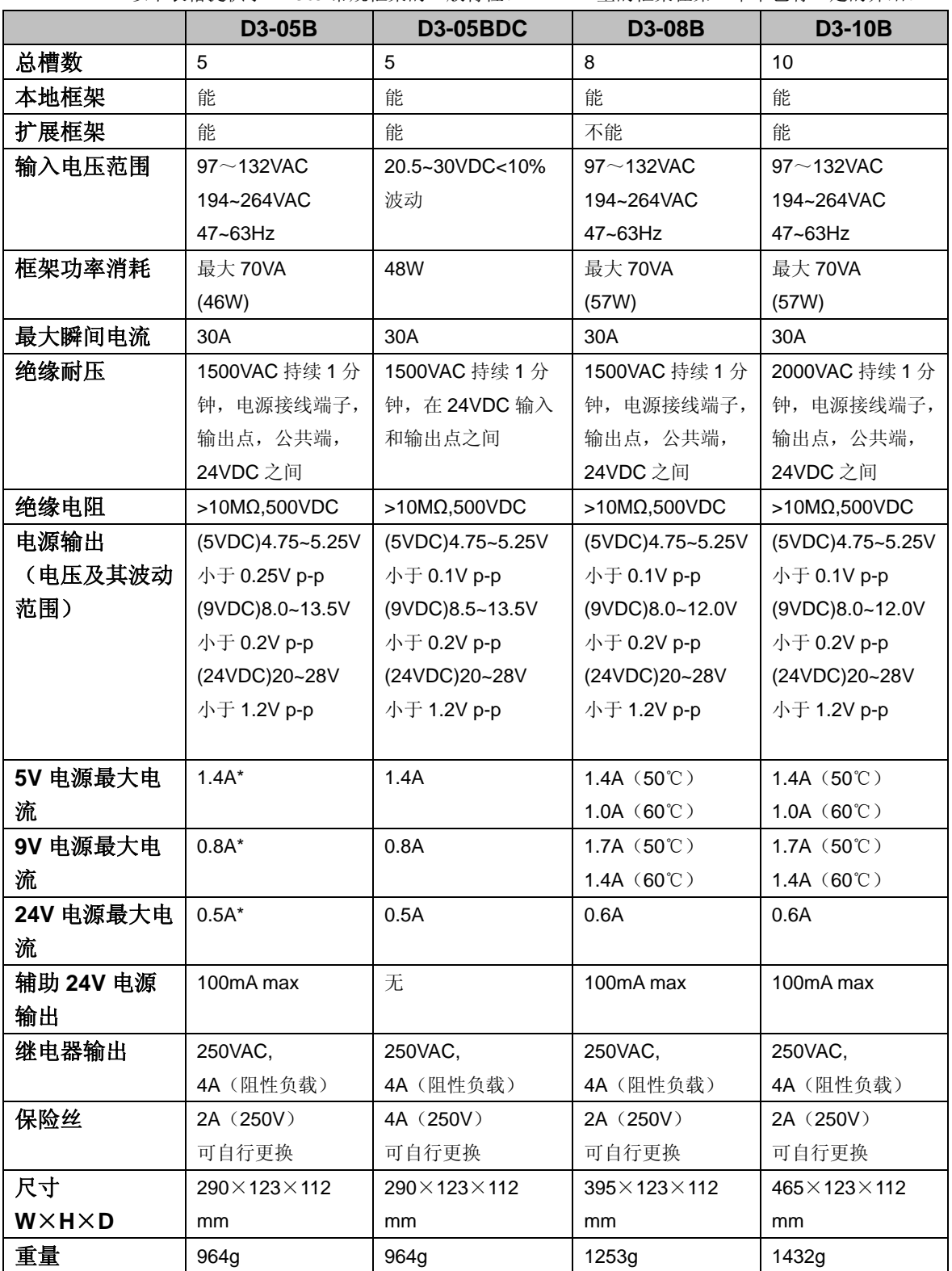

以下表格提供了 DL305 常规框架的一般特性。xxxx-1 型的框架在第二章中也有一定的介绍。

\*D3-05B 的总电流不能超过 2.3A。

辅助 **24VDC** 输出 除了 D3-05BDC,所有的框架上都带有 24VDC 输出。该 24VDC 用来给外部设备或自身的 某些模块供电。 该 24VDC 的使用会减少系统内部 24VDC 的供电能力。
#### 电源示意图 以下示意图有助于您详细了解上一页所述的 DL305 框架的一些规格。

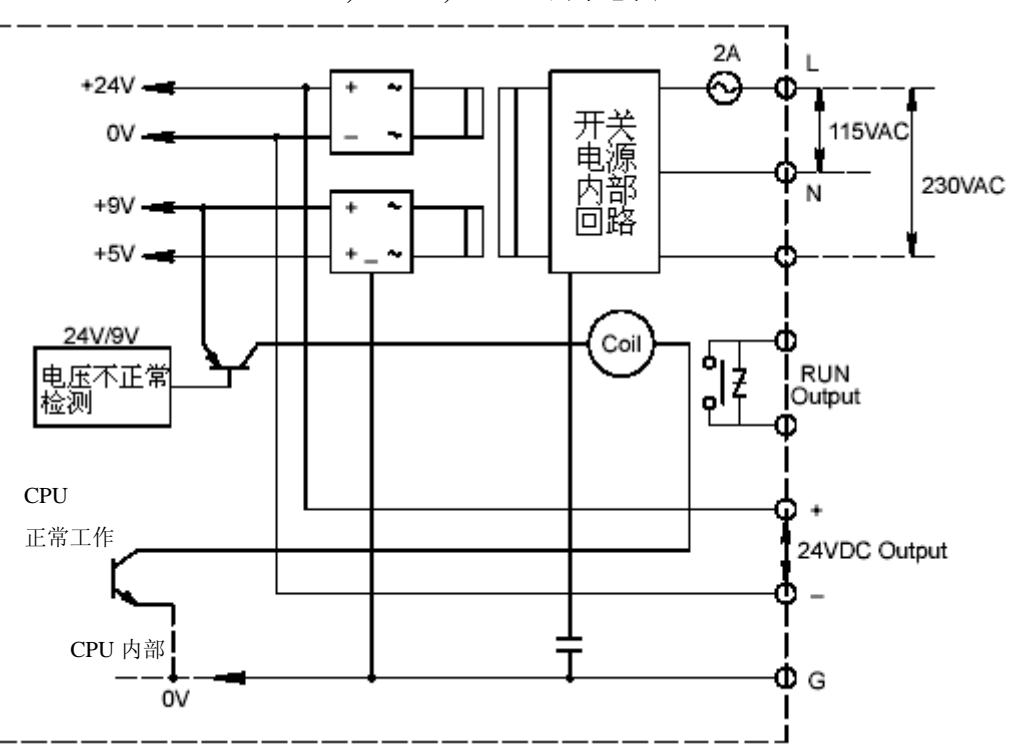

**D3-05B,D3-08B,D3-10B** 的示意图

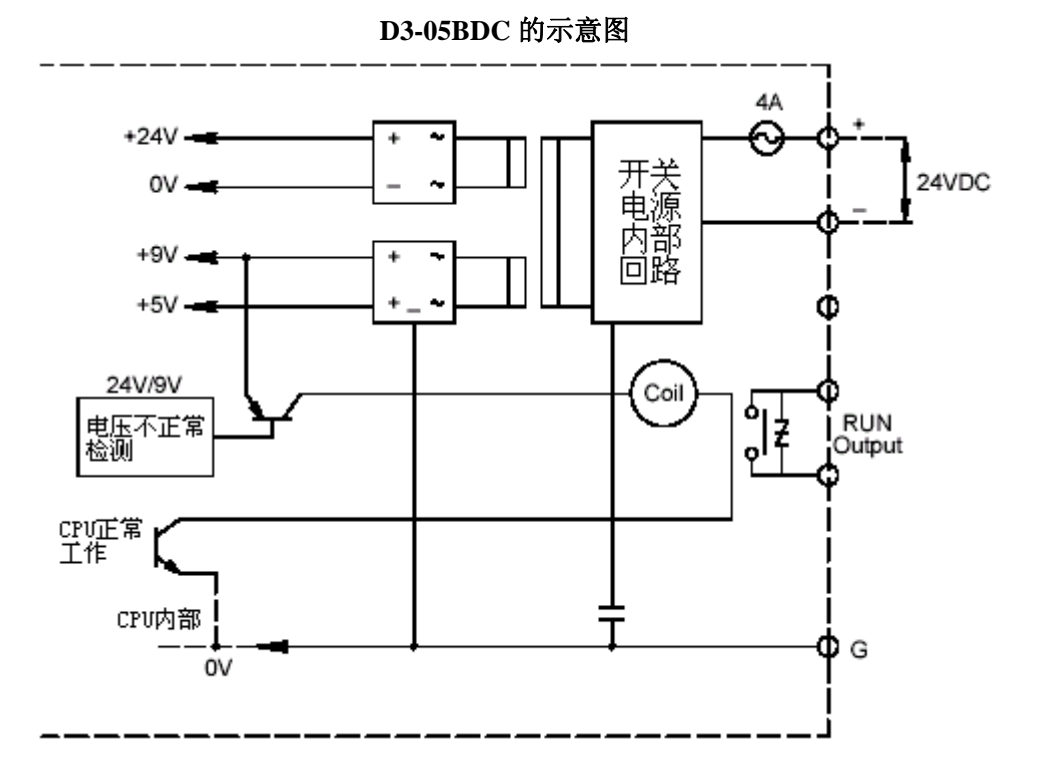

 $F-6$ 

## 继电器

使用电源部分的运行 DL305 框架的电源部分上有一个运行继电器输出, 这可以检测本地 框架或扩展框架是否发生了错误。

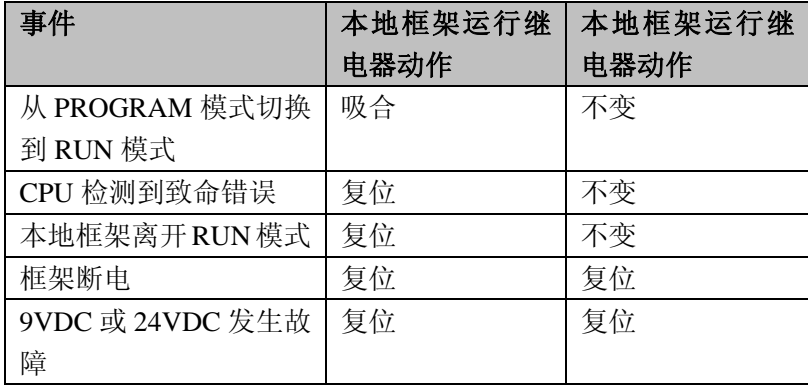

以下是使用运行继电器的一个例子。

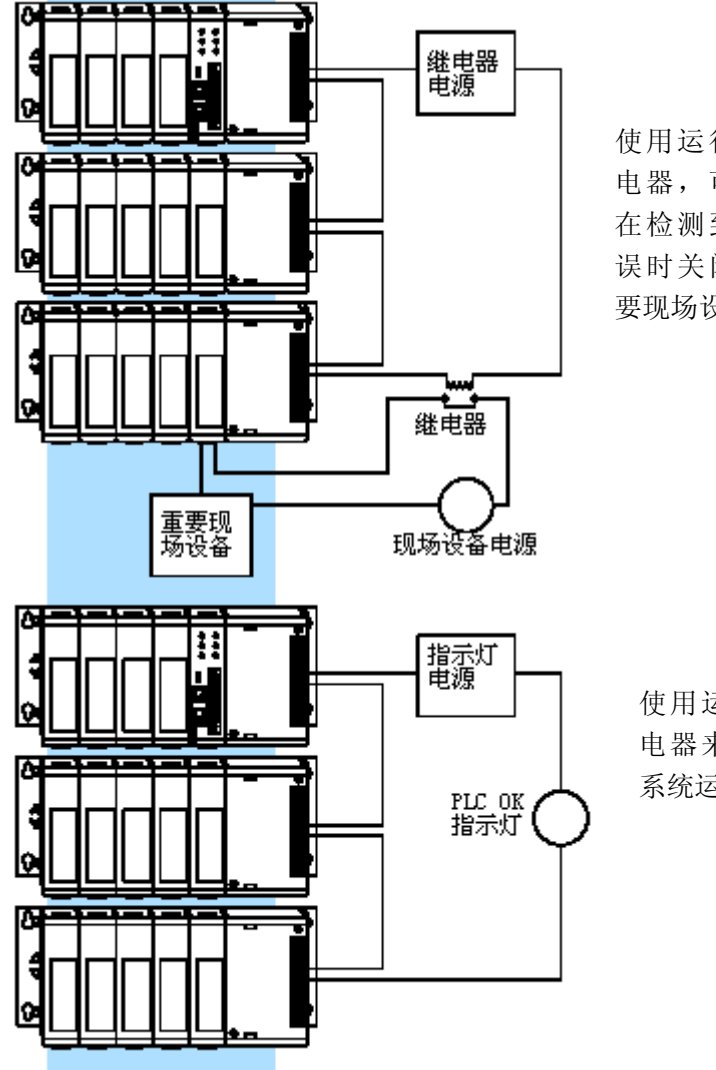

使用运行继 电器,可以 在检测到错 误时关闭重 要现场设备

> 使用运行继 电器来监视 系统运行

## 本地和扩展 **I/O** 系统

框架使用表 这可以帮助您了解如何在您的控制系统中使用 DL305 系列的框架。以下 是各个框架的使用注意点。

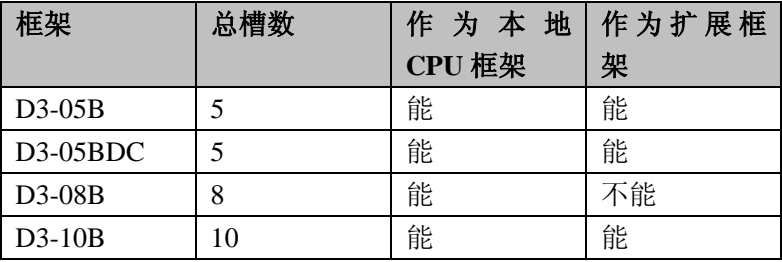

本地**/**扩展连接 下图说明了本地框架和扩展框架的连接。

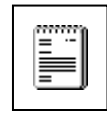

注意: 在设计一个带扩展的系统时, 您只能使用其中的一种。如果您使用 的方法和以下所示都不同,则很有可能您的系统不能正常工作。

个 5 槽扩展框架

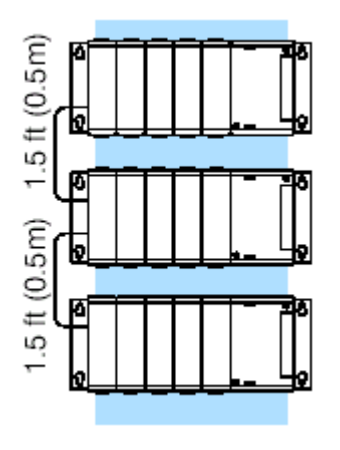

5 槽本地框架最多能带两 8 槽本地框架带一个 5 槽框架 10 槽框架带一个 5 槽框架

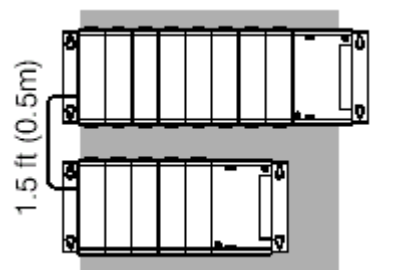

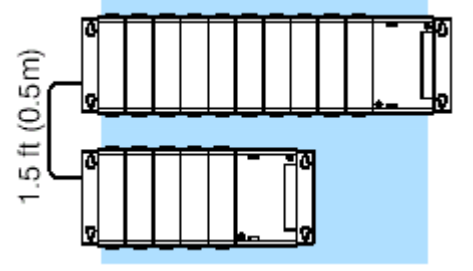

10 槽本地框架带一个 10 槽扩展框架

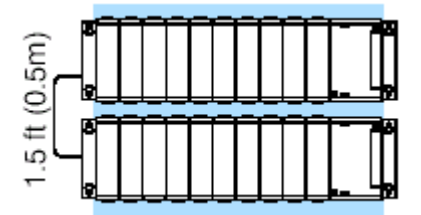

连接扩展框架 本地框架和扩展框架之间是用一根 50cm 长的电缆(D3-EXCBL)。 应按下图所示连接。

> 框架上的上面一个接口用于接收前面一个框架的输入信号,而下面一 个接口用于向下一个扩展框架发送输出信号。扩展电缆上标有"CPU Side"和"Expansion Side"。电缆的"CPU Side"端是接在框架的下面 那个接口上,而"Expansion Side"是接在下一个框架的上面那个接口 上。

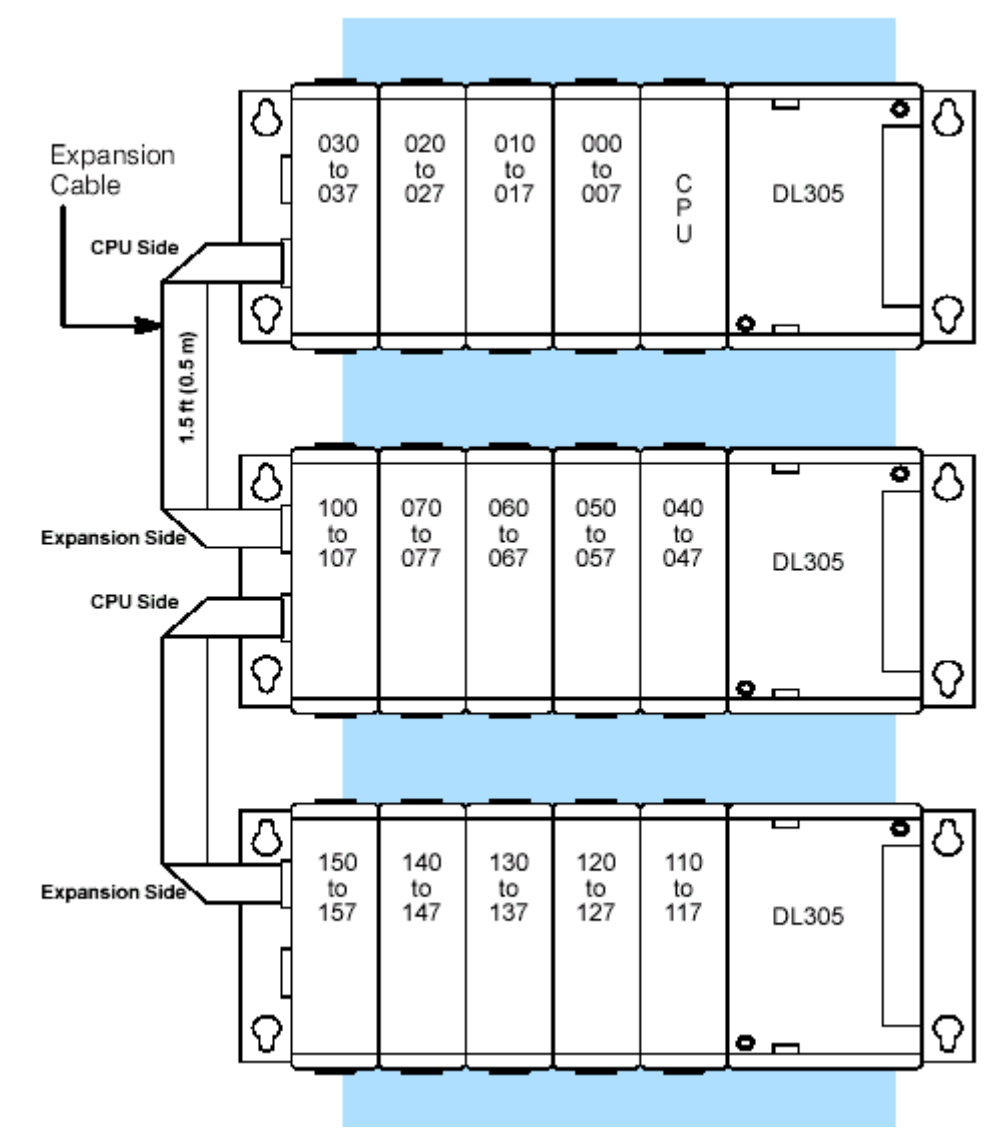

注意:扩展电缆应和 I/O 接线和电源接线分开放置。

#### 设置框架开关

根据系统的不同,应对常规 5 槽和 10 槽框架上的跳线进行相应的 设置。但 8 槽框架不含此类跳线开关。所有的 xxxx-1 型框架都 有一个跳线开关,其中 10 槽框架有两个。

5 槽框架 **5 槽框架** 多槽框架有一个两档的拨动开关用来把框架设置成本地框架, 第一扩展框架,或第二(最后)扩展框架。xxxx-1 型的框架在第 三槽和第四槽之间有个跳线开关。如果框架是本地 CPU 框架系统 中的第三个框架,则该开关应放到"1,3"的位置。

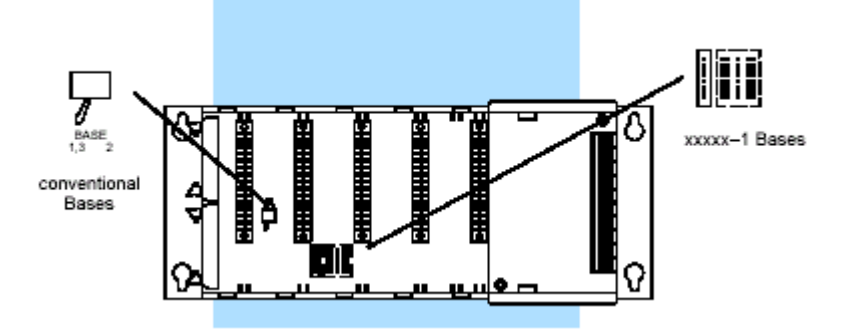

**10** 槽框架 10 槽框架的第三槽和第四槽之间有一个跳线开关,用它可以把框 架设置成本地 CPU 框架或扩展框架。同时在第九槽和第十槽之间 (xxxx-1 型框架是第四槽和第五槽之间)还有一个跳线开关,用 它可以把第十槽的地址设成 100~107 或 700~707。

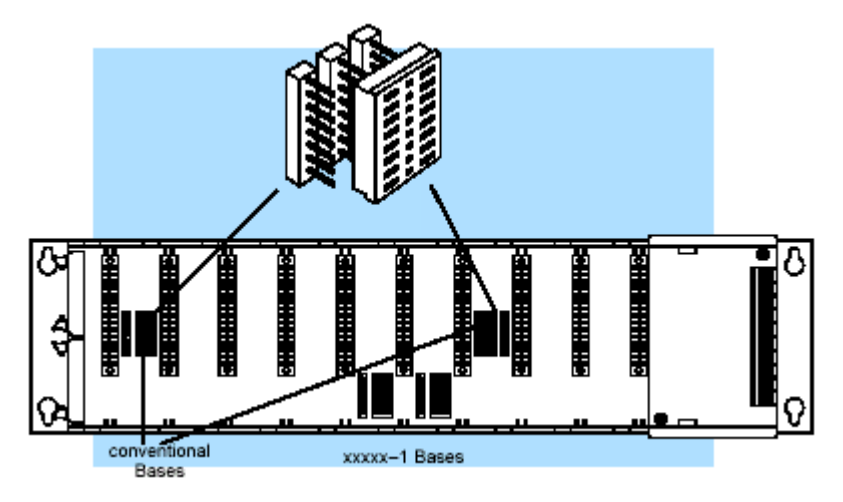

#### **I/O** 设置的例子

以下的系统设置的例子有助于您快速地对系统进行设置。这些系统设 置了例子提供了 I/O 编号以及跳线开关应放的位置。

**16** 点 **I/O** 分配例子 当使用 16 点模块时,该模块后面 8 点的地址有可能已经被其他框架 上的模块所占用了。下面的例子中 Example A 表示 CPU 旁边的插槽 使用的是 16 点模块并占用地址 000~007 和 100~107。则扩展框架 上的最后一个插槽不能使用,因为它占用的地址也是 100~107。 Example B 表示在 CPU 旁边的插槽中使用 8 点模块, 同时在扩展框 架的最后一个插槽上也使用一个 8 点模块,因为它们的地址没有冲 突。这两种设置的方法都是有效的。

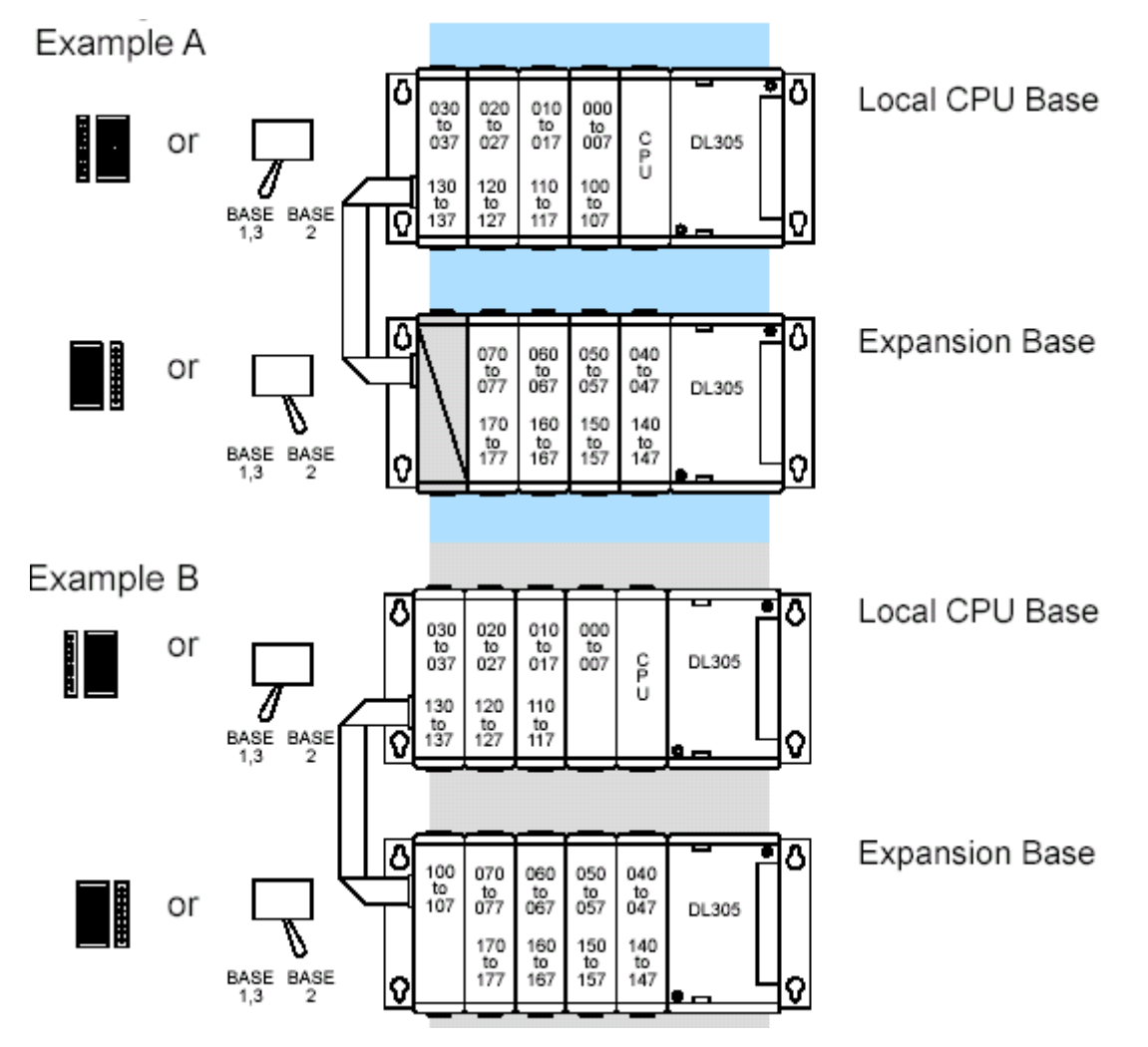

最大限度使用 **I/O** 点 以下是通过使用 16 点模块来达到最大数量 I/O 点数的例子。减掉例 的例子 子中的任何一个模块都是允许的。8 点模块可以改成 16 点模块, 同 时其他模块的 I/O 分配也不受影响。当把 16 点模块改成 8 点模块时, 16 点模块后 8 个点所占用的地址有可能不能使用在其他槽位中,这 要取决于您的系统配置。

### **5** 槽本地 **CPU** 框架的 **I/O** 设置

以下及后面几页是 5 槽框架插 8 点 I/O 模块,16 点模块,带一个扩展 框架和两个扩展框架的例子。

开关设置 5 槽的框架里面有一个拨动开关或跳线开关,可以用它来选择:

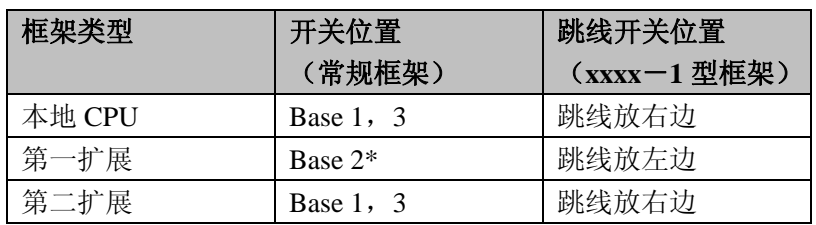

使用 **8** 点模块的 **5** 槽框架

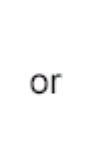

**Total I/O: 32** 

i

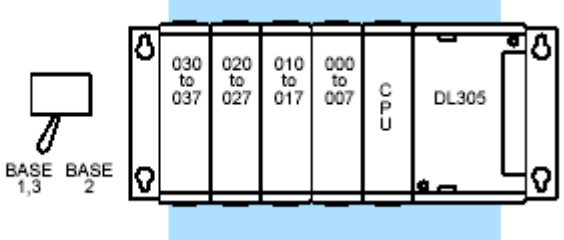

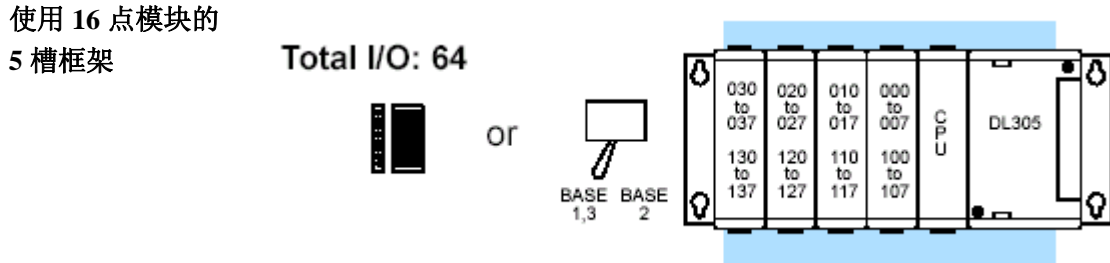

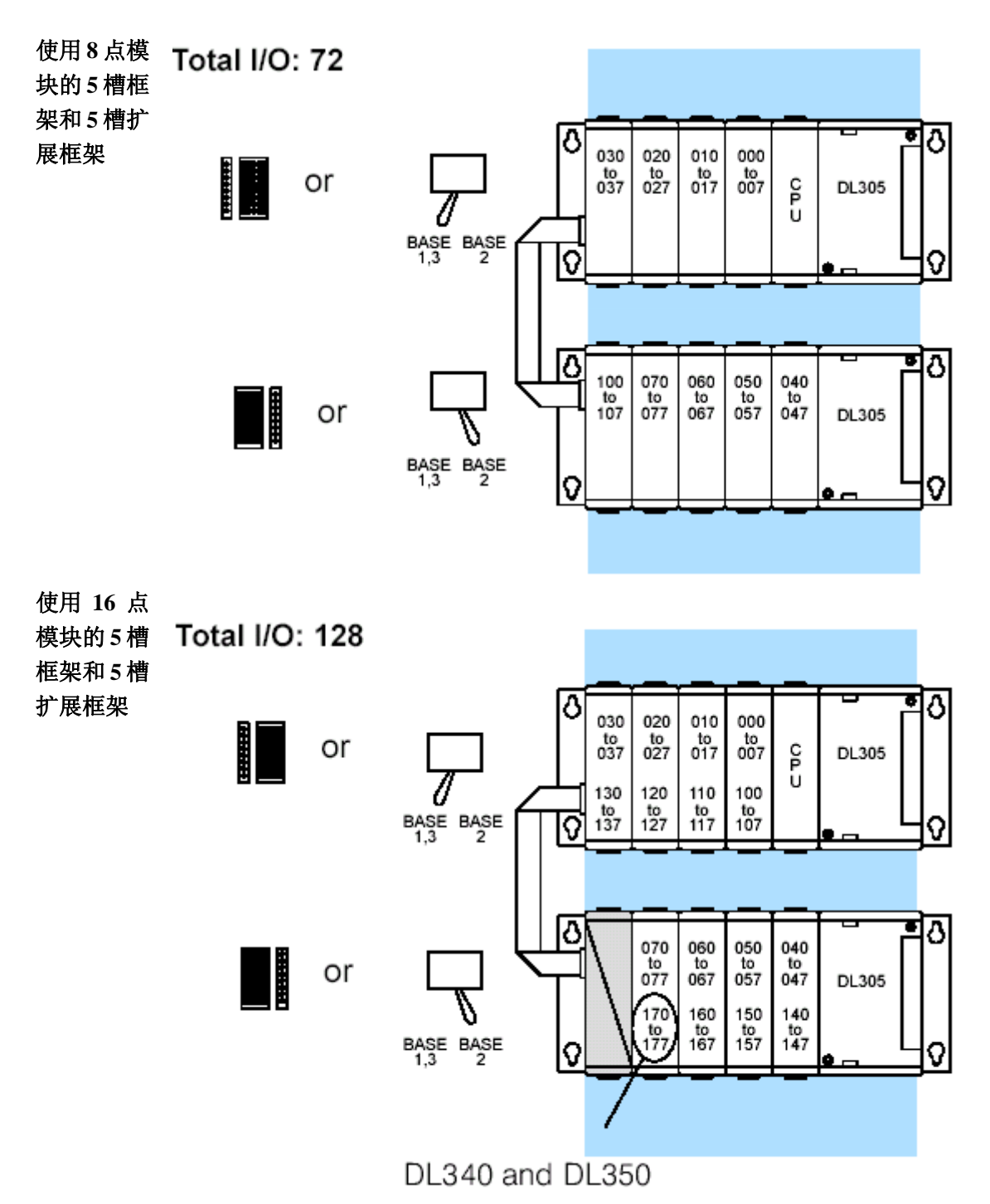

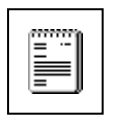

注意:如果 16 点模块用在扩展框架的最后两个槽中,则程序中不能使用 160~ 177 号中间继电器。尽管这些点是作为 I/O 点, 但在 DirectSOFT 中编程时还是 要把它们写作 M160~M177。

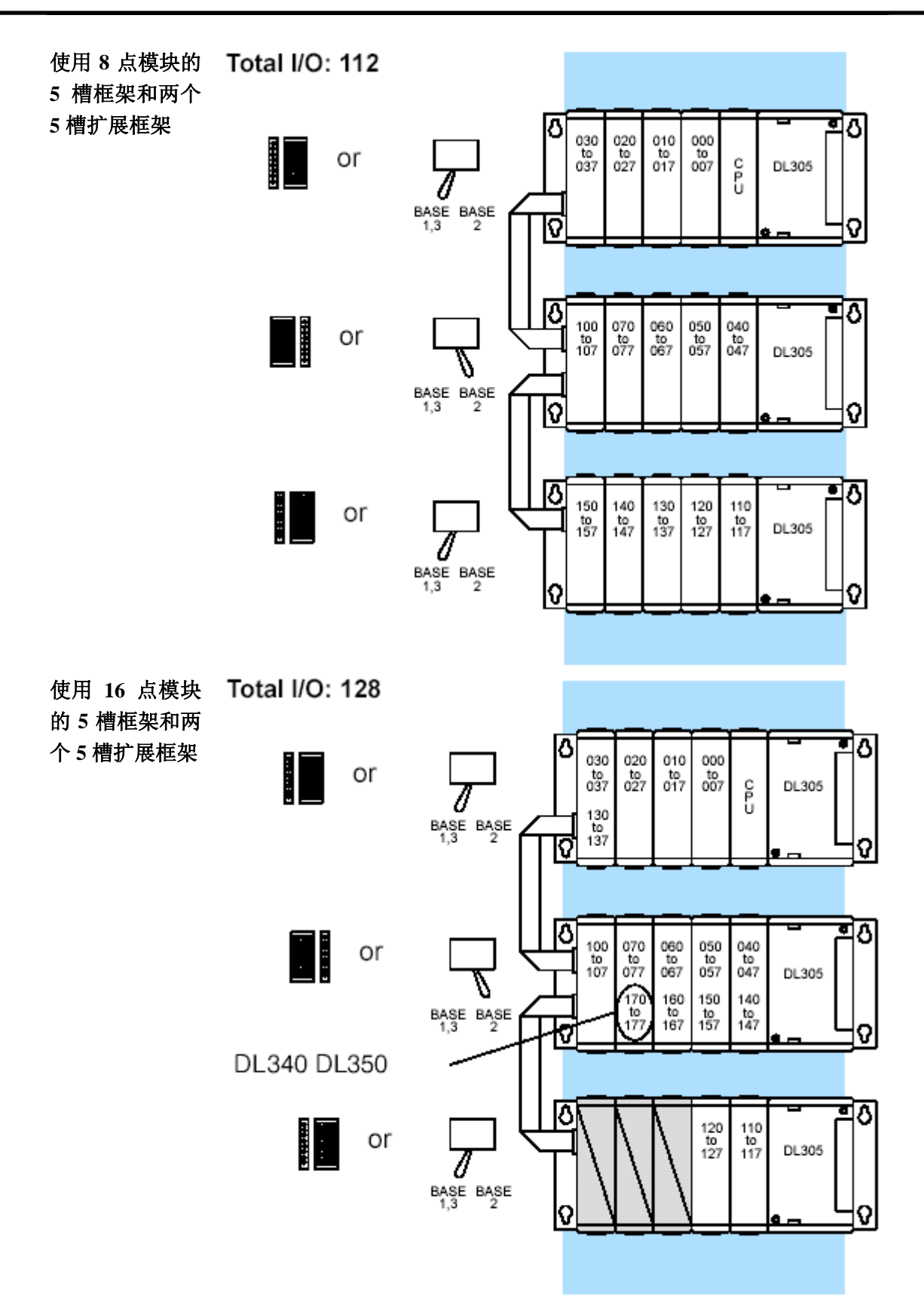

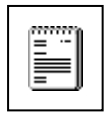

注意:如果 16 点模块用在扩展框架的最后两个槽中,则程序中不能使用 160~177 号中间继电器。尽管这些点是作为 I/O 点,但在 DirectSOFT 中 编程时还是要把它们写作 M160~M177。

下面几张图将教您如何在 8 槽框架上使用 8 点或 16 点模块以及如何带 5 槽 的扩展框架。其中框架右边的图是 xxxx-1 型框架的跳线的状态。

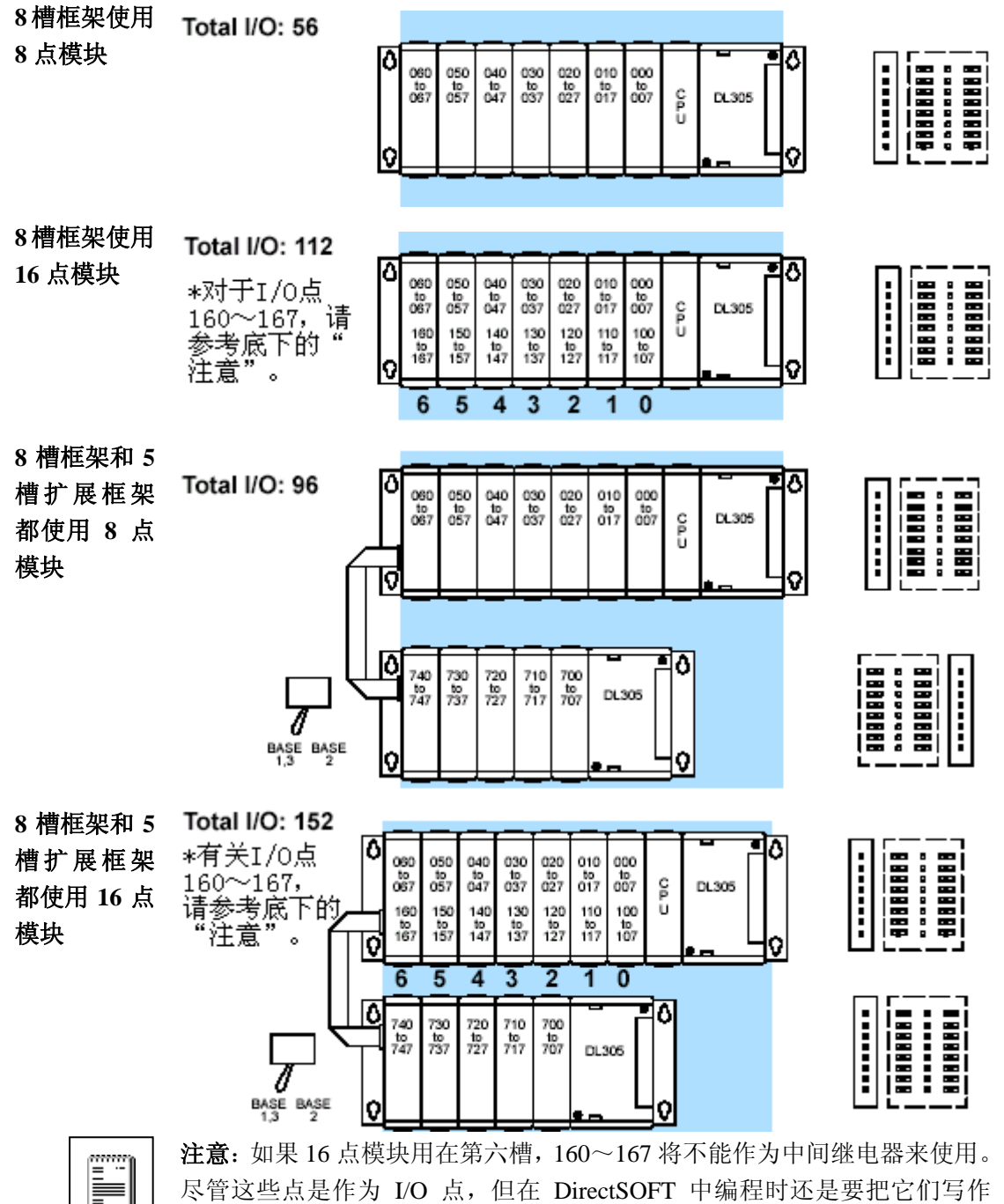

M160~M177。

### **10** 槽本地 **CPU** 框架的 **I/O** 设置

下面几张图将教您如何在 10 槽框架上使用 8 点或 16 点模块以及如何带 5 槽 或 10 槽的扩展框架。

跳线设置 10 槽框架上有两个用来设置框架类型和地址范围的跳线开关。这两个跳线开 关分别在第三槽和第四槽之间(SW1)以及第九槽和第十槽之间(SW2)。其 中 SW1 是用来把框架设置成本地 CPU 框架或扩展框架。而 SW2 是用来把本 地 CPU 框架上的第十槽的地址设成 100~107 或 700~707。如果把第十槽的 地址设成 700~707,则可以在 CPU 旁边的插槽中使用 16 点模块。但是,这 个跳线的位置也会影响扩展模块的 I/O 编号。

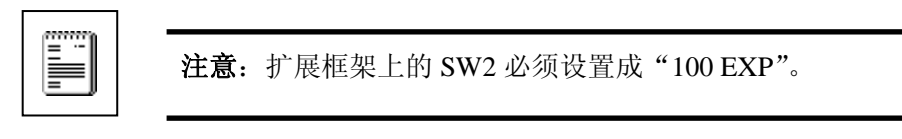

#### 最后一槽的 **Total I/O: 72**

地址范围

**100**~**107**

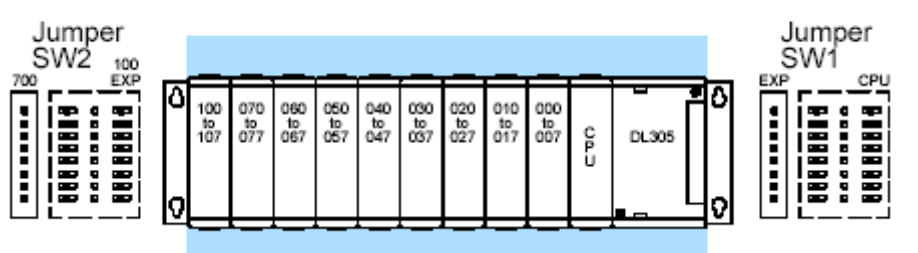

最后一槽的 **Total I/O: 72** 

地址范围

**700**~**707**

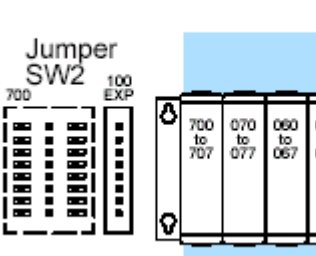

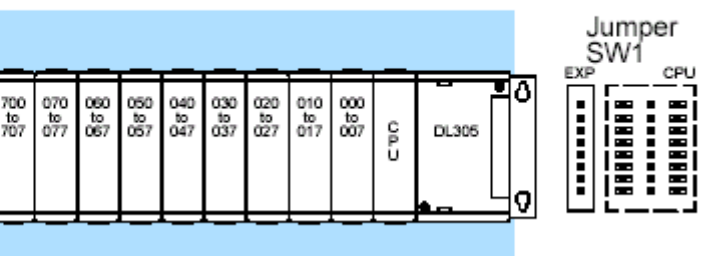

ı

**10** 槽框架使用 **16** 点模块 下面的两张图说明了本地 CPU 框架使用 16 点模块以及有关如 何最大限度使用 I/O 点数的两种设置方法。

设置 1 <br>
1 在设置 1 中, CPU 旁边的槽中使用 8 点模块, 因此最后一个槽 可以使用地址 100~107。当 SW2 放到 "100 EXP" 位置时, 最 后一个槽的地址是 100~107,因此第一槽的地址只能 000~ 007。这意味着如果您要使用该种配置,第一个插槽只能放 8 点的模块。

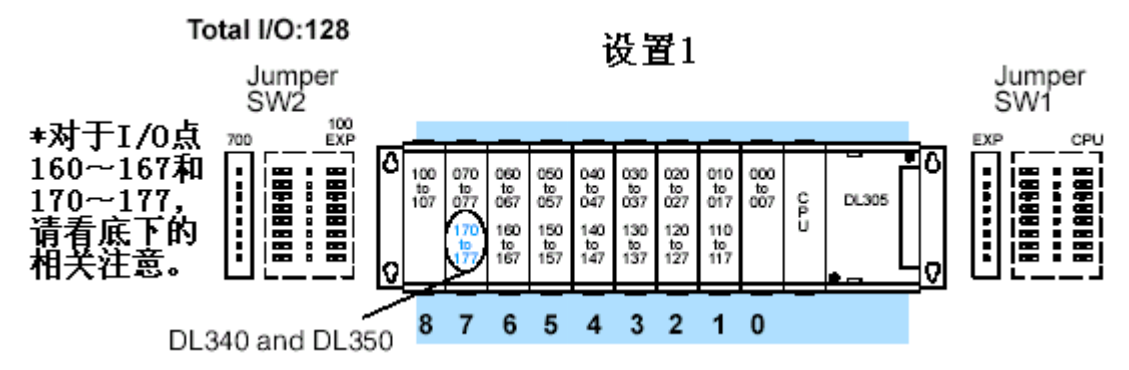

设置 **2** 在设置 2 中,CPU 旁边的槽中使用 16 点模块并且最后一块模 块占用地址 700~707。这是 10 槽本地 CPU 框架 I/O 数量设置 最多的一种方法。如果 SW2 放在"700"的位置, 则第一槽中 可以放 16 点模块。SW2 可以限制最大的 I/O 点数, 因为扩展 I/O 的编号一般是从 700 开始的。

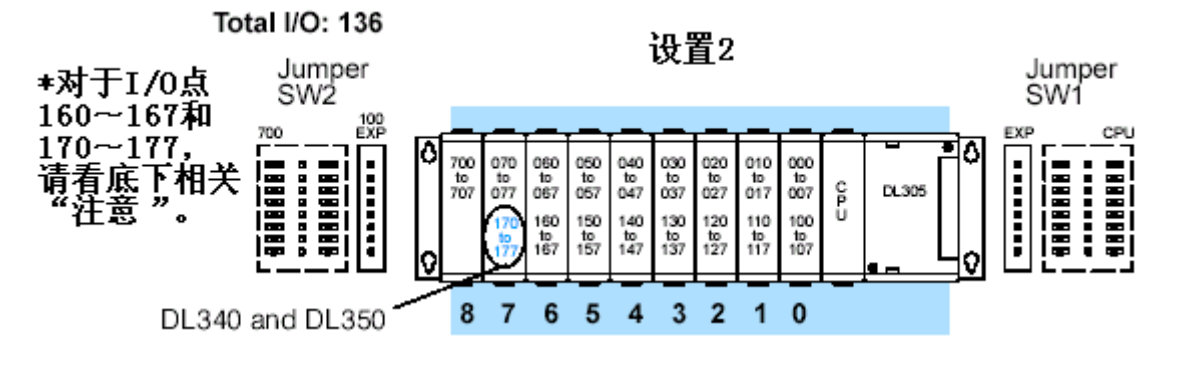

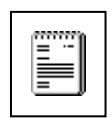

注意: 当使用 DL330 或 DL330P CPU 时, 如果在第六槽中使用 16 点模块。则 160~167 不能当作中间继电器来使用。当使用 DL340 或 DL350 CPU 时,如果第六或第七槽中使用 16 点模块, 160~167 和 170~177 不能当作中间继电器来使用。尽管您可 以把这些点当作 I/O 来使用,但在 DirectSOFT 中您还是要把这 些 I/O 点写成 M160~C167 和 M170~C177。

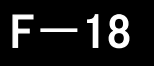

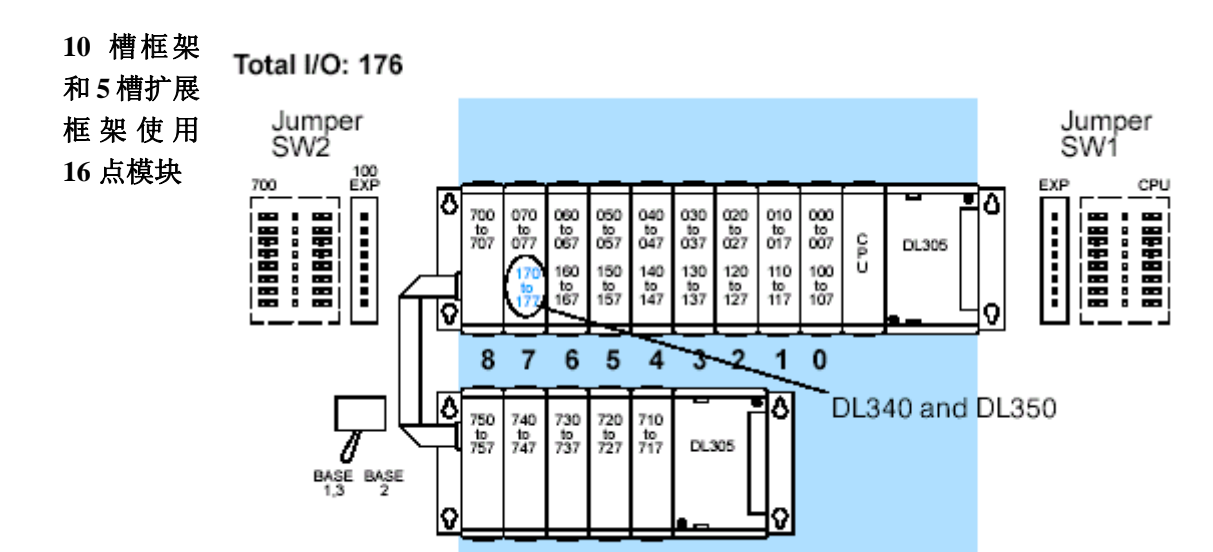

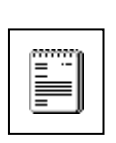

注意: 当使用 DL330 或 DL330P CPU 时, 如果在第六槽中使用 16 点模块。则 160~167 不能当作中间继电器来使用。当使用 DL340 或 DL350 CPU 时, 如果 第六或第七槽中使用 16 点模块,160~167 和 170~177 不能当作中间继电器 来使用。尽管您可以把这些点当作 I/O 来使用,但在 DirectSOFT 中您还是要 把这些 I/O 点写成 M160~C167 和 M170~C177。

扩展地址取 I/O 地址的改变取决于本地 CPU 框架的设置。注意,当本地 CPU 框架只含 8 决于本地 **CPU** 框架的 点模块时,在扩展模块中可以使用 110~117,120~127,130~137。如果本 地 CPU 框架含有 16 点模块而且 I/O 地址 110~117, 120~127 和 130~137 已被占用,则在扩展框架中不能再使用这些 I/O 点。

**10**槽框架 **10** 槽扩展框架 使用 **8** 点模

设置

块

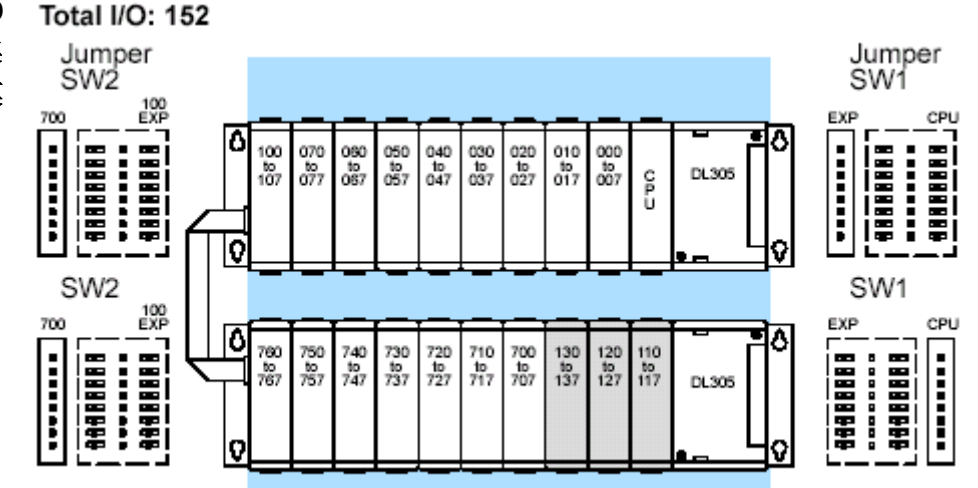

**10** 槽框架和 **Total I/O: 184** 

**10** 槽扩展框 架使用**16**点 模块

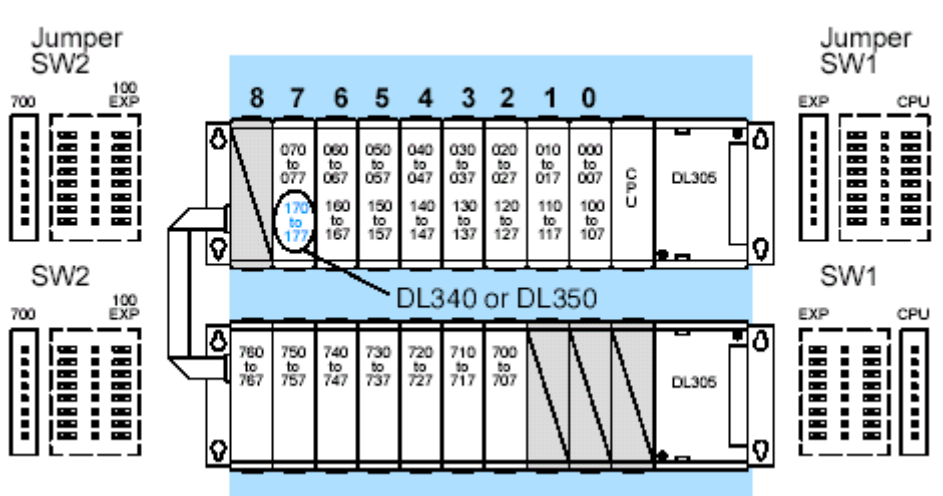

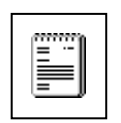

注意: 当使用 DL330 或 DL330P CPU 时, 如果在第六槽中使用 16 点模块。 则 160~167 不能当作中间继电器来使用。当使用 DL340 或 DL350 CPU 时, 如果第六或第七槽中使用 16 点模块,160~167 和 170~177 不能当作中间继 电器来使用。尽管您可以把这些点当作 I/O 来使用, 但在 DirectSOFT 中您还 是要把这些 I/O 点写成 M160~C167 和 M170~C177。

# 光洋电子(无锡)有限公司

 地址:江苏省无锡市滨湖区建筑西路 **599** 号 **1** 栋 **21** 层 邮编:**214072** 电话:**0510-85167888** 传真:**0510-85161393 http**:**//www.koyoele.com.cn**

**KEW-M3111A**

2015 年 8 月